Build Your own Robots: fISCHERTECHNIC Robotics

October/November 1986<br>\$2.50 U.S. S3.50 Canada ISSN 0739-8018

power/plm Buyer's Guide to C128 do pala la la jajde

# Software

Comparison Charts for Word Processors, Data Basi and Spreadsheets and Spreadsheets and Spreadsheets and Spreadsheets and Spreadsheets and Spreadsheets and Spr

#### How To Make **A Foot-Controlled Joystick**

#### Software Reviews:

Leaderboard The Luscher Profile **Murder On The Mississippi** Swiftcalc <sup>128</sup>

#### **Type-In Programs:**<br>Amiga Beachball on the C128 **Jiffy Jotter** Credit Card Control

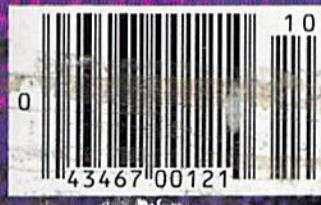

Londo Webst Business

#### **Good news!**

If you wont to gel the most oul of your Commodore 128 or 64, we have goods news for you. The Pocket 128 and 64 Series of Software both offer you serious, professional quality software packages that ore easy lo use ond inexpensive.

#### **How easy?**

Pockel 128 or 64 Software is so easy, you're ready to start using it os soon as it's loaded into memory. Even if you've never been in front of a computer before, you'll be up and running in thirty minutes. In fact, you probably won't ever need the reference guide... 'help' is available ot the touch of key. That's how eosy.

#### How serious?

Pocket 128 or 64 packoges hove all the power you're ever likely to need. They hove all of Ihe features you'd expect in lop-of-lhe-lme software, and then some. The good news is that Pocket 128 or 64 Software Packages are priced woy down there ... where you can afford them.

Post, powerful, easy to learn and inexpensive. Say, that is good news!

#### All for one and one for all

Pockel 128 or 64 Software Packages offer you something else you might not expect... integration. You con combine the output of Pocket Writer, Pocket Filer and Pocket Planner into one piece of work. You can create finished document with graphs, then send individually addressed copies.

#### The bottom line is Solutions

The ward solutions is our middle name and bottom line. When you purchase Pocket 128 or 64 software, you can count on it to solve your problems.

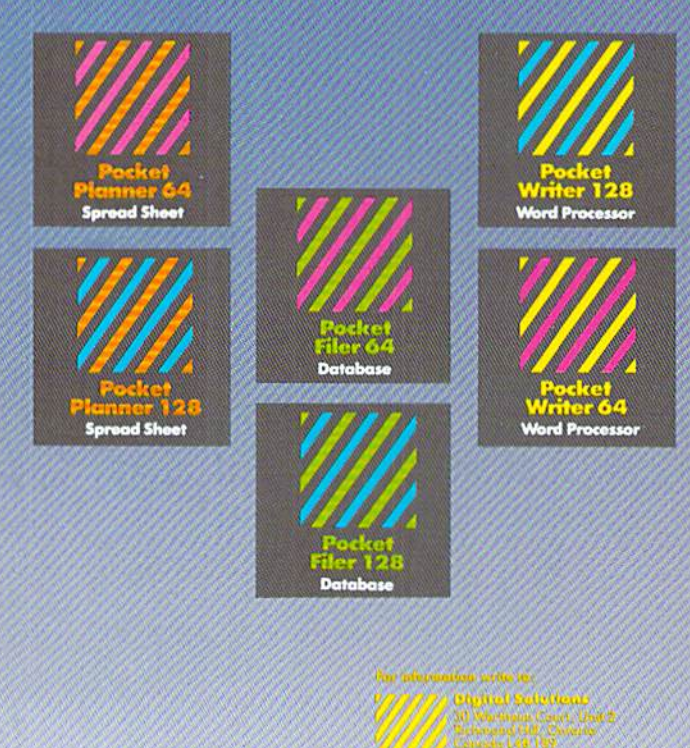

#### Word Processing What you see is what you get

Pocket Writer 128 or 64

With Pocket Writer 128 or 64, there's no more guessing whot text will took like when you print it. What you see is what you get... on screen and in print. There are no fancy codes to memorize, no broken words at the end of line.

Easy to learn and sophisticated. Pocket Writer 128 ar64 offers standard word processing features plus...

- on-screen formatting and wordwrap
- on-screen boldface. underlines and italics
- no complicated format commands to clutter text
- on-screen help at ail levels
- spelling-checW lets you a. words to your dictionary
- \* 40 or 80 columns on screen
- files compatible with PaperClip<sup>"</sup> or other word processors

#### Pocket Planner 128 or 64 **Computerized Spreedsheet** Make fast work of budgeting and forecasting

Pocket Planner 128 or 64 software lets you make fast work of all your bookkeeping chores. Cheque books, household accounts, business forecasting and bookkeeping are just some of the jobs that Pocket Plonner 128 or 64 packages make easier. You con even create four different kinds of graphs.

Accurate, sophisticated and easy to use. Pocket Planner 128 or 64 offers standard spreadsheet features plus...

- accuracy up to 16 digits, about twice os many os most spreadsheets for the Commodore 126 or 64
- sideways printing available on dot matrix printers, for oversized spreadsheets that won'1 fit on standard paper
- on-screen help at all levels
- compatible with VisiCalc<sup>tw</sup> files
- 80 column on-screen option for the Commodore 64 in addition to the standard 40 columns
- graphics include' bar, stacked bar, line and pie graphs that con also be used in word processing files
- smart evaluation af formulae for accurate complex matrices

#### ilerl se Manager

#### <u>kestin megananlin edagesy</u>

With Pocket Filer 128 or 64, you can organize mailing lists addresses, inventories, telephone numbers, recipes ond other information in an easily accessible form. Use if with Pocket Writer 128 or 64 (or other word processors) to construct individually customized form letters.

Pocket Filer 128 or 64 packages ore fast, sophisticated and truly easy to use. In addition to standard database features they offer...

- use up lo 255 fields per record (2,000 characters per record)
- sorts by up to 7 criteria, can<br>save 9 different sorts
- print labels in multiple columns
- mexible report formatting<br>including **headers** and footers
- optional password protection including limited access viewing or updating
- on-screen help ot all levels print from any record to any
- record • arithmetic and trigonomet functions in reports using up

to 16 digit accuracy

IMPaperClip is a registered trademark of Batteries Included

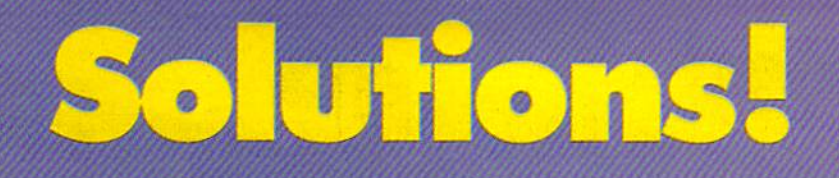

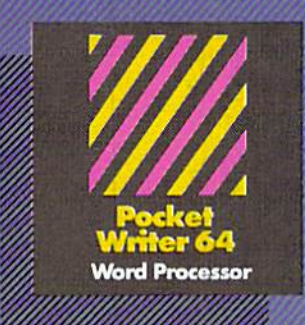

MAIL ORDERS: **CRYSTAL COMPUTER INC.** In Michigan 1-517-224-7667<br>Outside Michigan 1-800-245-7316

CANADIAN DEALER ENQUIRIES: **INGRAM CANADA LTD.**<br>1.416-738-1700

#### **Only The Name Is New**

The professional, full-featured software line from Digital Solutions is now called Pocket Software. Pocket Writer 128/64. Pocket Filer 128/64. Pocket Planner 128/64. The names are new, but this super software is still the same.

From now on, when you hear the word Pocket, it means software that's full-featured, handy and easy to use.

**Pocket Software at prices** that won't pick your pocket.

**Serious software** that's simple to use. PW 128/64 Dictionary<br>also available at \$14.95 (U.S.)

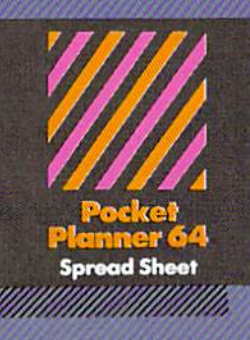

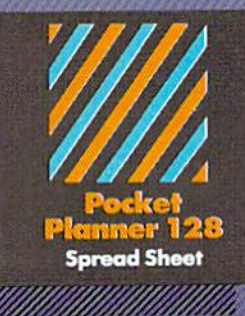

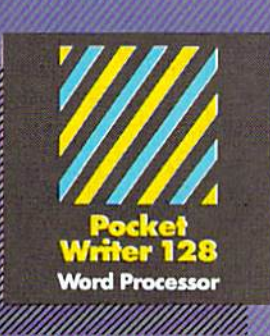

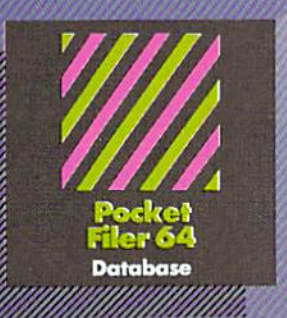

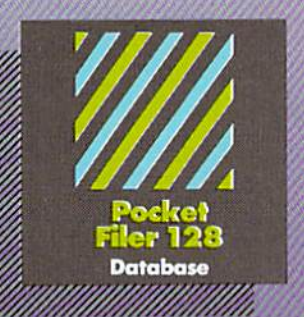

## Best-selling software for<br>Your Commodore 128 or 64

You want the very best software you can find for your Commodore 128 or 64, right?

You want integrated software - word processing, database and spreadsheet applications - at a sensible price. But, you also want top-of-the-line features.<br>Well, our Pocket 128/64 software goes one better.

With Pocket 128 or 64, you'll find all the features you can imagine ... and then some. And Pocket 128/64 is so easy to use, you won't even need the reference guide. On-screen and in memory instructions will have you up and running in less than 30 minutes, even if you've never used a computer before.

The price? It's as low as you'd expect for a line of software called 'Pocket'. Suggested Retail Price for the 64<br>software is \$39.95 (U.S.) and \$49.95 (U.S.) for the 128. Any of the 64 products may be upgraded to their 128<br>version for \$15.00 (U.S.) + \$3.00 shipping and handling. (Available to registered owners from Digital Solutions Inc. only.)

Pocket Writer 128 or 64, Pocket Planner 128 or 64 and Pocket Filer 128 or 64 ... Solutions at sensible prices from Digital Solutions Inc.

International & Distributor enquiries to:

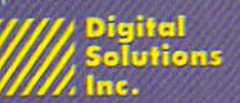

30 Wertheim Court, Unit 2<br>Richmond Hill, Ontario<br>Canada L4B 1B9<br>telephone (416) 731-8775

# you should not on a<br>you should not on a

High Performance Software now demands a more powerful joystick. The Magnum delivers all the With a radical new approach to joystick design-The Magnum abandons "old fashioned and slow switching techniques" used by conventional joysticks and replaces them Engineered in Europe by MASTERTRONIC, The Magnum's revolutionary blend of advanced ERGONOMIC STYLING & Innovative Electronic Design leaves all other joysticks in the Stone

Age.

#### **JUST LOOK AT THE** MAGNUM'S SPECIFICATION Ergonomic Design: 'Ergo-form' design by one crgo-rom design by dustrial

design groups gives perfect joystick balance. This and the latest moulding techniques will ensure

Hair-action trigger:

ratigue-free rapid action fire

power ensured by

superlight 5 oz trigger

weight and sensitive 1.5 mm travel. Left/Right Hand Usage: The Magnum is unique in its ambidextrous capability. Fits left-

handed and righthanded players

perfectly.

hours of perfect use.

Floating Activator: The activator is actually freefloating, ensuring the smoothest play action around.

Extra-long Cable: At a full 6 feet. comes supplied with hore cable than any Steel shaft and bearings for reliable performance. other joystick.

Instant 'Posi-Action' response: A unique innovation guaranteeing razor sharp A unique innovation guaranteeing razor sharp<br>tactile response, highly-rated microswitch<br>components exclusive to Mastertronic mean that<br>components exclusive to Mastertronic mean that The Magnum responds to commands faster than any the magnum responds to commands raster than any spring mechanisms way behind.

Turi Comparability:<br>The Magnum has been designed to be fully compatible with<br>all Commodore and all Atari Computers including the Atari 2600 Games Console **Full Compatability:** all Commodore and all event Computers including the event could contain the conditions.

Check The Magnum's advanced specification against any other joystick and then you'll see why! RECOMMENDED

**RETAIL PRICE** 

0.99

Ballast weights in handle ensure perfect balance even when in frantic use.

MASTERTRIONICH Mastertronic International Inc., 7311B Grove Road. Frederick, Maryland 21701, USA.

Available through good dealers everywhere or contact the MAGNUM HOTLINE on (301) 695 8877

contents

**OCTOBER/NOVEMBER 1986** 

# **On Mood** power/play **FEATURES**

#### **DEPARTMENTS**

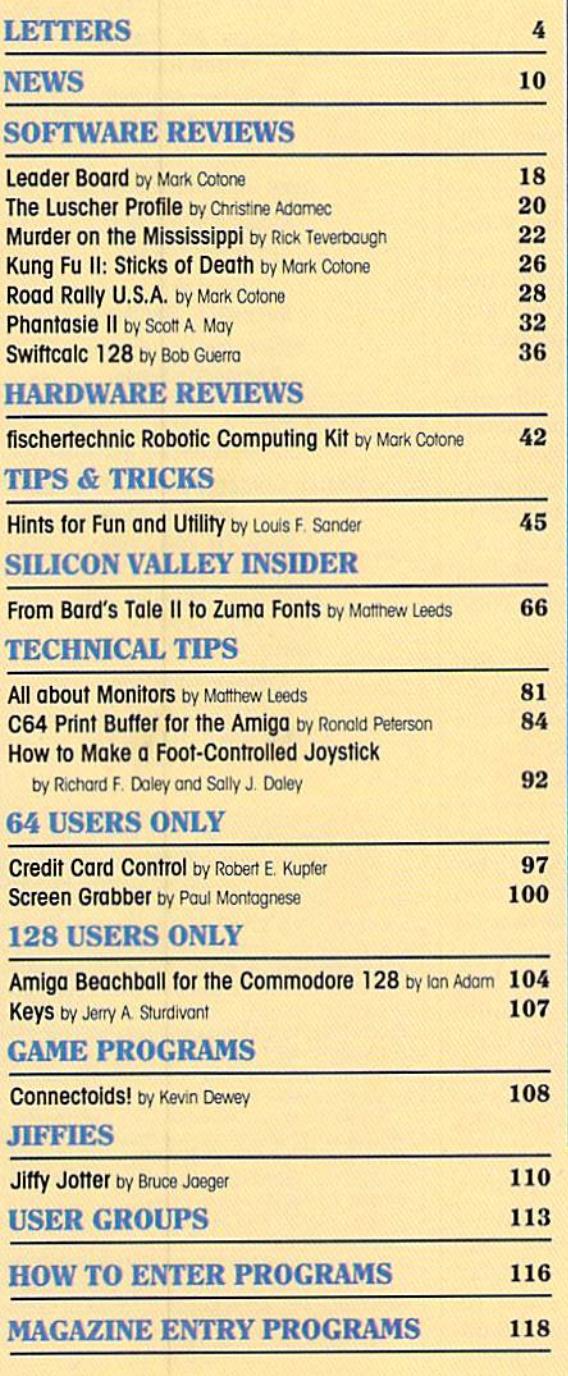

**VISTALISM** 

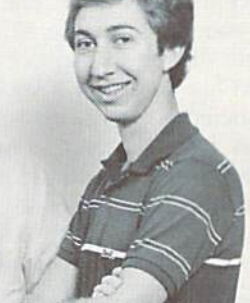

#### **MORE THAN STAR WARS, PART 2**

70

68

A look behind the scenes at Lucasfilm with the three programmers of Koronis. Rift, an exotic graphics adventure for the Commodore 64. by John Jermaine

#### **128 BUYER'S GUIDE**

A guide to products produced for the Commodore 128 in 128 mode, with comparison charts of word processors, spreadsheets and data bases. by Ted Salamone

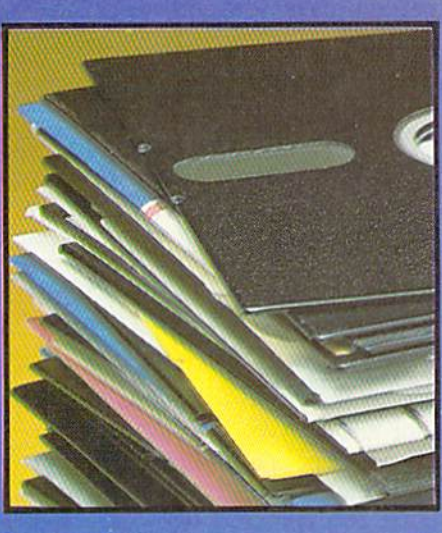

#### THE WORLD OF WEIRDWARE

76

There are hundreds of programs for the Commodore 64 that are not quite games, not quite education, and not quite business. They are practical, offbeat programs you probably didn't know existed. Here are just some, by Dan Gutman

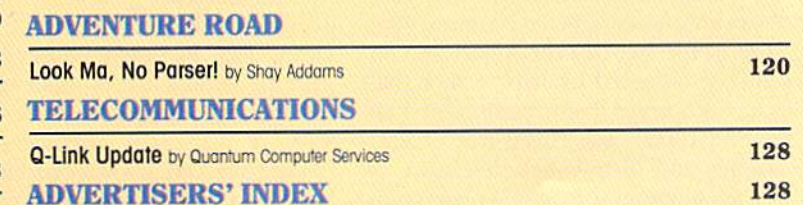

#### LETTERS

#### line Eraser

To die Editor:

After typing in a six-page program, it is handy to be able to extract a subroutine without having to type it over or press RETURN on each line number. This short routine will do it for you.

Your program must start with a line number that is greater than seven. Either merge your program behind line Eraser or you can type Line Eraser in after you have loaded your program. Just replace START in line 1 with the first line number that you want to erase. START must bcgreater than seven. Replace STEP, in line 1 and line 6, with 1 if your program is numbered 10,11,12... or <sup>10</sup> if it is num bered 10,20,30.,. and so forth. Replace FINISH in line 5 with the last line number that you want to erase.

#### Brian Pfaffl Sunnymead, California

#### line Eraser

- 1 N=START:N=N-STEP:PRINT" [CLEAR, DOWN3] ";NIREM START IN #1-5TEP IN #1 &<br>#6-FINISH IN #5<br>PRINT"|HOME,DOWN4,SPACE12]"<br>:PRINT"|SPACE12]":PRINT"|SPACE11]"
- $\mathfrak{D}$
- 3 PRINT"[HOME, DOWN3, INST2]N=[HOME]"
- :POKE 19S,7:POKE 631,13:POKE 632,71 :POKE 633,19 POKE 634,8fl;POKE 635,79:POKE 636,53
- :POKE 637,13;END  $\overline{\phantom{a}}$
- IF N>=FINISH THEN PRINT"[CLEAR]":END<br>N=N+STEP:PRINT"[CLEAR,DOWN3]";N<br>:PRINT"[HOME]":POKE 198,7
- :POKE 631,13 POKE 632,71:POKE 633,79:FUXE 634,84 :POKE 635,79:POKE 636,59:POKE 637,13 :END
- 100 DATA
- 110 REM THIS IS DATSA<br>120 FOR X=1 TO 4
- 130 NEXT
- 200 PRINT"\*\*\*"
- 210 DATA
- 220 END **END**

#### Software Piracy

To die Editor:

As president of a small software company, I feel compelled to respond to George Zimmerman's letter in the June/ July, 1986, issue. The controversy over software piracy and software protection is by no means a simple one, and there are valid points on both sides of this issue.

Zimmerman complains that software is "hype-advertised and overpriced." Anyone in consumer-directed businesses can attest to the fact that the American consumer is attracted by hype rather than facts. Companies that present muted advertising usually fail. This is true of automobiles and dishwasher detergent, as well as computer software. With so many

products vying for the consumer dollar, sales depend on gaining the potential purchaser's attention.

With regard to his charge of overpric ing. I would first like to comment that pricing for any kind of product is a matter of supply/demand balancing in the free marketplace. Many consumers do not appreciate the effort required in developing quality software for general consumption. Neither do they under stand die high costs associated with mar keting a product, nor the difference between the retail price and the revenues received by the producer. A software company typically sells its product to a distributor for about 40% of the retail price, Out of that 40% comes sales com missions to agents, royalties to the soft ware author, advertising costs, reserves for bad debts, and, of course, the actual cost of production.

The charge that software protection schemes damage hardware is a bit dated. Most companies employing protection today are using techniques which will not cause hardware damage, although there arc still products on the market that use disk-sector errors. Incidentally, it is not unreasonable of a software producer to expect die hardware to be able to handle disk errors without being dam aged. Perhaps this particular complaint should be directed towards the *bard*ware manufacturer.

Zimmerman further complains that multiple purchases are required to oper ate the same software from both home and office. He should be aware that the copyright laws prohibit using back-up copies of the same software; die consum er does have a right to make a back-up copy for *archival* purposes. He is not being cheated because he has to buy two copies in order to use the software in two locations simultaneously.

His last complaint, namely that software products often don't live up to his expectations based on advertising hype, is valid to some degree. However, even here, the problem is often one of misunderstanding of advertising claims by the unsophisticated consumer. Mow can he avoid software that makes "excessive" claims? First, he can join a user group and gain the experience of Other users. Sec ond, he and other users ean demand that software magazines carefully select reviewers who arc knowledgeable and un biased, so dial he Can make purchjising Continued on pg 8

#### **STAFF**

Publisher Diane C. LeBold Assistant to the Publisher Mary Grace Nicoline

#### Editor Carol Minton

Technical Editor Jim Gracely

West Coast Correspondent Matthew Leeds \_\_

Advertising Production Manager Art Director

Robert C. Andersen

Assistant Art Director Wilson Harp

Production Assistant Bob Clark

Cover Photo

Gene Smith/Image Bank Production Manager

Jo-Ellen Temple

#### **Circulation** Kenneth F. Battista Advertising Coordinator

Bernadette Boyle

Advertising Representatives

SOUTHEAST. SOUTHWEST AND WEST COAST

#### Warren Langer, Spencer 0. Smith Warren Langer Associates 9320 NW 2nd Street Coral Springs, FL 33071 Advertising Inquiries Only 305/753-4124 MIDWEST. NORTHEAST AND CANADA

Pamela Stackham 700 River Road Fair Haven, NJ 07701 201/741-5784

Commodore Power/Play, Volume 5, Number 5, Issue 23, October/November 1986, ISBN 0-88731-063-X.

Commodore Power/Play (ISSN 0739-8018) is published bi-monthly by Commodore Magazine Inc., 12G0 Wilson Drive, West Chester, PA 19380. U.S.A. U.S. subscriber rate is \$15.00 per year; Canadian subscriber rate is \$20.00 per year: Overseas subscriber rate is \$25.00 per year. Questions concerning subscription should be directed to Commodore Magazine Subscription Department, Box 651, Holmes, Pennsylvania 19043 Phone (800) 345-8112. In Pennsylvania (BOO) 662-3444. Copyright  $\circ$  1986 by Commodore Magazine Inc. All rights reserved. Commodore Magazine Inc. also pub lishes Commodore Microcomputers.

Application to mail at Second Class postage rates is pending at West Chester, Pennsylvania 19380. and addi tional mailing offices. POSTMASTER, send address changes to Commodore Magazine Inc.. Box 651, Holmes. PA 19043.

CBM. VIC 20 and Commodore 64 are registered trademarks of Commodore Electronics Ltd. Super PET and Commodore 128 are trademarks of Commodore Electronics Ltd. Amiga is a registered trademark of Commodore-Amiga. PET is a registered trademark of Commodore Electronics Ltd

ABC Membership applied for.

# NUMBER ONE ARCADE HITS

# FOR YOUR COMPUTER.

EL MARIA TO W

89 RO

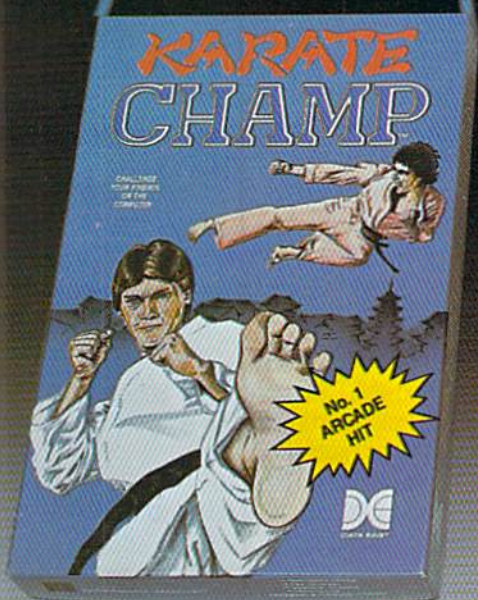

**COAMP** 

Put on your black belt and challenge your friends or the computer through nine picturesque settings in this leading Martial Arts Game to become the KARATE CHAMP. For the Commodore 64"/128 and the 48K Apple II<sup>®</sup> Series.

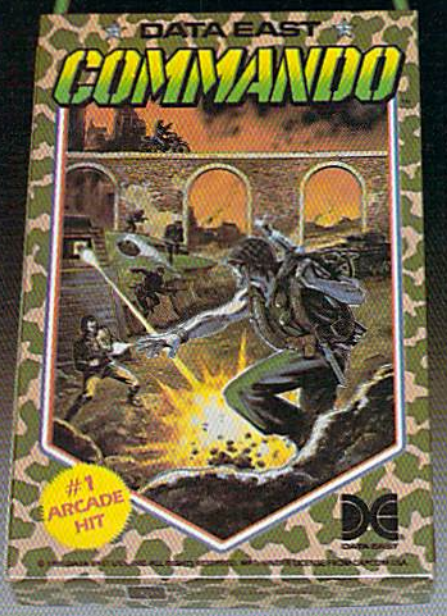

As the crack shot COMMANDO,' battle overwhelming odds to defeat advancing rebel forces. Armed with only a machine gun and hand grenades, you must break through the enemy lines to reach the fort ress. For the Commodore 64<sup>th</sup>/128.

Prepare for the fight of your life... you are the KUNG-FU MASTER." Battle the evil forces through the five dangerous floors in the wizard's castle to rescue the captive fair maiden. For the Commodore 64"/128 and the 48K Apple II® Series.

**MASTER (Y** 

LOOK FOR

ON C-64<sup>TH</sup> 128

Apple and Commodore 64 are trademarks of Apple Computer, Inc. and Commodore Electronics, Ltd. respectively. <sup>©</sup> Data East USA, Inc. Mfd. under license from Capcom

\* \* ill Irem Corp. Mfd. under license by Data East USA, Inc.

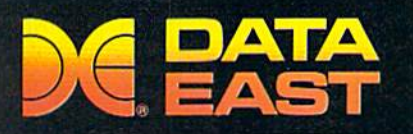

**EXTERNATION DESCRIPTION AND AVAILABLE PROPERTY AND AVAILABLE PROPERTY.** [408| 2S6-7074  $© 1986 Data East USA, Inc. All rights reserved.$ 

# **ERTS YO** DORE 64/128 IINESS STSIEM.

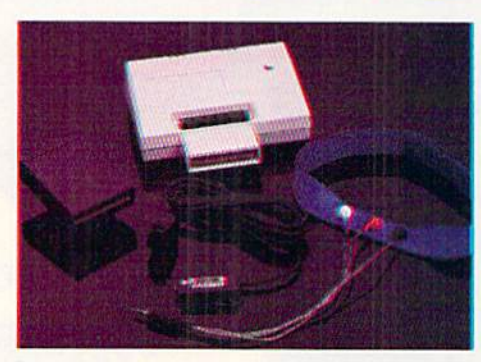

**Sports** Training-**A More Competitive You** 

No matter what the sport, we have become a nation conscious of performing to win. We spend hours training, practicing, competing. Bodylink gives you the individual attention of the best pro— anytime you desire for as long as you wish—and at no extra cost, The Bodylink System provides instantaneous feedback on the exact manner in which your muscles are performing, enabling you to correct your swing or refine your pitch while still in motion. Bodylink allows a true two-way conversation between you and your body, giving you the winning edge.

#### MUSCLE COORDINATION PACKAGE—Si49.95

This package includes Bodylink, Standard EMG Sensor and Lead Set, Head-Band, Ihree electrodes and two software cartridges containing several programs,

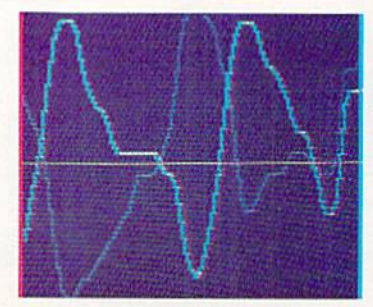

#### **Reducing Stress.** A Healthier and More Productive **You**.

Medical authorities now consider stress a major health risk which may result in migraines, ulcers, bock pain and heart attacks. With Bodylink you have within reach a powerful stress reduction system. Bodylink allows you to focus on physical signs of stress such as muscle tension ond skin temperature. By using this feedback, Bodylink quickly and effectively teaches you to reduce stress for a healthier and happier life.

#### STRESS REDUCTION PACKAGE—S239.95

This package includes Bodylink, Biofeedback EMG Sensor and Lead Set, Head-Band, three Electrodes, Biofeedback Temperature Sensor, and two software cartridges containing several programs.

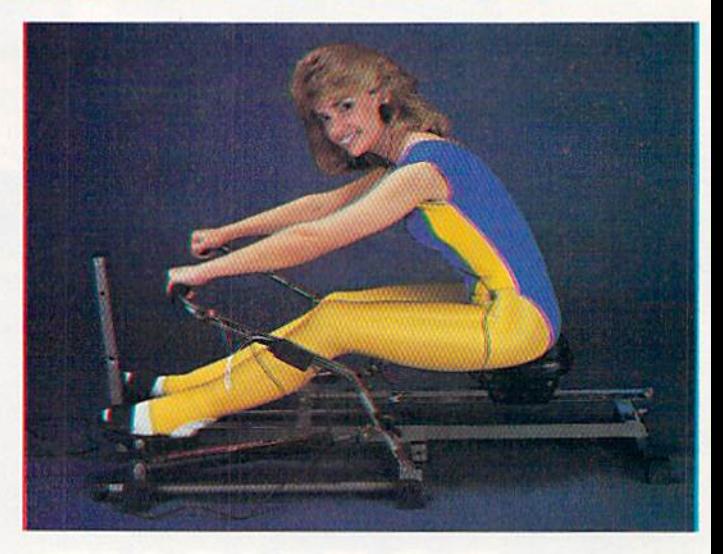

#### Getting in Shape... Easier... Safer...More Effectively

Home exercise now becomes exciting and more effective. With Bodylink you can be sure you are exercising for maximum benefit, While using the cardio exercise package, Bodylink monitors your heart rate and helps you determine the ideal level you need for aerobic gain. With the muscle development package, Bodylink guides you to do muscle developing exercises correctly and effectively. Bodylink motivates you to work harder if you are not reaching your target level, or helps you slow down if you are working too hard.

#### CARDIO EXERCISE PACKAGE—S209.95

This package includes Bodylink, Standard EMG Sensor ond lead Set, Leg-Band, Pulse Rate Sensor, ond two software cartridge's containing several programs.

#### MUSCLE DEVELOPMENT PACKAGE—SI69.95

This package includes Bodylink, COMET, and two software cartridges containing several programs.

BODYLINK is a peripheral that plugs into the cartridge slot of the Commodore 64/128 computer. Knowledge at computers or computer programming is NOT necessary to use BODYLINK. You don't even need disk drive to save your data, various sensors are used to record internal signals from your body and relay them to BODYLINK. You simply place the sensor against the part of your body to be monitored and watch the result on your TV screen.

Commodore is a registered trademark of<br>Commodore Electronics Limited.

DEALERS, PROGRAMMERS AND USER GROUPS INQUIRIES WELCOME

**LOOK BETTER! FEEL BETTER! COMPETE BETTER!** 

With the BODYLINK "COMET"<sup>"</sup> (COmputerized **Muscle Exerciser and** Trainer) attachment, you can build and tone the muscle groups of your stomach, chest, back, legs, and arms. COMET is an electronic muscle builder that is connected to BODY-LINK and sends a message to your TV screen when it's compressed or pulled.

MAIL ORDER TO: BODYLOG, INC. **34 MAPLE AVENUE ARMONK, N.Y. 10504** 

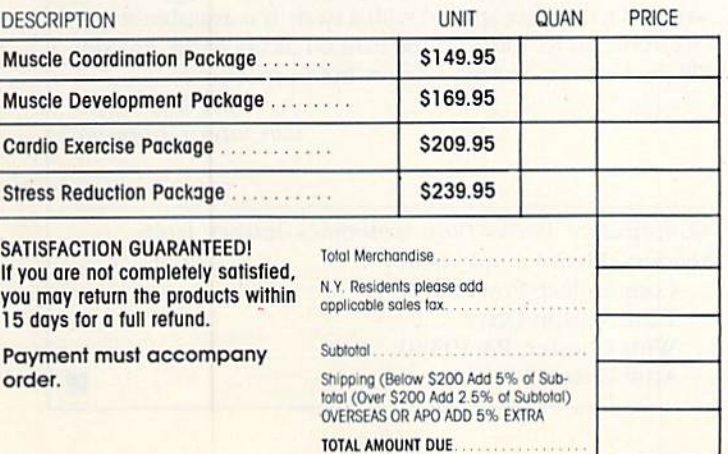

#### To purchase additional sensors and software separately. **Call for More Information and** our product catalogue 914-273-6480 or 1-800-233-2911.

 $\omega$   $\circ$ 

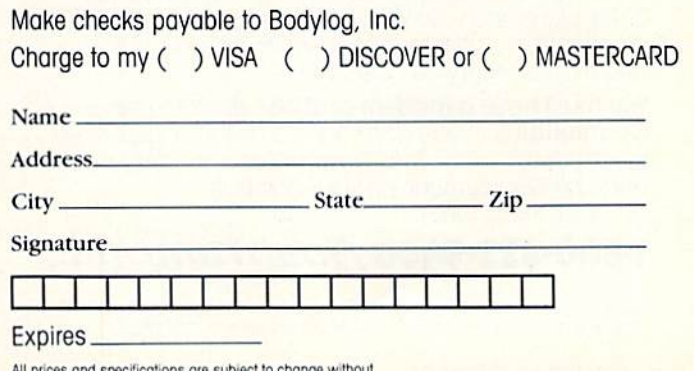

notice. Not responsible for typographic errors.

C-64" . VIC" . SX-64" . C-128" . Plus 4" . C-16" . B-128" . PET" . CBM" . LCD"

#### One disk, 25 business programs, \$19.95

The Intelligent Software Package is the one product for your Commodore that can take care of all your data processing needs.<br>**Customers write:** "... accolades for the authors. This is as si . accolades for the authors. This is as slick a deal

as I have seen and more than adequate for all except fancy presentations. The best thing is the ease of use

"I have come to consider these programs among the most valuable pieces of software I own.

There are no hidden fees for shipping or documentation, and no clubs to<br>join. The package is not public domain software, and is sold only direct to customers by mail: it supports all available printers, and will run on any<br>Commodore computer (except Amiga) with a minimum of 10k RAM,<br>including the C-128 in C-128 mode.

What you get when you order the Package:

Database -- A complete database manager. All fields completely user-definable.<br>Can be used for any number of tasks, includ-**DBMerge-facilitates relational D/B** annlicatio

DBStat, DBStat2-analyze D/B files. ASCII-converts text files into program

Checkbook-reconciles checkbook

**Inventory**—Maintains inventory records.<br>**Paper Route**—A/R for paper route. Loan Analysis-computes finance terms,<br>prints schedules.

Breakeven-computes breakeven analysis.<br>Depreciation-creates depreciation

edules Labeler-creates labels

File Copier-copies sequential, program Correlation-calculates statistical cor-

relation Also other Database and Word Processor utilities.

Mindre Sottware Gazette.<br>
Mindre Sottware Gazette.<br>
Compute's Gazette.<br>
Copycalc—An electronic spreadsheet.<br>
"Excellent program for budgeting, estimate.<br>
ing, or any math-oriented use ... well<br>
Nichite Software Gazette.<br>
N

of the accounting, checkbook and tax records,<br>mailing lists, inventory control, catalog main-<br>tenance, or as an electronic rolodex. A cus-<br>tomer writes: "/ am especially impressed<br>with Database, and have used it to replace

a half-dozen other 'database'-type programs<br>I had been using."<br>**Word Processor**-A full-featured menu-

driven word processor. Allows full control

over margins, spacing, paging, indentation,<br>and justification. "Highly recommended."-<br>Midnite Software Gazette. "Provides good<br>basic features."-- Compute's Gazette.

ReportMerge-creates statements

Basball Stats-compiles team batting statistics.

Index-indexes W/P's text files

Wordcount-counts words in a text file.<br>WPConvert-converts files to other WP

Intelligent Software Quality Software since 1982

**To order,** send name, address, and \$19.95 to address below. Please specify regular (1541/1571/20040/4040/<br>2031) desk, 8050 desk, or cassette (casette and available for Plus 4 or C-16). Add \$3 for credit card or COD orders Calif. residents add 6%. No personal<br>checks from outside USA. A sampling of<br>program output is available for \$1. Team this ad out and keep it handy!

> Box A Dept. P-9 San Anselmo, CA 94960 (415) 457-6153

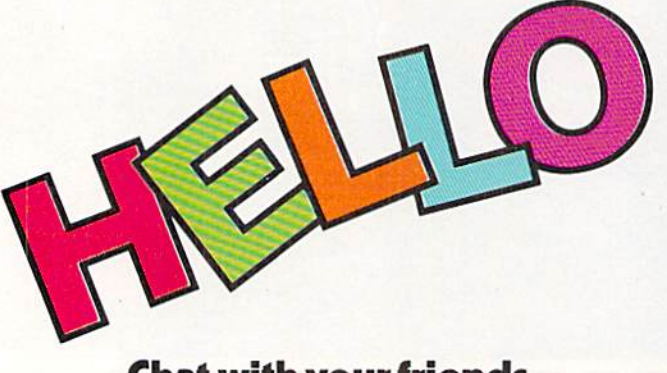

#### **Chat with your friends** on your Commodore computer free.

Talk isn't cheap, it's free for one hour. Sign up now for QuantumLink," the new telecommunications service for Commodore 64<sup>®</sup> and Commodore 128™ computers, and with your free hour get a free month of fun and information when you pay for one month of service (\$9.95).

You must have a modem and disk drive to use QuantumLink. If you don't have a modem, pick one up at a retail outlet. Then hook up your modem and call QuantumLink on your computer (not your telephone).

#### 1-800-833-9400 *QUantum[INK* HE COMMODORE CONNECTIO

TM Quantumunk is a trademark of Quantum Computer Services, Inc. ® Commodore,<br>® Commodore 64 and TM Commodore 128 are trademarks of Commodore. Electronics, Ltd.

#### LETTERS

Continued from pg. 4 decisions based on complete, critical reviews.

> Joseph J. O'Hara President, Microtechnic Solutions New Haven, Connecticut

#### To the Editor:

This letter is in response to George Zimmerman's letter about programs with dongles in the June/July, 1986, issue. I come to the defense of dongled programs.

First of all, there is no wear and tear on my disk drive because of the lack of protection on the disk. Secondly, I can make as many back-ups as I want, and I can tailor the program to the various drives that I have. I have, for instance, a version of the programs on my 8250 drive as well.

Thirdly, since not many programs are dongled, it seems to me that he may have been referring to either Paperclip, The Consultant or perhaps Flexfile or Vizaurite. These happen to be among the best Commodore programs in their categories. Superbase, for instance, is undongled, and knocks the disk drive head terribly before the final load is complete. With the dongled programs Paperclip and The Consultant, I have never had any problems. Take another undongled program like Pocket Writer. The program is good, but you can't even load it normally. You have to boot it, which really puts a strain on the disk drive.

I have spent a great deal of money on my Commodore system, both in hardware and software. I am outraged to hear such prejudice about dongled programs. By the way, I do have an extra dongle for each of the programs, and they were available from Batteries Included at half the price of the program.

I wrote my whole dissertation on a Commodore 64 with Paperclip, and printed the final version myself. I didn't mind the dongle, because I knew I had one of the best available word processors for the 64.

> Michael Habermanns **Baltimore**, Maryland

#### To the Editor:

Jeffrey Hersk's article "Keyboard Cleanup" in the June/July, 1986, issue may not be the best way to clean your Commodore keyboards. Why? Because as a service engineer, I have cleaned many keyboards and switches, and I found a long time ago—scrubbing those gold dots with a pencil eraser can remove some, if not all, of the gold plating. I suggest using any contact cleaner applied with a swab. It is available at any electronic store. Ordinary de-natured alcohol will also do. Please don't use erasers-I know from experience.

> Arnold J. Meyer Van Nuys, California

Commodore Power/Play welcomes letters from readers. Please send them to: **Commodore Power/Play** 1200 Wilson Drive West Chester, PA 19380 Attn: Letters

credibly sophisticated, realistic and complete Blauences Daseball Simulation for one of two<br>Blauences Daseball Simulation for one of two<br>Diayers: Game play, including threw establish players, dame play, managers functions, BASEBALL as the ultimate sports simulation BASEBALL's underlying statistical frameprogram. work simulates the realities of baseball like<br>work simulates within this framework, the<br>mever before, iders each player's baricles.<br>Program considers hoth left handed and right. Game Play program considers each player's patting Blauetics against political pitchers sharp fight<br>stallstics against political pitchers sharphone way Traited pitchers, and pitchers, Every player's Tell and fight-framded batters, EVery players<br>Tell and fight-framded batters, EVery players also<br>the ding and base-timpotent increased when relating and base-running aplities are<br>considered (an almoptant factor<br>considered (an all a base, etc.)

E

From the author of FOOTBALL comes an in-

Troll Trip author of Foot Ballance and complete

è

Tepresented, along with eight classic learns designate a starting picher, and make player designate a starting picher, and make player Bubstitutions when necessary. You can the gamay Journal Colored by the Che-player of sup game, your computer opponent displays un-<br>game, your computer opponent displays un-<br>canny intelligence in reacting to your manag-Manager's Functions ing decisions. Built-in manager's functions provide extra Versalliny, You can trade team players, draft **Versturing The Create Vour own team, even**<br>Versturing Players, create your own team, even in the property of the create your own team. Transporter of the Mournalist Handler Manual Handler Handler Manual Handler Manual Handler Manual Handler Tracket Reeps track of your teams season.

stats.

Select the team you'd like to manage, then B Dick the team you gain to play against. Every Pick the learn you want to play against. Every represented, along with eight, classic teams

Graphics

N

 $\boldsymbol{\beta}$ 

Statistics can be complied over several days or write or call for more information.<br>The set of the available commodore and specify records. See Your Dealer... computers. For direct orders please enclose<br>computers. For direct orders please enclose<br>computers. For direct or shipping and speech<br>card. American Express, and Diners Club<br>UPS or first class mall delivery. Of Diners Club<br> Commodore 64 and Commodore 128 are trademarks of cards accepted.

MAJOR LEAGUE BASES

C 1986 MLBPA

ole

Order Line: (800) 637-4983

graphics give you a perfect view of the playgraphics give you a perfect view of the play-<br>graphics give you a perfect view of the play-<br>graphics give you a player acts and moves in-<br>graphics on every play- the program, and<br>dividually on included with previou play in BASEBALL'S Stadiums are included with the program, and<br>Stadiums are included with the you play in any<br>Stadiums are included with the you play in any an optional Stadium Disk lets you play in any BASEBALL can maintain a complete statisti-Cal record of each mean player's performan tacord of each team player's performance.<br>The manuscript of the and game Box Scores Statistics utation all principal of the screen of sent to an can be displayed on the screen or sent to BASEBALL also includes a unique Auto-Play DRIVET ALSO INCIDENT A LINE AUTOMOTIVE Option that left the computer play a complete<br>Coption that left the computer play a complete game in rese than three minutes. A whole<br>game in rese than the played unattended. Sense of games can be played unaliterities. enu an entire season of player and fearm

animated

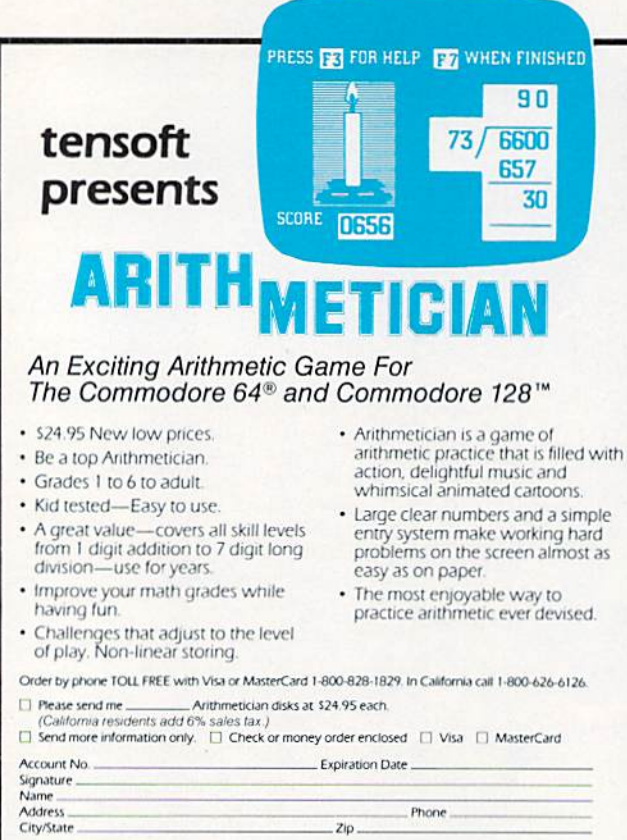

Send to tensoft, P.O. Box 86971, San Diego, CA 92138

todore 64 is a registered trademark of Commodore Electronics, Ltd." "Commodore 128 is a trademark of Commodore Electronics, Ltd.

#### Go shopping<br>on your Commodore computer free.

Shop for baraains for an hour free on Quantum Link.™ the new telecommunications service designed for Commodore 64<sup>®</sup> and Commodore 128™ computers. Pay for one month (\$9.95) of basic service and get a free month of news, fun and information.

You must have a modem and disk drive to use QuantumLink. If you don't have a modem, pick one up at a retail outlet. Then hook up your modem and call QuantumLink on your computer (not your telephone).

#### 1-800-833-9400 *[]UantUm[InK*... THE COMMODORE CONNECTION

TM QuantumLink is a trademark of Quantum Computer Services, Inc. ® Commodore,<br>® Commodore 64 and TM Commodore 128 are trademarks of Commodore. Electronics, Ltd.

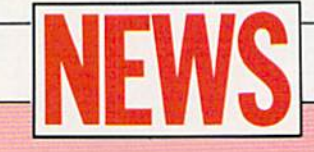

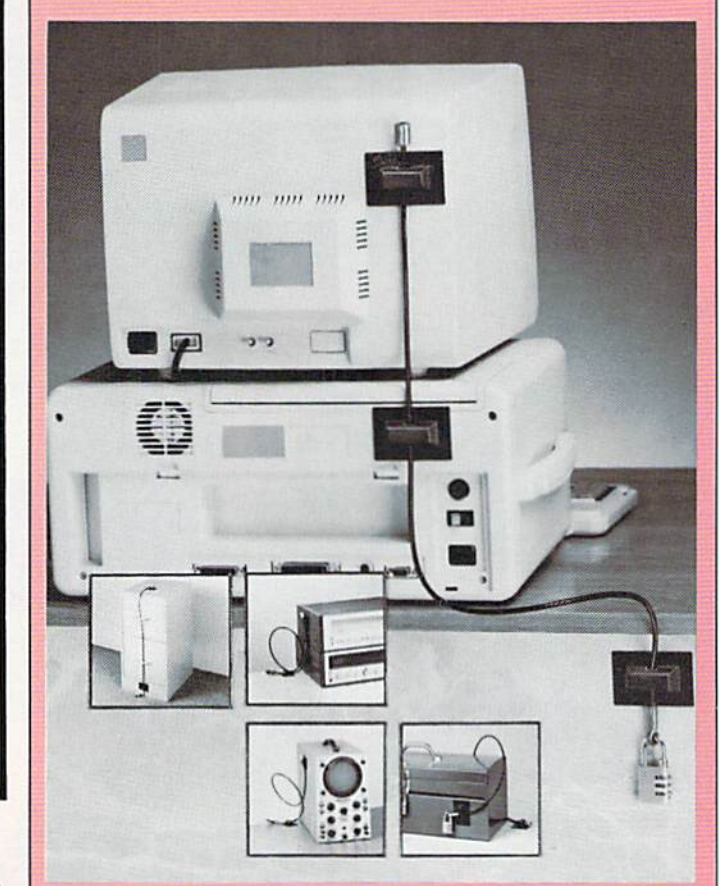

### **Computer Security**

The chnalock is a low cost way to secure computer equipment from theft. Pressure-sensitive adhesive bonds a strong securing plate to the equipment. A vinyl-coated steel cable and a lock complete the system. It can be installed out of sight at the rear of the computer and no tools are needed. It does not void the computer's warranty. The master system retails for \$24.95 and expansion kits are available. (Business Security Systems, 512 South Hanley, St. Louis, MO 63105)

#### **Flight Simulator Book**

The Flight Simulator Book is a hands-on tutorial for SubLogic's Flight Simulator II. The author is your on-board instructor as you execute a series of flights that begin with aviation basics, then lead through the whole gamut of aviation procedures. You learn to do everything an airline captain does-using the dozens of real government aviation charts that are provided in the book. Coverage includes maneuvers, flight planning, cross country procedures, radio navigation and instrument landings. It is available from En Route Books, 6408 West College Drive, Phoenix, AZ 85033 for \$19.95 plus \$1.00 postage.

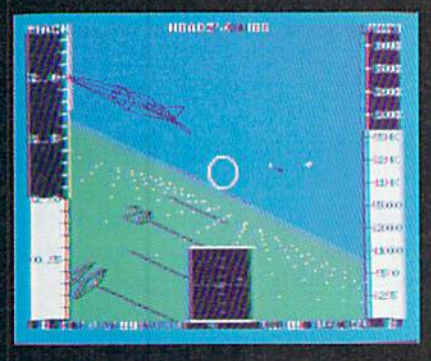

F-16 Dogfight with Enemy MiG-23 **Fighters** 

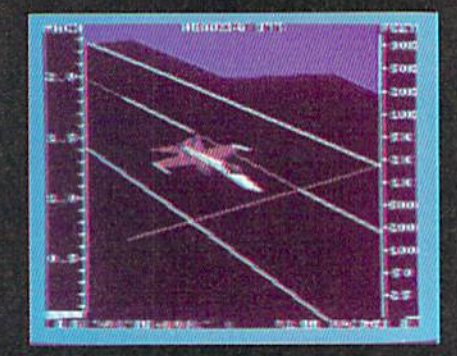

F-18 on the Deck of a Nimitz-Class **Aircraft Carrier (Control Tower View)** 

Pet

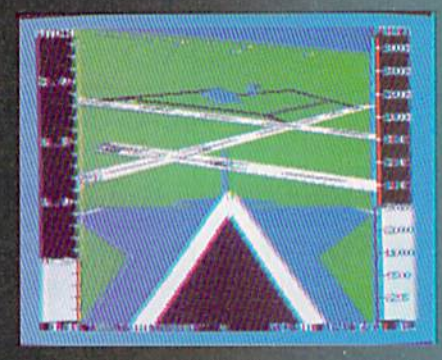

F-16 High-G Pullout over Detailed **Wargame Scenery (Rear View)** 

From the author of Flight Simulator Il comes a new dimension in realism. Jet simulates two fast and maneuverable supersonic jet fighters, a land-based F-16 or a carrier-based F-18. The simulator includes modern electronic flight instrumentation and the most advanced weaponry available. Jet's simulation sophistication, combined with excellent visual attitude references, makes it truly enjoyable to fly.

Easy aircraft control coupled with ballistic thrust gives you the kind of aerobatic maneuverability only a modern jet fighter can provide. Jet's attitude indicator is easy to read no matter what your orientation. A fullscreen out-the-window view helps you get the most out of Jet's excellent flight controls. And that's a major consideration when flying at speeds in excess of 1300 MPH.

With Jet you can fly through either structured or non-structured environments. Engage in a deadly variety of combat missions. Explore the wargame territory, or relax by practicing precision aerobatic maneuvers. Load in scenery from optional United States Scenery Disks. You can even load in scenery off the Flight Simulator II disk.

New high-performance graphic drivers provide beautifully detailed scenery in either day or night-flight modes. You can look forward, left, right, rearward, or straight up out of the cockpit with a single keypress. The Jet simulator even includes a special view-magnification feature that lets you zoom-in to identify objects or details at a distance.

Jet will run on any Commodore 64 or Commodore 128 computer with one disk drive and either color or monochrome monitor.

#### See Your Dealer ...

or write or call for more information. For direct orders please enclose \$39.95 plus \$2.00 for shipping and specify UPS or first<br>class mail delivery. Visa, MasterCard, American Express, and Diners Club cards accepted. **SCENERY DISKS FOR JET AND FLIGHT SIMULATOR II** ARE NOW AVAILABLE.

Commodore 64 and Commodore 128 are trademarks of<br>Commodore Electronics, Ltd.

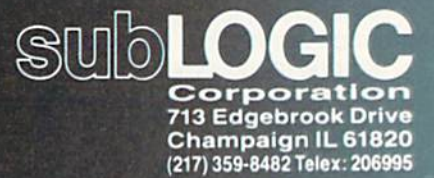

Order Line: (800) 637-4983 (except in Illinois, Alaska, and Hav

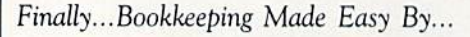

#### THE ACCOUNTANT

The ONLY Simplified Small Business Accounting System Written EXCLUSIVELY For The Commodore 128™

ONLY ONE PROGRAM & ONE DATA DISK DO IT ALL! (Just think...no more swapping disks!!!)

FEATURES INCLUDE:

- General Ledger General Journal
- Check Register
- Over 20 Reports Automatically
- Payroll Computation & Write-up
- Payroll Check Writing
- W-2 Printing
- Quarterly Report
- Accounts Receivable "Filing System"
- Customer Billings
- Accounts Payable "Filing System"

Integrated Packages Coming Soon! Sales & Inventory Control/Construction Accounting Professional Client Billing/Restaurant Accounting

#### SEND S149.95 TO:

Sample Available \$9.95 PREPAID

ONE PRICE FOR EVERYTHING

\$14995

KFS Software, Inc. 1301 Seminole Blvd. #153A For C.O.D. Orders Phone: Largo, Florida 33540 (813) 584-2355

(FL Residents add 5% Sales Tax)

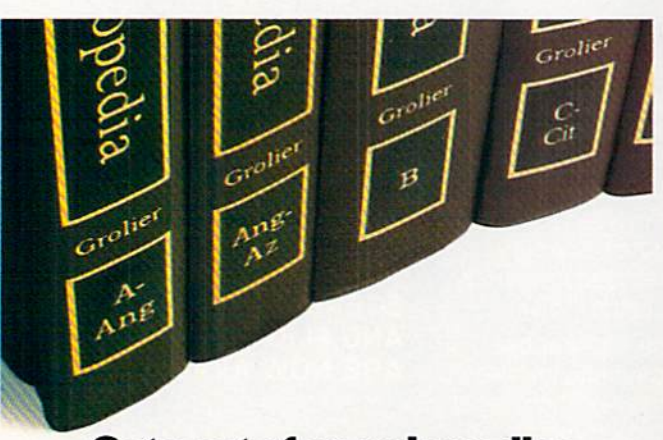

#### Get a set of encyclopedias on your Commodore computer.

Unlimited use of the Academic American Encyclopedia™ is just part of the learning fun and information you'll enjoy with Quantum Link™ the new telecommunications service for Commodore 64<sup>®</sup> and Commodore 128'" computers. Get "A" to "Z" free for one month when you pay for one month (\$9.95).

You must have a modem and disk drive to use QuantumLink. If you don't have a modem, pick one up at a retail outlet. Then hook up your modem and call QuantumLink on your computer (not your telephone).

#### 1-800-833-9400 *[JUANTUM] INK*

TM QuantumLink is a trademark of Quantum Computer Services, Inc. ® Commodore,<br>® Commodore 64 and TM Commodore 128 are trademarks of Commodore Electronics, Ltd.<br>TM Academic American Encyclopedia is a trademark of Grollier E

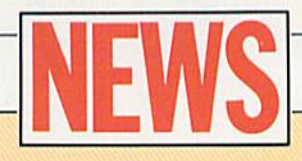

#### C16 and Plus/4 Software

Illoblnaon Software Associates (RSA) has announced the release of three software packages for the Commodore 16 and Plus/4. All three are available by mail from RSA for  $$9.95$  each plus  $$1.50$ postage.

Bounty Hunter is a full-length text adventure set in the old West. The object is to round up a gang of outlaws. Grave Robbers is a graphic adventure, and as the title implies, the player's goal is to find secret treasure at a gravesite. Savings & Loan is a home finance program that calculates principal and interest payments and amortization on loans, as well as the value of various types of savings. (RSA, 50 South Valley Road B2, Paoli, PA 19301)

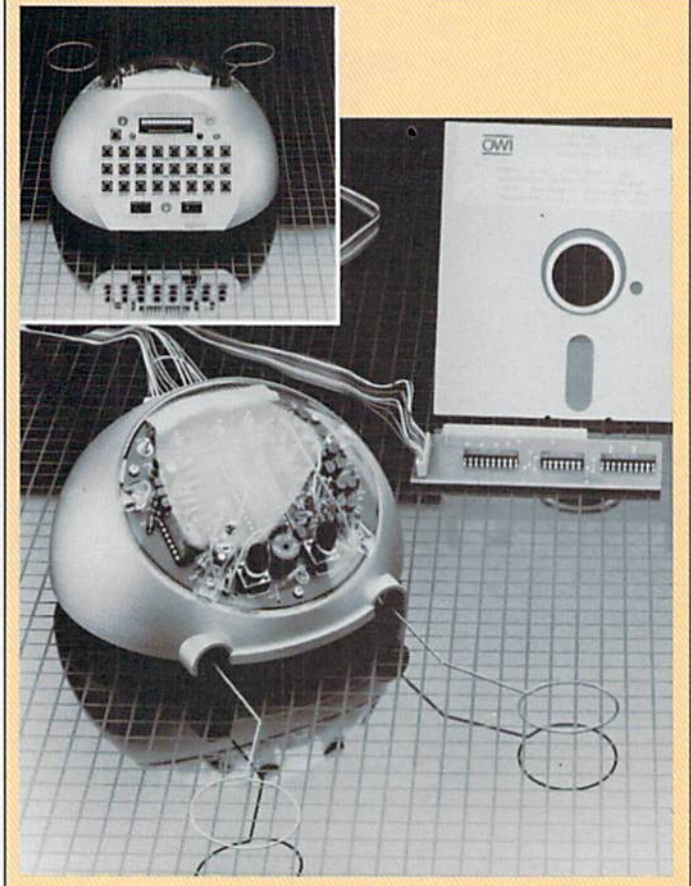

#### Robot Kit

WI, Inc. has expanded its Movit family of educational electronic robot kits. The newest member: WAO.

WA0 comes with 64K RAM and is programmed directly via the keypad attached to it. A communications package is available for Commodore computers. It requires manual assembly and comes with the electronics presoldered and tested.

WAO has a sophisticated operating system which supports the development of programs which contain subroutines, branches and interrupts. The pen mechanism included with the robot allows it to draw straight lines, circles, words and short phrases.

For more information, contact OWI, Inc. at 1160 Mahalo Place, Compton, CA 90220 (213-638-4732)

## Tokyo for \$19.95

In the continuing evolution of scenery. SubLOGIC introduces the Japan and San Francisco Bay Area Scenery Disks for Flight Simulator II and Jet.

- Tokyo to Osaka is comfortable 240-mile flight. The natural beauty of the Japanese coastline and mountain ranges complement the standard cross-country details.
- The beautiful San Francisco Bay Area "Star" Scenery Disk is perfect for concentrated sight-seeing.
- For the cross-country adventurer, our standard Western U.S. scenery (Disks 1-6) contains major airports, nav-aids, cities, highways, rivers, lakes, and mountains.

SubLOGIC Scenery Disks are available individually for \$19.95. The six-disk Western U.S. set is available for \$99.95. See your dealer, or write or call SubLOGIC for more information.

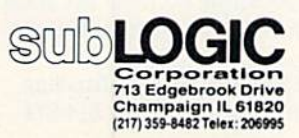

Order Line: (800) 637-4983

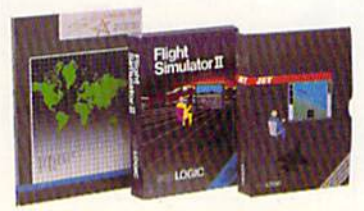

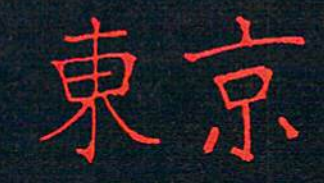

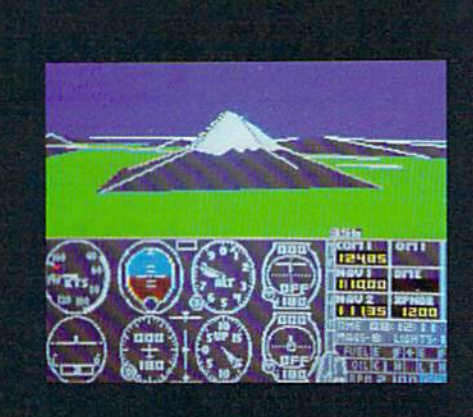

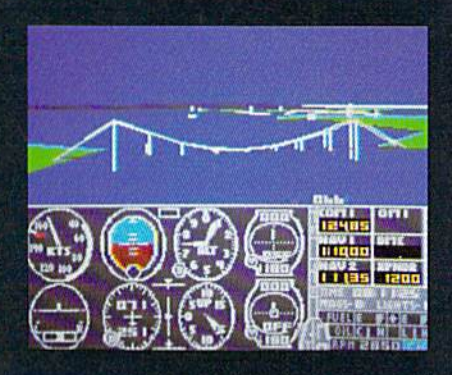

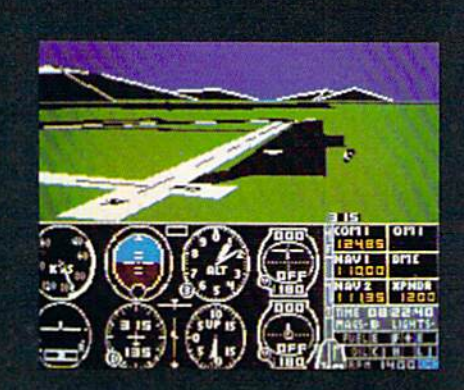

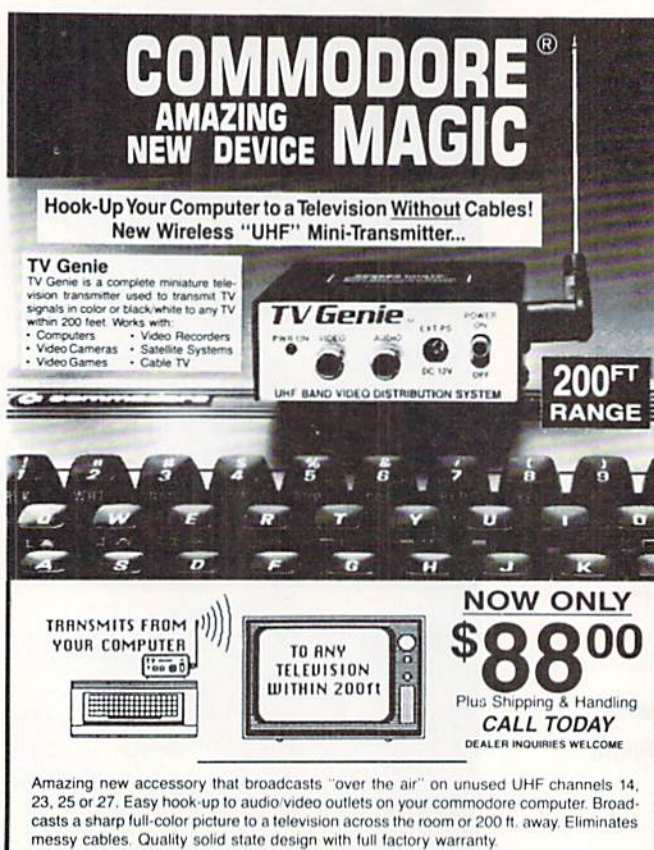

**CONTRACTOR** RUSHI **FASTI**  $(n1 - 800 - 331 - 1322)$ PREPRIO'S **COD'S OK** PHONE<br>ORDER'S  $MHL$ **SUPERMART ELECTRONICS** 18901 E. BURNSIDE **THEO LINE** CALL FOR CATOLOG 500 ORL60N 97233 1-503-661-9340

#### Commodore is a registered trademark of Commodore Electronics Limited **Sample the latest software** on your Commodore computer free.

With QuantumLink." the new telecommunications service for Commodore 64<sup>®</sup> and Commodore 128<sup>™</sup> computers, you can sample the latest software free for one hour. Now sample QuantumLink's other services free, too. A month of news, fun and information is free when you pay for one month (\$9.95).

You must have a modem and disk drive to use QuantumLink. If you don't have a modem, pick one up at a retail outlet. Then hook up your modem and call QuantumLink on your computer (not your telephone).

#### 

TM QuantumLink is a trademark of IM Quantum Computer Services, Inc. ® Commodore,<br>Quantum Computer Services, Inc. ® Commodore,<br>® Commodore 64 and TM Commodore 128 are<br>Irademarks of Commodore Electronics, Ud.

#### **Modem Connections Guide**

Howard W. Sams has released Modem Connections Bible, a book for those who want to connect a computer to a modem, interconnect several modems, are planning to buy a modem and need advice, or would just like to know more about modems.

The heart of the book is a collection of drawings of the RS-232-C interfaces, the interfaces on the modems, and the cables to connect the two. Written by Carolyn Curtis and Daniel Majhor, the book is 210 pages long and retails for \$16.95. (Howard W. Sams, 4300 W. 62nd Street, Indianapolis, IN 46268)

#### **Commodore 128 Tutorial**

 ${\bf A}$ ctivision has released  ${\tt IAm\,the\,C128}$ , a hands-on tutorial that teaches Commodore 128 users how their computers work and provides an introduction to programming.

I Am the C128 divides information into nine chapters. In addition to illustrating key points, the book includes several practice programs so users can experiment with the information they have learned, such as drawing shapes and making sounds. It retails for \$34.95. (Activision, 2350 Bayshore Frontage Road, Mountain View, CA 94043)

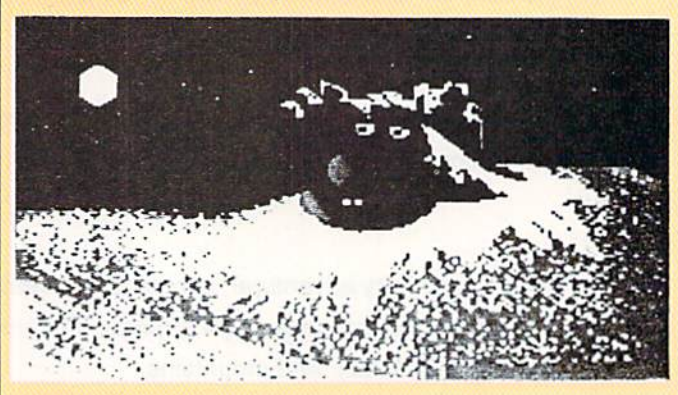

#### **Christmas Adventure**

 $\rm B$ itCards, Inc. has released an enhanced version of its entertainment program. A Christmas Adventure. The program for the Commodore 64 is a text and graphics adventure set around Santa Claus' ice castle at the North Pole. Santa has mysteriously disappeared, and with Christmas only hours away, his annual gift delivery is in grave jeopardy. The player's mission is clear: Explore the castle and its surroundings, unravel the mystery of Santa's disappearance, and find and free him.

The game can be customized to include numerous personal references as well as a holiday greeting message. For anyone completing the game, BitCards is sponsoring a contest. The grand prize is a trip to the North Pole, where you can meet Santa Claus himself.

The game retails for \$24.95 plus \$3.00 for shipping/handling. (BitCards, Inc., P.O. Box 1289, Champlain, NY 12919, 514-274- $1103)$ 

# Paris forbreakfast, Tokyo forlunch and the Golden Gate Bridge for dinner.

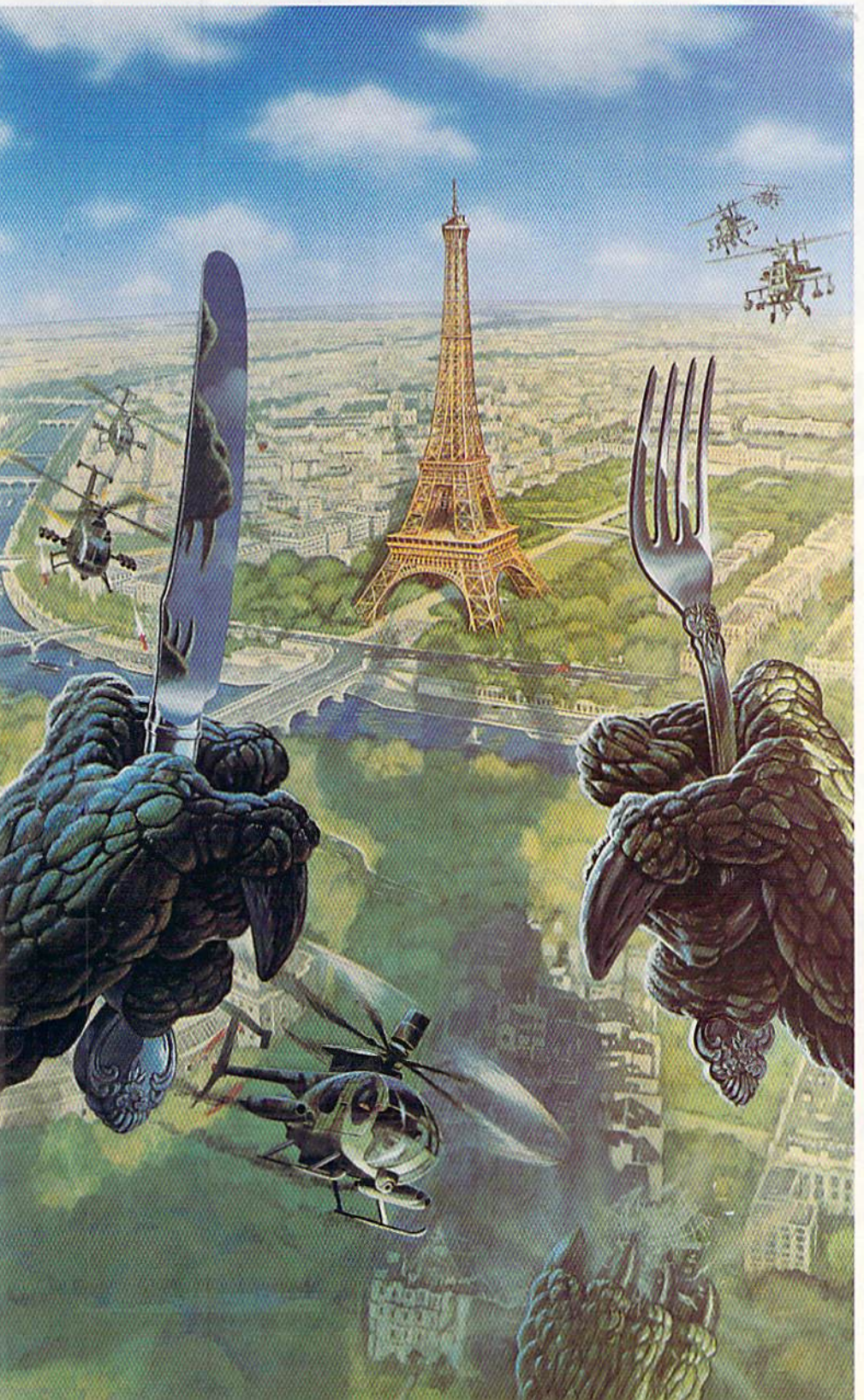

Here's a switch. Instead of running from monsters, you are the monster. Your choice of Godzilla.<sup>e</sup> The Glog. Giant Tarantula. Mechatron Robot.

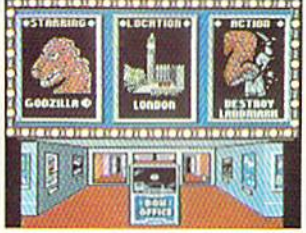

Or others equally unsavory. What's your favorite city? Paris? Tokyo? New York? London? How about Moscow?

Yeah. A nice little trip to eat the Kremlin would be pleasant. Or how about a daring rescue in the Big Apple. bold escape near Big Ben. Or just gobbling up the Golden Gate for good.

But don't expect a warm welcome. Expect everything else those pesky humans can throw at you.Tanks. F-lll fighters. Cops. The Army, Navy, Air rorce and marines. Even a nuke now and then.

Stop complaining. You know very well you had it coming. You monster you.

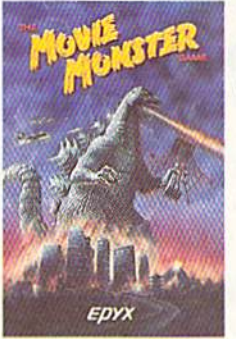

Apple II C64/128 IBM! **Compatibles** 

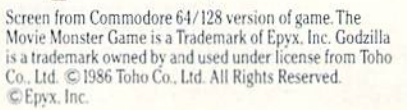

# NOW WITH DOZENS **NOW WITH DOZENS!** COMMODORE CONNECTION.

#### QuantumLink™ is the only official Commodore<sup>®</sup>supported on-line service. It will expand your computer's universe further than you ever imagined.

Now you can take your computer beyond the limits of software programs. The QuantumLink on line service has been specially designed to turn your Commodore  $64^{\circ}$  or 128<sup> $m$ </sup> into a powerful "telecomputer". All you need is a disk drive and a modem to access hundreds of useful features.

Here are just a few of the services available.

#### EXCITING SOFTWARE

- Get THOUSANDS of public domain programs.
- Preview "hit" software before you buy it.
- Read accurate, insightful software reviews.

#### HOT COMPUTER INFORMATION

- Get fast answers from Commodore and computer experts.
- Read exclusive Commodore reports.
- Exchange tips on bulletin boards.
- Participate in on-line seminars.

#### MAKE NEW FRIENDS

- Chat live with users across the country.
- Send and receive electronic mail.
- Participate in Special Interest Forums.

#### HAVE FUN

- Play a revolutionary multi-player graphics game available exclusively on QuantumLink.
- Compete in the nightly trivia contests.

#### SAVE MONEY

- Book plane reservations electronically with EAASY SABRE!™
- Get big discounts on hardware and software.

#### STAY INFORMED

- Tap into the Reuters and USA Today™ news services.
- . Get the scoop from RockLink™ news, Hollywood Hotline<sup>™</sup> and Soap Opera Update.

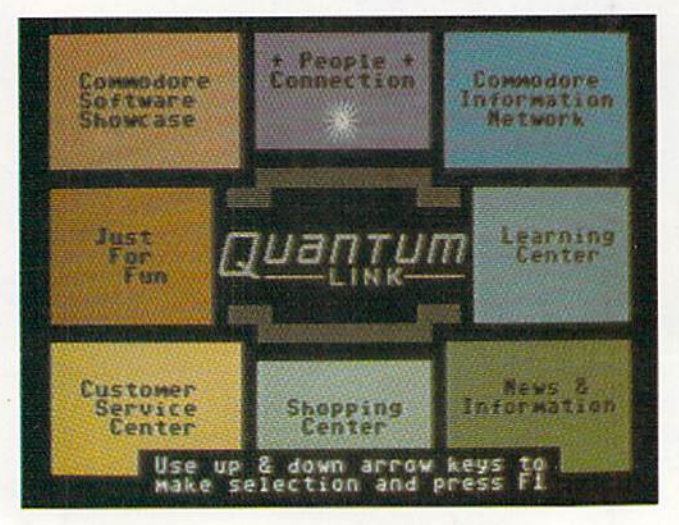

QuantumLink's full color, easy-to-use menu.

#### **ALL FOR A BASE FEE OF** ONLY \$9.95 A MONTH.

QuantumLink is the lowest priced full service network. For only \$9.95 a month you can access a whole range of QuantumLink services, including Reuters news, Grolier's encyclopedia, entertainment

#### If you have a modem:

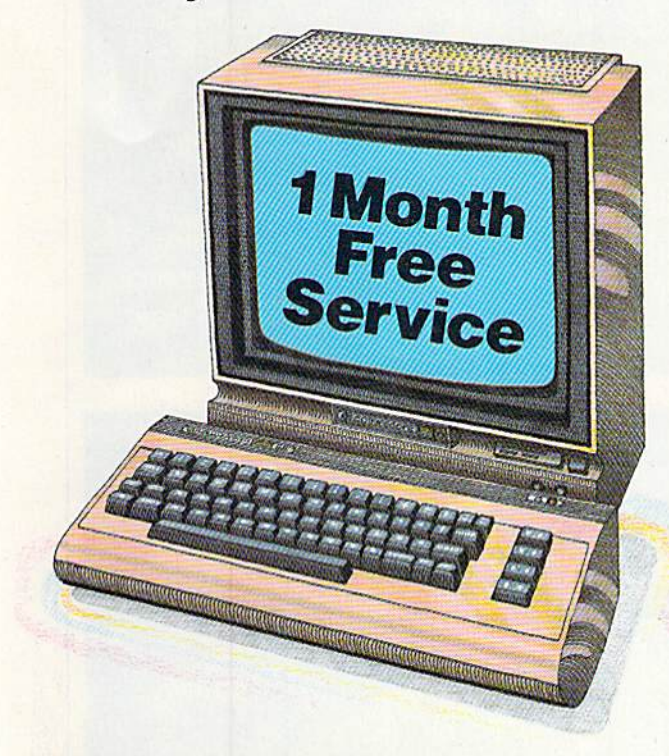

news and features, and trivia quizzes as often as you like. for no extra charge. Special "Plus" services cost only 6 cents per minute. But your first hour of "Plus" time every month is free. (No surcharges for communications<sup>\*</sup> or 1200 baud access either!)

#### If you need a modem:

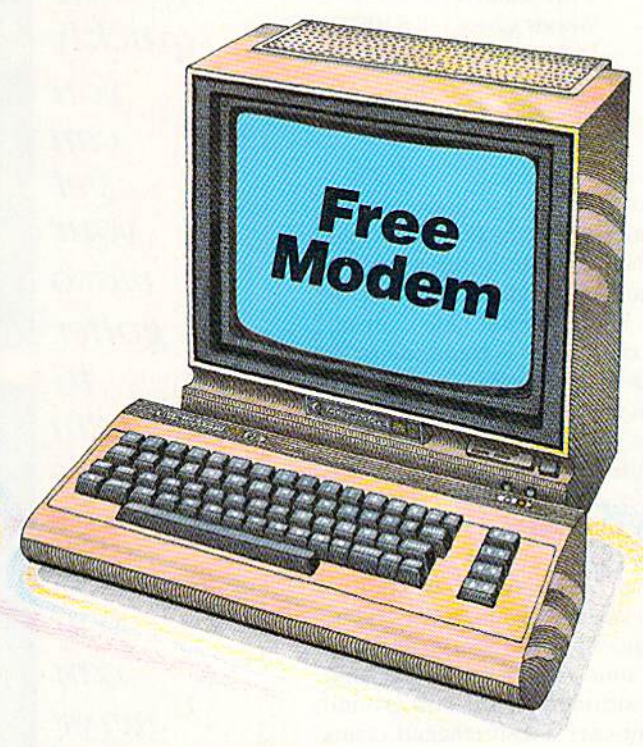

When you sign up for one month service.

Now, getting online with QuantumLink is easier than you ever imagined. If you have a modem, we'll send you the QuantumLink telecommunications software FREE when you sign up for one month.

When you sign up for 4 months service.

If you don't have a modem, we'll send you a 300 baud auto-dial modem and the QuantumLink software FREE when you sign up for four months.

dore, Commodore 128 and Commodore 64 are trademarks of Commodore Electronics Limited. QuantumLink is a trademark of Quantum Computer Services, Inc. Academic American Encyclopedia is a trademark of Grolier Electronic Publishing, Inc. EAASY SABRE is a trademark of American Airlines. Hollywood Hotline is a trademark of Hollywood Hotline. USA Today is a trademark of Gannett Co., Inc. RockLink is a trademark of Rocknet Telecomputing

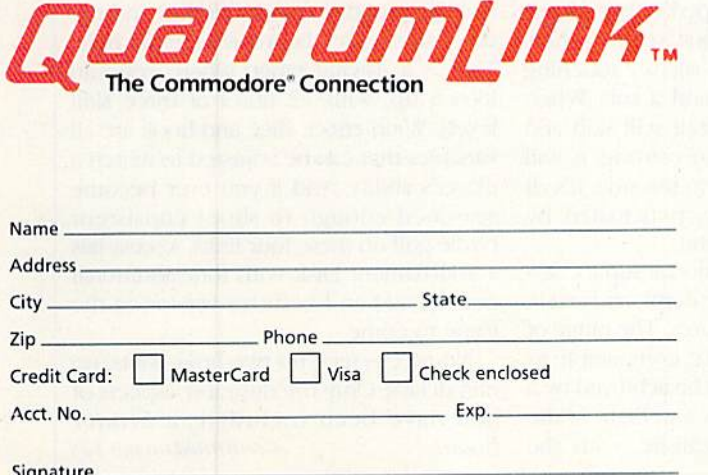

I NEED A MODEM. Please send me my free 300 baud auto-dial modem and QuantumLink software. I understand I will be charged \$39.80, to cover the QuantumLink \$9.95 monthly fee for the first four months.\*

I HAVE A MODEM. Please send me the free QuantumLink telecommunications software. I understand I will be charged \$9.95 to cover the monthly fee for the first month of service.

#### **2 WAYS TO ORDER: BY PHONE:**

If you have a modem and a credit card, you can register online for fastest delivery! Hook up and call 1-800-833-9400! If you need a modem, call 1-800-392-8200, and ask for Linda.

#### **BY MAIL:**

Mail this coupon to Quantum Computer Services, Inc., 8620 Westwood Center Drive, Vienna, Virginia 22180

\*If you use more than the included 1 hour of Plus services each month, you will be billed for the extra time Offer valid in continental U.S. and Canada for new subscribers only. Expires 3/31/87. There is a 15 cent (U.S.) per minute communications surcharge to connect to QuantumLink from Canada. Prices subject to change

#### SOFTWARE REVIEWS REVIEWS

#### Leader Board

Computer: Commodore 64

Medium: Disk **Price:** \$34.99

Publisher: Access Software 2561 South 1560 West Woods Cross, UT 84087

JLf there is any collective weakness to the cartload of golf simulations currently available for the Commodore 64, it's aes thetics. There is more to the game than just measuring distances, checking obstructions and choosing clubs. Anyone who has ever spent a warm afternoon hiking across sun-soaked fairways and freshly cut putting greens can tell you that. There's a beauty to golf that goes (beyond the actual mechanics of play. With Leader Board, Access Software has put beauty back where it belongs.

Instead of following play from the usual overhead perspective, Leader Board provides a vantage slightly above and behind the golfer, just like Sunday television coverage. Your joystick-controlled golfer stands positioned in the foreground, looking out over a lush emerald course that unfolds in three-dimensional graphics. Brown, barren mountains give the horizon a jagged edge, a few whipped clouds dot the light blue sky, and a flag hangs on a distant green. It's a perfect day for golf.

Four 18-hole courses are groomed and ready for play, with trap placement, pin position and ground contours making each hole unique. To simplify the layout and rules of the contest, the designers have eliminated every type of fairway ob stacle except for the most intimidating: the water hazard. These can be found ev erywhere, almost as if the course were constructed in the middle of a halfdrained lake bed. This irregular design leaves little room for error, with many holes requiring island-hopping expertise

A computerized caddy gives you a hand, and there is a screen display of wind speed, direction, and distance to the green. Once this is considered, it's time to put the ball in flight. After choosing a club from 13 woods and irons, you aim the shot, set the stroke's power, ad just your "wrists" to dictate the ball's curve, and swing away. It sounds compli-

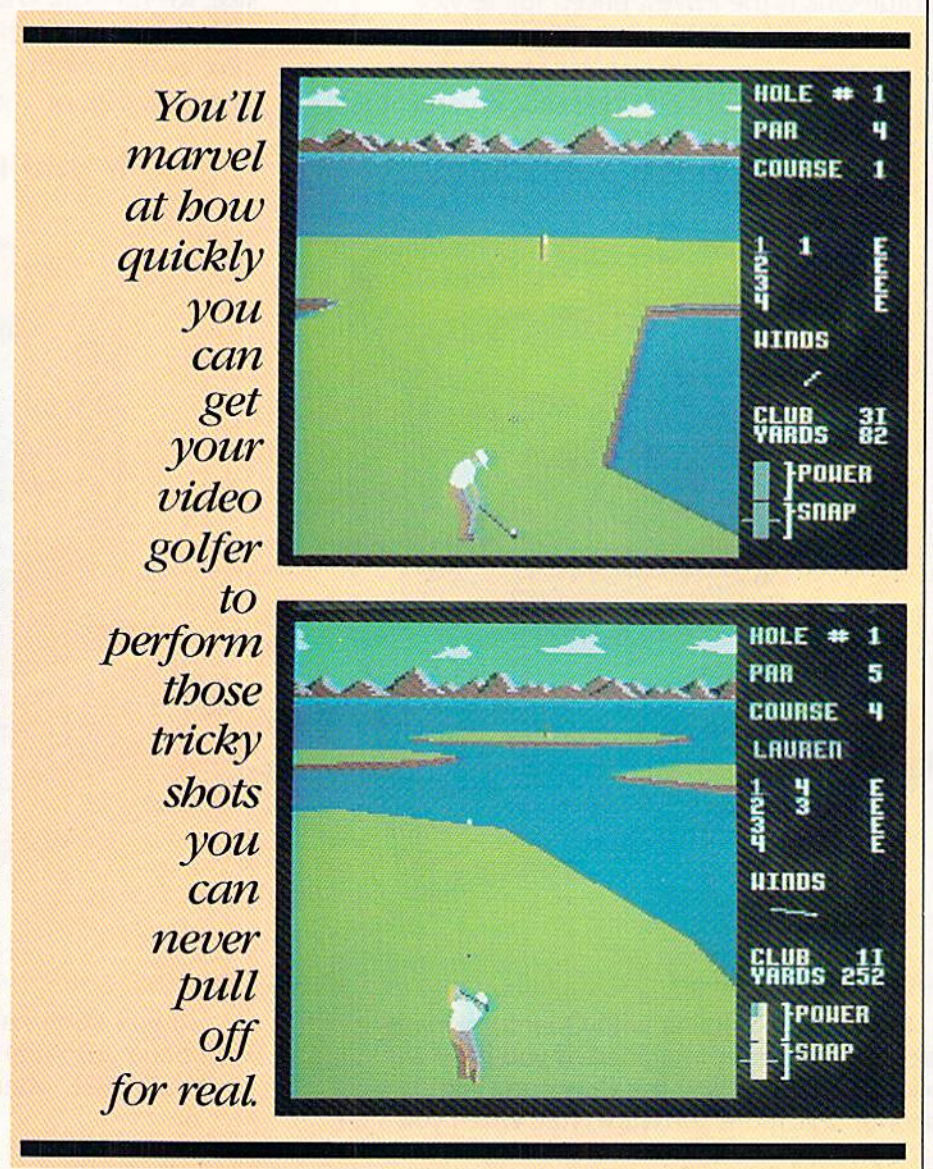

cated, but it is easily done by a few joystick tugs and taps. You'll marvel at how quickly you can get your video golfer to perform those tricky shots you can never pull off for real.

The animation is superb. Your player Swings With fluid motions, sending shots arcing into die fairway, silently touching down with a bounce and a roll. When your ball catches water, it will skip and splash, if your putt is too strong, it will rim the cup and dance to die side. It's all smooth and believable, punctuated by dabs of appropriate sound.

With all of its sensational surface appeal, it's easy to miss die depth and credi bility of this game's features. Ihc range of each golf club is accurate, comparable to the distances that might be achieved by a semi-pro. The trajectory and flight of the hall are precise and realistic, with the

longer clubs picking up that extra bounce and extended roll. And all the putting surfaces are pitched, creating tough lies that require a delicate touch.

Up to four players can golf together, and the program counts strokes and updates the leader board after each hole, There's a driving range where you can loosen up, with 72 holes of three skill levels. Wind effect, slice and hook are all variables that can be adjusted to match a player's ability. And if you ever become seasoned enough to shoot consistent birdie golf on these four links, Access has a Tournament Disk with four additional courses and an Executive version of the game to come.

No greens fees, no two-hour waits, no rain delays: Only the desirable aspects of golf have been included in Leader Board. Continued on pg. 125

#### The very first commercially available, full graphics, modem game

nter into the world of fast-action espionage. You are an agent for the government and you have a simple mission to perform. That mission? Save the world.

The fate of the free world hangs in balance as you face the challenge of executing Operation Terminal.

To thwart your opponent, you will be forced to make critical, split second decisions. Only your ingenuity and superior intelligence can save the world from destructive enemy forces.

The challenge is just a phone call away.

#### Call Your Adversary and Share the Adventure of

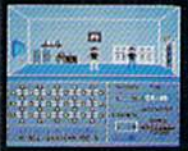

- **T** Two player with modem One player option without modem
- Full color graphics
- The most inexpensive, practical and enjoyable way to use your modem with no monthly service charge
- No long distance telephone bills (if played locally) **FREE bulletin board service gives you access to** other players in your area
- **Instruction manual included**
- Requires Commodore" 64/128 disk drive and joystick, modem optional
- **Operation Terminal is compatible with most modem** brands

Available on disk for suggested retail price of S39.95. Order by phone with Visa or MasterCard by calling (312) 672.4247 or 672.4248

For mail orders, send check or money order plus \$2.50 for shipping and handling. Illinois residents add 7% sales tax. To:

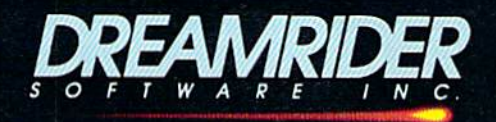

970 North Main Street, Crete, Illinois 60417

#### SOFTWARE REVIEWS REVIEWS AND REVIEWED BY CHRISTINE ADAMEC

#### The Luscher Profile

Medium: Price:

Computer: Commodore 64 Publisher: Mtndscape 3444 Dundee Road Northbrook, IL 60062 Disk S29.95

 $A_{\text{nalyze}}$  your personality by the colors and shapes you like the best? Sounds kind of crazy, but it's really possible with The Luscher Profile, a program by Mindscape which provides eerily on-target results.

Dr. Max Luscher is a Swiss psychologist who has spent most of his career analyzing the color preferences of individ uals and what those preferences reveal about their personalities. According to the manual, Uischer's color test is used worldwide by physicians and psycholo gists.

The program is comprised of seven simple tests, using a test booklet to choose from various colors and shapes. It's essential to sec the exact hues of col ors used by Dr. Uischer, which is why you must use the booklet.

You start off with blocks of black, gray and white, and choose the ones you like best, then second-best, and on down the line. Next are bright colors like oranges, purples and yellows. The other tests are varying shades of blues and greens, with the exception of the shape test, which includes shapes like circles and diamonds.

The test is very easy to take and you can run through it in about 10 to 15 minutes. There's no way to know wliat's die "right" answer, so you can't fake it. After you've entered your answers, you can save your data on a formatted disk, or the program will format one for yon. Then print out your results or order an onscreen analysis. You can also protect your identity by using a password for your file.

If you're so impatient to sec your anal ysis that you can't bear to wait the few moments while your file is being saved, you can opt to print out right away. The program will then ask you if you'd like to save (so you can't forget).

I started evaluating the program by running it twice about a week apart when I was in very different moods. The

The Luscher Profile tells you what your color and shape preferences reveal about your personality.

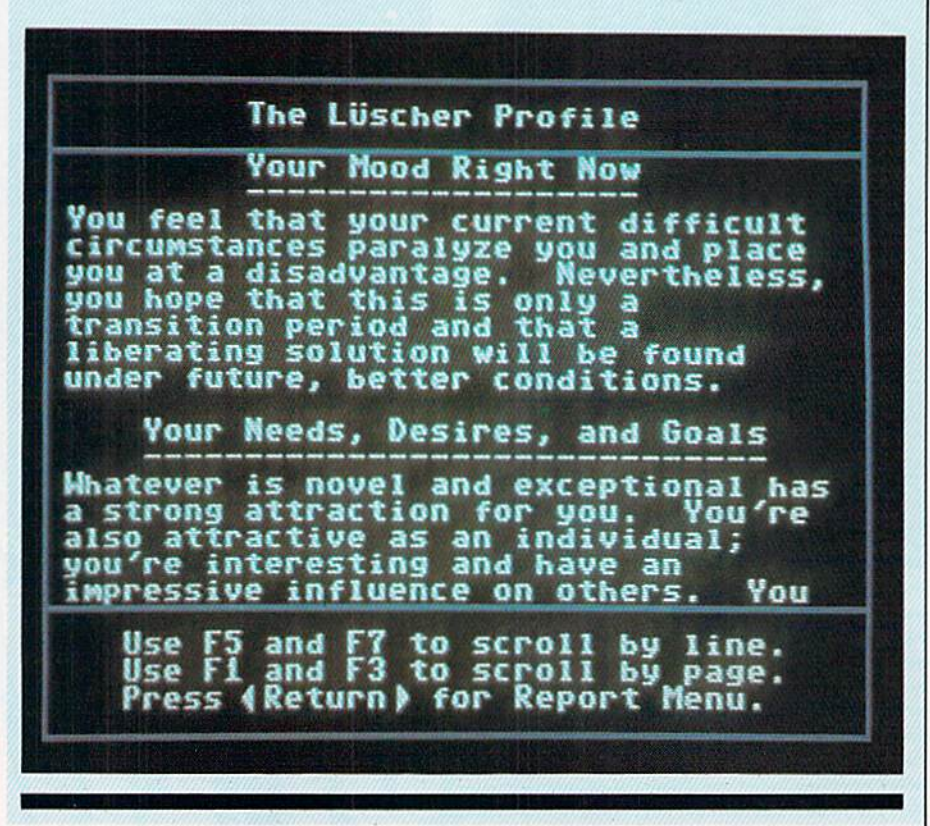

first time I was overworked, and the second time I was anticipating the weekend. My results were somewhat different each time, but had no radical differences

According to my first run, my "needs, desires and goals" indicated that "whatever is novel and exceptional has a strong attraction for you...You're interesting and have an impressive influence on others."

One week later my results were "You pursue your interests with great enthusi asm and personal commitment...You consider your concerns meaningful and important." Also, I was still supposedly a person "capable of exercising an impressive influence on others." Both analyses were pretty similar.

You're also given an analysis of your current mood, what motivates your behavior, how you should cope with stress and problems, your attitude toward emotional involvements, why you act the way you do, how you respond to chal

lenges, and what you expect from the fu ture. Your analysis is concluded with ad vice targeted to your situation, entitled Things to Consider." The entire report is about two single-spaced pages long.

Several friends also tried the program and were shocked by the results, which were very close to the truth. For example, one person was told, "You find your current situation nerve-wracking and in tolerable..You're pushing yourself, and you feel you can't afford to display any weakness." The man who got these re sults was working on a tough project which was due imminently, and he was nervous about it.

He was advised to, "Ask yourself con stantly if you have properly found your niche in life," and, "Do everything you can to promote physical relaxation and mental contentment: relaxation exercises, self-hypnosis, relaxing in a whirlpool."

#### $\lfloor \cdot |MAS|TERTPIONTIC \rfloor \cdot$ Catest Releases COMMODORE 64/128K 9.99

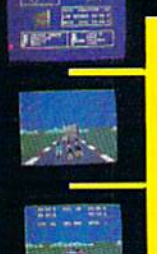

# NINJA

This remarkable martial arts simulation features authentic multi combat fight routines and has some of the most exciting action sequences yet seen on the home computer!

#### against nineteen tough competitive riders in the action game of '86.

**SPEED KING** Rated the best motor cycle

race game on the Commodore 64/128. Race on world class circuits

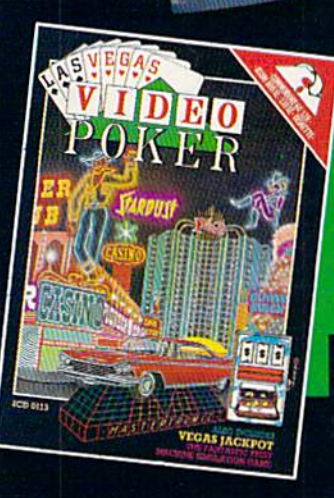

#### **VIDEO POKER**

The great gamble always pays off in these realistic Las Vegas poker and fruit machine simulations.

#### 配合面白色 **Contract Contract**

#### **CURRENT HITS ALSO AVAILABLE**

5 a Side Soccer · Slugger · Master of Magic · SpaceHunter · Kik Start · Action Biker · The Last V8 Not all titles available at all outlets.

Mastertronic programs are now available at all locations of Child World and Children's Palace. Also featured at good software dealers and locations of Caldor, Crazy Eddie, Gemco, Electronic Boutique, Service Merchandise, and Toys R Us.

**MASTERTRONIC INT INC** 7311B GROVE ROAD FREDERICK MD 21701 (301) 695 8877

# ELEKTRAGLIDE

The first fantasy racing epic. Move at awesome speeds through 100% hi-res landscapes in one of the most incredible arcade action games to hit your screens in a long time!

#### **STAR RELEASE PRO-GOLF**

A totally realistic joystick controlled golf simulation that knocks "all other golf games into the rough. Features touch sensitive club controls and full 3D perspective animated graphics, 'A complete experience of top class tournament golf'!

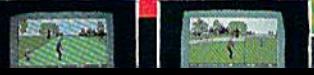

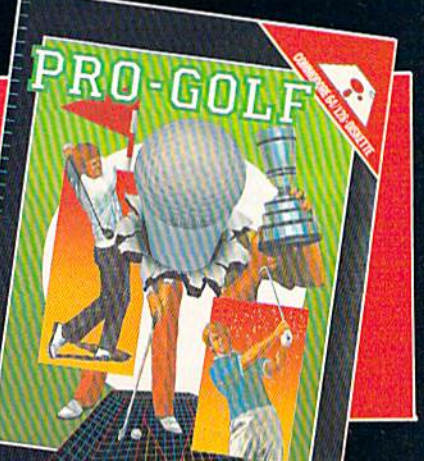

**CD OLL** 

#### SOFTWARE REVIEWS AND THE VIEW REVIEWED BY RICK TEVERBAUGH

#### Murder on the Mississippi

Computer: Commodore 64 Publisher: Activision 2350 Bayshore Frontage Road Disk

Medium: Price:

Mountain View; CA 94043 S34.95 It begins as a quiet ride down the Mississippi River on the Delta Princess pad-

dle boat. As the famous detective Sir Charles Foxworth, you are on your way to New Orleans with your faithful side kick Regis Phelps. There are seven passengers on hoard and two crew members. But a leisurely riverboat trip doesn't make for a very exciting game, does it?

So you've got three days to solve a murder. You'll need all the detective skills you've gained through Agatha Christie, Erle Stanley Gardner, Arthur Conan Doyle and Mickey Spillane to figure out this one.

The first step is to find the dead body. Unless you're extremely lucky, you're going to find some live ones before stum bling upon the deceased. Don't waste too much time talking to them until you've found the body.

Once you've found the body, the real fun begins. You can now get down to the nitty gritty. Upon entering a passenger's cabin, you should first ask permission to look around to gather any hard evidence. Regis will come in handy here.

Next, quiz the passenger about what he or she knows about not only the mur der victim, but others on board. Each time you get a statement, which may be a single sentence or a long tirade, take notes on-screen. The only catch to onscreen note-taking is that you can take only a single line of notes for each statement, regardless of the length of the original statement. So, choose your words wisely.

The on-screen notes are especially critical because this is the information you take to the other passengers to pry more clues from them. If you're taking the right notes and Sharing them with the right people, it will be rewarding. (Don't tell anyone, but it took me about 40 times before I got any additional aid.)

You have three days to explore the riverboat's four decks and 24 rooms, and cross-examine eight suspects.

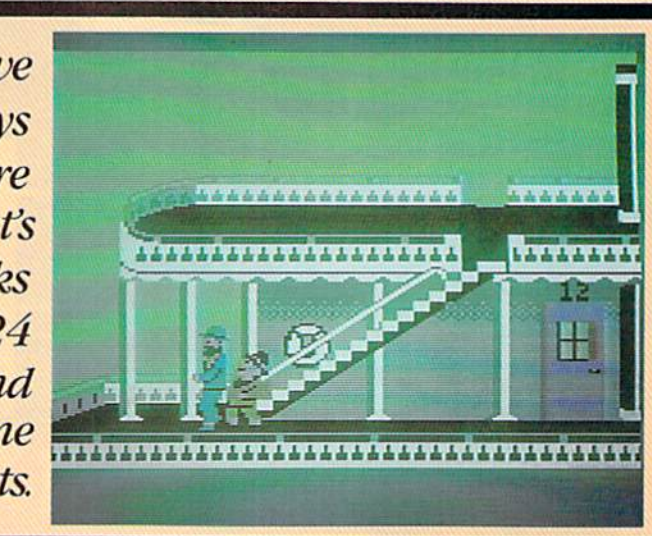

There are four possible endings to the game. One is that you'll run out of time and everyone will get off the boat. The game will be over and the murderer will be gone.

The second possibility is that you'll accuse the wrong person. The third possi bility is that you will accuse the right per son, but without die proper evidence. In both cases, you'll probably get thrown off the boat and will have to start from scratch. The fourth possibility is that you'll accuse the right person for all the right reasons, which means you win!

There are several clues I can give to help you find the culprit. First of all. be careful what notes you share with other passengers. Don't put much stock in opinions and hearsay. They'll only lead to dead ends. Instead, concentrate on finding out who was near the deceased's cabin and ascertaining a motive and a method.

It is a good idea to also take some notes in a conventional manner—note book and pencil. This is especially handy if you fail (and you will) to solve the crime the first time around.

Carefully examine the evidence. You may be able to match related pieces together and uncover clues that aren't ob vious if you take each piece individually.

At times, it might be necessary to ask a person to follow you from their cabin to another part of the ship. After you're done with them, they might not want to leave. Either they like you or they're just interested in the investigation. If the person is a woman and you can't get rid of her, just go to your cabin. She's not likely to follow.

In the wheelhouse, the captain has a

manifest that tells the names, back ground and cabin number for all the pas sengers, so make that an early stop. Go back several times to ask questions, share notes and snoop around. You might overlook something the first time, but come up with it the second time around.

The game can be saved at any point, but you can play only one game at a time. If you've got a game saved and somebody else starts from the beginning, the first game will be lost. So don't let anyone play it before you're ready to make an ac cusation.

As the game begins, you hear water rushing past the sides of the ship. The sound is more prevalent when you wan der around the decks. On the lower lexel, you'll be amazed at the realistic sound of the engine as it chugs along. I found myself early in the game going back to that level under the guise of looking for clues when I really just wanted to hear the engine again.

Movement around the ship and inter action with the passengers and crew is done by joystick. The entire game should be played slow and easy. Even though you'll feel pressure from only having three days to solve the crime, there's al ways a second, third and fourth time to make the attempt.

The murder victim and the murderer never change. That's an advantage when you run out of time or accuse the wrong person, but it's a disadvantage once you solve the crime.

Murder mystery fans will love this program. It's a challenge that will keep you busy, and it's not likely that you will solve it the first time through. G.

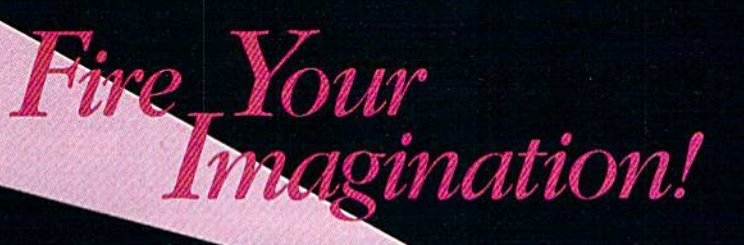

nima <sub>on the</sub> Commo Amiga

Are you a graphic artist? An audio/ video specialist? A computer enthusiast? Just as the Commodore Amiga dazzled the computer world, THE AMIGA  $-$  this sizzling new book from Microsoft Press - will spur your imagination to new horizons ol creativity. II you have some BASIC programming experience, get ready to produce amazing results with your 512K Amiga that go far beyond the beginner's level.

• Explore the possibilities of developing sophisticated visual images and learn how to easily enhance the power of the Object Editor

Reproduce real and synthesized sound with the Amiga's built-in synthesizer

Create animated seouences and record them on videotape

And there's more. In addition to information on making the most of Amiga BASIC, you'll discover advanced techniques tor using some long-awaited, sensational software -Deluxe Paint. Musicraft, and Deluxe Video.

THE AMIGA by Michael Boom. Your guide to mining the rich artistic depths of this fantastic machine. SI9.95

Aichael Boort

**MICROSOFT.**<br>PRESS

 $\sim$ 

YES... please send me copies of THE AMIGA at \$19.95 each. Please add \$2.00 per book for postage and handling; CA residents add 6.5% sales tax; WA state residents add 8.1%; MA and MD residents add 5%. Allow 4 weeks for delivery.

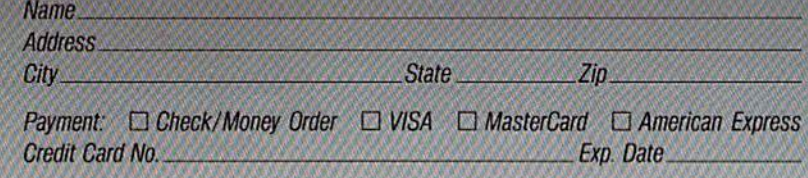

Send order to: Microsoft Press, P.O. Box 1532, Hagerstown, MD 21742 Toll-Free Ordering Number: 800-638-8080; in Maryland, call collect, 824-7300. AMGA

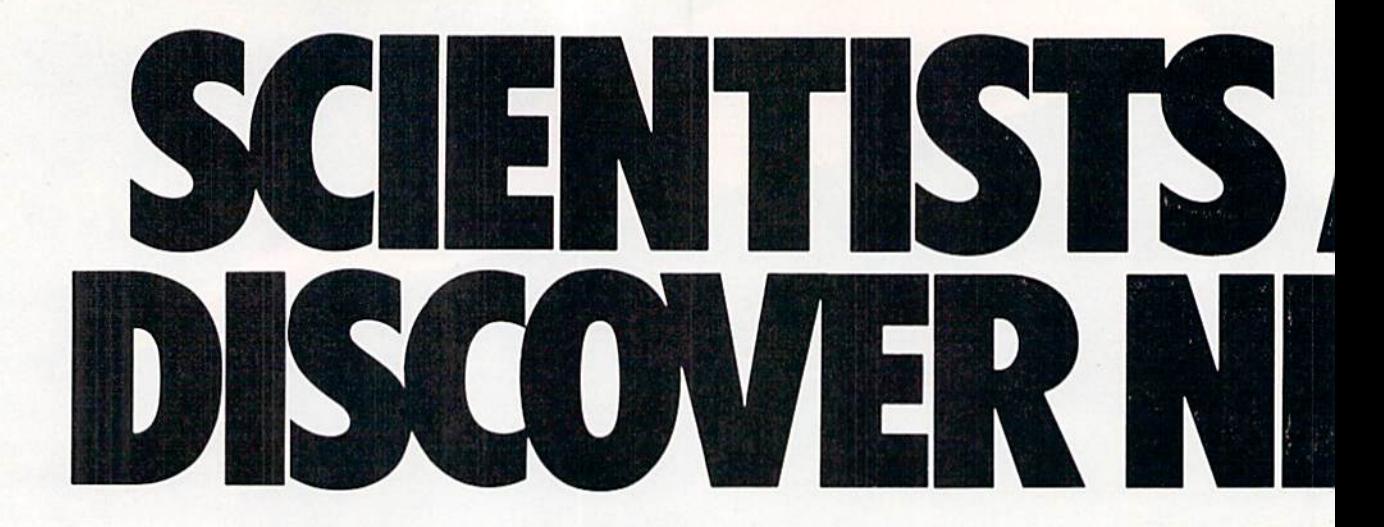

When we started our company on the west coast, people thought we were a little spaced out. So you can imag ine their reactions when we announced we'd discovered a new universe.

People laughed. People scoffed. And they really freaked out when we told them where we'd found it:

Inside a Commodore 64. It's called GEOS. And it turns any Commodore into powerful PC that holds its own against any computer, no matter what kind of fruit it was named after.

GEOS: The superior intelligence. Of course, we always knew Commodores possessed superior brains. It just took GEOS to discover them.

You see, GEOS opens your Commodore to a huge universe that can hold an infinite number of applications. Which means that GEOS can do just about anything the expensive PC's can do, including one thing they can't:

Add even more GEOS applications that are being developed even as you read this.

Increase your speed to warp factor 7. The first thing you notice with GEOS is how its diskTurbo speeds up your Commodore's disk loading and storing time.

ENVIRONMENT OPERATING SYS THE NEW OPERATING SYSTEM STANDARD FOR THE COMMODORE 64, 64c AND 128 COMPUTERS. transacrial contin<br>Textured al contin

Not twice or three times as fast. But five to seven times faster than normal. Which lets you streak through files and documents at what seems like warp speed.

And that saves you endless time.

Every universe comes complete with a desk. The way to keep order in our universe is with the GEOS Desktop. It's just like your desk at home, only without the coffee stains.

The Desktop keeps your art and documents filed, and comes

with all the accessories you need to keep you organized:

An alarm clock keeps you punctual. A notepad keeps your memos. And a calculator keeps your accountant honest.

How to communicate with a new universe. With geoWrite, you can rearrange your written words. Move blocks of copy. Cut and paste. And even display your text in fonts of different styles and sizes, right on the screen.

With geoPaint, you become a Michelangelo with a mouse.

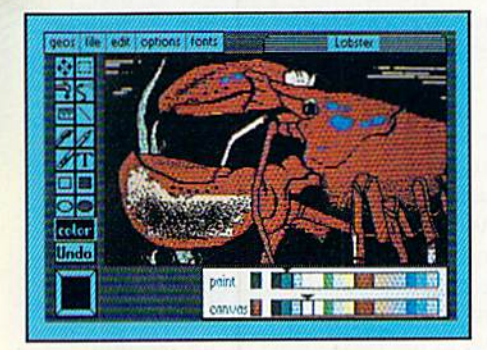

Sketching and painting with all kinds of colors, textures and patterns.

You can invert, mirror and rotate images. Insert them into your geoWrite documents. And save them in your GEOS Photo Album for use later.

Finding your way through the universe. The most difficult

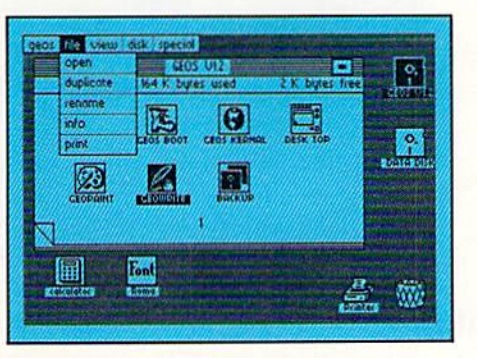

thing about a new universe is finding your way around. But with GEOS, you only need to remember two things:

Point and click.

When GEOS offers you options, you just point to your answers and click your mouse or joystick.

You want to draw? Point and click.

You want to write? Point and click.

You want to fill in that obtuse rhomboid with an air-brushed geometric pattern in a lighter shade of pink? Point and click.

Easy, huh? And in case you ever do make a mistake, GEOS backs you up with an "Undo" feature that undoes the very last command you entered.

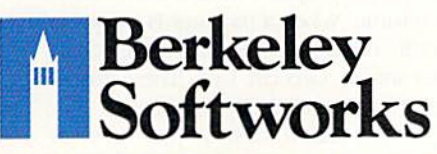

Running out of space. With GEOS, that's hardly likely. Because there's endless space in the universe for new applications.

Unfortunately, there's only so much space in this ad.

So zip down to your nearest software dealer. Tell him you want to explore the new universe in your Commodore.

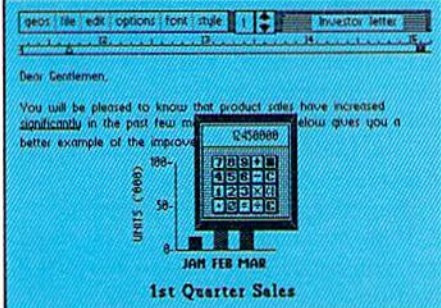

And if he looks at you like you're some kind of alien, well, just tell him Berkeley Softworks sent you.

The name is universally known.

To order, call 1-800443-0100 ext. 234 GEOS is just \$59.95 (California residents add 6.5% sales tax.) \$2.50 US/\$5.50 Foreign for shipping and<br>handling. Allow six weeks for delivery. Commodore 64 and C64 are trademarks of<br>Commodore Electronics, Ltd. GEOS, GEOS Desktop, georaint, geowrite, disk lufbo and<br>Berkeley Softworks are tradenames of Berkeley Softworks.

The brightest minds are working at Berkeley.

#### SOFTWARE REVIEWS REVIEWS

#### Kung Fu II: Sticks of Death

Computer: Commodore 64 pudlisher: UAB

Spinnaker One Kendall Square Cambridge, MA <sup>02139</sup> Disk \$24.99

Medium: Price:

 $\prod_{n}$  Kung Fu II: Sticks of Death, the martial arts' struggle between good and evil continues. Although the flips, fists and kicks delivered by the Dark Master's ninja forces were unable to subdue our karate hero in the original meeting, Kung Fu: The Way of the Exploding Fist, the battle is far from over.

The evil antagonists have rekindled the conflict by kidnapping our hero's lovely princess and placing her in a secluded desert prison. To rescue her, our protagonist must once again rely on bis well honed skills to pick his way through an entire legion of black magic monsters, a particularly hasty breed conjured into existence with little more than death on their minds. Will the courageous warrior liberate his love from the clutches of evil and go on to inspire another sequel, or will the Dark Master have the last laugh of revenge?

The action is viewed from ground level. Witli die duned desert as the stage, two combatants approach each other from opposite sides of the screen. You will only have to face one computercontrolled guard at a time, but victory over one will immediately lead to a more difficult match with the next. It's methodical madness.

To add some barbaric seasoning to the competition, the usual hand-to-hand ka rate combat bas been disallowed. In stead, each fighter is furnished with a Stick of Death, a harmless looking implement which proves lethal when Wielded by a skilled attacker. Although the weapon's name might seem unfamiliar, any one who has ever seen a Kung Fu flick will remember it well. They're those wooden batons, about the size of a yardstick, that are deftly twirled and swung about in a blur of motion. The idea is to use the stick to whack your adversary in a tender body area while still keeping yourself out of harm's way.

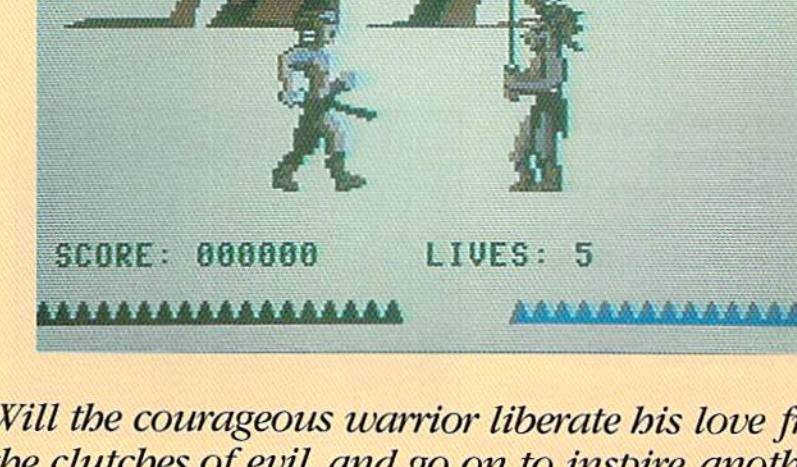

Will the courageous warrior liberate his love from the clutches of evil and go on to inspire another sequel, or will the Dark Master have the last laugh of revenge?

Using joystick or keyboard, you cho reograph the hero's on-screen attacks, He's a mobile combatant, not only prepared to swiftly advance and retreat, but also agile enough to jump and duck on command. The Death Stick can be employed for three different offensive thrusts: either to clobber the head, stab the midsection, or slash the ankles. Needless to say, it can be rather punishing to be on the receiving end of any one of those moves. Every hit takes its toll. Each player's initial life energy, and the inevitable loss of it. Is measured and mon itored at the bottom edge of the screen.

If your surrogate is the first to lose all of his power, he will fold and crumble to the sand, expending one of his five lives. A new warrior with a full allotment of energy will then replace him, and the match will resume. When a monster is sapped of strength, he also falls dead, but then transforms into a Grecian Urn. These ornate vases are your tickets to the princess.

Use your staff to destroy the urn with in an allotted amount of time and it will

either open a secret passageway that moves you closer to die prison or will present you with a new, more powerful foe. It's a risky swing of the stick, but it's the only chance you have to move to ward your ultimate goal. An urn left un scathed will only reincarnate the same mutant you previously slaved.

As an arcade contest,  $Kung Fu II$  has some well designed, winning elements. The graphics are crisp and colorful, pre senting detailed desert backdrops that scroll as the participants vie for position in the foreground. Your enemies take on all sorts of demonic creature features, with winged dragons, horned gargoyles and crazed hounds each challenging you. with their own particular look, style and attack strategy. With the number and va riety of aggressors presented, the game develops into more than a series of bouts where one can simply trade blow for blow.

Instead, one must approach each trial as a sort of fencing match, carefully studying the enemy to find a weakness, Continued on pg. 126

COMMODORE 64128

B

B

c sml

B

**BANKANA** 

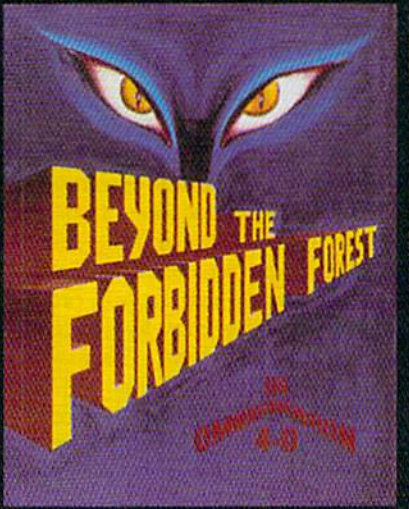

#### AMAZINGLY (PRICED AT \$19.95

"Designed to be not only a game with newer and deadlier challenges but to showcase Paul Norman's latest trick called OmniDimension 4-D. You play the game in four dimensions" ■'■ Commodore Microcomputer Magazine

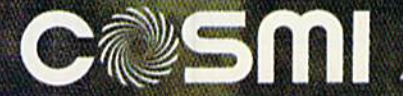

#### SOFTWARE REVIEWS REVIEWS

#### Road Rally U.SA.

Computer: Commodore 64

Publisher: Bantam Software 666 Fifth Avenue New York, NY 10103

Medium: Disk **Price:** \$29.95

**J**antam's Road Rally USA is an educational challenge that puts your piloting and map-reading skills to the video road test.

Your play field is a United States that is broken into seven regions: New England, Middle Atlantic. Southeast, South Central, Southwest. Northwest and North Cen tral. To enter the race, you choose which region you would like to explore, and you are granted a set of wheels, a full tank of gas, a home base, and a destination landmark

The object of the game is to use efficient routine and safe driving skills to ar rive at your goal city in the shortest time. Two types of maps are used throughout the race. When you first choose a region, a large map offering an overview of the entire area is displayed, showing statc-tostate relationships along with the positioning and length of their major asphalt arteries. A more precise map is accessed when the actual driving gets underway. Sites, stations, monuments and other roadside attractions are colorfully depict ed from an overhead perspective.

Driving your computer car is much the same as operating the real thing. Your accelerator, steering wheel and brake pedal are all keyboard activated, a control choice that may leave some joystick veterans alienated, hut which proves functional and responsive nonetheless. only suggest that inexperienced typists become familiar with the few key positions used before trying to hit the pavement. Believe me, once you're off and running, you won't want to glance down to reposition your fingers.

Aside from trying to untangle the net work of roadways, one must also be on constant alert for such unexpected curbside occurrences as falling trees, misguided snow plows and deadly ball storms. An accident of any magnitude will inca pacitate your car, depleting one from your fleet of three. So it's best to keep

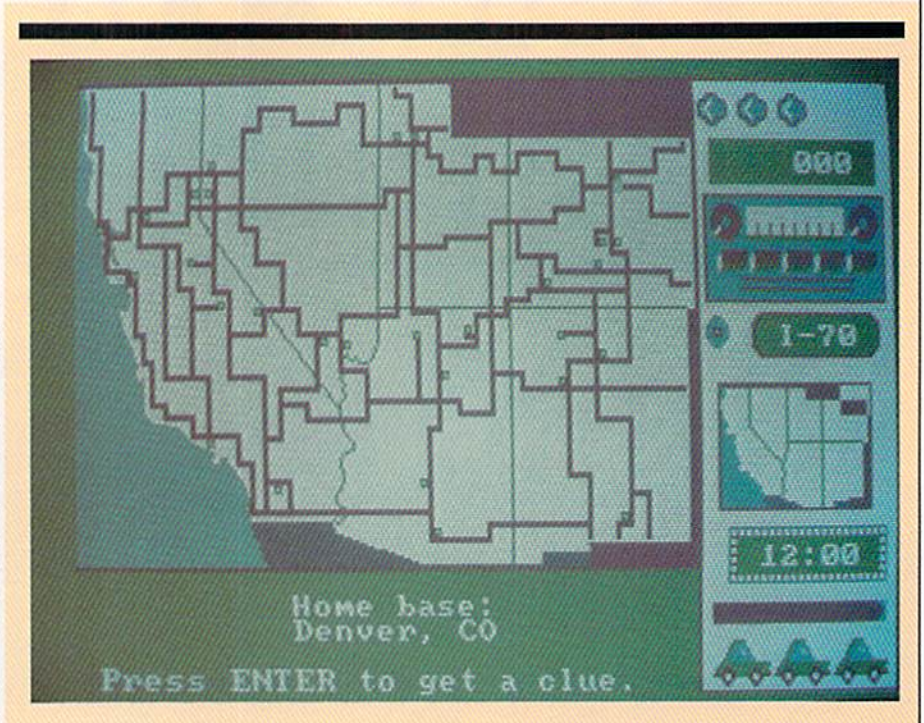

Road Rally U.S.A. puts your piloting and map-reading skills to the video road test.

your eyes on the road.

Fortunately, Road Rally U.S.A. has incorporated enough travel support to help keep you on schedule and out of trouble. An on-screen dashboard will prove invaluable, providing a panel full of Informative gauges to keep you pointed in the right direction. In addition, there's the Road Indicator, which constantly monitors and displays the name of the highway you're traveling; the Section lo cator, which pinpoints your current loca tion radar-style; and the fabulous Flashing Radio, which strobes to warn you of any nearby hazards.

A little off-screen assistance comes in the form of some handy map cards: seven cards that recreate the regional maps, while providing an enlightening run down of each area's states, cities, re sources, and national, recreational and historic landmarks. These are an important part of game play, often helping die driver locate an obscure destination. The game also comes packaged with a fullsize Road Rally U.S.A poster, a colorful piece of artwork which highlights loca tions that can be visited during play.

The controls have been kept simple and logical, and a reference card outlines the key functions. After a few thousand miles of playing time have been logged, the contest is kept fresh by changing goal destinations with different mute possi bilities, in addition to die three skill lev els. At the hardest level, die driver must visit five locations in 12 minutes, with target sites only given in the form of ob scure clues.

It's a formidable challenge, and unless you're already a certified geographic whiz who knows the location of our nation's deepest canyon or the whercabouts of its oldest city, then a bit of stimulating research and learning is in order.

This computerized coast-to-coast edu cational tour takes players crisscrossing around our country to explore and discover the location and significance of actual U.S. landmarks, teaching geography, map-reading and problem solving along the way. Road Rally U.S.A. is captivating fun for student drivers of all ages.

Continued on pg. 127

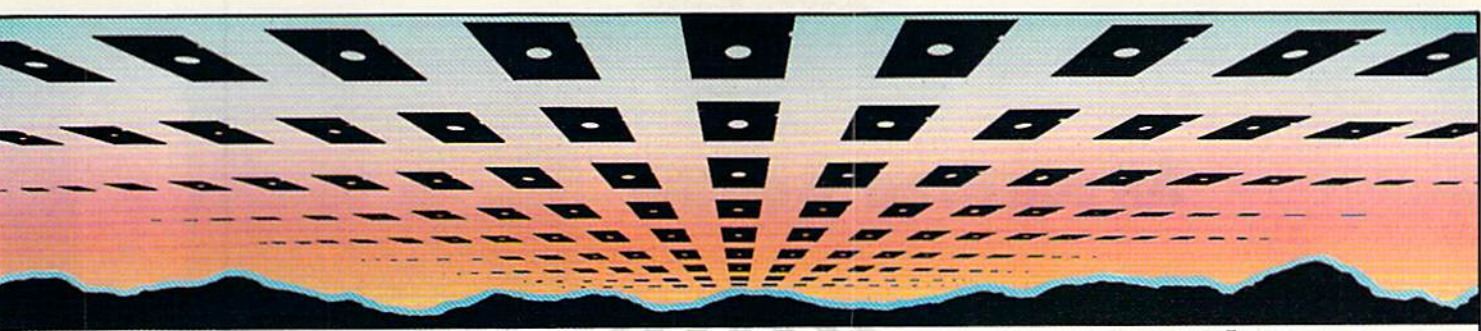

#### PLUS 4 / C16 Owners. . . You are not alone!

TRIL MICRO CAN HELP you get the most out of your computer

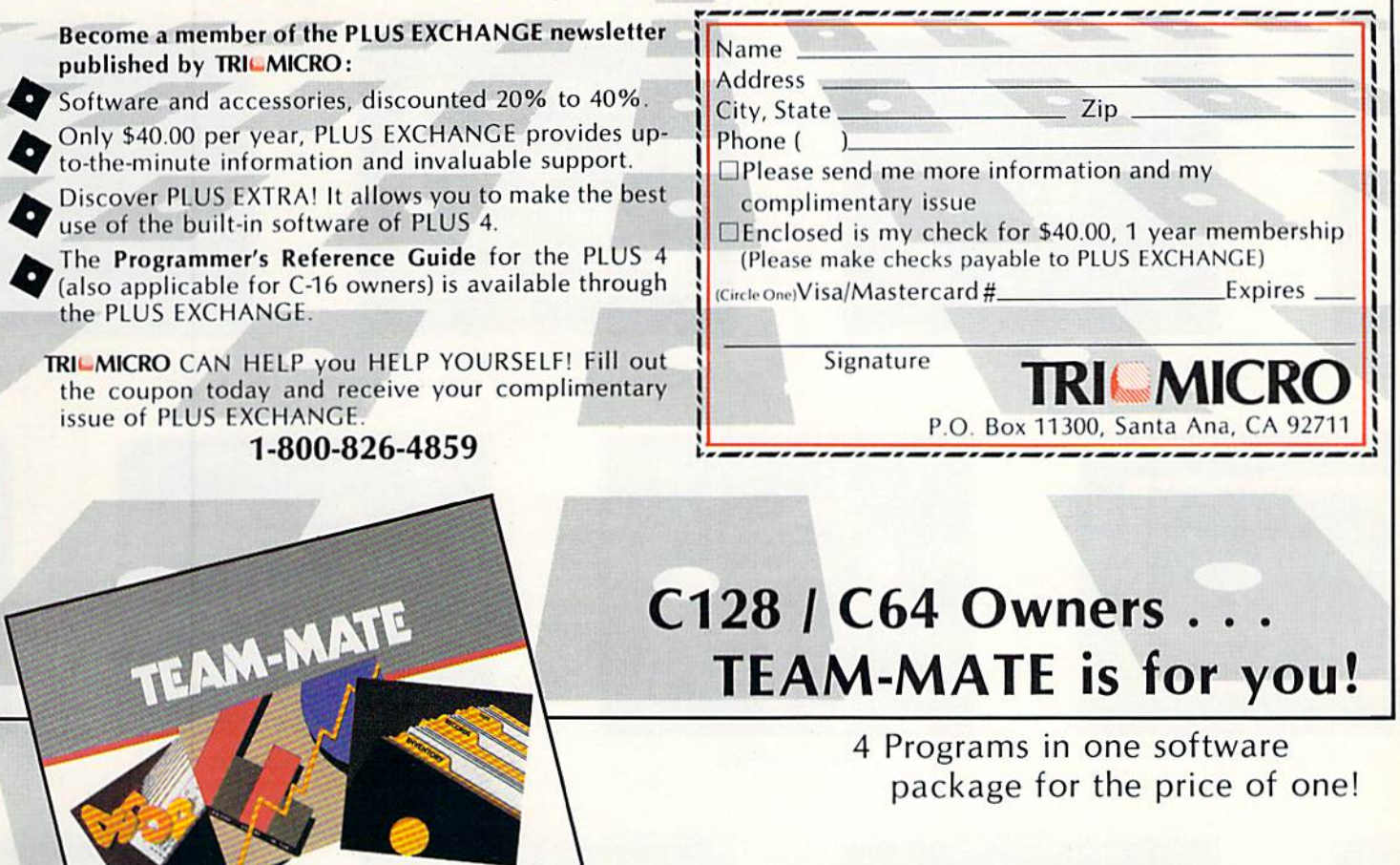

- Completely integrated single system. Work in all 4 programs simultaneously. Extremely versatile and efficient.
	- Design your own reports and forms,

Word Processing - File Management - Spreadsheet - Graphics

You need only one great piece of software  $-$  TEAM-MATE. It's like buying one piece of software and getting three others free.

Call 1-800-826-4859 or 714-832-6719(in California) for the name of your nearest dealer/distributor.

TRICMICRO

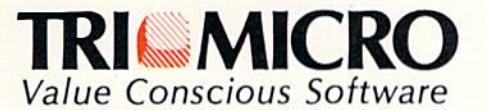

P.O. Box 11300, Santa Ana, CA 92711

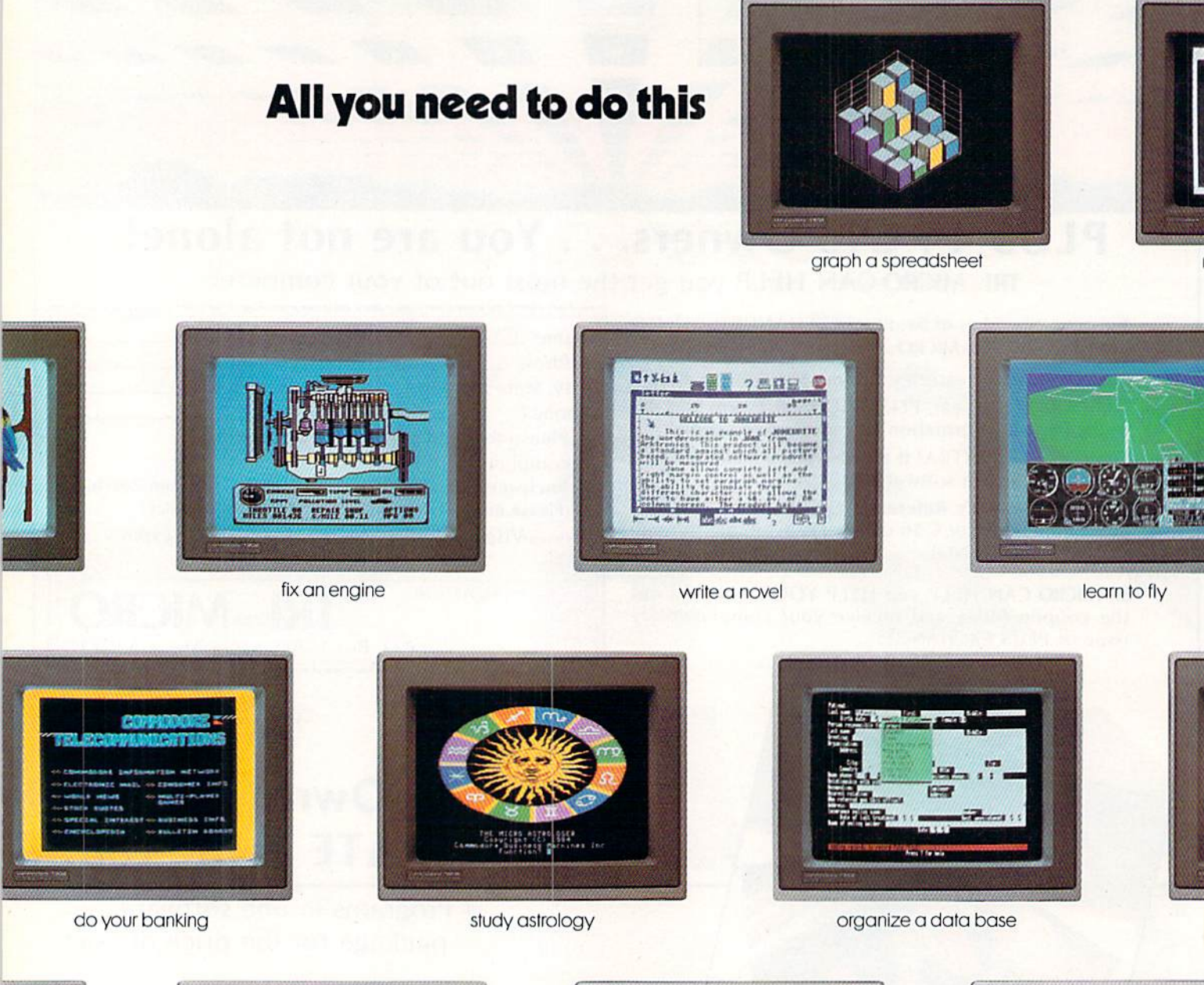

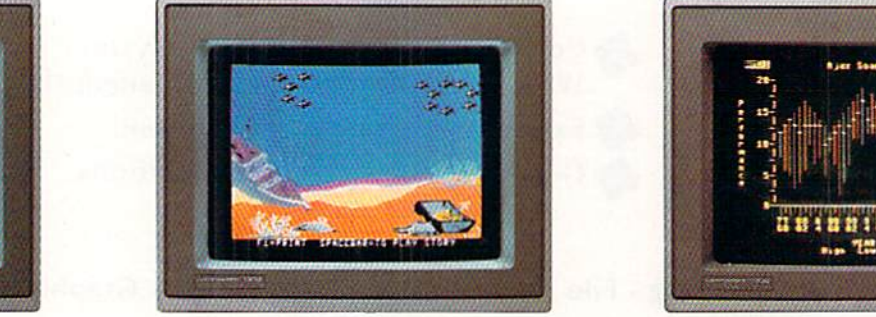

tell a story

--<br>--

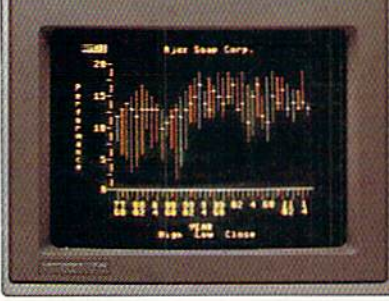

forecast sales

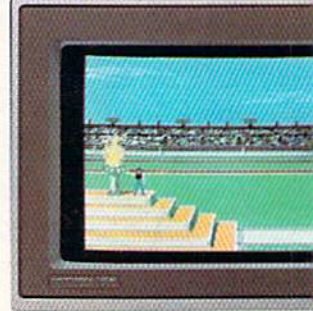

win a gold medal

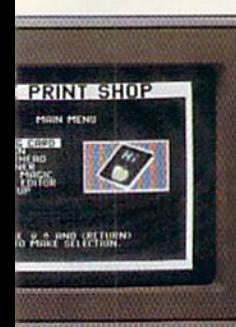

a birthday card

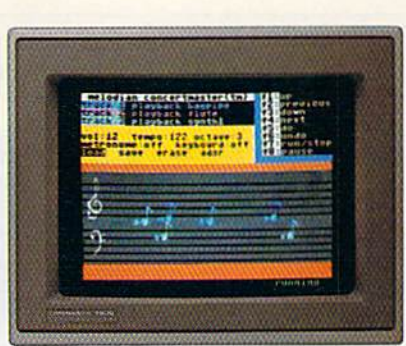

compose a song

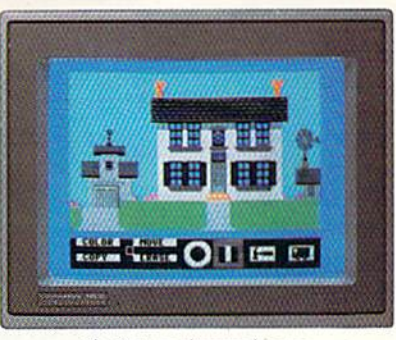

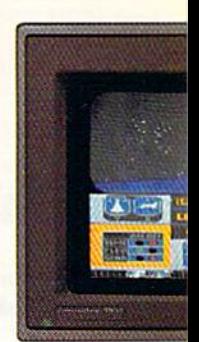

design a dream house

trave

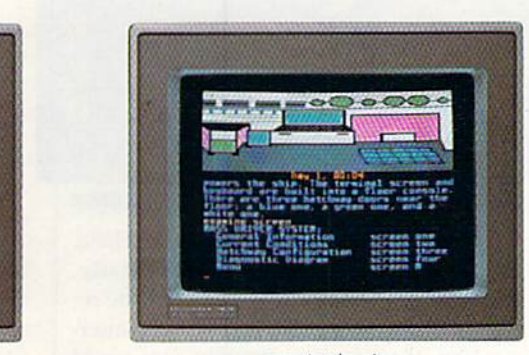

master logic

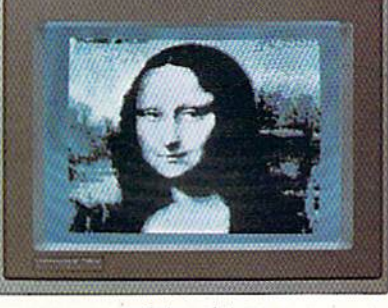

paint a picture

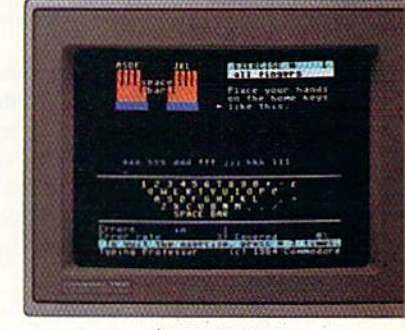

learn to type

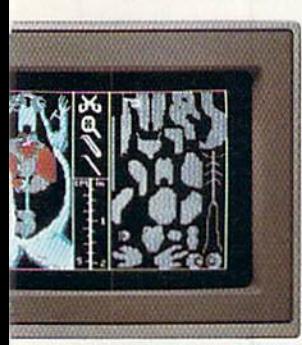

dissect a frog

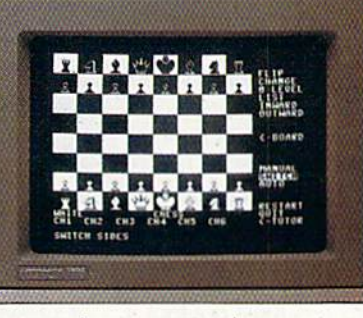

improve your chess

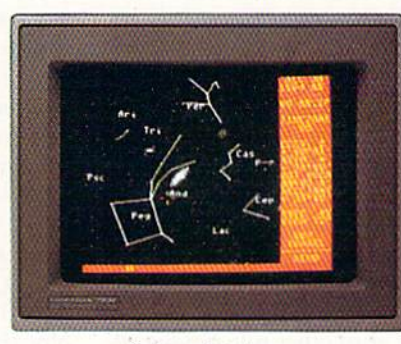

follow the stars

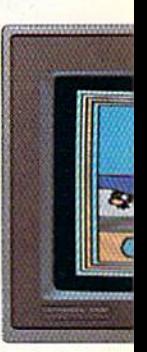

ed

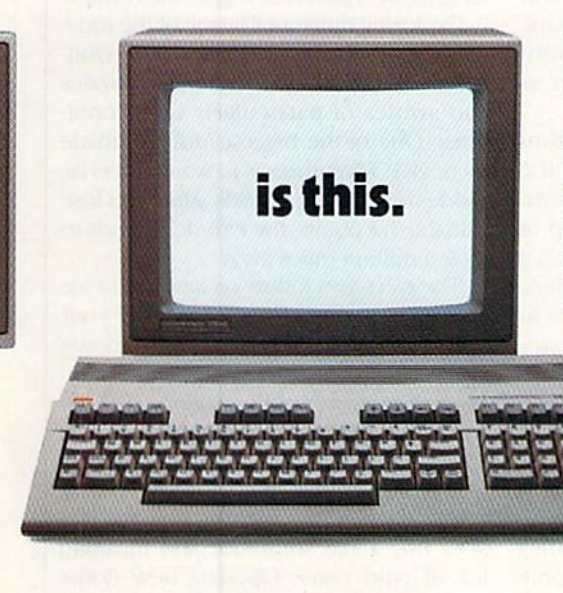

When it comes to personal computers, you want the smartest you can own. At a price that makes sense.

Feature for feature, the new Commodore 128™ system outsmarts its competition. It comes with a powerful 128K memory, expandable to 512K, more than enough to start with and stay with for years. An 80-column display lets you see more of your spreadsheets and word processing. And with its 64, 128 and CP/M® modes you have easy access to thousands of educational, business and home programs now available. It also has a state-of-the-art keyboard with built-in numeric keypad to execute complex tasks with little effort. The new Commodore 128. From the company that's sold more personal computers than IBM® or Apple.<sup>®</sup> Look for it at a store near you. And discover the personal computer that does more for you. At the price you've been waiting for.

**COMMODORE 128% PERSONAL COMPUTER** A Higher Intelligence

#### SOFTWARE REVIEWS REVIEWS

#### Phantasie II

Computer: Commodore 64

Publisher: Strategic Simulations 1046 North Rengstorff Avenue Mountain View; CA 94043 Medium: Disk **Price:** \$39.95

 $J$ ne of the best additions to the fantasy genre was Strategic Simulations' Phantasie. This one-player game quickly became a best seller because of its depth of play, multiple character development and menu-driven joystick control. Phantasie was a game players could really sink their teeth into.

Players who made it to the end of Phantasie may think that their quest is over. Hardly. Polish up your broadswords and get plenty of rest, because Phantasie  $II$  has arrived.

Strategic Simulations and designer Doug Wood Wisely chose not to mess with a good thing. Phantasie  $II$  has added attractions, but for the most part, the game's structure, rules and player controls remain intact. In fact, the instruction manual for both games is identical. A small card packaged with Phantasie II describes the new quest and the added features.

Borrowing from Other role-playing ad ventures, Phantasie II allows users to transfer characters Irom the original to the new game, and vice versa. This is especially nice considering that one of the toughest challenges is building up your group's strength. A small price must be paid for this journey, however. Charac ters lose all their combat items and most of their accumulated wealth, experience points and magic spells. Fortunately, a quick visit to the Adventurers' Guild re stores each character to an acceptable level. I especially appreciate having familiar faces around when facing danger.

The story begins 40 years after a group of brave adventurers has saved the Island of Gelnor from the rule of the evil sorcer er Nikademus. Since that time, Ferronrah. which lies south of Gelnor, has been isolated by a mysterious cloud that hovers over the island. No one has left or entered the island since the cloud first appeared.

Rumors persist that Nikademus has

allows users to transfer characters from the original to the new game, and vice

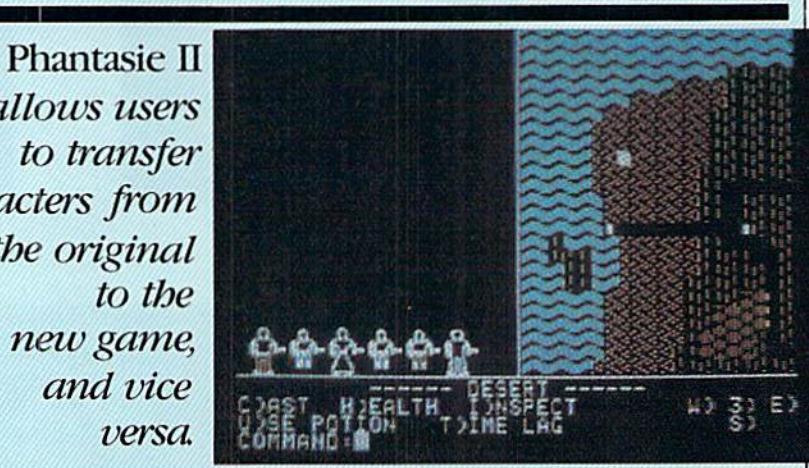

enslaved the population of Ferronrah with the help of a mysterious orb. One thing is certain, though, when Nikademus gathers enough strength, he will at tempt to spread misery and death throughout all lands. Your task is to guide up to six fearless adventurers across Petronrah to destroy the evil orb. Your trav els take you through dark wilderness re gions, mysterious dungeons; the Astral Plane, and two levels of the Netherworld It is a quest you dare not fail.

Phantasie II's first enhancement is the actual size of die fantasy world. The is land of Gelnor in the original game con tained 16 regions, whereas Ferronrah offers 28. There are also new terrain features that present greater dangers. In some regions, characters must hot-foot it over beds of molten lava to reach their goal. Only the strongest adventurers will survive. Other features include Dark Voids and areas shrouded in a deadly mist, where the not-quite-dead roam in search of lost travellers.

What sets Phantasie II apart from most fantasy role-playing games is the quality of its character development Creating a unified team from a group of mixed characters is hard work. Just as a chain is only as strong as its weakest link, the members of your team must learn to support each other at all times. Phantasie  $II$  is not a game of individual triumphs. Its brilliance is based on the concept of common bond and mutual survival.

Phantasie  $II$  can also be very emotional. When you finally achieve a sol id bank of fighters, wizards, monks and thieves, these characters become so real that the thought of losing one can be devastating. If a character dies, his soul departs for the Astral Plane, where final judgment is made. I won't give away any secrets, but the results of this judgment can be very inter esting. If you never thought you could become attached to an ogre or lizardman, you've never played Phantasie II.

Character development is meaningless if members of your team end up dying each time you wander out into the countryside. A good strategy for beginning players is to stick close to a town or an inn in case of an emergency. In the early stages of the game, learn the art of hit-and-run. Engage in small battles and don't be too proud to beg for mercy if the odds turn against you. Soon you will be able to venture further from the safety of a town, where you will begin to meet truly .nasty creatures. Remember, the tougher the battle, the bigger the reward.

Exploring dungeons is one of the most dangerous aspects of Phantasie II. Dungeons are often laden with traps, puzzles and armies of particularly nasty crea tures. One of the biggest mistakes made by novice adventures is to wander too far inside the twisting tunnels. After you lose valuable hit points, the exit door tends to look a million miles away.

The rules you follow on land are twice as important inside dungeons. Take your time. Print out all scrolls and write down every word you read while in the dungeons. Key words at the beginning of the game may pop up much later. Even if it appears to be nonsense, write it down.

 $P$ bantasie II is an inspiring trip into another world. This world is only an illusion, but it has substance and meaning for all who enter. Opening new doors to the imagination, Phantasie  $II$  is a classic  $\mathbf{c}$ 

# Make Any Computer Do Exactly What You Want With McGraw-Hill's **Contemp** orammi oftware

Transfer

Inventory

Budget Plan

Declining Interest Loan

#### From Writing Your Own Programs to Modifying Existing Software, Here's the New, Easy, and Low Cost Way to Unlock the Secrets of Your Computer

Whether you use computers for business, for personal applications, or for fun, off-the-shelf programs will never do everything you want them to do for you. That's because they were written by programmers to satisfy what they perceived as the needs of the greatest number of potential Household users—often missing some or many of your specific needs.

That's why McGraw-Hill's new Contemporary Programming and Software Design Series teaches you how to create your own software... either from scratch or by making key modifications to existing programs.

There is nothing magical about it. You learn the process of building a computer program step-bystep with McGraw-Hill Concept Modules sent to you one at a time, once a month. Each of the ten modules in the Series takes you through an important step in the development of the structure and detailed logic of a program, including testing, debugging, and documentation.

#### Unique Interactive Hands-On Instruction

Each module includes an easy-to-understand guide PLUS a 51/4" floppy disk containing typical programs and interactive instruction that you can run on Commodore 64 and 128 computers, IBM PCs and PC compatibles for hands-on experience.

In the first Module, for example, when your sample program (Declining Interest Loans) appears on your screen, you'll find errors on certain pro gram lines. You'll also see that the program is only three-quarters completed.

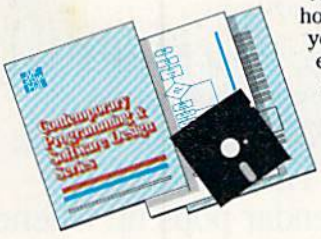

Now comes the fun part. You'll discover how this program is built, and in the process you'll learn how to identify and correct errors. And by the end of Module 1, you'll actually have completed this program yourself.

But there's more. Special graphics on your screen work in conjunc tion with the accompanying guide to amplify, illustrate, and deepen your understanding of software design principles.

#### The Crucial 95%—Learn the Foundation of Computer Programming

While the Series includes interactive disks that run on specific computers, everything you learn you can apply to any language or machine. Why is this possible? Because McGraw-Hill knows programming is far more than coding program into the computer usinga specific language. In Ihe real world of computers. 95% of the programming pro cess is carried out using design techniques that arc independent of specific language or machine. It is this crucial 95% that you thoroughly understand and master in the Series.

Make no mistake. Almost all books and courses on "programming" teach you only the final 5% of the total programming processnamely, how to code in a specific language... information of little value if you don't know how to reach the point in the programming process when you are ready to code.

With the Series, however, you'll learn to create your own programs from scratch, even modify off-the-shelf programs. You'll learn enough **BASIC** and machine language to get you started on the remaining 5% of the programming process.

#### Build Your Own Personal Software Library

The sample programs you work with throughout the Series are excellent learning tools. But they're more than that. By combining the sample programs onto one master disk, you'll have the start of your own personal software library. In addition to the programs you've written and modified throughout the Series, you'll also receive dozens of the most popular public domain and user-supported pro grams, such as data base manager, word processor, calen

dar generator, appointments reminder and much, much more.

#### 15-Day No-Risk Trial

CREATE

YOUR OWN

SOFTWARE

To order your first module without risk, send the

postage-paid card today. Examine the first module for 15 days and see how the Series will help you make your computer do exactly what you want it to do!

If someone has beaten you to the card, write to us for ordering information about the Contemporary Programming and Software Design Series.

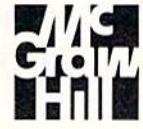

McGraw-Hill Continuing Education Center 3939 Wisconsin Avenue Washington, DC 20016

# THE UNIVERSE

WENTY NEW FONTS FOR USE

**The Song Harmon** 

 $Bowditch$ 

HORIGOL TH

FOR THE COMMODORE 64, 64C, AND 128 COMPUTERS.

**BRENNENS** 

olman

nykonos

Durant Islee адиоз ат

Evans

**PHOO BT** 

Putnam

Well, we told you it wouldn't be long until the first GEOS applications were ready. And these are just the first. The number of satellites in the GEOS universe is infinite.

Judge Font Pack on looks alone. Let's face it. People judge your work not only by what it says, but how it looks.

That's why we developed Font Pack. A collection of 20 different type styles that not only say what you mean, but really look like they mean it.

is charming. Boalt is all business. Fonrt Knox is financial. And  $\text{Te}$  egraph is... hmmm, well, you get the point.

When you combine these 20 fonts with the five you get with geoWrite, your work not only reads

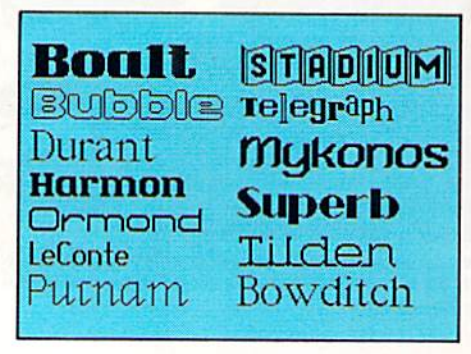

better, it practically speaks for itself.

Look what we found in your desk. You know how there's always one drawer in your desk that's filled with really neat stuff? Well, GEOS has one of those, too.

It's called Desk Pack. The ingenious Desk Pack Graphics Grabber copies graphics from clip art galleries like Print

Shop, Print Master and Newsroom for use in geoWrite and geoPaint.

**YOUJO** 

The Desk Pack Calendar pops up whenever you need to plan your schedule. And since it's valid until the year 9999, you'll never have to miss one of those swell family
# SEXPAND ING.

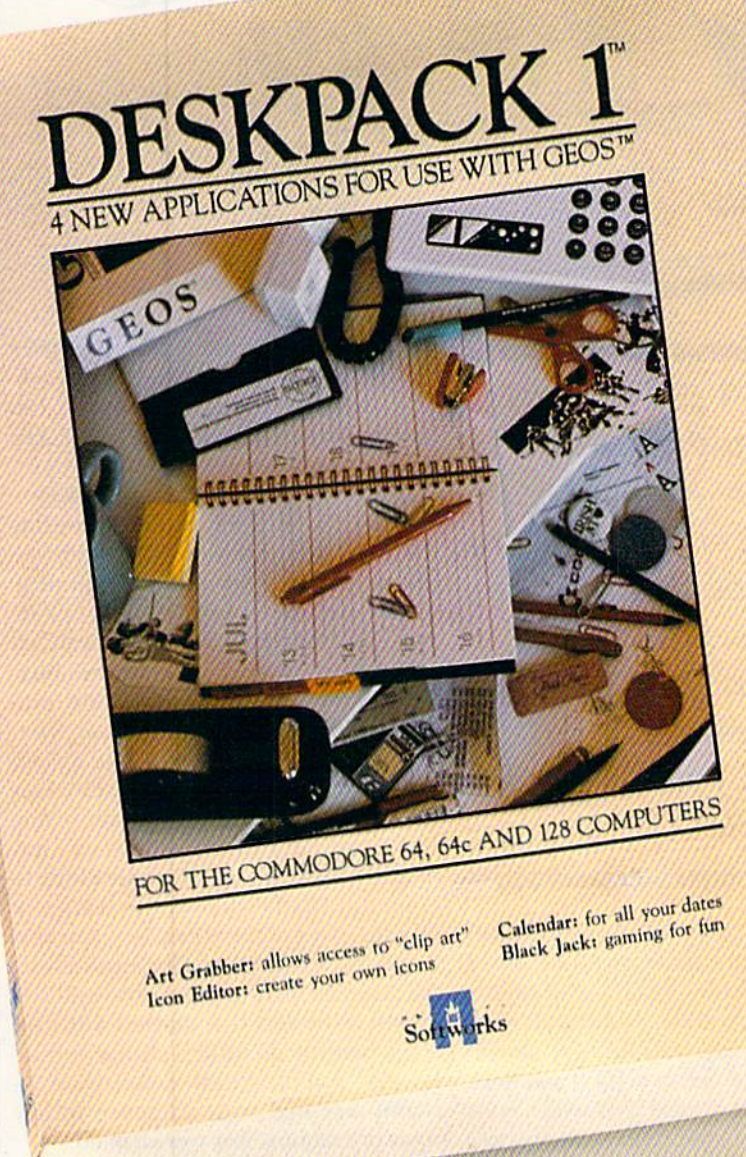

**New discoveries** reported. The GEOS universe is expanding. And we'll report each new discovery to you as it occurs.

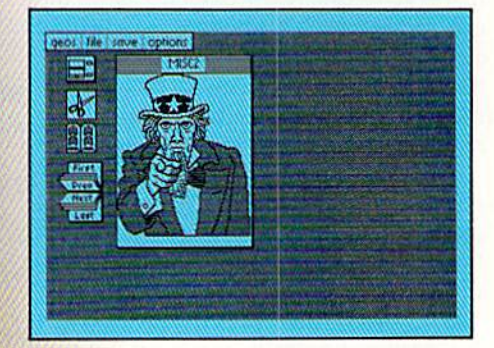

In the meantime, add **Desk Pack and Font Pack** to your GEOS system. And see how much you can explore.

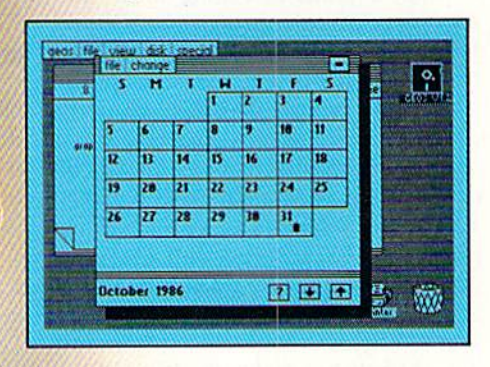

To order, call 1-800-443-0100 ext. 234 Font Pack \$29.95 Desk Pack \$34.95 (California residents add 6.5% sales tax.) Calumbria experience and U.S. Solution of the S.S. Solution of the control of the handling. Allow six weeks for delivery.

Commodore Electronics, Ltd. GEOS, GEOS<br>Desktop, geoPaint, geoWrite, diskTurbo and<br>Berkeley Softworks are tradenames of **Berkeley Softworks.** 

reunions ever again.

There's even an Icon Editor, which lets you customize your GEOS file icons with the graphic of your choice.

And when you can't deal with work, Desk Pack

deals the sharpest Black Jack game this side of Vegas, complete with graphics and sound effects.

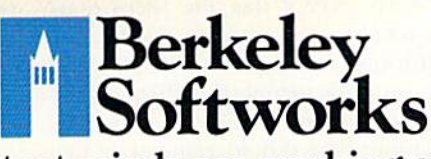

The brightest minds are working at Berkeley.

# **SOFTWARE REVIEWS**

**REVIEWED BY BOB GUERRA** 

# **Swiftcalc 128**

Computer: Commodore 128 **Publisher: Timeworks** 

Medium: Price:

444 Lake Cook Road Deerfield, IL 60015 Disk \$69.95

 $S_{\text{wiftcalc 128 was not only one of the}}$ first programs to make the transition from the Commodore 64 to the 128, but its sheer calculating ability and the tremendous flexibility with which it allowed users to create and modify spreadsheets also made it one of the most powerful. At the same time, convenient pull-down menus, help screens, and a superb user's manual made it surprisingly easy to use.

Since then, a number of spreadsheet programs have been released that take advantage of the 128's advanced features. but none has come as close to unleashing the computer's full potential as Swiftcalc 128. Even so, Timeworks has decided to pull further ahead with its release of a significantly updated version of Swiftcalc 128

This latest version includes all of the features offered in previous versions, plus a few. The first is the ability to sort up to three rows or columns of labels alphabetically in either ascending or descending order. As a column of names is sorted, for example, data in the corresponding rows is also rearranged to match up with your newly alphabetized list, giving the program simple data base capability.

Another improvement is an 80-column version of Sideways that works in 128 mode. Sideways is a program that prints large spreadsheets with a standard dot-matrix printer by rotating the print 90 degrees. Although the previous version of Swiftcalc 128 included Sideways, it could only be used in the 64 mode.

Perhaps the most significant improvement to Swiftcalc 128, however, is the addition of a graphics menu. With it you can display numerical data on-screen using six different types of graphs, and create hard copies of your graphs using a dot-matrix printer.

One type of graphic you can create is a vertical bar chart to represent different values with bars of varying lengths. A similar, though slightly more complex graphic which is available through the graphics menu, is the three-dimensional

Swiftcalc 128's updated version now includes the ability to sort up to three rows or columns of labels alphabetically in either ascending or descending order, an 80-column version of Sideways, and graphics capabilities.

bar chart. This chart, which allows you to directly compare more than one set of data, is displayed as a number of similar bar charts stacked one behind another. Because it displays data in three dimensions, it has not only a vertical and horizontal axis, but a third axis which runs from the front of the chart to the back.

Other types of charts at your disposal are scatter plots, which represent numerical values as points or dots on a graph; line plots, which are like scatter plots that someone has used to play connect-the-dots; pie charts, which represent percentages of a whole as different sized slices of a round pic; and exploded pie charts, which are really the same as pie charts except that the slices don't quite touch.

Although the ability to display and print out these graphics can help you visualize trends and analyze numerical information, you should remember that

there are limits to the number of values which can be represented. The three-dimensional bar chart, for example, can only be used to represent a block of cells that is a maximum of four rows deep by six columns across for a total of 24 values.

These are some of the enhancements that have been made on an already excellent program. For those of you unfamiliar with the original Swiftcalc 128, you should know that it is a full-featured spreadsheet program that can be interfaced with two other Timeworks programs, Word Writer 128 and Data Manager 128. It allows you to create spreadsheets of up to 250 columns by 250 rows for a total of 62,500 cells or places that you can use for labels, numbers, or formulas. As you set up your spreadsheets, common labels such as the names of months, days of the week, or sequential numbers can be filled in automatically by the program. Furthermore, rows and columns can be added or deleted with ease and when you do make a change, formulas that you've already entered are instantly updated with reference to any rows or columns that were named.

Another way Swiftcalc 128 saves you time is with relative copying of formulas. Let's say, for example, that you need totals for several columns of numbers. Instead of entering SUM al:a9 at the bottom of the first column, SUM b1:b9 for the second and so on down the line, this feature allows you to enter the formula once and then quickly copy it as many times as needed while automatically updating the formula to fit the new locations.

The formulas you use in your spreadsheets can be up to 240 characters long Continued on pg. 124

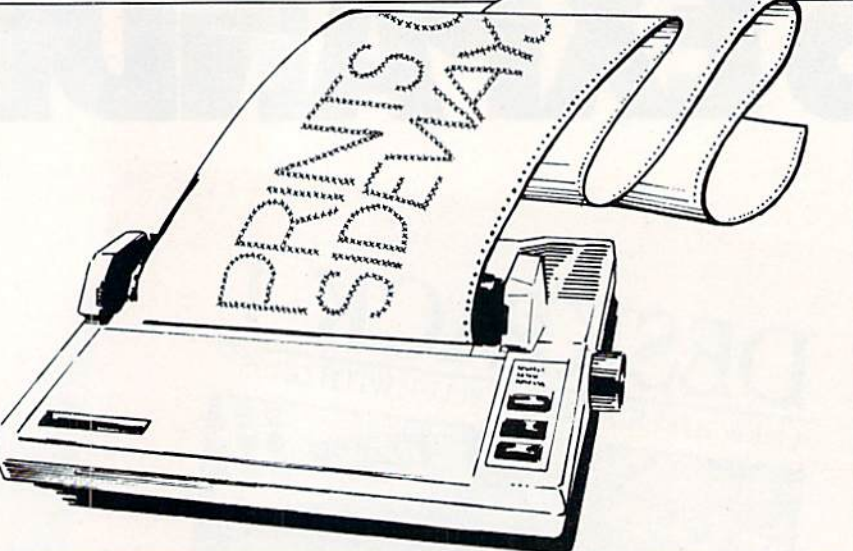

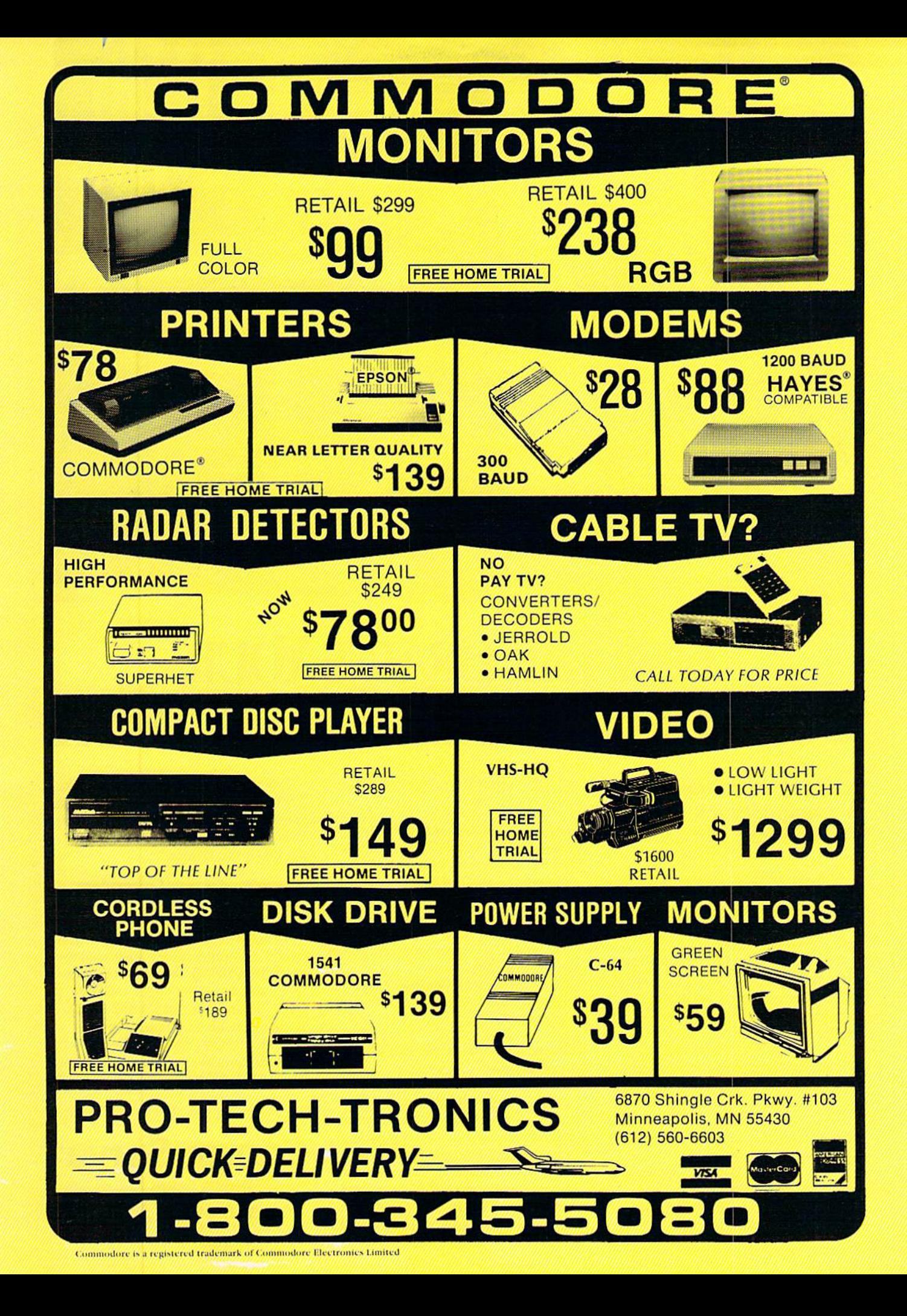

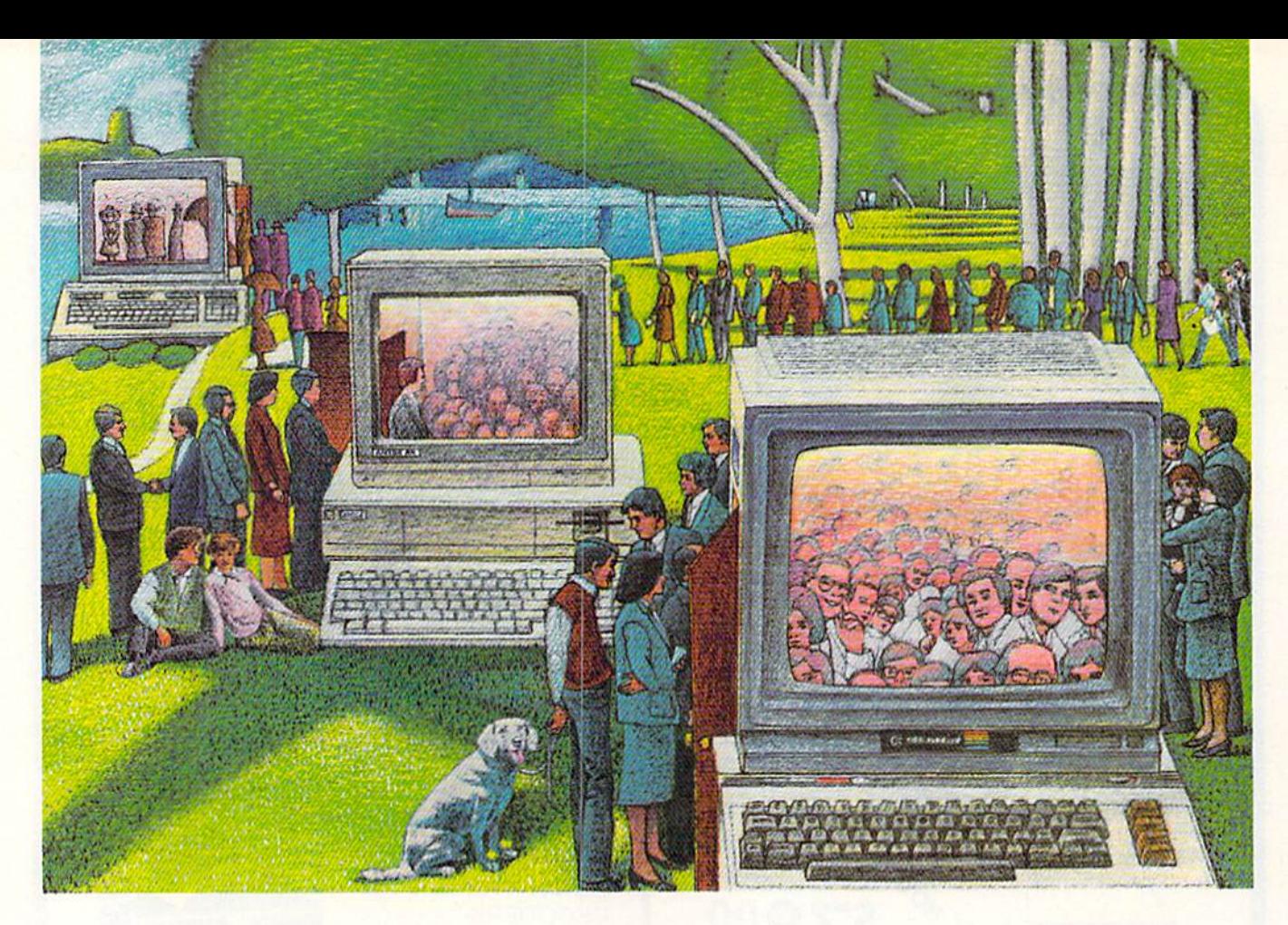

# Use The Brains your **COMMODORE WASN'T BORN WITH.**

# Right at Your Fingertips in CompuServe's Commodore\* Forums

Our Commodore Forums involve thousands of Commodore users world wide. These Forums show you just how easy and fun it is to get the most from your Commodore Computer.

The Commodore Communications Forum provides the latest news on com munications software and advice on how to effectively use your machine for online computing.

The Commodore Programming Forum supports programmers and developers of Commodore 8-bit computers.

The Commodore Arts and Games Forum is for all Commodore 8-bit computers. Compose or play music, create or retrieve colorful graphics, and download games software.

The Commodore Amiga<sup>®</sup> Forum is the national resource for all business

and entertainment applications in the Amiga community

## Easy access to free software.

· Download first-rate, non-commercial usersupported software and utility programs.

• Take advantage of CompuServe's inexpensive weeknight and weekend rates (when Forums are most active, and standard online charges are just IOC a minute).

Go online in most major metropolitan areas with a local phone call.

• Receive a \$25.00 Introductory Usage Credit when you purchase your CompuServe .Subscription Kit.

### Information you simply can't find anywhere else.

Use the Forum Message Board to exchange mail with fellow members. Join ongoing, real-time discussions in Forum Conference—with Commodore luminaries like Jim Butterfield, Jim Gracely, Bob Landwehr and Steve Punter. Scan Forum Data Libraries for free software, documentation and con tributions from Commodore enthusiasts.

Enjoy other useful services, too. Like electronic editions of your favorite maga zines, newsletters and articles, including Family Computing, OMNl Online and the Electronic Gamer.'"

### All you need is your Commodore computer and a modem...or almost any other personal computer.

To buy your Subscription Kit, see your nearest computer dealer. Suggested re tail price is \$39.95. To receive our free brochure, or to order direct, call 800- 848-8199 (in Ohio, call 614-457-0802). If you're already a CompuServe subscriber, type GO CBMNET (the Com modore Users Network) at any! prompt to see what you've been missing.

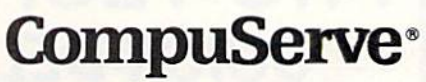

Information Services, P.O. Box 20212 5000 Arlington Centre Blvd., Columbus, Ohio 43220 800-848-8199 In Ohio, call 614-457-08

An H&R Block Company

# 1-800-233-6345 **ORDERS ONLY**

## **COMMODORE HARDWARE**

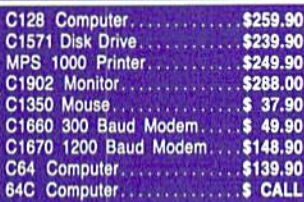

## **ABACUS**

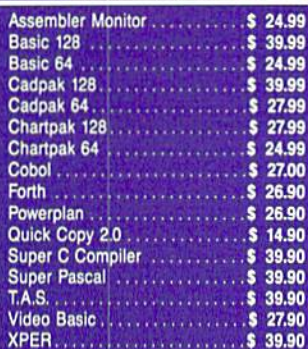

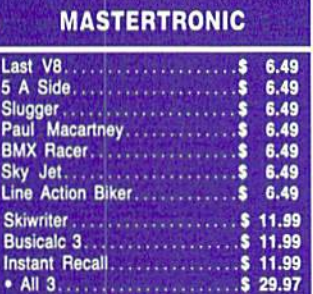

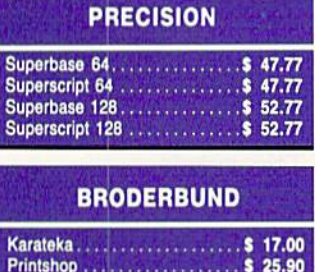

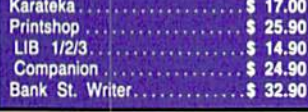

# **ACCOLADE**

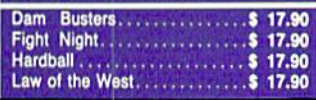

### Koronis Rift................... \$22.90 **SUBLOGIC** Paperback Writer 64 ... Jet............................... \$ 25.70<br>Flight Simulator II................\$ 31.70 \$ 23.77  $\begin{array}{r} 23.77 \\ 8 \ 23.77 \\ 5 \ 23.77 \\ 5 \ 23.77 \\ 5 \ 23.77 \end{array}$ Paperback Writer 128 Paperback Filer 64.....<br>Paperback Planner 64....<br>Paperback Planner 128... Scenery Disks 6 Pack........\$ 69.70

Inc.

Samsung 12" Green.....<br>Nec 1225 Color.........

Goldstar 12" Color.......<br>Monitor Cable...........

80 Ca 128 Cable......

CRT Cleaner.........

C64 Cover..........

MUPPET PAD\*

C128 Cover.................\$

Drive Cover.................\$ Printe Head Cleaner..........\$

**CLOSEOUT** 

By Koala Technologies...... \$ 19.77

1-800-233-6345 **ORDERS ONLY** 

**EPYX** 

Summer Games............. \$ 23.90 Summer Games II........... \$ 23.90 Winter Games............... \$ 23.90

Worlds Greatest Baseball..... \$ 22.90

**JOYSTICKS 13 ACCESSORIES** 

WICO The Boss.............\$ 10.77 WICO Bat................... \$ 14.77

WKO 3 Way<br>Kraft 6.77

Recoton Big Shot............ \$ 11.77 5%" Drive Cleaner............. \$ 6.77<br>3%" Drive Cleaner.............. \$ 14.77

 $$47.77$ 

\$124.77

 $5.77$ 

 $\ldots$ . \$127.77

s 8.77

 $...$  \$ 14.77

6.77

 $7.77$ 

7.77

. . . . . . \$

226 Lincoln Road . Miami Beach, FL 33139

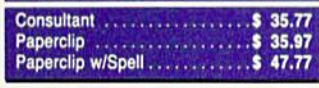

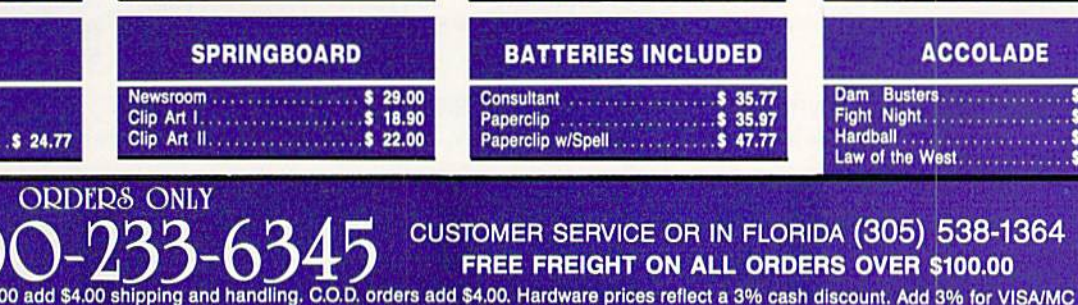

AMEX on hardware only. Personal checks allow 2 wks for processing ORDERS RECEIVED BEFORE 12:00 PM WILL BE SHIPPED SAME DAY. Florida residents add 5% sales tax

# **AMIGA**

 $8<sub>t</sub>$ 

\$

**Call for Pricing<br>...IN STOCK...** 

# **DISKETTES**

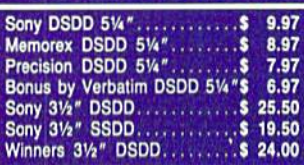

# **SOFTWARE CLOSEOUTS**

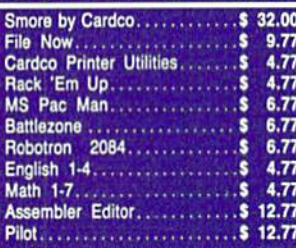

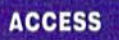

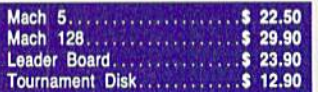

# **MICROPROSE**

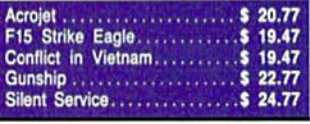

# **SPECIAL**

**Text Pr** Integrate

**Orders** 

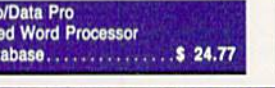

Commodore is a registered trademark of Commodore Electronics Limited

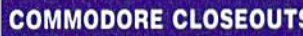

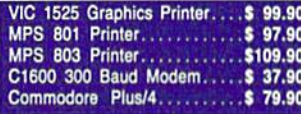

# Data Ma

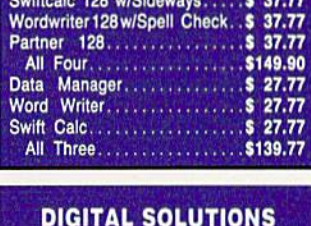

# 

S Wholesalers,

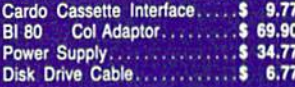

# **PRINTERS**

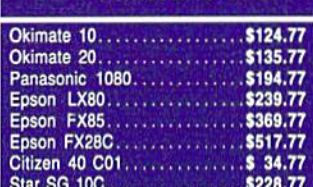

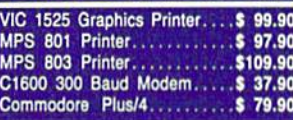

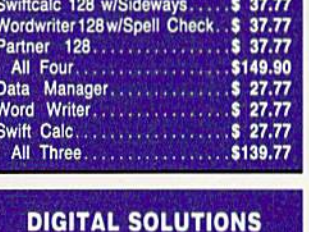

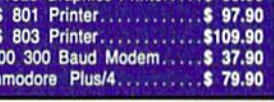

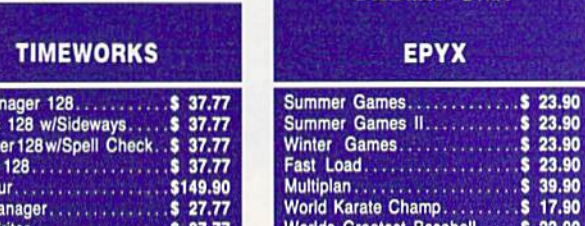

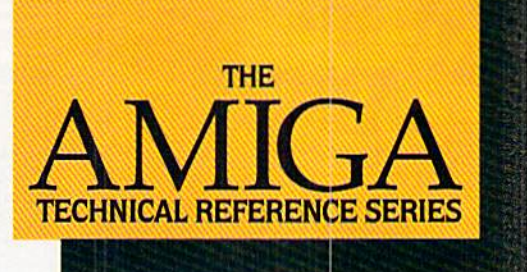

# The Creator's Edge

THE AMIGA TECHNICAL REFER ENCE SERIES from Addison-Wesiey gives software developers and pro grammers the key to unlocking the power and versatility of the Amiga Personal Computer.

Published with Commodore Business Machines, Inc.. the series is written by the hardware designers and program mers who actually created the Amiga's hardware, built-in-software, and user interface. C and assembly language examples throughout provide ciear illustrations of Amiga programming concepts. Comprehensive, these man uals are the definitive reference works for Amiga programmers.

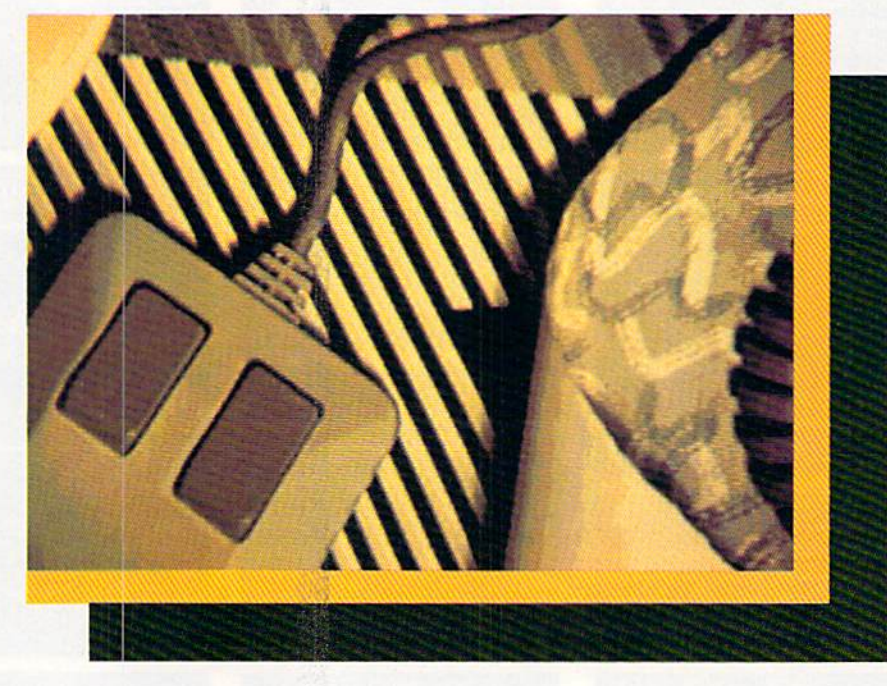

## Titles include:

## AMIGA HARDWARE REFERENCE MANUAL

Provides detailed descriptions of the graphics and sound hardware of the Amiga and explains how the machine talks to the outside world through peripheral devices.

### AMIGA ROM KERNEL REFERENCE MANUAL: LIBRARIES AND DEVICES

Provides a complete listing and description of the Amiga's built-in ROM routines and systems soft ware which support graphics, sound, and animation.

AMIGA ROM KERNEL REFERENCE MANUAL: EXEC Provides a complete listing and description of the built-in ROW routines and systems software which support the Amiga's multi tasking capabilities.

### AMIGA INTUITION REFERENCE MANUAL

Provides a complete description of Intuition, the Amiga user inter face. Numerous examples and illustrations show how to create applications programs that con form to Intuition's guidelines.

All four volumes in the AMIGA TECHNICAL REFERENCE SERIES are available in April through your Amiga dealer, and wherever computer books are sold.

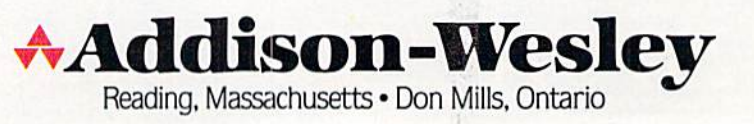

# **MIGA GIVES Y** CREATIVE EDGE. FRE'S H RPF.NT

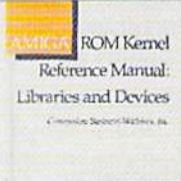

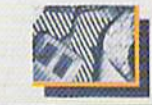

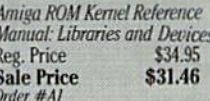

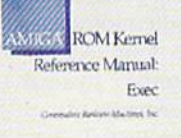

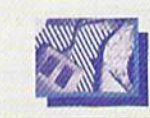

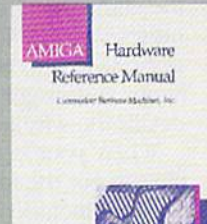

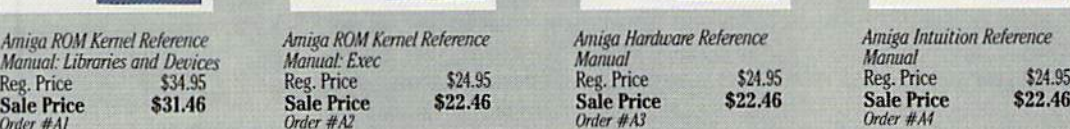

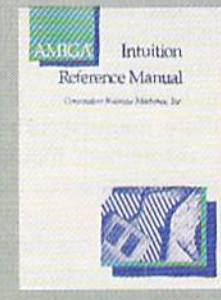

# THE AMIGATECHNICAL REFERENCE SERIES.

sonal Computer proudly presents their latest innovation, programmers. The Amiga Technical Reference Series. You'll find The Amiga Technical Reference Series

Business Machines, Inc., the four volume set details hun-<br>sellers through October 25. To get your copies, stop in dreds of Amiga features. Libraries and Devices examines or phone 1-800-232-5866 ext. 400. animation, text, math and audio routines that make up the Amiga's ROM. ROM Exec features information on the multi-tasking system, while the Hardware Manual provides details of the design and architecture. Check the *Intuition Manual* for a complete description of the

The design team that brought you the Amiga Per- user interface. This series is a "must" for all Amiga

Written by the technical staff at Commodore from Addison-Wesley on sale at selected B. Dalton Book-

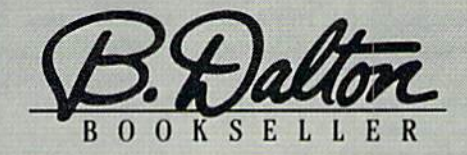

# HARDWARE REVIEW REVIEW RESEARCHED BY MARK COTONE

RESEARCHED BY STEVEN P. LANPHEAR

# fischertechnik Robotic Computing Kit

Computer:

Manufacturer:

VIC 20, Commodore 64/128 Fischer America 175 Route 46W Fairfield, NJ 07006 5199

Price:

Those cranes, draw bridges and ferris wheels we built when we were young no longer make it. it's time we take our nuts, bolts and sied girders and graciously step aside. With the fischertechnik Robotic Computing Kit linked to your VIC 20. Commodore 64 or Commodore 128, yon can now construct complex projects like aerial rotors, traffic signals, and solar tracking systems. Not only do they look impressive, but they also teach programming electronics, physics and robotics, What a fascinating introduction to the world of computer-controlled devices.

It's not hard to guess how this kit developed. In the past, Fischer has made a business of building large robotic models for such powerhouses as IBM, Ford, General Motors and Volkswagen, designing them to simulate manufacturing pro cesses. These custom-built models may consist of thousands of pieces and take months to build.

The fischertechnik set has three components: construction parts, computer interface, and program disk. Each shows an attention to detail that is sure to be appreciated by users of every age and level of expertise.

Anyone who has ever connected  $LEGO<sup>TM</sup>$  bricks possesses all the manual dexterity needed to use this kit. The same "snap" technique is used here. Us ing the plastic and metal components provided—everything from clips, switches and wires to the more elaborate potentiometers, electromagnets and photoresistors—virtually any electromechani cal system can be structured with ease.

Even if you have no knowledge of robotics, programming or electronics, you won't have any problems, The guidebook outlines ten predesigned devices of in creasing sophistication, using pictures to detail each step of construction. This

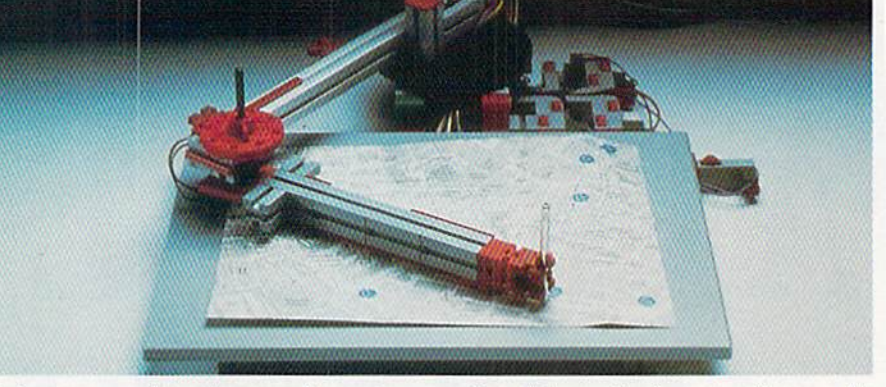

helps ease you into the overall construc tion process, orientating you to the specific position and function of each part.

With suggested projects like the Material Lift, a moving elevator that handles priority and stored calls, and the Teach able Robotic Arm, which can be programmed to perform a wide variety of tasks, it's evident that fischertechnik tried to capture real life counterparts. These arc not mere look-alikes, but complex recreations.

Once a device is erected, it is brought to life with the aid of a computer interface. This box connects to the modem port of your computer, providing the necessary Input/output pathways needed to carry signals and information between the computer and operating parts. It furnishes channels tor two potentiometers, eight switches, and up to four motors, lamps and magnets. An Interface manual details the wiring of the hardware.

When your computer is linked, it is time to put the mechanism into motion. The disk included with the package contains all the programs needed to activate and operate each project. By witnessing physical movement instead of simply watching images on-screen, you get to see a tangible link between your program and the movements of your con struction set components.

It's a unique learning experience. And once you become comfortable with the foundation of operations, a BASIC driver lets you experiment with changes in the documented projects, or create original devices of your own! And the compo nents from the Computing Kit can be used with all fischertechic kits.

The fischertechnik Robotic Comput ing Kit was created to be a fun way for youngsters to learn about programming and engineering, it's an unrivaled innova tive educational tool whose entertain ment value rates as high as any computer game.

But this product's potential goes far beyond the realm of a plaything. With a host of additional construction parts available, the kit is a creative catalyst whose scope grows right along with your increased understanding of rohotics. There has never been anything quite like it. **C** 

Ed. Note: Since this article was written, two new projects have been added: Three-Axis Training Robot and Plotter Scanner. Neither works with the VIC 20.

# Projects Included in Kit

- 1. Traffic light with Pedestrian Button Demonstrates basic input/out put operations.
- 2. Madiine Tool Simulates work station to feed and process materials.
- 3. Materials lift Moves between three floors.
- 4. Aerial Kotor Rotates to precise position.
- 5. Sorting System Sorts objects according to length.
- 6. Tower of Hanoi Picks up and places puzzle pieces.
- 7. Teachable Robot Performs tasks from memory
- 8. Graphic Panel Exchanges drawing board for screen.
- y. Plotter Displays in graphic form die re sults of computer calculations.
- 10. Solar Cell Tracking Maintains constant angle to ward sun.

# SIMPLIFY YOUR LIFE **WITH READY-TO-RUN COMMODORE ® PROGRAMS** IN MONTHLY DISK ISSUES OF LOADSTAR...

The Commodore<sup>™</sup> Magazine on Disk

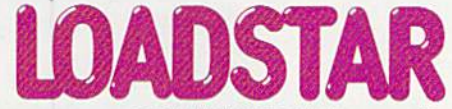

# makes your COMMODORE worthwhile.

**WORKS ON 64 & 128 COMMODORE** is a registered trader dore Electronics, Ltd.

### Q. WHAT IS IT?

EDUCATIONAL

 $\tau$ 

**Balling California** 

APPLICATIONS

他重良

ENTERTAINMEN

२०००

**TOOLS** 

H

An entire diskette containing complete

### **Q.** WHAT KIND OF PROGRAMS?

All kinds! Graphics, text, music and educational ... plus entertainment,<br>applications and programming tools.

**GLORY QUEST** 

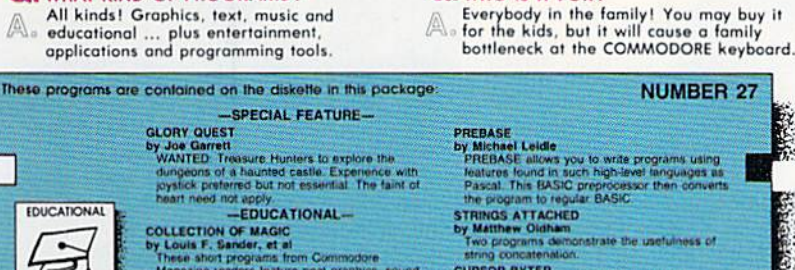

Q. WHO IS IT FOR?

computer a wise one.

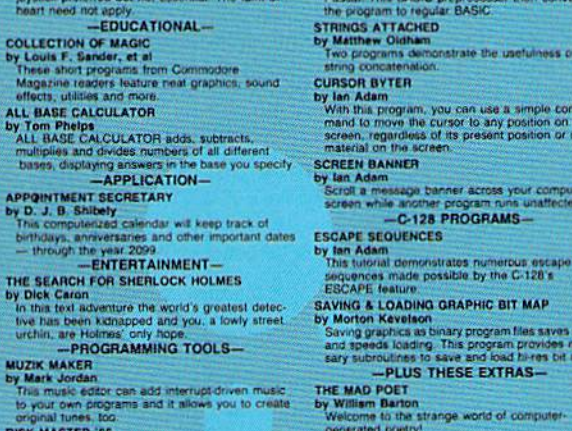

orginal times, Ion.<br>Can commission of the Canadian Captain of Canadian Captain Can commission over a hundred disk directories into<br>a lingua master directory.<br>The program process cools that make sprites appear.<br>The program

Supported the Content<br>of Discovery TV and Adam<br>With this program, you can use a simple com-<br>mand to move the cursor to any position on the<br>screen, regardless of its present position or other<br>material on the screen.

Q. WILL IT HELP MY CHILDREN IN SCHOOL?

Yes! It will give them a scholastic edge ...<br>AND make your decision to buy a home

SCREEN BANNER<br>by lan Adam<br>Scroll a message banner across your compute<br>Screen while another program runs unaffected

le another program runs ur<br>-C-128 PROGRAMS-

Morton Kevelson<br>Saving graphics as binary program files saves<br>and speeds loading. This program provides is<br>sary subroutines to save and load fili-res bit -PLUS THESE EXTRAS

# THE MAD POET<br>by William Barton<br>Welcome to the strange world of computer<br>generated poetry!

penciate poetry<br> **by B. J. Fontenot**<br>
by B. J. Fontenot<br>
A neat little program that converts letters to<br>
telephone numbers (like USA-1000') to their<br>
unmerical equivalents

Each issue of LOADSTAR contains graphics, music and programming hints,<br>PLUS subscriber bulletins and reviews! <u> Electronic de la contradactiva de construir al contradactiva de la contradactiva de la contradactiva de la co</u>

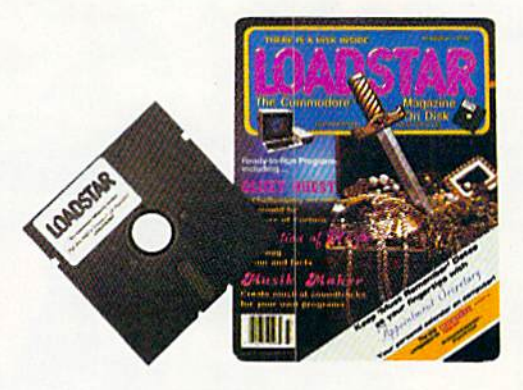

# **MAXIMUM BENFIT**

LOADSTAR eliminates time-consuming typing and keystroke errors.

LOADSTAR diskettes contain the programs from MICROCOMPUTERS and POWER/PLAY magazines, in ready-to-use, unprotected form as though you typed them yourself.

# *UNPRECEDENTED VALUE*

LOADSTAR subscribers also get many extras which do not appear in the paper magazines.

Each LOADSTAR disk has additional programs, music, and graphics features, as well as information about your Commodore C-64 and  $C-128.$ 

# START YOUR SUBSCRIPTION TODAY!

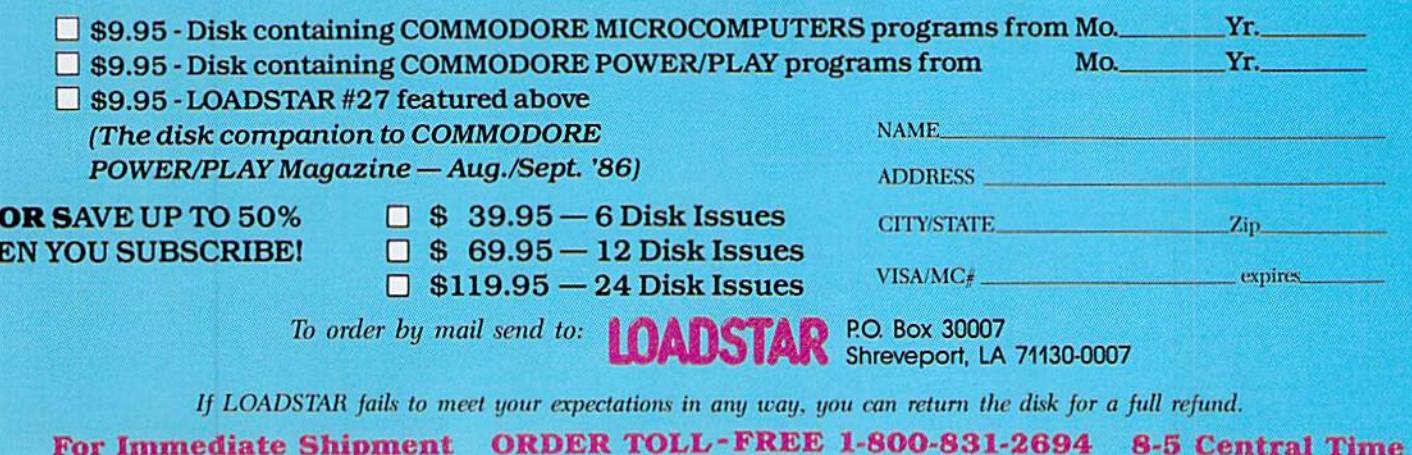

These rates also apply to Canada and Mexico.

In Louisiana call (318) 868-7247

Write for overseas rates.

Screens are the actual HomeWork screens

WE'VE MADE

EASY!

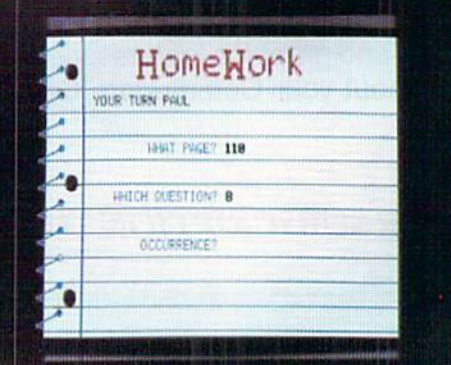

**HomeWork** 

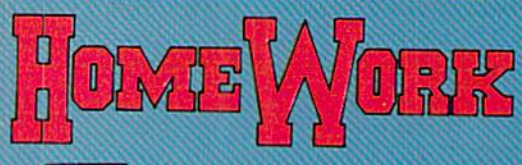

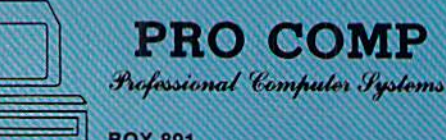

**BOX 891** DALTON, OA. 30722 404-226-4207

### MY READING SUGGESTION.. TURN TO PAGE 87  $\blacksquare$ FIND COLUMN 1 ٠ THEN READ PARAGRAPH 2  $\bullet$ THAT'S ALL. ٠ **C RETURN ESUOIE o** ACTIVE

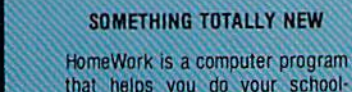

шľ

that tialps you do your schoolwork. HomeWork has read your book before you. and is ready lo assist you In correclty completing your studies. It may be hard to believe bul It's true. HomeWork. Ihe program for your COMMODORE 64/128 will guide you through all the difficult problems you may have. Each question in your text book Is covered.

 $\overline{\phantom{a}}$ 

### FIRST TIME EVER

The purpose ol HomeWork is to improve your learning skills to the point of never again turning In an incorrect homework paper. How can we make this claim? Homework has already read your book and knows where to study and therefore assures you of doing your work correctly.

### ATTENTION PARENTS

Parents have you wished for something other than games lor your child's computer, something meaningful that would help with their schoolwork and allow them lo learn about the computer at the same time?

### YOU'LL HAVE YOUR HOMEWORK

If you are a fifth through eighth grade studeni order one or all three exciting diskettes for math, science or social studies.

> **S24.95 S24.95**  $1$  \$24.95

### name address cl y/state/zipphone ( Tear off and mail to: PRO COMP, BOX 891, DALTON, GA. 30722. Be sure to specify ihe book name and ISBN If found Inside your book. **Grade** Exp.<br>Science

**PRO COMP**  $b \circ \circ k$ book bcok \_\_ charge my: VISA | | MASTERCARD | | Card # ISBN Sign here: Phone 404-226-4207

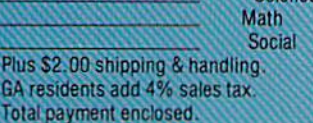

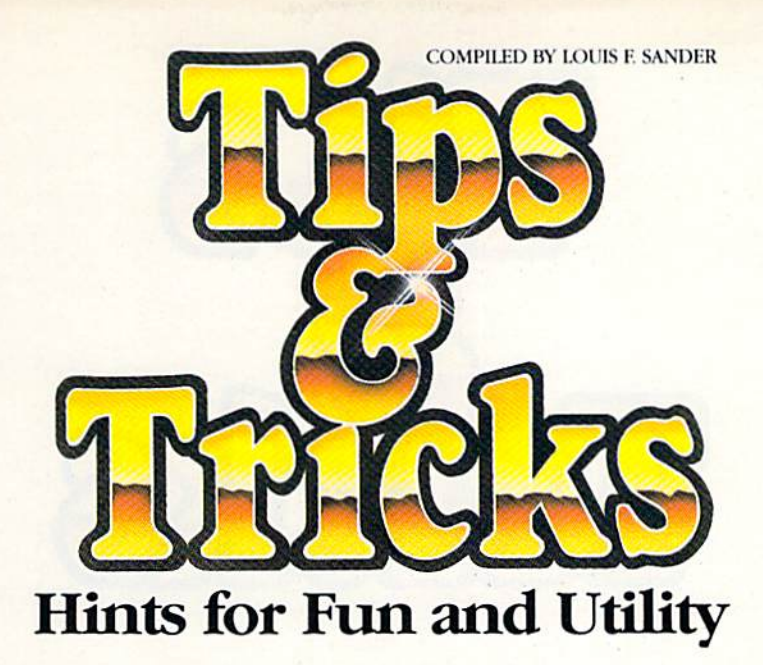

 $E_{\text{very month, we bring you a super collection of computer}}$ hints from readers all over the world. No matter what your area of interest or level of expertise, you'll find something to make your computer life more productive, more interesting or more exciting. To keep the column flowing, we solicit your short programs, useful programming techniques, com puter room hints, and similar items of interest, and we pay to up \$50 for the items we select. We look for new or recycled material that can be implemented with a minimum of time, effort and theoretical knowledge, and that is of current value to Commodore computerists of every kind. If you have an item that fits the bill, send it to:

Louis F. Sander

P.O. BOX 101011 Pittsburgh, PA 15237

If you enclose a self-addressed stamped envelope, we'll send you our hint-writer's guide, Headers outside the U.S. may omit the stamp.

C128 disk commands: Many of the BASIC 7.0 disk commands have parameters for device number and unit number. The device number is the same as the secondary address of the device in question, and is set by a switch or jumper on the device itself. It is normally set to 8 for the first 1541 or 1571, 9 for the second, and so on. The unit number is for those devices, such as the 4040, which have two disk drives built in. For those devices, unit 0 is the first drive, while unit 1 is the second. For devices having only one built-in drive, such as the 1541/1571, the unit number is always 0.

All the BASIC  $7.0$  commands use device  $8$ , unit  $0$  as defaults. That is, unless you specify otherwise, the com mand will be sent to the first drive on device number 8.

But you can easily specify another drive or unit. These two parameters are usually given after any other required parameters, and can be given in unit/drive or drive/unit order. The drive number is always preceded by a D, and unit number is always preceded by a U.

For example, the command DIRECTORY will call up full directory of drive 0, unit 8, while DIRECTOR-Y, D1, U9 will get a directory for drive 1, unit 9. DIREC-TORY, U9 will call up a directory for drive 0 on device 9. The D0 can be omitted (but not the commas) because the drive 0 is the default drive.

The ON clause can be used to skip any parameters preceding the drive or unit you specify. Tor example, DIRECTORY ON U9 will give the directory for drive 0 on device 9.

> Charles Lavin Coral Gables, Florida

C128 key hint: I love to type the programs from this column, many of which include data statements in distinctive format. To make typing as easy as possible, I set up a function key to produce the framework of the data lines, and I use the AUTO command to generate the line numbers. After using the function key to produce dummy line, I fill in the numbers for the DATA items. Here's how I set up my function key

KEY7,"DATA 000,000,000,000,000,000,000,000" CHRS(13)

> John P. Todd, Sr. Stanley, New Mexico

C128 F-key keeper: If you redefine your function keys within a program, it's nice to get the original key assignments back when the program is finished. You can ac complish this easily with the following lines. Execute the first one before redefining your keys, and execute the second at the end of your program.

 $10$  DIMK% $(255)$ : FOR  $J=0$  TO 255:  $K\%$ (I) = PEEK(4096 + I) : NEXT

65535 FOR J = 0 TO 255 : POKE  $4096 + J,K\%$  (J) : **NEXT** 

> R. Harold Droid Seattle, Washington

C128 PLAY statement: You can use string variables as arguments for the PLAY statement, as illustrated on page 156 of the 128 system guide. If you want to put more than one variable in a single statement, you can do so by using the plus sign to concatenate them. For example,

10 PLAY A \$: PLAY B \$: PLAY C \$

can be more easily accomplished by  $10$  PLAY A  $\text{s}$  + B  $\text{s}$  + C  $\text{s}$ 

Jacob M, Smith Silver Creek, New York

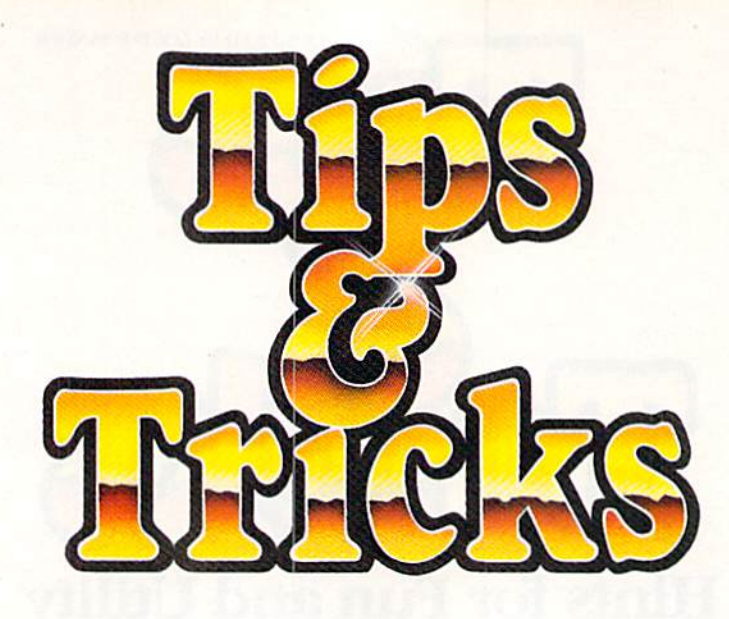

C128 and machine language: The C128 has a nice machine-language monitor that can also be used on the  $C64$  side of the computer. The way I do it is to write the C64 machine-language program while in C128 mode, observing all the rules and memory locations for the C64. When I'm finished, I go to  $C64$  mode by pressing the Reset button while holding the Commodore key. I then SYS to the start of the machine language program and see the results of my handiwork.

> Joe d'rossinger El Paso, Texas

C64 to PET conversion: Many schools are still using Commodore PET computers, which cannot directly load programs written on the C64. The BASIC on the two machines is very similar, so C64 programs can run on the PET, if we get them to load, If you're willing to do some finagling when saving or loading, your PET will readily digest what the C64 turns out.

If a program has been saved in the conventional way on the C64, you can load it into the PET by following these steps:

1. Put the disk in the PET drive.

2. Type the following, ending each item with a RE-TURN:

0 REM

- POKE 2048,0
- 3. Load the program as you normally do.
- 4. Type these lines, ending each one with a RETURN: POKE 1025,1
	- POKE 1026,8
- 5. Delete line 0.
- 6. Save the program onto a different disk.

The program you have saved can now be loaded into the PET with no special steps required.

If you want to save a program from your C64 so it can be loaded directly into the PET, do this:

1. Type the following on one continuous line, ended with RETURN:

POKE56576,5 : POKE53272,4 : POKE648,128 :

- POKE 1024,0: POKE44,4: POKE56,128: NEW
- 2. Clear the screen.
- 3. Load your program into the C64.
- 4. Save the program onto a different disk.

The program you have saved can be loaded directly into the PET.

> Arthur A. Abramovitch Gloucester, Ontario Canada

Reviving dead computers: I killed my Commodore 64 by shorting the wrong contacts in an abortive attempt to reset it. Fearing the worst, I was mentally prepared for a \$100 repair bill and a long absence from the joys of computing. But since I'm a decent electronics tinkerer, I opened up my computer to see what a blown 64 looks like. To my great surprise, I found a glass fuse inside, obviously blown. I went to my local electronics store a got a 1.5 amp 250 volt fast-acting fuse, which I substituted for the dead one. Needless to say, the computer came nicely back to life.

# Chris Heller

### Starkville, Mississippi

Please note: Opening your computer voids your warranty. If your warranty has expired, you still must be very careful

MPS-803 ribbons: If you can't find these ribbons locally, look for a Brother M-1009 ribbon, which seems to he an exact replacement.

> Gary Greer Sylacauga, Alabama

Ribbon re-inking: It is messy and tedious to re-ink my MPS-801's inker cartridge one drop at a time. I avoid the mess by putting a few drops of ink into a 35mm film container or a pill bottle, then dropping my inker into it, felt tip first. **Ben** Johnson

Address Unknown

Paper saver: Some stores sell plastic paper carriers that allow unperforated single sheets to be used in printers with tractor feed. Not only do these carriers let you print on standard sheets or letterhead, but they can help save paper as well.

Many printers such as the MPS-801 waste a sheet of paper at the start of each job, because the print head is several inches below die tractor mechanism. To place the print head at the top of a sheet, you must run the preceding sheet most of the way through the printer. Hut if you have one of the plastic paper carriers, you can use it to make up the missing inches.

### **Steve Hoffman** Address Unknown

Flippy disk trick: Do you use disks that have been converted to double-sided "flippies" by the addition of a second write-enable notch? Have you noticed that when such a disk is in the drive, you can't look at it and tell which side is being used?

I solve the problem by putting a silver write-protect tab on the top edge of the disk, about an inch from the left side of the disk. When the disk is in the drive, I can see the silver tab. If it's on the right, die normal side is being read. If it's on the left, it's the "flippy" side.

> JosephJ. Jernigan Chattanooga, Tennessee

Naming programs: My system of naming programs uses the wildcard capability to cut down on the amount of typing. When I get a disk, I name the files so each is prefixed by a unique two-digit number, i.e., 00, 01, 02, and so on. Then when I want to use file  $03$ , I just type

LOAD "03\*",8

If I am unable to remember the number, I enter LOAD "??filename",8

This system takes a little effort to set up, but the convenience it provides is worth it.

> **Steve Moon** Duluth, Minnesota

Happy ENDings: Most of the programs I write have a menu, one selection of which sends die program to an END state ment. This is fine when the user really wants to quit, but sometimes he has second thoughts, such as when he thinks of something he wishes he had done while the program was running. Doing a RUN at this point is fine, except that it resets all variables to zero and sometimes calls a long initialization routine.

To avoid this problem, I've changed the way I handle END statements. To illustrate, let's assume that the main menu starts in line 500 and that my END statement is in line 1000. My technique is to type

1000 END: GOTO 500

The program still terminates when line 1000 is executed, but now I have a chance to change my mind. All I have to do is type CONT [RETURN], and the GOTO 500 is executed, sending me back to the main menu! It's one of the simplest and most useful techniques I have in my bag of tricks.

> Bob Howe Tulsa, Oklahoma

Defeating program protection: Many simple program protection schemes involve something that interferes with listing the program to the screen. A REM followed by a shifted L will do this, as will various REMs with delete characters. Very often these schemes will be revealed if you list your pro gram to the printer, rather than to the screen.

> William F. Sander Marietta, Obio

Commercial software tip: If you have installed a reset button on your computer, you can sometimes use it to start commercial programs. On Pole Position and some others that are started by a SYS command, you need not remember or type the SYS. Just press the reset button, and the game will start in the usual way.

> Javier Arano Capital Federal, Argentina

Super Huey tip: If you have trouble with fuel consumption in this popular game, just land and shut off power. When you start up again, you will have a full tank of fuel. I know this works in EXP mode.

> Keith Stevenson Address Unknown

Print Shop envelopes: If you use the popular *Print Shop* program to make up greeting cards, you might have trouble finding the right size envelopes for them. I had that problem until I learned what to ask for.

Go to a well-stocked stationery store and ask for  $#5\frac{1}{2}$ Baronial envelopes. Many stores carry these in white and ivory, and they are sometimes available in other colors as well

> John Swingle Seattle, Washington

Summer Games I: In the pole vault event, it is possible to go under the bar at six meters and up, with the jump still counting as a good one. Set your grip for low, and with a little practice you'll be vaulting like a real (?) champion.

> Andy Desak Monessen, Pennsyh'ania

Icing Winter Games: Here's a trick for everyone who has become frustrated with ihe one-minute figure skating event in this popular Epyx game. Complete one or two jumps, then repeatedly have the skater fall flat on her face. If the judges fall for it as much as your skater did. she'll end up with a per fect score.

> Glen Conway British Columbia, Canada

COMAL file copier: This program, written in COMAL 2.01, will copy PRG, SEQ or USR files of any length from drive 8 to drive 9. When entering the file name, you must end it with a comma and the one-letter file-type designator (P, S or U).

10 INPUT "FILENAME: ": name \$ 20 OPEN FILE 2,"0:" + name \$, READ  $30$  OPEN FILE  $3$ ,"2:" + name  $\gamma$ , WRITE 40 WHILE NOT B0F{2) PRINT FILE 3:GET 8(2,20000), 50 CLOSE

Ray Carter Las Cruces, New Mexico

ML string printer: If you program in machine language on the C64, here's a short routine that will print out a string. The string must be in memory starting at location START, and it must end in a zero byte (\$00).

LDA# lobytc of START LDX# hi byte of START JSR SAB IE

David Grabowshi Westfield, New Jersey G COMMODORE POWERPLAY 47

# **COMMODORE 64 COMPUTER** (Order Now)  $\left( 0\right) 0$

When you purchase Pocket Writer 64 \$39.95

• C128 Disks 59° ea.\*

. 13" Color Monitor \$139.95

# **CALL BEFORE YOU ORDER**

### **COMMODORE 64 COMPUTER \$99.00**

You pay only \$99.00 when you purchase the<br>Pocket Writer at \$39.95 (\$59.95 value) plus we pack a super sprecial software discount coupon with your order that allows you to save over 1250<br>off of software sale prices. With only 1100 of software savings applied, your net cost is \$0.00

\* C128 DOUBLE SIDED DISKS 59' EA Get these 5%" Double Sided Floppy Disks<br>specially designed for the Commodore 128<br>Computer (1571 Disk Drive), 100% Certified, Lifetime Warranty, Automatic Lint Cleaning<br>Liner included. 1 Box of 10 - \$5.90 (59' ea.), 5<br>Boxes of 10 - \$29.50 (59' ea.), 10 Boxes of 10 -\$59.00 (59' ea.).

13" COLOR MONITOR \$139.95 You pay only \$139.95 when you order this 13"<br>COLOR MONITOR, LESS the value of the SPECIAL<br>SOFTWARE DISCOUNT COUPON we pack with your monitor that allows you to save over \$250 off<br>software sale prices!! With only \$100 of savings applied, your net color monitor cost is only \$39.95. (16 Colors).

**Premium Quality 150-170 CPS**<br>Comstar Aero 160 Printer \$199.00

The COMSTAR Aero 160 gives you a 10" carriage. 150-170 CPS, 9 x 9 dot matrix with double strike<br>capability for 18 x 18 dot matrix (near letter<br>quality), high resolution bit image (120 x 144 dot matrix), underlining, back spacing, left and right<br>margin setting, true lower decenders with super and subscripts, prints standard, block graphics<br>and special characters, it gives you print quality<br>and special characters, it gives you print quality<br>and features found on printers costing twice as<br>much!! (Centronics Paral **Sale \$199.00** 

### 9" SAMSUNG GREEN SCREEN MONITOR

Super High Resolution composite green screen monitor. Perfect for 80 column use with The C128<br>computer (Req. \$19.95 Cable) List \$129.95 Salo \$59.95.

### **80 COLUMNS IN COLOR** POCKET WRITER 64 WORD PROCESSOR \$19.95

This POCKET WRITER 64 WORD PROCESSOR is the finest available for the COMMODORE 64<br>computer! The ULTIMATE FOR PROFESSIONAL<br>Word Processing, DISPLAYS 40 or 80 COLUMNS IN<br>COLOR or black and white! Simple to operate, **Exercise The Control of the Control of the Control of the Control of the Control of the Control of the Settings and output to all printers! List \$59.95.**<br> **SALE \$39.95.** Let Control of the Control of the Settings and outp

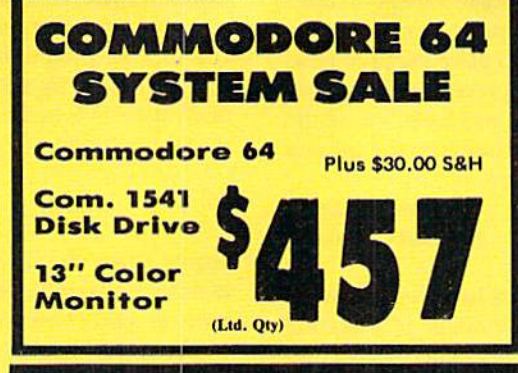

# SPECIAL SOFTWARE COUPON

pack a SPECIAL SOFTWARE DISCOUNT Wo COUPON with every COMMODORE 64<br>COMPUTER, DISK DRIVE, PRINTER, or **MONITOR we sell! This coupon allows you** to SAVE OVER \$250 OFF SALE PRICES!!

# (Examples) **PROFESSIONAL SOFTWARE COMMODORE 64**

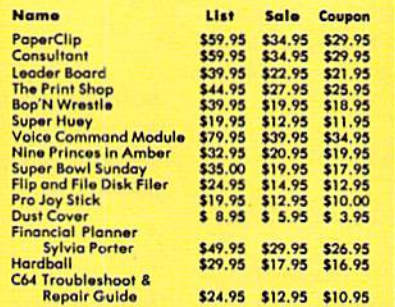

(See over 100 coupon items in our catalog)

**Write or call for** 

**Sample SPECIAL SOFTWARE COUPONI** 

# **ATTENTION Computer Clubs We Offer Big Volume Discounts**

**CALL TODAY!** 

### **PROTECTO WARRANTY**

All Protecto's products carry a minimum 90 day warranty. If anything fails within 90 days from the date of purchase,<br>simply send your product to us via United Parcel Service<br>prepaid. We will IMMEDIATELY send you a replacement at no charge via United Parcel Service prepaid. This warranty proves once again that We Love Our Customers.

# **C128 Commodore Computer**

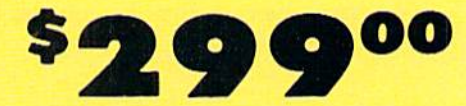

· Voice Synthesizer \$39.95 • 12" Monitor \$79.95

# **PRICES MAY BE LOWER**

### **C128 COMPUTER \$299.00**

Now you can get the C128 computer for only\$299 plus we pack a special software discount coupon with your order that allows you to save over \$250 off software sale prices. With only \$100 of software savings applied your net cost is \$199.<br>340K 1571 COMMODORE

# **DISK DRIVE \$259.00**

Double Sided, Single Disk Drive for C-128 allows<br>you to use C-128 mode plus CPM mode. 17 times faster than 1541, plus runs all 1541 formats. List \$349.00. Sale \$259.00.

### **SUPER AUTO DIAL MODEM \$29.95**

Easy to use. Just plug into your Commodore 64<br>computer and you're ready to transmit and<br>receive messages. Easier to use than dialing your telephone, just push one key on your computer! Includes exclusive easy to use program for up and<br>down loading to printer and disk drives. Best in U.S.A. List \$99.00. SALE \$29.95

### **VOICE SYNTHESIZER \$39.95**

For Commodore-64 computers, Just plug it in and<br>you can program words and sentences, adjust<br>volume and pitch, make talking adventure games, sound action games and customized talkies!!<br>PLUS (\$19.95 value) TEXT TO SPEECH program **PLUS (STERN DESIGN)**<br>computer talk — ADD SOUND TO "ZORK", SCOTT<br>ADAMS AND OTHER ADVENTURE GAMES!! (Disk or tape.) List \$89.00. SALE \$39.95

# 12" SAMSUNG AMBER SCREEN<br>MONITOR \$79.95

Super High Resolution amber screen monitor. 80 columns x 24 lines, easy to read, a must for wordprocessing. Fantastic value.<br>List \$129.00. Sale \$79.95.

(C128 cable \$19.95. C64, Atari cable \$9.95)

# **PRINTER/TYPEWRITER**<br>COMBINATION \$199.95

quality, Superb letter daisy wheel printer/typewriter combination. Two machines in one - just a flick of the switch. Extra large one — just a little helphoard, automatic margin<br>control compact, lightweight, drop in cassette<br>ribbon! (90 day warranty) centronics parallel<br>interface Built -in. List \$349.00. SALE \$199.95. (Ltd. Otv.)

### **14" RGB & COMPOSITE COLOR MONITOR \$239.95**

Must be used to get 80 columns in color with 80 column computers (C128 - IBM - Apple). (RGB<br>Cable \$19.95) Add \$14.50 shipping. List \$399.00. SALE \$239.95.

• LOWEST PRICES • 15 DAY FREE TRIAL **. BEST SERVICE IN U.S.A. . ONE DAY EXPRESS MAIL** 

**PHONE ORDERS** 8 a.m. - 8 p.m. C.S.T. Weekdays<br>9 a.m. - 12 noon C.S.T. Saturdays  $9a.m.$ 

. 90 DAY FREE REPLACEMENT WARRANTY **. OVER 500 PROGRAMS . FREE CATALOGS** 

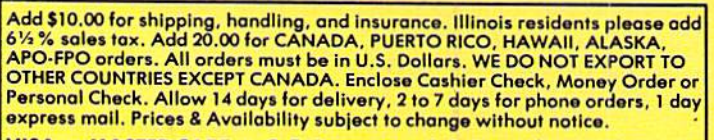

VISA - MASTER CARD - C.O.D.

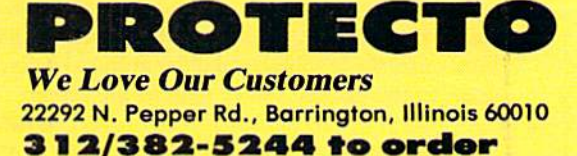

PROT

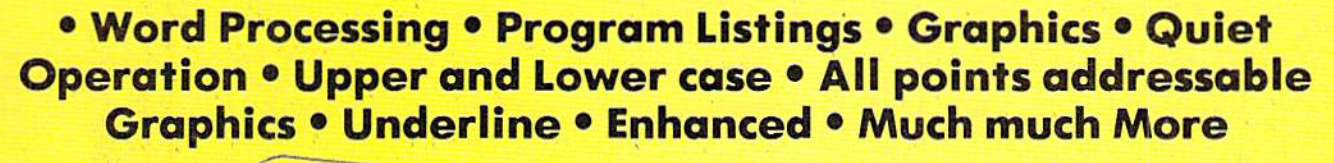

Famous National Brand

Commodore® Atari® Apple® IBM®

We Bought Out the Factory.

80 Column

We Like this Printer so much

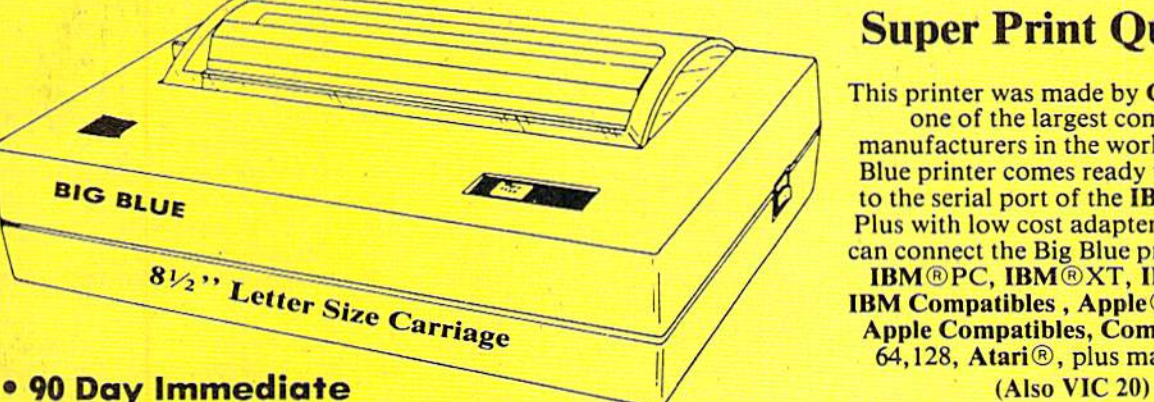

Printer

# Super Print Quality

Sale

This printer was made by Canon® for one of the largest computer manufacturers in the world. The Big Blue printer comes ready to hook up to the serial port of the IBM®PC jr. Plus with low cost adapter cables you can connect the Big Blue printer to the IBM®PC, IBM®XT, IBM®AT, IBM Compatibles, App]e®II,IIe,IIc, Apple Compatibles, Commodore® 64,128, Alari®, plus many more.

List 87 90

Replacement Warranty <sup>15</sup> Day Free Trial-Satisfaction or Money Back

Now you can have a full fledged  $8\frac{1}{2}$ " letter size 80 column printer for less than the cost of a large box of paper. This printer uses advanced thermal technology to print upper and lower case (with true lower descenders), underline, enhanced, all points addressable graphics (works with Printshop) plus More. Print out pictures, program listings, wordprocessing pages, graphics and more. Perfect for the homeowner or student and definitely affordable. Fantastic Printer at an unbeatable price. List \$199.00 Sale \$39.95 Paper (2 Rolls) List \$19.95 Sale \$9.45

Intelligent Commodore Interface— Allows you to connect the Big Blue printer to the printer port of the Commodore 64 and 128 computer. Print Commodore graphics, use Printshop. Word processors ond more... List \$49.95 Sale S24.95

Intelligent Atari Interface— Allows you to connect he Big Blue printer to Atari computers [except 1200). Print Atari graphics, Printshop , word processors, and more... List \$49.95 Sale \$24.95

IBM PC, AT, XT, PCjr<sup>®</sup>, Apple II, II +, IIc, IIe®, RS-232 Adapter  $-$  Adapts the Big Blue printer to be used with any RS-232 port. List \$19.95. Sale \$9.95. Apple IIe, Atari 520 ST, Laser 128, Amiga interface - List \$24.95 Sale \$12.95

Apple. Canon. Commodore, Atari are trademarks of International Business Machines, Apple Computer, Canon Inc. Commodore Business Machines, Atari Inc. Respectively

Add \$10.00 for shipping, handling and insurance. Illinois residents<br>please add 6 5% fox. Add \$20.00 for CANADA, PUERTO RICO,<br>HAWAII, ALASKA, APO-FPO orders, Canadian orders must be in U.S.<br>dollars. WE DO NOT EXPORT TO OTHE

**PROTECT** 

We Love Our Customers 22292 N. Pepper Rd., Barrington, Illinois 60010

# Commodore Software Sale

# For more information send for a free catalog today! Phone Orders

(T) Tape, (C) Cartridge, (D) Disk

# Call  $8$  to  $8$  C.S.T.-M-F 312-382-5244

### Games

### Access 0118 Leader Board (D) .............. \$23.95 0120 Courses for Leader Board (D) . . . . \$13.95 6010 10th Frame (D) ................\$23.95 3033 Beachhead 2 (D) ............... \$22.95 0451 Beachhead (D or T) . . . . . . . . . . . . \$17.95 0752 Raid Over Moscow (D)..........\$22.95 3500 Mach 5 (C) .......................\$19.95 2128 Mach 128 (C) ..................\$28.95 Accolade 6022 Ace of Aces (D) .................. \$18.95 6024 Deceptor (D) ...................\$18.95 5958 Dam Busters (D) ................\$18.95 5954 Fight Night (D) ..................\$18.95 5950 Hardball (D) .....................\$18.95 5952 Law of the West (D) ............\$18.95 5956 PSI 15 Trading Co. (D)..........\$18.95 **Avalon Hill** 5140 Black Thunder (D) .............. \$14.95 0396 Super Bowl Sunday (D).......... \$19.95 5234 Season Disk (D) ...............\$12.95 3572 Spitfire 40 (D) ..................\$21.95 5252 Gulf Strike (D) ...................\$18.95 5146 Jupiter Mission (D) ............. \$21.95 2375 Computer Title Bout (D) . . . . . . . . . \$19.95 Blue Chip Software 2060 Millionaire (D) ................\$16.95 5256 Baron (D) ........................\$16.95 6104 Tycoon (D) ......................... \$16.95 Broderbund 5986 Where is Carmen Sandiego (D) .. \$21.95 2905 Karateka (D) ....................\$19.95 2540 Print Shop (D)..................\$27.95 2542 Graphics Library 1, 2, or 3 (D)..... \$15.95 2910 Companion (D) ................ \$22.95 6090 Toy Shop (D) ...................\$39.95 Datasoft 3025 Bruce Lee (D)....................\$18.95 3027 Conan (D) ......................\$9.95 5218 The Goonies (D) ................ \$18,95 6026 Never Ending Story (D). . . . . . . . . \$18.95 6028 Mind Pursuit (D) ...............\$18.95 5220 Zorro (D) \$18.95 3028 Mr. Do (D).......................\$9.95 3028 Dig Dug (D) ......................\$9.95 3032 Pole Position (D) ...............\$9.95 3026 Pac-Man (D) .....................\$9.95 Sub-Logic 6070 Flight Simulator II (D) . . . . . . . . . . \$31.95 6072 Jet (D) ........................\$26.95 6074 Football (D) ..................... \$27.95

**Electronic Arts** 3830 Dr. J & Larry Bird (D) .......... \$12.95 5180 Heart of Africa (D) ..............\$12.95 6038 Lords of Conquest (D) .......... \$22.95 3601 Super Boulderdash (D) ......... \$12.95 5192 Pinball Construction (D) ........ \$12.95 3840 7 Cities of Gold (D) .............\$12.95 5910 Music Construction (D)..........\$12.95 5182 Movie Moker (D) \$22.95 5194 Racing Destruction (D), , , , , , , , , S12.95 3842 Skyfox (D) ......................\$12.95 3600 Touchdown Football (D) ........ \$12.95 3633 Chessmaster (D) ................ \$26.95 3632 Golden Oldies (D). . . . . . . . . . . . . \$19.95 6098 Amnesia (D) ................... \$26.95 6100 Ogre (D) ......................\$26.95

### Epyx

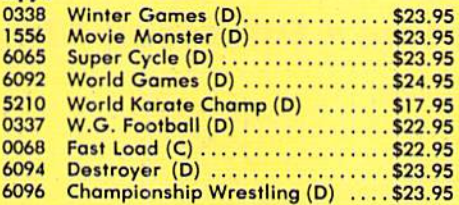

### Strategic Simulation Inc.

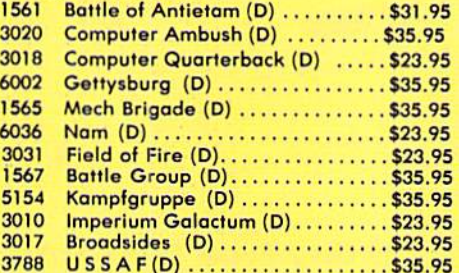

### Telarium

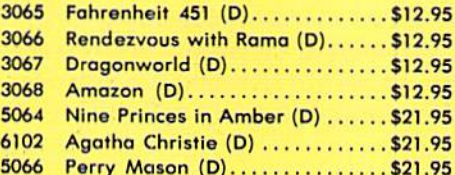

### **Data East**

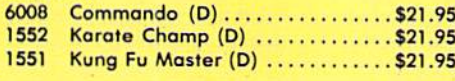

# Windham Classics

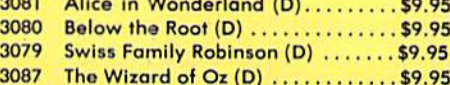

Add \$3.00 for shipping, handling, and insurance. Illinois residents please add<br>6½ % soles tax. Add \$6.00 for CANADA, PUERTO RICO, HAWAII, ALASKA, APO-FPO orders. All orders must be in U.S. Dollars. WE DO NOT EXPORT TO OTHER COUNTRIES EXCEPT CANADA. Enclose Coshier Chock. Money Order or Personal Check. Allow 14 days for delivery, 2 to 7 days for phone orders, 1 day express mail. Prices & Availability subject to change without notice.

VISA - MASTER CARD - C.O.D. C.O.D. on phone orders only

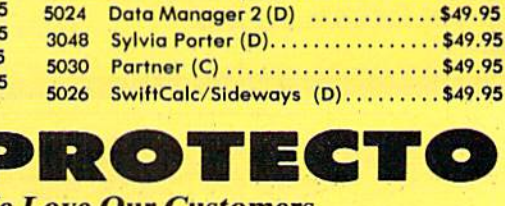

5022 Word Writer (D) ...............\$49.95

**C128 Software From Timeworks** 

We Love Our Customers 22292 N. Pepper Rd., Barrington, Illinois 60010 312/382-5244 to order

# Educational

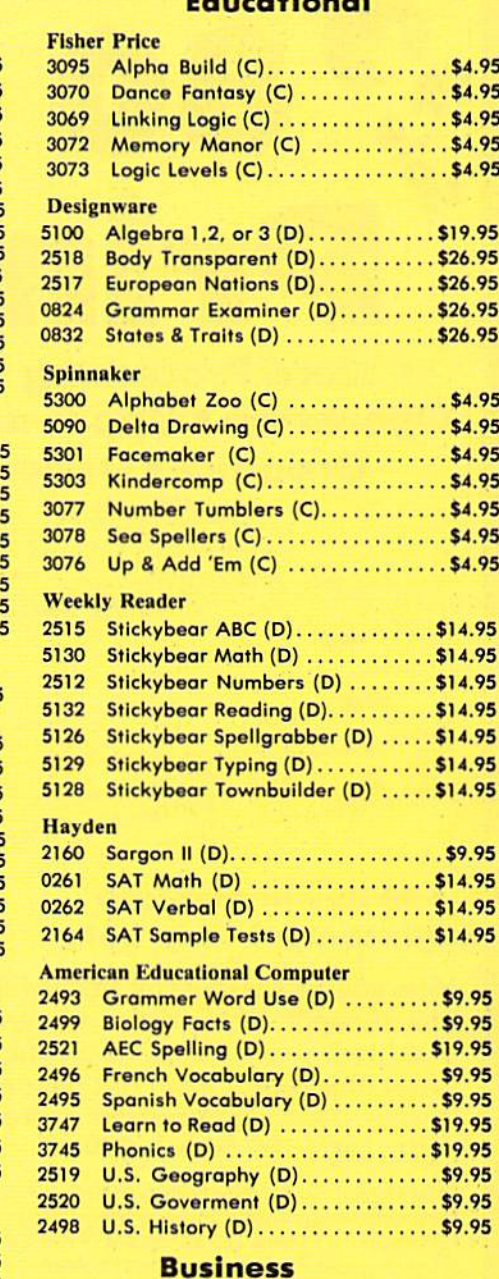

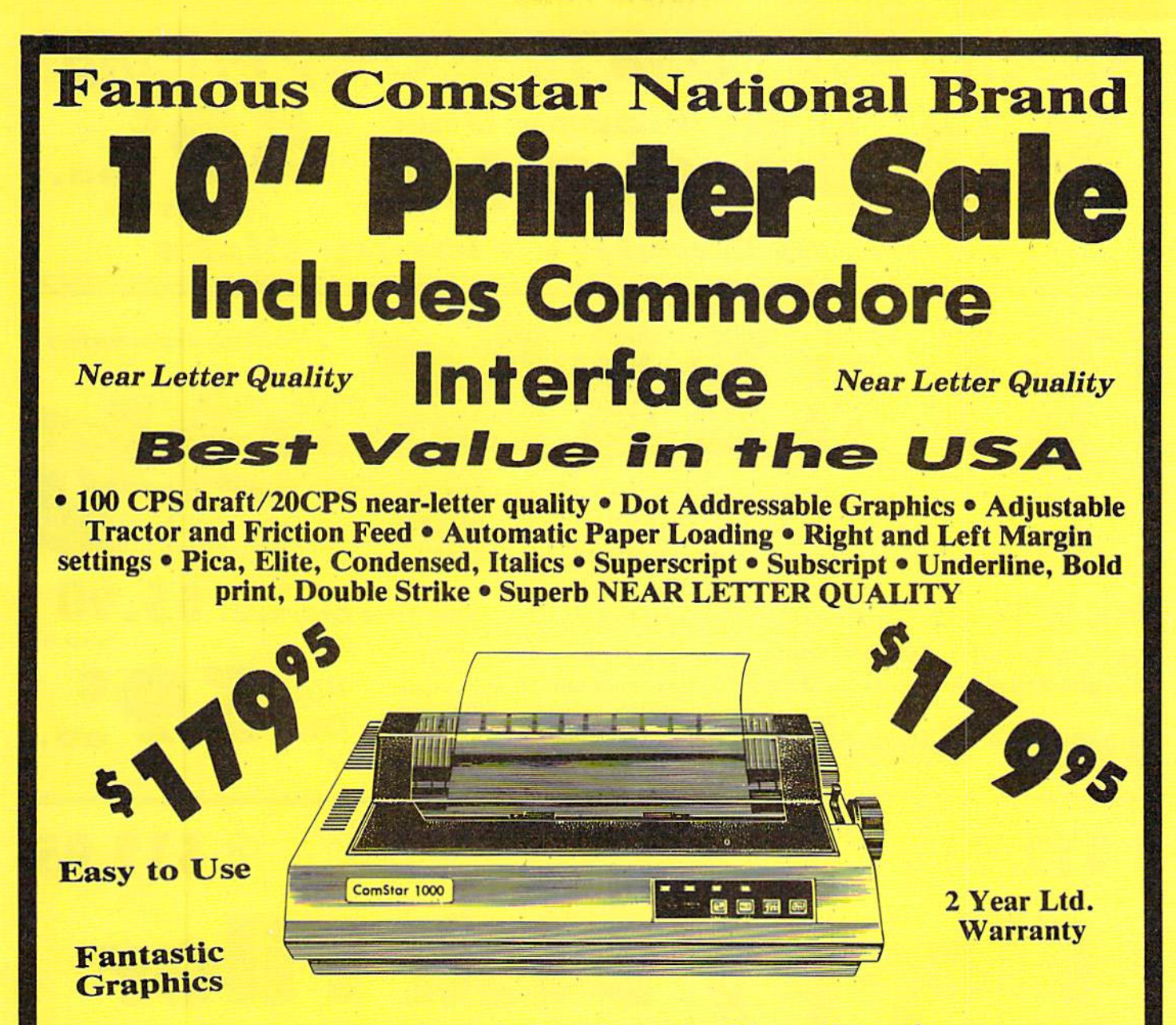

The Comstar 1000 is one of the best values in the United States today. Print your letters, documents, programs. pictures, and more at a blazing 100 Characters Per Second or 20 cps in the Near Letter quality mode. (Looks just like it came from a typewriter. Plus, choose your printing mode (NLQ, Draft) from your wordprocessor or by simply pushing the controls on the front panel. Fantastic Quality at a Fantastic Price. List \$349.00 SALE\$179.95.

### Print Method

Serial impact dot matrix (9 pin) Print Speed

Draft- 100 CPS NLQ-20 CPS

Character Sets 96 ASCII Characters, Marker, Symbols (includes italic font)

Ribbon (Life exp.) Block: cassette (2.5 million characters) **Dimensions** 15.4 (W)  $\times$  10.9 (D)  $\times$  4.7 (H) inch **Weight** Approx. 10 lbs Character Spacing Fixed

Line Spacing

**Copies** 2 plus original

1/6, 1/8, 7/72, and 1/216 Inch Paper Food. Adjustable tractor and friction feed Paper feeding Direction Bl-dlrectlonal

**Supply is Limited so Buy Today** 

Add \$10.00 for shipping, handling and insurance, Illinois residents<br>please add 6% tax, Add \$20.00 for CANADA, PUERTO RICO, HAWAII,<br>ALASKA, APO-FPO orders, Canadian orders must be in U.S. dollars. WE DO NOT EXPORT TO OTHER COUNTRIES, EXCEPT CANADA. Enclose Cashiers Check. Money Order or Personal Check. Allow 14 days for delivery. 2 to 7 days for phone orders. 1 day express mail!  $VISA$  – MASTER CARD – C.O.D. No C.O.D. to Canada, APO-FPO.

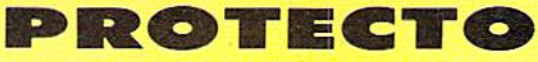

We Love Our Customers 22292 N. Pepper Rd., Borrington, Illinois 60010 312/382-5244 to order

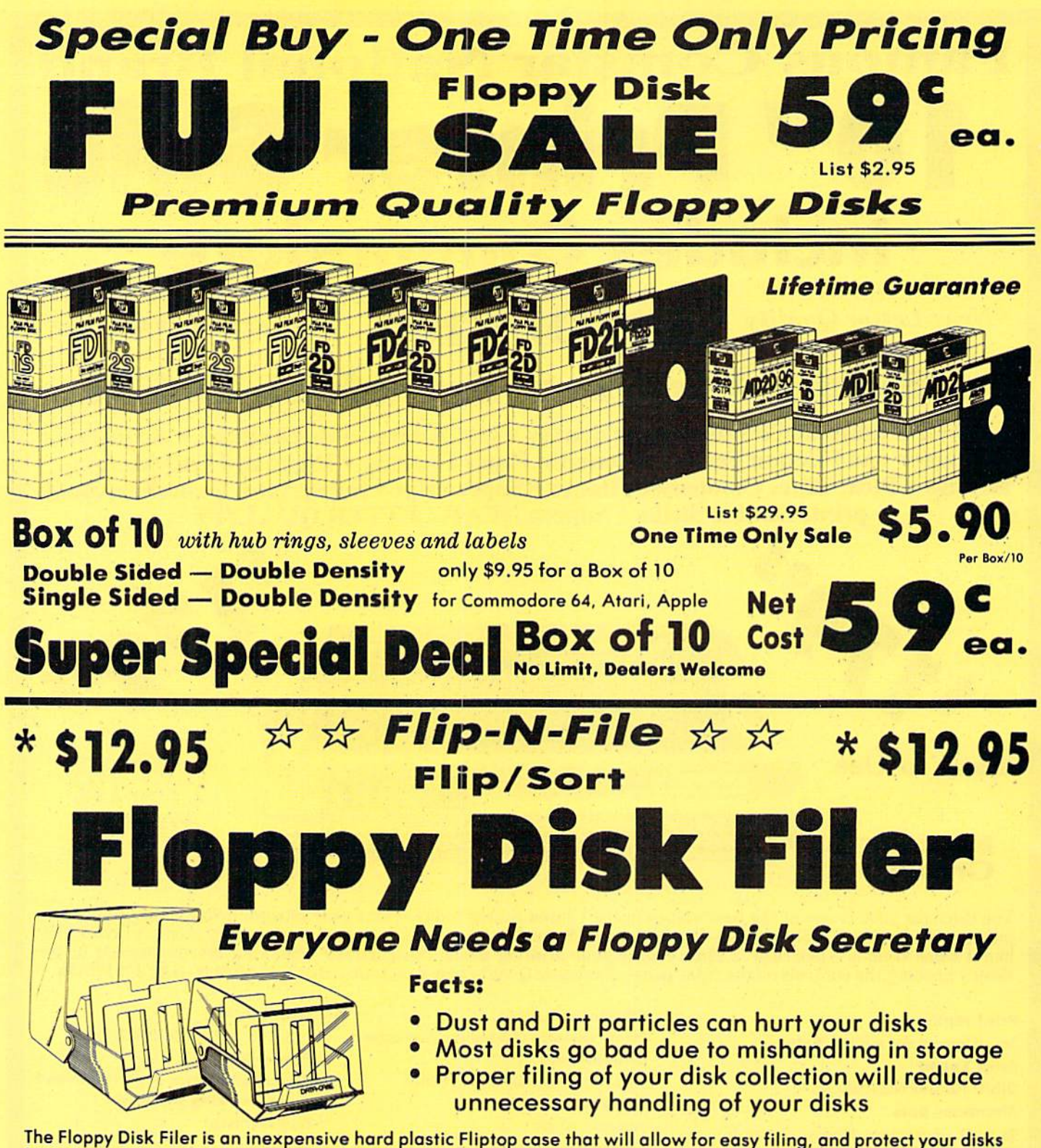

The Floppy Disk Filer is an inexpensive hard plastic Fliptop case thot will allow for easy filing, and protect your disks from dust, smoke, and dirt. Plus, the Floppy Disk Filer will keep all your disks out of unwanted hands and in one place where you can easily find them. (Holds Over 50 Disks)

# List \$24.95 Introductory Sale Price \$14.95 \* Coupon \$12.95

Add \$3.00 for shipping, handling and insurance, Illinois residents<br>please add 6%% tax, Add \$6.00 for CANADA, PUERTO RICO,<br>HAWAII, ALASKA, APO-FPO orders. Canadian orders must be in U.S.<br>dollars. WE DO NOT EXPORT TO OTHER C

ROTI E

We Love Our Customers 22292 N. Pepper Rd., Barrington, Illinois 60010 312/382-5244 to order

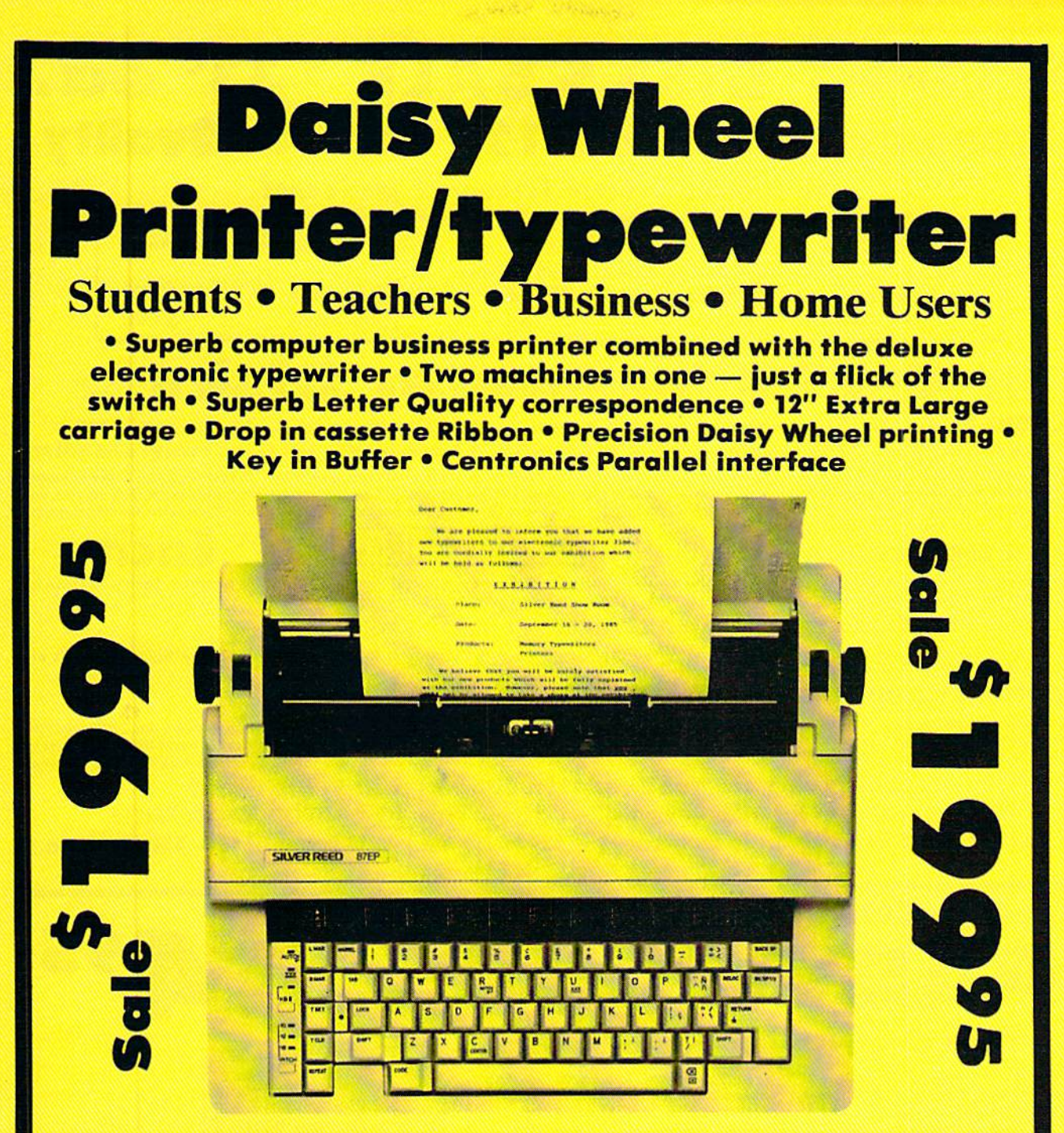

Now you can have the advantages of a letter quality Daisy Wheel printer and the convenience of a typewriter for one low cost. Use your wordprocessor to type the letters, then with just a flick of the switch, your typewriter can type the envelopes. This is a fantastic Printer and a fantastic Typewriter. Every student and home business needs this machine. List \$299.00 Sale \$199.95

### **Printer:**

**Paper width Printing width Cassette ribbons Correcting tapes** Line space lever **Keyboard selector Print pitch** 

12 inches 10 inches Correctable film, one-time film, and fabric Lift-off and cover-up  $0, 1, 1 - \frac{1}{2}$ , and 2 I and II 10,12, and 15

### Keyboard:

Keys/characters Automatic carrier return **Automatic correction Automatic underline Relocate key Tabulation** 1/2 back space key

44/96 25 ch.

Add \$10.00 for shipping, handling and insurance. Illinois residents Add \$10.00 for shipping, honding and insurance. Illinois residents<br>please add 6%% rax. Add \$20.00 for CANADA. PUERTO RICO,<br>HAWAII, ALASKA, APO-FPO orders. Canadian orders must be in U.S.<br>dollars. WE DO NOT EXPORT TO OTHER

# **BEROITE**

**We Love Our Customers** 22292 N. Pepper Rd., Barrington, Illinois 60010 312/382-5244 to order

# FLOPPY DISKS SALE \*33< ea. Economy Model or C-128 Cadillac Quality

We have the lowest prices!

\*ECONOMY DISKS Good qualify S'A' single sided double density with hub rings. Bulk Pac 100 Qty. Box w/sleeves 10 Qtv. 33' ea. 39' ea. For use with Commodore 64, Atari, Apple. **Total Price** Total Price \$33.00 \$3.90

C-128 Computer Disks  $\bm{\hat{x}}$ 

CADILLAC QUALITY (Double Sided, Double Density) Specifically designed for use with C-128 **• Each disk certified • Free replacement lifetime warranty • Automatic dust remover • Works with IBM PC** 

For those who want cadillac quality we have the C-128 Floppy Disk. Used by professionals because they can rely on C-128 Disks to store important data and programs without 'ear of loss! Each C-128 disk is 100% certified (an exclusive process) plus each disk carries on exclusive FREE REPLACEMENT LIFETIME WARRANTY. With C-128 disks you can hove the peoce of mind without the frustration of progrom loss after hours spent in program development.

100% CERTIFICATION TEST DOUBLE SIDED 59 Each

Some floppy disk manufactures only sample test on a batch bosis the disks they sell, and then claim they are certified. Each C-128 disk is individually checked so you will never experience data or program loss during your lifetime!

# FREE REPLACEMENT LIFETIME WARRANTY

we are so sure of C-128 Disks that we give you a tree replacement warranty against failure to perform due to faulty materials or<br>workmanship for as long as you own your C-128 disk.

# AUTOMATIC DUST REMOVER

busines the cord needle, disk arive neads must fravel nunareds of miles over disk surfaces. Unlike other floppy disks the C-128 smooth<br>surface finish saves disk drive head wear during the life of the disk. (A rough surface

operated. C-128 Disks are definitely the Cadillac disk in the world

Just to prove it even further, we are offering these super LOW INTRODUCTORY PRICES

 $1$  Box of  $10 - 55.90$  (59 $\degree$  ea.) 5 Boxes of  $10 - 529.50$  (59 $\degree$  ea.) 10 Boxes of  $10 - 559.00$  (59 $\degree$  ea.)

0029 Paper Economy Sleeves (10) 50\* 0030 Paper Economy Sleeves (100) \$5.00

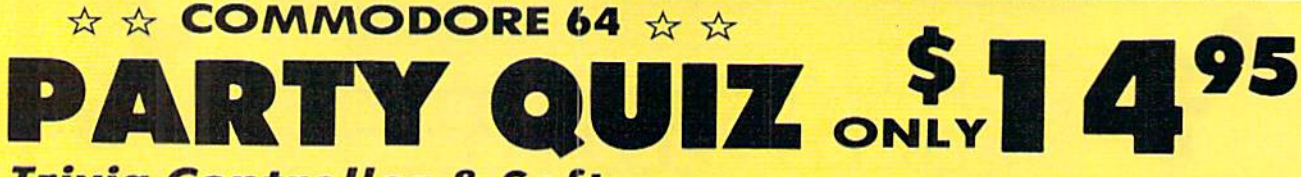

# **Trivia Controller & Software**

Discover a better way to learn while you play, at a new, low price. Learning and entertainment are probably the reasons you bought a home computer. We've created a new, unique hardware/software system, like nothing ever produced for home computers, that satisfies those two motivations. It's colled PQ, The Party Quiz Game. Included in each package are four special controllers (one for each player), a program disk and General Edition 1 disk containing 2700 questions covering a variety of subjects. PQ's Question / Answer Librory (6 opHonol packages) oxponds the total number of questions to over 18,000. PQ asks the players question; all are allowed to respond at once. Points are awarded for correct answers which are displayed on screen after a time elapses. All age and education levels, from redding age on up, can play manks to PQ's "handicap" feature. Find out for<br>yourself why Party Quiz gets 4 star ratings. List \$49.95. **Sale \$14.95.** 

# Additional Trivia Software Modules

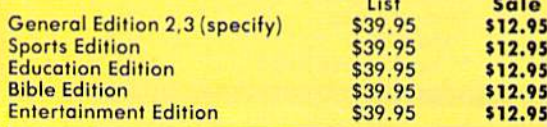

Area Solution of shipping, handling and insurance. Illinois residents<br>please add 614% fax. Add \$6.00 for CANADA, PUERTO RICO<br>HAWAII, ALASKA, APO-FPO orders. Canadian orders must be in U.S.<br>cCANADA. Enclose Cashiers Check,

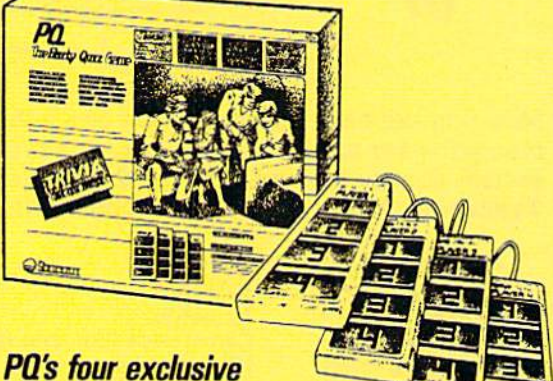

Quick Response™ controllers free players from keyboard captivity.

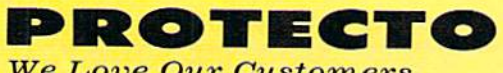

We Love Our Customers 22292 N. Pepper Rd., Barrlngion. Illinois 60010 312/382-5244 to order

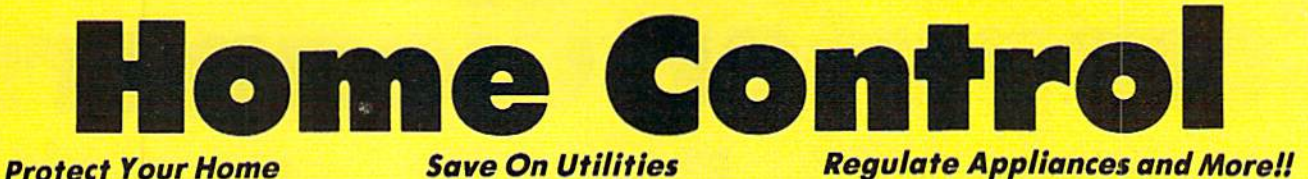

Controls Lights, Appliances, Thermostats, and More Throughout Your Home for Added Convenience, Security, Safety, and Energy Savings. **Without Tying Up Your Computer** 

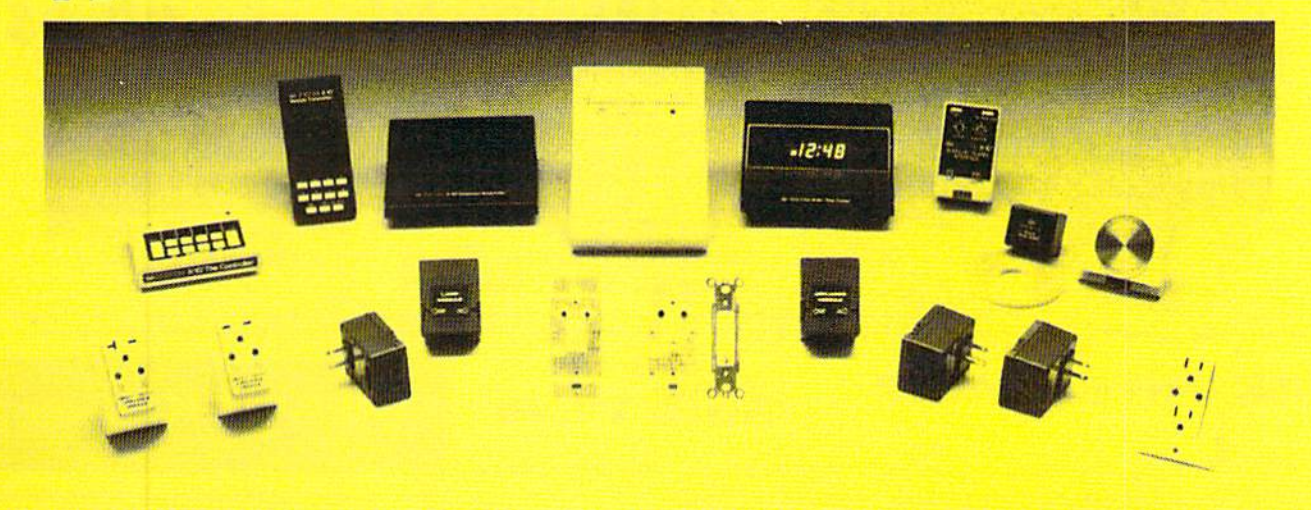

The X-10 POWERHOUSE Computer Interface is programmed from your Commodore 64 or 128. You can then turn off your computer or use it for something else. It does not tie up your computer. The software shows graphical representation of your home and allows you to select a room, then select a light or appliance to be controlled, all just by pointing with the joystick. The interface sends digital signals over your existing house wiring to control your lights and appliances which ore connected to plug-in modules (sold separately) List \$99.95. Sale \$49.95. Coupon \$39.95.

It can woke you up to stereo or TV news. Light up your bedroom, hallway, bathroom. Start the coffee, start your central heating or air conditioning, warm up the curlers, all before you even gel out of bed. But it's smart enough not to wake you up on weekends. At night it con lower the heat, play music or your favorite late night TV show for as long as you want, ond con first dim and loter turn out the lights automatically.

Many types of modules are available including appliance modules for TV's, hi fi's, coffee pots, etc. Lamp modules which contain a dimmer and can be used for incondescont lamps up to 300 watts. Wall switch modules which also contain a dimmer and can be used for incandescent outside lights and ceiling lights of up to 500 watts. 220V heavy duty appliance modules for 220V air conditioners ond water heaters. The thermostat controller for central heating and air conditioning. The 3 way wall switch for controlling incandescent lights operated by two switches. The heavy duty woll

receptable module to replace your existing wall receptable. etc. Plus, works with BSR, GE, Leviton, Radio Shack, and Sears Roebuck modules (oil

256 codes addressable). (Price does not include modules, please order modules as needed.)

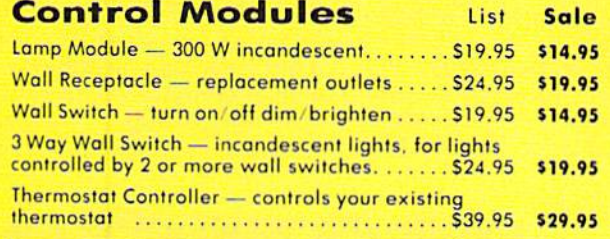

All Solve for sinpping, nandling and insurance. Illinois residents<br>please add 61/2 for a Add \$6,00 for CANADA, PUERTO RICO,<br>HAWAII, ALASKA, APO-FPO orders. Canadian orders must be in U.S.<br>CANADA, Enclose Cashiers Check, Mo moil! Prices & availability subject to change without notice.<br>VISA — MASTER CARD — C.O.D. C.O.D. on Phone orders only

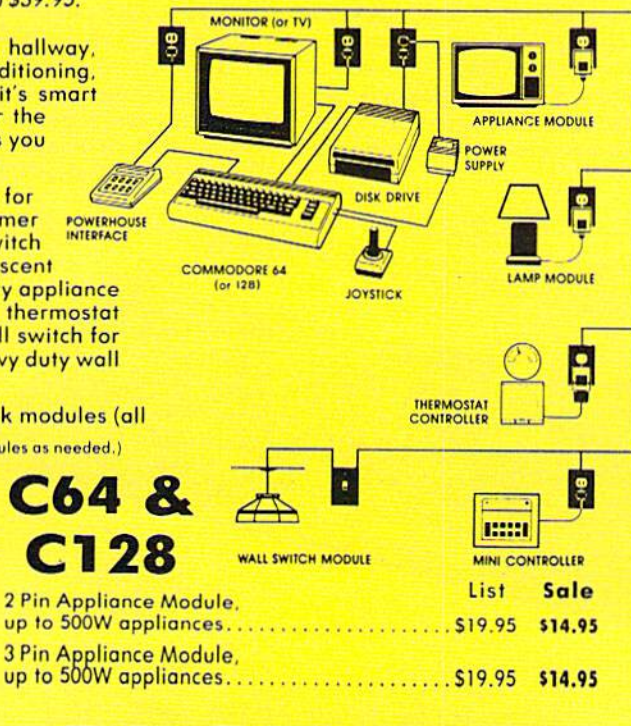

We Love Our Customers 22292 N. Pepper Rd.. Barrington. Illinois 60010 312/382-5244 to order

**PROTECT** 

# Computer Cleaners Your Choice Reg. \$19.95 Sale **V2 PRICE** Your Choice SALE **Sale 995**

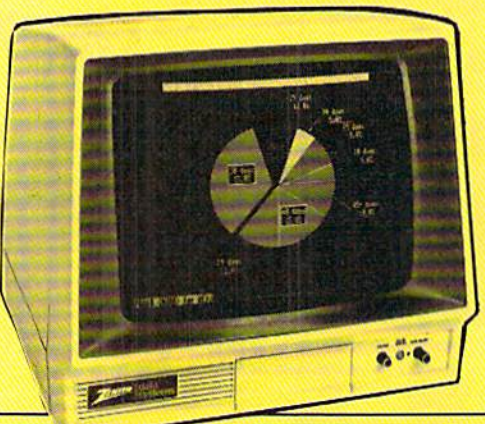

# TV/MONITOR SCREEN RESTORER & CLEANING KIT Sale \$9.95

Reduce eye fatigue by increasing the clarity of your TV or monitor screen. This kit contains a hard wax formulation to cover surface imperfections on TV screens and monitors. This restores maximum optical clarity, making what you see more distinct. Plus high absorbency cloths and an auto static spray cleaner allows you to clean your screen on a regular basis to keep your screen looking better than new. (This is a must for those who watch monitors or TVs for extended lengths of time.} List S19.95. Sale \$9.95.

# DISK DRIVE CLEANER Sale \$9.95

- 60% of all drive downtime is directly related to poorly maintained drives.
- Drives should be cleaned each week regardless of use.
- . Drives are sensitive to smoke, dust & all micro patricles.
- Systematic operator performed maintenance is the best way of ensuring error free use of your computer system.

This unique twin slot jacket design gives twice as many "wet-dry" cleanings per rotation as other leading brands, Non obrosive, 100% lint free, random fiber cleaners capture dust, smoke particles and disk oxide build up which insures you against disk and data loss from dirty disk drive heads just like you must clean your albums ond tape players you must cleon your disk drive heads to keep your disk drive working well. (24 cleanings per kit.) List \$19.95. Sale \$9.95.

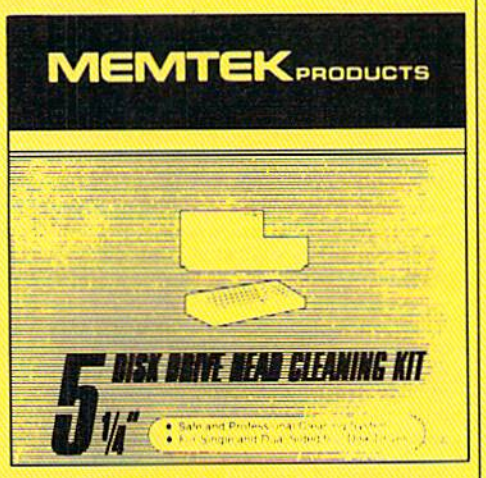

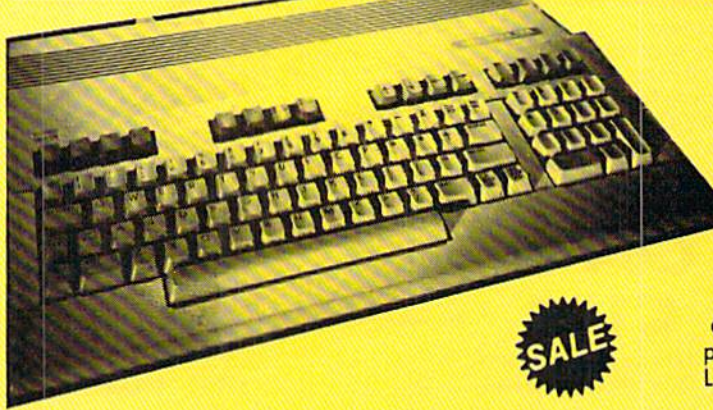

Add \$3.00 for shipping, handling and insurance. Illinois residents<br>please add 6½% fax. Add \$6.00 for CANADA, PUERTO RICO,<br>HAWAII, ALASKA, APO-FPO orders. Canadian orders must be in U.S.<br>dollars. WE. DO. NOT EXPORT TO OTHER Allow 14 days for delivery. 2 to 7 days for phone orders. 1 day express moil! Prices & availability subject to change without notice.<br>VISA — MASTER CARD — C.O.D. C.O.D. on Phone orders only

# ANTI-STATIC KEYBOARD CLEANER Sale \$9.95

Now you can cleon your computer keyboard fast, efficiently, and safely. The keyboard cleaning solution is exclusively formulated to remove skin oils, dust, and dirt that can destroy your equipment. Plus this non residue solution with anto-static properties will not build up like ordinary household cleaners so you can clean as much as you like without worry. Plus the lint free, high absorbency, nonobrosive cloths will not scratch or mar your equipment as they pick up dirt and grime in a matter of seconds. List S19.95. Sale \$9.95.

PROTECT

We Love Our Customers 22292 N. Pepper Rd.. Borringlon, Illinois 60010 312/382-5244 to order

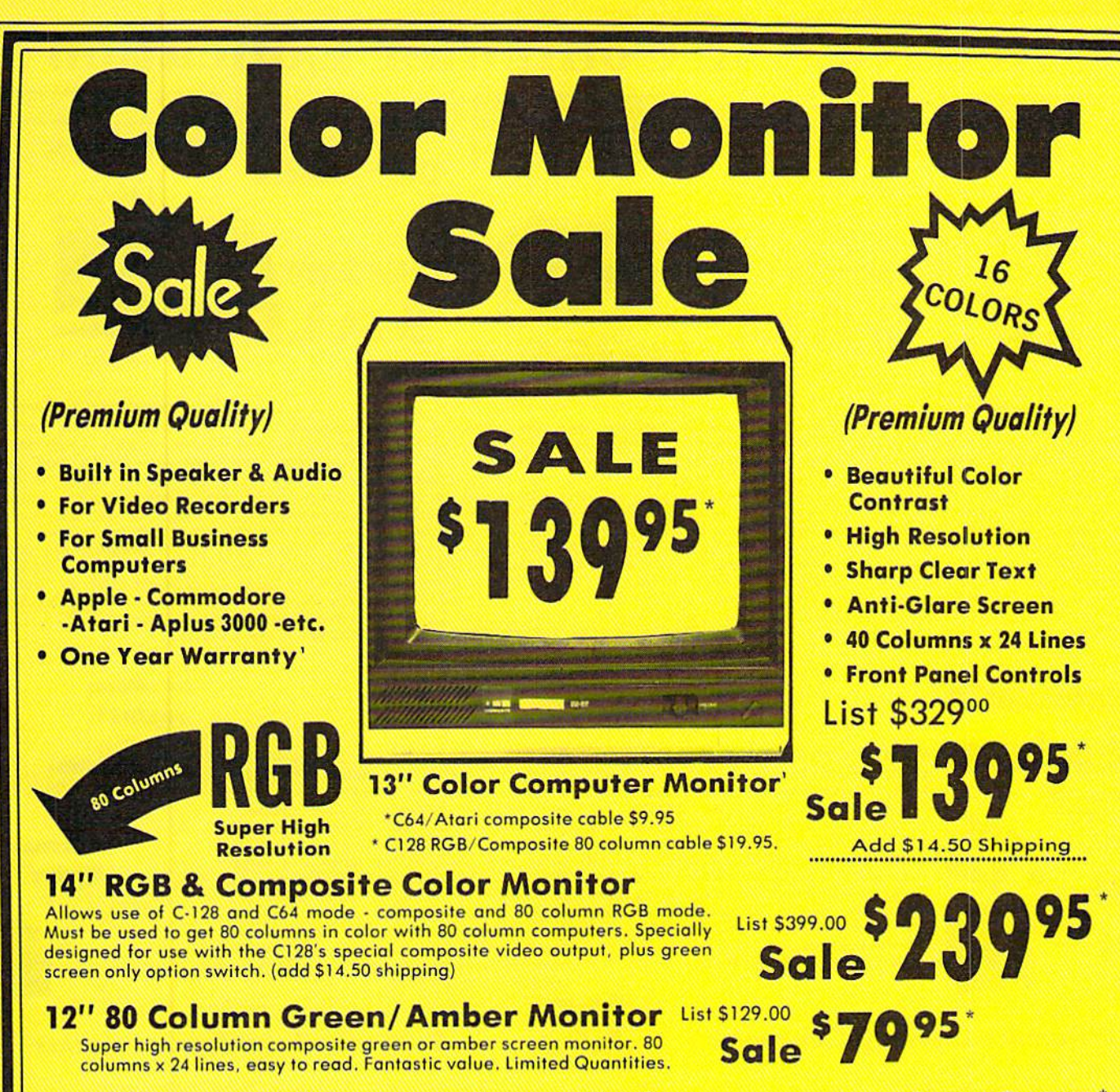

9" Samsung Hi Res Green Screen Monitor List \$129.95 \$ Super High Resolution 80 column monitor perfect for Apple & Laser  $3000/128$   $\epsilon$   $\epsilon$ 9" Samsung Hi Res Green Screen Monitor [158 129.95] Samsung Hi Res Green Screen Monitor [158 129.95] Samsung Samsung Samsung Column monitor perfect for Apple & Laser 3000/128 [158 129.95] Samsung Computers. Fantastic Value

# Turn Your Monitor into a TV Set Without Moving Your Computer

Elegant TV Tuner with dual UHF/VHF selector switches goes between your ... , , , , , , computer and monitor. Includes mute, automatic fine funing and computer- 1111 Views TV selector switches. Inputs included for 300 ohm, 75 ohm, and UHF. Can be £\* used with cable TV and VCR's. Fantastic Value. Limited Quantities. (Includes SCII) loop antenna for UHF & RCA connecting cables) (Add \$3.00 Shipping. Plus \$3.00 for APO/FPO).

**15 Day Free Trial - 90 Day Immediate Replacement Warranty** 

•LOWEST PRICES • BEST SERVICE IN U.S.A. • ONE DAY EXPRESS MAIL • OVER 500 PROGRAMS • FREE CATALOGS

Add \$10.00 for shipping, handling and insurance. Illinois residents piede add<br>C11% fox, Add \$20,00 for CANADA, PUERTO RICO, HAWAII, and ALASKA orders<br>Canadian. orders. must. be. in: U.S., dollars. WE-DO-NOT-EXPORT-TO-OTHER mail! Prices & Availability subject to change without notice. VISA - MASTER CARD - C.O.D. C.O.D. C.O.D. on phone orders only

We Love Our Customers 22292 N. Pepper Rd.. Borringlon, Illinois 60010 312/382-5244 to order

49<sup>95</sup>

# **Rated No. 1 in Computer Education**

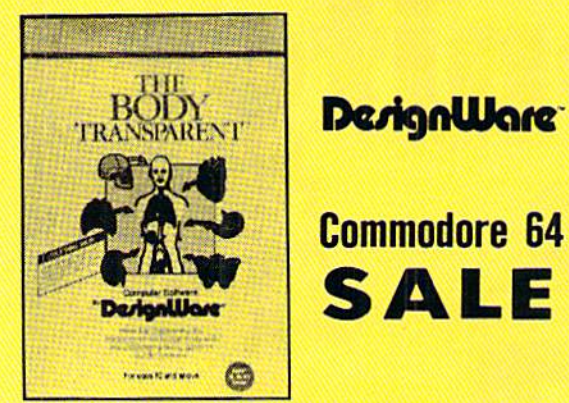

The Body Transparent - Learn basic anatomy as you play a game of facts and<br>functions.of.the.human.body. Choose.a.male.or female body and move bones and organs to their proper location. Then learn what functions the body ports perform. Find out where food is digested, the importance of kidneys ond much much more. Add your own biology questions to help make homework fun or to challenge a friend. The game has multiple difficulty levels and bonus points for fast answers, plus color graphics. (Disk) List S44.95. **Sale \$26.95.** 

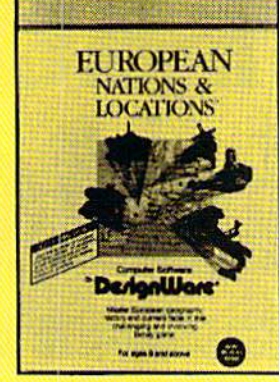

European Nations and Locations - An exploration of the continent that combines important fads and information in challenging game format. The only European geography program that allows you to add questions of your own. If you miss a question during game play it is recycled to guarantee learning. Each game, you move nations to the proper location on a map of Europe. The map fills in with color as questions are correctly answered. Fast answers are rewarded with bonus points. Winner of the Parents Choice Award. (Disk) List \$44.95. Sale \$19.95.

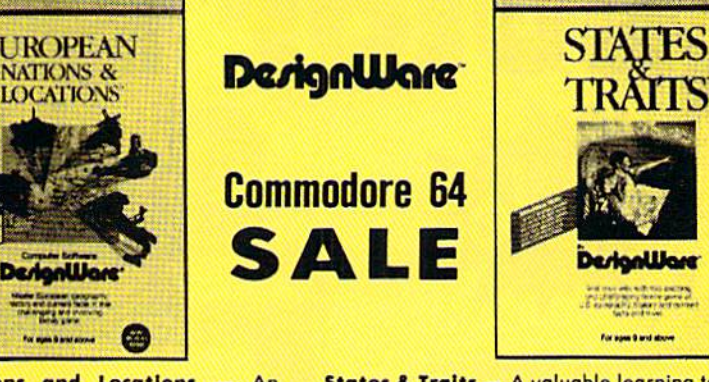

States & Traits - A valuable learning tool for geography ond history students. Learn bosic geography and then go on to find out interesting facts about every region in (he country. Find out where historical events happened on the map. As you play quick answers are rewarded with bonus points. In the "Slotos" part of the program you must movo stales into the right place on the map and the state lights up in bright color. In "Traits" you identify state capitals and landmarks. You can also design your own gomes, (Disk) List \$44.95. Sale \$19.95.

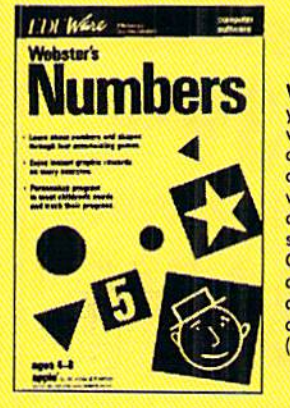

I**mhers** Webster's Numbers - Introduce your young children to basic arithmetic concepts with this program thot combines lively animation with four action gomes. For children with minimal reading skills, they will learn shape discrimination, eye-hand coordination, number recognition and<br>sequential counting to name just a few. Children will delight in maneuvering o hot air balloon, leading a mosquito to safety and pushing blocks and triangles into different shapes.

[Disk) List S39.95. 5ale S19.93.

Algebra 1, 2, or  $3 - An$  introduction to Algebra concepts and definitions. Helps students master the fundamentals of first year Algebra, addition of real numbers, multiplication of real numbers, solving equations, solving inequalities and absolute value sets. Students can learn in 4 ways: They can work the sample problems, read discussions of concepts, watch equations being solved, or study rules thot govern malhemetic operations. The result is that the student creates a learning process that he or she is most comfortable with. (Disk) List \$39.95. Sale \$19.95.

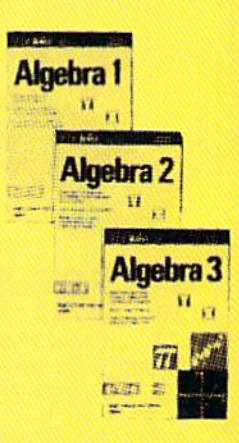

# **Britannica Learning Companies**

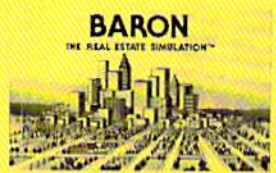

Baron — It you were given the opportunity to invest in real estate with a complimentary sum of money.<br>say \$35,000 and a time limit of 52

game-weeks to turn that into a million, how would you proceed? Baron is a program that offers you the chance to find out whot your chances of success in this complicated venture will be. You must utilize the allocated funds wisely in buying, selling and developing land becouse real life influences like fluctuating mortgage rotes and other headaches that affect properly owners will be apparent during play. (Disk) List \$29.95. Sale \$16.95. Coupon \$14.95.

> Add S3.00 for shipping, handling and insurance. Illinois residents<br>please add 6½% fax. Add S6.00 for CANADA, PUERTO RICO,<br>dollars. WE DO NOT EXPORT TO OTHER COUNTRIES, EXCEPT<br>dollars. WE DO NOT EXPORT TO OTHER COUNTRIES. E Allow 14 days for delivery, 2 to 7 days for phone orders, 1 day express mail: Prices & availability subject to change without notice.<br>VISA — MASTER CARD — C.O.D. C.O.D. on Phone orders only

OLUE CHIP SOFTWARE'

cotegories. Learn the market as you are faced with influences based on true to life events. good judgment is essential to whether you buy or sell and the status of your personal portfolio depends on making the right choices. Includes on introduction To buying-on-margin, call options, put options, and borrowing against<br>your net worth. (Disk) List \$29.95. Sale \$16.95.

### **Millionaire**

Put yourself in<br>high gear and gear and join the risk takers, because you are about to experience the New York Stock Exchange. To get you started in investments you ore given \$10,000 and 15 stocks from 5 industry

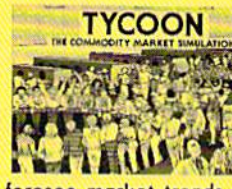

Britannica Learning Companies

 $Ty$ coon  $-$  It lakes an individual with loads of confidence ond driving ambition, to deal in the 7, commodities marketplace. To

foresee market trends and develop a plan of action before trading, are talents that can make or break you as you deal in precious metals, oil, grains and other items of necessity. Armed with chorts and details from real-lite situations of the post, you con research the market and make your move accordingly. The element of risk makes the game play a real challenge for all aspiring tycoons, or even established entrepreneurs. (Disk) List \$29.95, Sale \$16.95. Coupon \$14.95.

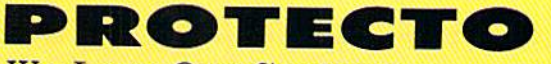

We Love Our Customers 22292 N. Pepper Rd., Barrington, Illinois 60010

312/382-5244 to order

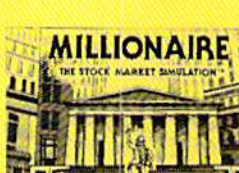

Coupon \$14.95.

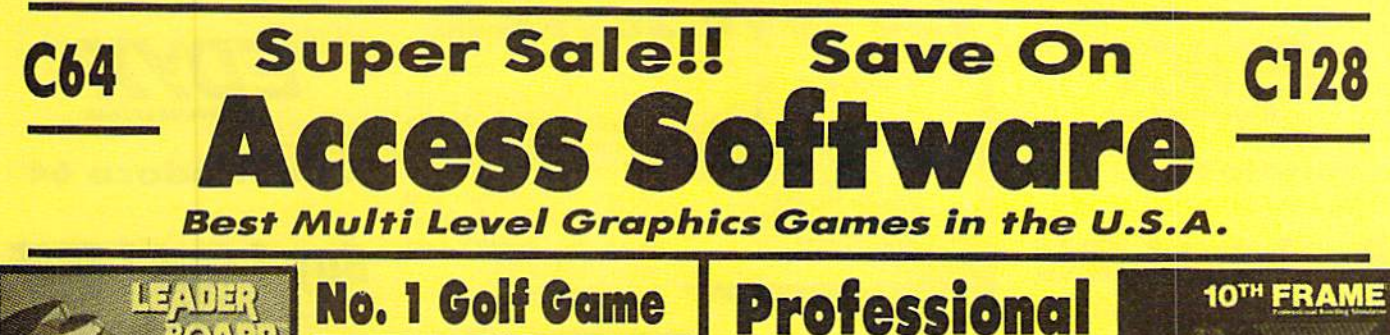

 $m<sub>o</sub>$ 

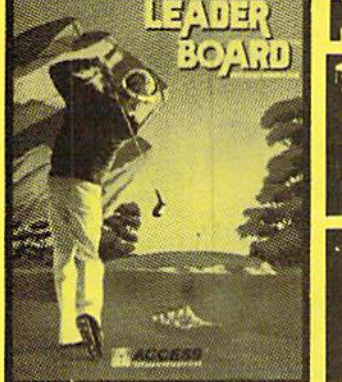

# m.

# Leader Board

This is not just another golf program, it is the most realistic one on the market because it is really a simulator that allows true perspective of the game. Three levels of play take you from beginner to pro. The courses are difficult and require concentration to come in under par.

(Disk) List S39.95. Sale S23.95. Coupon \$22.95.

IMIMHIII

Disk No. 1 - Courses for Leader Board. Four different golf courses are on this disk of vary ing degrees of difficulty. List \$19.95. Sale S13.95.

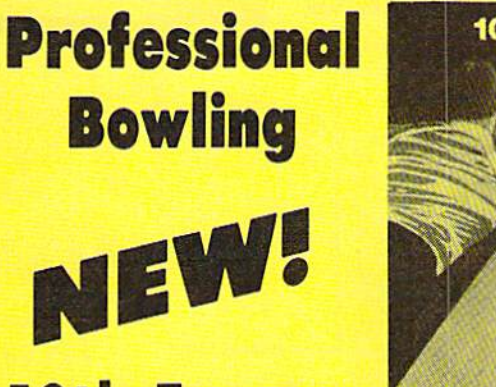

# 10th Frame

,,,,,,,,,,,,,,,,,,,,,,,,,,,,,

Put on those bowling shoes, get out that bowling shirt, the lanes are waxed and ready to roll in this new bowling program, 10th Frame. This simulator captures the look and feel of real bowling through outstanding graphics and use of true perspective. The multiple levels of play, and automatic scoring make it the perfect program for everyone. The boll is joystick controlled and realistic sound and pin action ore featured. Up to eight different bowlers can play including league play. So don't fight the crowds anymore, set up your personal alley at home and bowl away. (Disk) List \$39.95. Sale SM.95.

# Disk Drive Speeder-Uppers

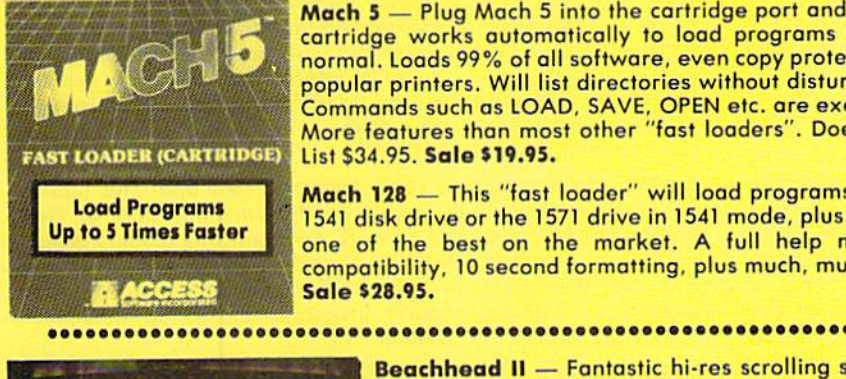

Mach 5 - Plug Mach 5 into the cartridge port and turn on the computer, the cartridge works automatically to load programs up to 5 times faster than normal. Loads 99% of all software, even copy protected games. Works with oil popular printers. Will list directories without disturbing programs in memory. Commands such as LOAD, SAVE, OPEN etc. are executed with one keystroke. More features than most other "fast loaders". Does not disturb RAM. (Cart.) List \$34.95. Sale \$19.95.

Mach 128 - This "fast loader" will load programs up to 500% faster on the <sup>1541</sup> disk drive or the <sup>1571</sup> drive in <sup>1541</sup> mode, plus it has features that moke it one of the best on the market. A full help menu, screen dump, 95% compatibility. 10 second formatting, plus much, much more. (Disk) List \$49.95. Sate \$38.95.

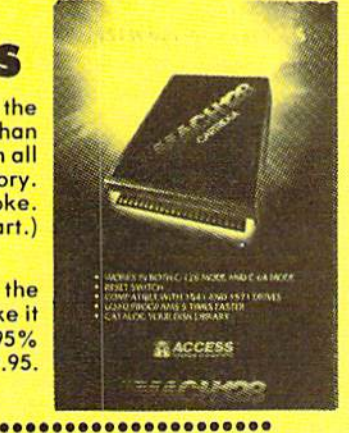

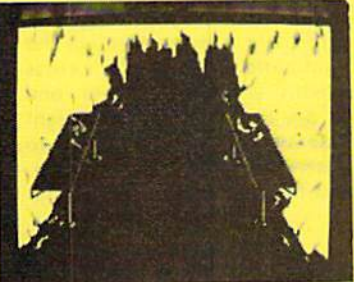

Beachhead II - Fantastic hi-res scrolling screens will lead you to new levels of excitement. Three scenarios, each with fantastic scrolling screens, add great realism to fhe game. First you maneuver your helicopter past tanks and artillery to the fortress wall. Then you must time your moves quickly as you go through the opening and closing gates. Scene 2 starts after you drop your paratroopers and make your way to the dictators machine gun emplacement. You must attack the dictator and rescue his hostages. Finally in Scene 3 you have the final confrontation plus you can be the rescuer or the dictator ond play against an opponent or the computer. Fantastic two player Head to Head action. Highly recommended. (Disk) List \$49.95. Sale \$22.95

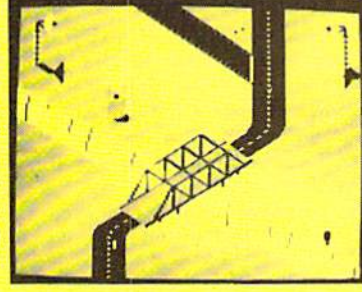

Add \$3.00 for shipping, handling and insurance. Illinois residents<br>please add 6%% fax. Add \$6.00 for CANADA, PUERTO RICO,<br>HAWAII, ALASKA, APO-FPO orders, Canadian orders must be in U.S.<br>dollars. WE DO NOT EXPORT TO OTHER C

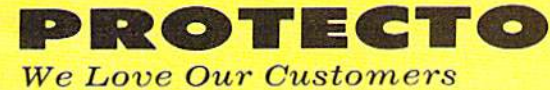

22292 N. Pepper Rd.. Barrington. Illinois 60010

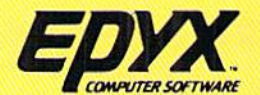

# Commodore 64

# **Buy 1 Get 1 FREE**

1st 2000 Customers Get Scrabble or Chipwits FREE with their purchase.

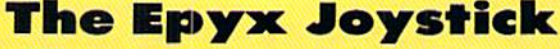

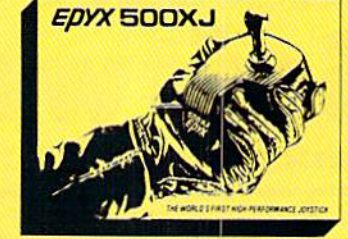

Epyx

This light, compact joystick fits in the palm of your hand. Single button firing for control and accuracy plus a design that allows you to manuever wilh ease, make this joystick first rate. List \$19.95. Sola 514.95.

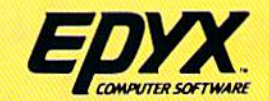

# Commodore 64

**Buy 1 Get 1 FREE** 

Is! 2000 Customers Get Scrabble or Chipwits FREE with Iheir purchase.

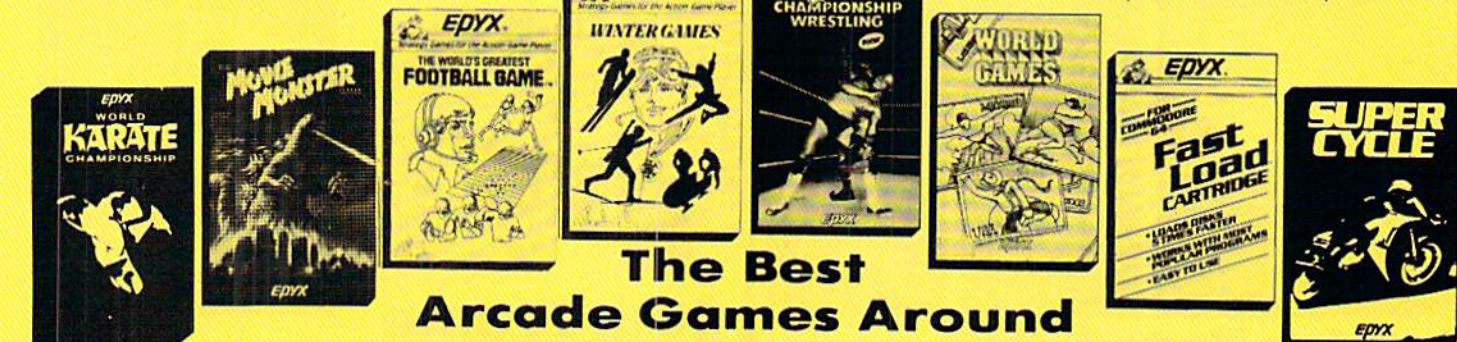

World Karate Championship - Become a Karate master! You must prove your ability as you earn your belts. Travel to four different cities to fight a series of opponents. There are 14 controllable moves, including kicks, blocks and front flips. The opponents become progressively tougher as skills improve. Start as a "white belt" in this exciting martial arts challenge. The character on-screen is realistic right down to facial expressions. Excellent graphics and background music. (Disk) List \$34.95. Sale \$17.95.

Movie Monster - Remember all those Saturday afternoons in front of the TV, with a big bowl of popcorn and an old Japanese monster movie? If you do then Epyx has created a program that will soon become a favorite in your software library. You choose the monster and control the outcome of the movie. The movies of the past always ended with the destruction of the monster but you can turn the tables by placing your creation in the hero role. Develop exciting plots for hours of fun. (Disk) List S39.95. Sale S23.9S.

The World's Greatest Football Game - This one has it all strategy, action, three views of the field. It's in a class all its own! Finally, a football game that not only puts you on the field, but also on the sidelines in the coach's shoes. Use the "Playbook" or design your own offensive and defensive plays. Then, grab the joystick and put your strategy to the test. You control key players to run a sweep, make a tackle, throw a pass and even kick a fieldgool. All the action and all the strategy make this your favorite football game, (Disk) List S39.95. Sale S22.95.

**Winter Games**  $-$  Experience the challenge of six winter sporting events. In the Bobsled, you're right in tho tube careening along the walls. At the SkiJump, you control your form in take-off, flight and landing. In Figure Skating, timing counts for the transitions, the jumps and landings. Choreogroph your own routine in Free Style Skating. Hot Dog Aerials push your agility to new heights. The Biathlon chollenges your endurance in cross-country skiing. There's even an opening ceremony, complete with national anthems. One to Eight Players.

(Disk) List S39.95. Sale S23.9S.

Add S3.00 for shipping, honding and insurance. Hinois residents<br>please add 6%% tax. Add \$6.00 for CANADA, PUERTO RICO,<br>HAWAII, ALASKA, APO-FPO orders. Canadian orders must be in U.S.<br>cANADA. Enclose Cashiers Check, Money O moil! Prices ovailobilily nytubiecf tubje lo chongn without noike. VISA MASTER CARD C.O.D. C.O.O. on Phono orders only

Championship Wrestling - Jump in the ring with some of fhe roughest, rowdies in wrestling. These guys moke the slors of the sport today look almost tame in comparison. Take out your frustrations with some viscious moves like Armspins, Body Slams. Headlocks, Elbow Drops and more. The crowd goes wild as you slam your opponent to the mat. You will crush heads, break kneecaps and smash noses. Strategy will make or break you ond you will become so involved in ihe match that real-fife concerns will fade away. Fast, fun and ferocious. (Disk) Lisl S39.95. Sale S23.95.

World Games - Travel the globe to compete in eight countries for the title of World Champion. The sporting events that you will lest your skills In include Cliff Diving, Sumo Wrestling, Bull Riding, Barrel Jumping, Weight Lifting, Log Rolling. Caber Toss, and Giant Slolom. Ploy solo or wilh up to eight players. You are provided with background history of every country you visit, plus information on each event. Features award ranking and World Records Hall of Fame. Challenging ond stimulating action. (Disk) Lis! S39.95. Sale \$24.95.

Fast Load Cartridge - Load, save and copy disks five times faster than normal. It plugs into the cartridge port of the Commodore 64 and goes to work automatically loading disks with ease. And that's only the beginning. It can copy a single file, copy the whole disk, send disk commands, and even list directories without erasing programs stored in memory. (Cartridge) List \$39.95. Sale \$22.95.

Super Cycle - Experience the excitement and danger of molorcycle rocing. Lean into the turns and cruise through the scenic Grand Canyon or ihe Rocky Mountains, as you race cross country. Measure your speed with your tachometer and speedometer. All the instruments ore realistic. Features eight different courses, doy and night rocing and obstacles to challenge the driver, like road barricades, oil slicks and ice. The competition is stimulating and the graphics are first rote. (Disk) List \$39.95. Sale \$23.95.

# Super Graphics

PROTECT We Love Our Customers

32292 N. Pepper Rd., Barrington, Illinois 60010

# Commodore 64 **Commodore 64** Commodore 64 Weekly Reader \* \* Educational Programs \*

Stickybear Typing - Stickybear makes learning the keyboard both easy & fun for anyone. A 3 game format provides different levels so that as typing skills improve so does the level of difficulty. Stickybear Keypress is geared to the needs of the child or the beginner, the stress is on the keyboard. To increase typing speed and accuracy the fast-paced Stickybear Thump will provide a real challenge. Stickybear Stories allows further practice with real text for timed practice. Everything from jokes, stories and bright amusing graphics make this one of the most delightful typing programs ever, plus you can keep track of your progress and store on disk. (Disk) List \$29.95. Sale \$14.95.

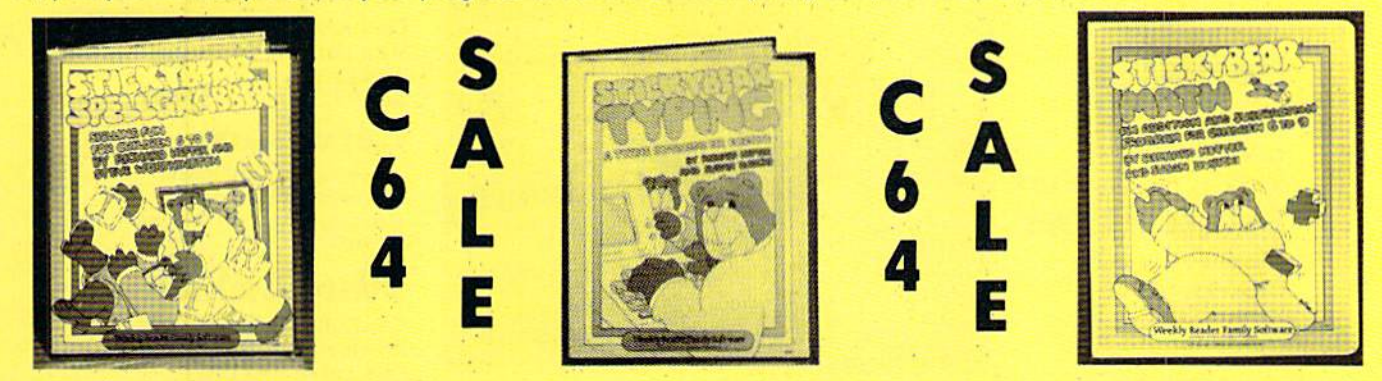

Stickybear Spellgrabber - 3 games in one: Picture Spell contains over 200 word/picture combinations. Word Spell is a scramble game, players recreate words shown on the screen. Bear Dunk involves guessing a word to save Stickybear from a dunking. (Disk) List \$29.95. Sale \$14.95.

### Stickybear Town Builder

Kids develop essential map skills as they build a town with roads, parks, airports, bridges, etc. and save on disk. That's just the first game. In Take A Drive, Compass-reading and directions are stressed. With Find The Keys, follow clues to locate mystery keys. (Disk) List \$29.95. Sale \$14.95.

**Stickybear ABC** - Beautifully animated pictures help children learn their ABC's and become familiar with computers. Two full-screen, full-color pictures with sound represent each letter in the alphabet. Besides helping boys and girls become familiar with computers, Stickybear ABC teaches younger children to recognize and name the letters. Older children begin to recognize words on sight. (Disk) List \$34.95. Sale \$14.95.

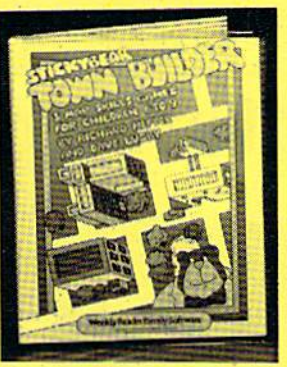

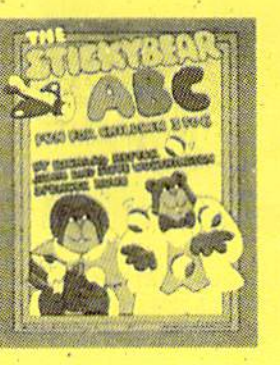

Add \$3.00 for shipping, handling and insurance. Illinois residents<br>please add 6½% fax. Add \$6.00 for CANADA, PUERTO RICO,<br>HAWAII, ALASKA, APO-FPO orders. Canadian orders must be in U.S.<br>dollars. WE DO NOT EXPORT TO OTHER C Allow 14 days lor delivery. lo days For phone orders. day express moil' Prices ovailablUly subject to change wilhoul norlcv. VISA —MASTERCARD —CO.D. C.O.D. on Phone orderi only Stickybear Math - Kids learn math skills as they help the Stickybear Family out of sticky jams. For every set of addition and subtraction problems youngsters get right, Stickybear gets a step closer to getting out of the jam. (Disk) List \$29.95. Sale \$14.95.

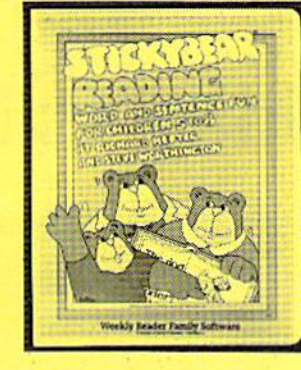

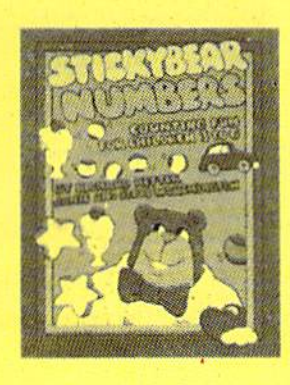

### Stickybear Reading

fun activities that build reading comprehension skills. Match The Words: Kids practice vocabulary as they match up word and picture sets. Find The Word: Turns the words in a sentence into animated action. Build A Sentence: Children choose a subject, a verb and an object, then wotch them turn into a picture. (Disk) List \$29.95. Sale \$14.95.

**Stickybear Numbers** - There are colorful groups of big moving objects, such as ducks, birds and bears, that reinforce numbers and counting skills. You can use the space bar to learn to count up and down. The many possible picture combinations work to captivate youngsters with an endless variety of picture shows and give them plenty of hands on computer experience. (32 page book, disk, colorful Stickybeor poster, Stickybear stickers.) (Disk) List \$34.95. Sale \$14.95.

ROTECTO We Love Our Customers 22292 N, Pepper Rd., Barrington, Illinois 60010

# Celebrate Every Occasion With Hi Tech Expressions!

All it takes is a little imagination and these great products for state of the art cards and party decorations.

# **HeartWare**

Love Note Maker & Greeting Disk

**Colorfully Designed** 

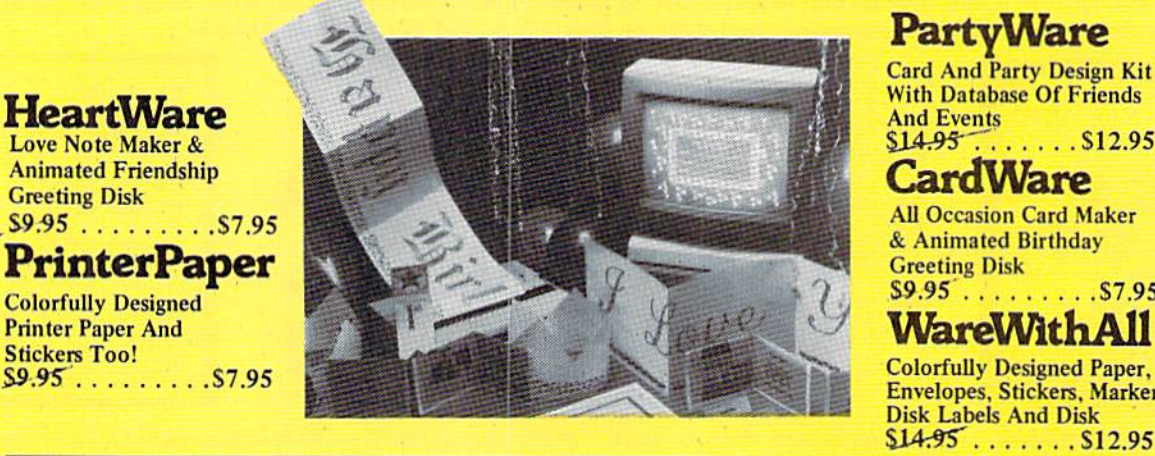

# PartyWare

Card And Party Design Kit<br>With Database Of Friends **And Events**  $$14.95...$  . . . . . . . . 812.95

**Greeting Disk**  $S9.95...$   $S7.95$ 

Envelopes, Stickers, Markers, Disk Labels And Disk  $$14.95...$   $$12.95$ 

# .. Have A Hi Tech Holiday With JingleDisk And Holiday PrinterPaper.

# Holiday **PrinterPaper**

Colorfully Designed Printer Paper And Stickers Too!  $S9.95$   $S7.95$ 

All you need is JingleDisk, your PC and printer, a little Holiday PrinterPaper and you'll create unique holiday cards even Santa won't forget!

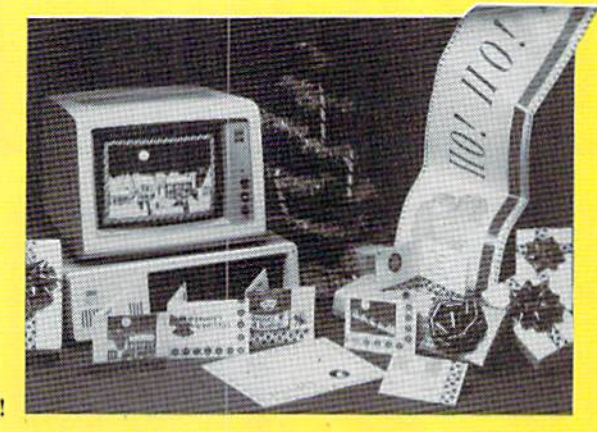

FREE PartyWare Graphics Disk coupon enclosed Available for Apple, Atari, Commodore & IBM formats.

# JingleDisk

**Holiday Card Maker And Greeting Disk**  $S6.95...$   $S4.95$ 

After the cards are out and the gifts are given, just boot up your computer, turn up the sound and let JingleDisk entertain with Yuletide carols and vivid animations.

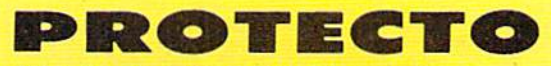

We Love Our Customers 22292 N. Pepper Rd.. Borringion. Illinois 6O01O 312/382-5244 to order

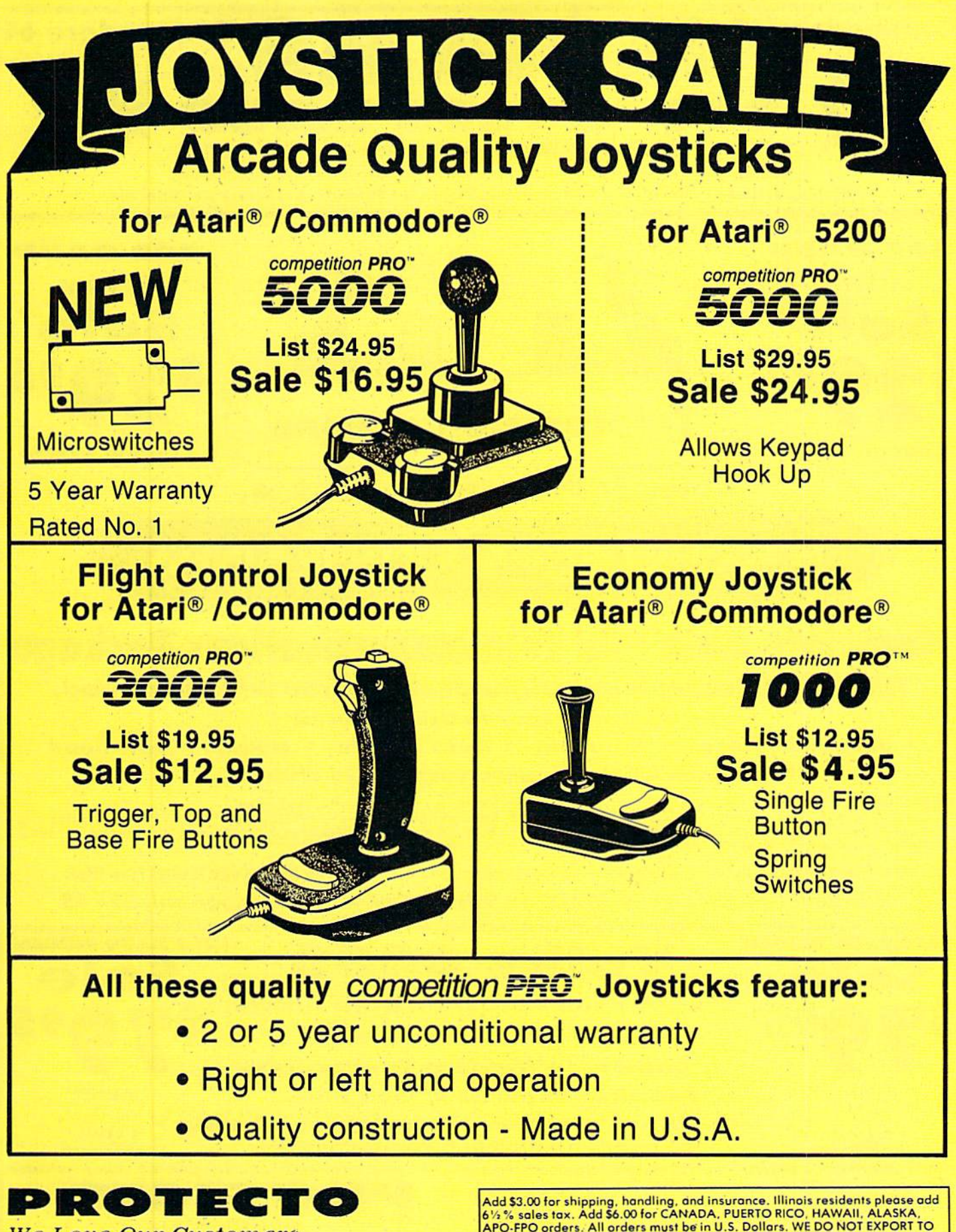

We Love Our Customers 22292 N. Pepper Rd., Borringion, Illinois 6O0IO 312/382-5244 to order

OTHER COUNTRIES EXCEPT CANADA. Enclose Cashior Check. Money Order or Personal Check. Allow 14 days for delivery, 2 to 7 days for phone orders, 1 day express mail. Prices & Availability subject to change without notice.

VISA - MASTER CARD - C.O.D. C.O.D. on phone orders only

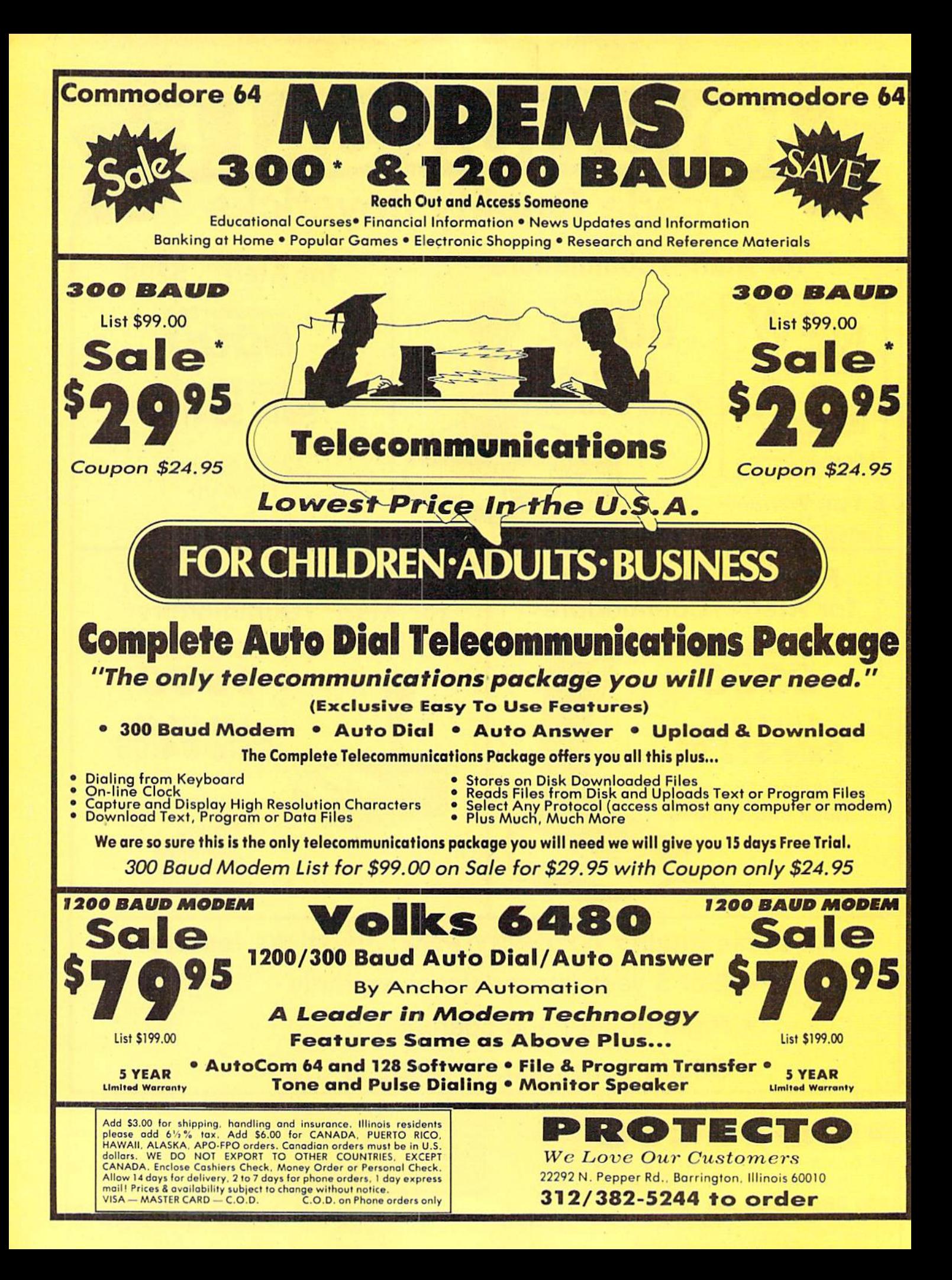

# **Complete Apple® Compatible Word Processing System Word Processing Business Home**

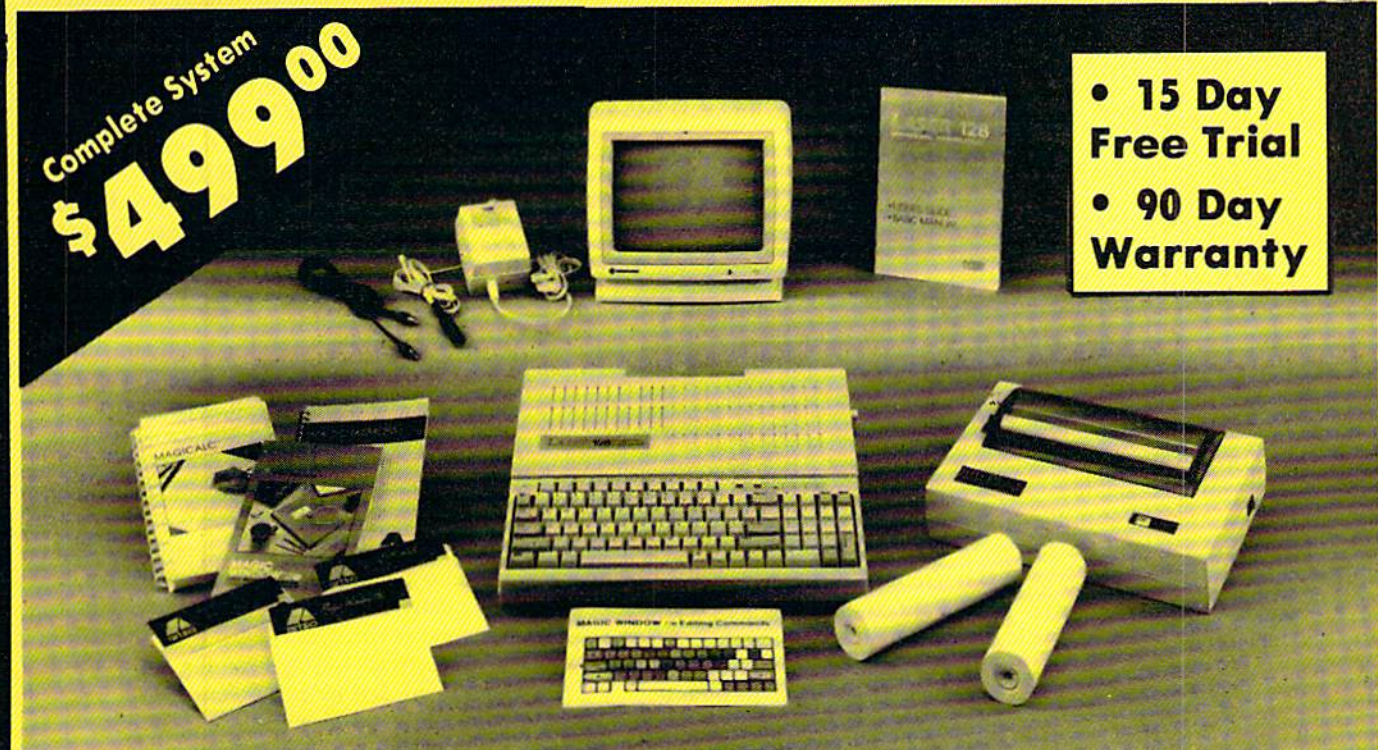

# **Look At All You Get For Only \$499.00**

- **Laser 128 Apple Compatible Computer**
- Big Blue 81/2" Letter Size 80 Column Printer
- 9" Samsung Green Screen Monitor
- **Magic Window Ile Word Processor**
- **Magicalc Spreadsheet**
- **Magic Memory Data Base**
- **Laser 128 Printer Interface**
- **2 Rolls of Paper**

Comparable Apple System (\$2495.00)

Magic Window IIe Word processing is easy and more efficient because of a simple-to-read menu system and editing commands. Many powerful features of professional quality programs and more. Supports virtually all major printer<br>functions. Operates with most 80-column video cards or 40/70 column no-hardware modes.

**Magicalc** Rated as the best electronic spreadsheet on the market for Apple<sup>®</sup>. The speed with which Magicalc solves number problems Your information is organized simply, allows you to accurately analyze beforehand. decisions **Supports** multiple **RAM** cards  $\sim$ manufacturers in any combinations up to a full 512 K.

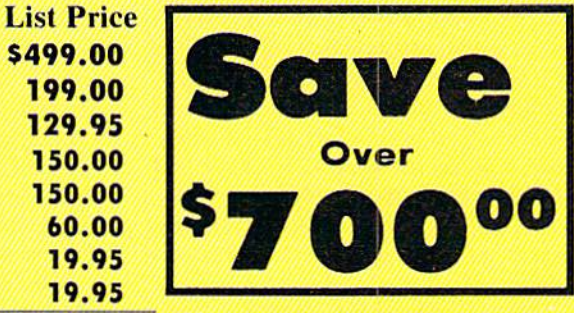

All 8 Pieces only '49900 1227.85

**Computer Direct** 

22292 N. Pepper Rd., Barrington, Illinois 60010

312/382-5050 to order

**We Love Our Customers** 

**Magic Memory File anything, any way** you want to: names, addresses, important numbers, dates and notes. easy to maintain, and available instantly. Supports all popular printers most and video cards.

Apple 15 is a registered trademark of Apple Computer In

Add \$30.00 for shipping, handling, and insurance. Illinois residents please add <sup>6</sup> sales tax. Add \$60.00 for CANADA, PUERTO RICO, HAWAII, ALASKA, APO FPO orders. All orders must be in U.S. Dollars. WE DO NOT EXPORT TO OTHER COUNTRIES EXCEPT CANADA, Enclose Cashier Check, Money Order or Personal Check. Allow 14 days for delivery, 2 to 7 days for phone orders, 1 day express mail. Prices & Availability subject to change without notice.

VISA - MASTER CARD - C.O.D.

C.O.D. on phone orders only

# SILICON VALLEY INSIDER BY MATTHEW LEEDS

# From Bard's Tale II to Zuma Fonts

Previews of new entertainment products from the Valley—just released or in development

Last week I attended a meeting of the First Amiga User's Group, based in the Silicon Valley. The meeting was impres sive for a variety of reasons: the size of the turnout (over 200), the familiar faces in the crowd (Amiga's Jay Miner and RJ. Mical and Trip Hawkins from Electronic Arts) and the overall professionalism of the group. But most of all, I was blown away by a short video tape played at the beginning of the meeting. The tape was produced on an Amiga, using software created by Octree Software of New York.

The tape opened with a logo sliding across the screen, in a solid 3D display with no jitters, jaggies, or jumps. The scene cut to a futuristic city, zoomed down into the streets, and at breakneck speed, soared past building after building in a series of hairpin turns, finally skyrocketing back up to a bird's eye view of the city. The animation was smooth, clean, and had the same feel as \$100,000 jobs done for network television. Needless to say, the crowd at the meeting expioded into applause. The feeling was electric.

Octree Software has created a hardware/software combination thai controls a step-frame video recorder and produces high-resolution 3D graphics. The software is called Caligari. With it, you create a wire-frame scene, and use the mouse to draw paths for objects to fol low. When you've finished designing the details of the video, the program creates a solid model, records a single frame on the video deck, and then generates the nexi image. Each frame takes from IS to 60 seconds to generate, depending on its complexity.

The 80-second tape I saw took about two days to record. Details are sketchy at I'm casting my vote for next year's winner of the Best New Game award

this point since the product is still under development, but current plans are for three resolution modes, including a Hold & Modify mode. The projected release is year's end.

When I first learned to type in junior high school, I was given drills that consisted of business letters. book reviews, office memos mid classical literature, it was a lot more interesting than the random strings of letters and numbers in some other self-teach typing books.

Broderbund Software has created a typing tutorial that uses the same princi pal. The program is Type! and runs on the 64/128. It prints out graphs and progress reports of your performance, saves the results of your lessons, and recommends customized exercises to improve your speed and accuracy. An arcade-style typ ing game is also included.

I've been asked time and time again what can you use a computer for in the home? After all, how many people data base their recipes, wordprocess their let ters to friends, or spreadsheet their checking accounts? (No letters please, these are rhetorical questions.) Most ap pliances in the home are labor-saving devices, and new applications tor home software should address the same needs.

PartyWare for the 64/128 from Hi Tech Expressions does; it is a party planning and design software package. PartyWare will print out banners, party hats, ribbons, place mats and place cards, party game ideas, thank you notes, and a party planning checklist. You can create an attendee data base of up to 60 names and addresses, and create personalized invitations, notes and greeting cards. You can also create an animated note on a disk and send a copy to a friend. Hi Tech Expressions has also produced a similar animated note program slanted toward friends and loved ones called HeartWare.

Brown-Wagh Publishing is distributing products by Zuma Group, Inc. Zuma Group has been in the business of creating graphics for the broadcast video market, and is now using their experi ence in that field to design software for

the Amiga. Their first product is Zuma Fonts, three disks of fonts.

Each disk contains three fonts in six diflercnt point sizes and in low, medium, and high screen resolution. Point sizes range from 20 to 100 lines. These are dis play fonts, and are designed for high visi bility and readability. Each library disk contains the Font Librarian, a utility that simplifies the installation procedure for fonts on your Workbench disk.

Zuma TV Text is a video production tool for adding animated titles to video tape. It uses any of the fonts available on the Amiga, in addition to fonts of its own. The high-resolution fonts can be displayed as italics, boldface, outline, metallic and extruded. Fonts can be displayed in any color, drop-shadowed or cast. Real-time effects include scrolls, crawls, fly-ins, pushes, reveals, dissolves and disintegrations. IFF-format graphics from other programs can be added as well.

Two other items coming soon from Brown-Wagh for the Amiga are Organize!, database program, and the Amiga ver sion of Print Master from Unison World.

Software is a big business, but it is usually created by small companies, consisting of individuals who are often relatively unknown. Electronic Arts, however, has an annual artist's symposium. They fly all their programmers in from all over the country (yes, most of their software is written by individuals or very small groups of programmers) and give them a chance to exchange ideas, put faces to the L-mail messages they've received, and attend an awards dinner.

During the appetizers at this year's symposium, slides of Electronic Arts' products were featured, as well as photos of all the programmers. The product thai got the most applause was Mule, fol lowed closely by Worms. I won't get into it, but Seven Cities of Gold was voted into the Hall of Fame, and Deluxe Paint won Product of the Year. The Bard's Tale won Best Creation of a New World.

I'm telling you all this because I want to cast my vote now for next year's win ner of the Best New Game award. Robot Rascals for the 64/128 should win hands down. Created by Dan Bunter of Ozark Softscape (Mule, Seven Cities of Gold, Heart of Africa), it is very innovative.

You can't play this game by yourself. It requires a minimum of two players, un less you play against yourself (not much fun). Up to four players can play, and you

# SILICON VALLEY INSIDER

can get more people involved by creating teams. You control a robot, and must retrieve four objects and return to home base before the other players.

Each robot has its own personality, style, and ability. You can handicap each robot to even out age differences among the players. You determine which ob jects you must retrieve by selecting four cards from a stack. Each card has a picture of the object you must find. By introducing cards into the game. Electronic Arts has added another item of interest for the younger players, and additional strategy elements for all. As in some oth er games, you can add card swaps, forced trades, and other card exchanges to increase the difficulty of the game. There are also wild cards, cosmic cheat cards, and killer cards.

You hunt for your objects over a landscape of plains, forests, rocks, swamps, and lakes. Each turn, you are allotted certain amount of energy. You can use it to hunt for objects, teleport to new locations, or repair damage to your robot. Be sure to save some energy so at the end of each turn you have enough to put your shields up so other players don't steal things from you.

There is another set of cards in the game: luck cards. These induce a certain amount of randomness into the game. There are also 14 random events that can occur during each game. For example, the attributes of the objects might change or the Likes might dry up.

There are three levels: beginning, standard and advanced. The game is targeted at ages eight and up, but younger chil dren can play when the adults aren't.

There's more to this game than I can go into. Strategy is very important, but so is luck. You don't get to shoot at or kill anything. The music that plays along with the game is great. Be careful about throwing anything in die lake, because robots can't swim. I highly recommend this game.

Also for the 64/128 from Electronic Arts is Murder Party. It's exactly what it sounds like. You tell the program who's coming for dinner, what dieir names are, what they look like, and their interests. The program then assigns a murder party, prints invitations, creates clues using the data you've input, and generally customizes the party. Sounds like great fun for budding detectives and mystery afi cionados.

Other goodies coming Irom Electronic

Arts include Bard's Tale II, Amnesia, and Marble Madness, all for the 64/128; and Archon II Adept and Adventure Construction Set for the Amiga. I've finally seen an advanced look at Deluxe Music for the Amiga—makes me want to go out and buy a DX-7. I'll have more details another time.

That's about it for this month. I've been writing this column for about six months now. Any comments? Cheers, jeers, tears, or bum steers, I'd like to hear your impressions (no Groucho Marx im pressions, please). Send your comments to me in care of this magazine. Stay tuned.

**COMPUTERS** 

## Broderbund

17 Paul Drive San Rafael, CA 94903 Brown-Wagh Publishing 100 Verona Court Los Gatos, CA 95030 Electronic Arts 1820 Gateway Drive San Mateo, CA 94404 High Tech Expressions 2699 South Bayshore Drive 1000-A Coconut Grove, FL 33133 Octree Software 1501 Broadway Suite 1800 New York, NY 10036

 $\mathbf{C}$ 

# Dallas Direct The Most Competitive Prices on **COMMODOREE**

**ACCESSORIES** 

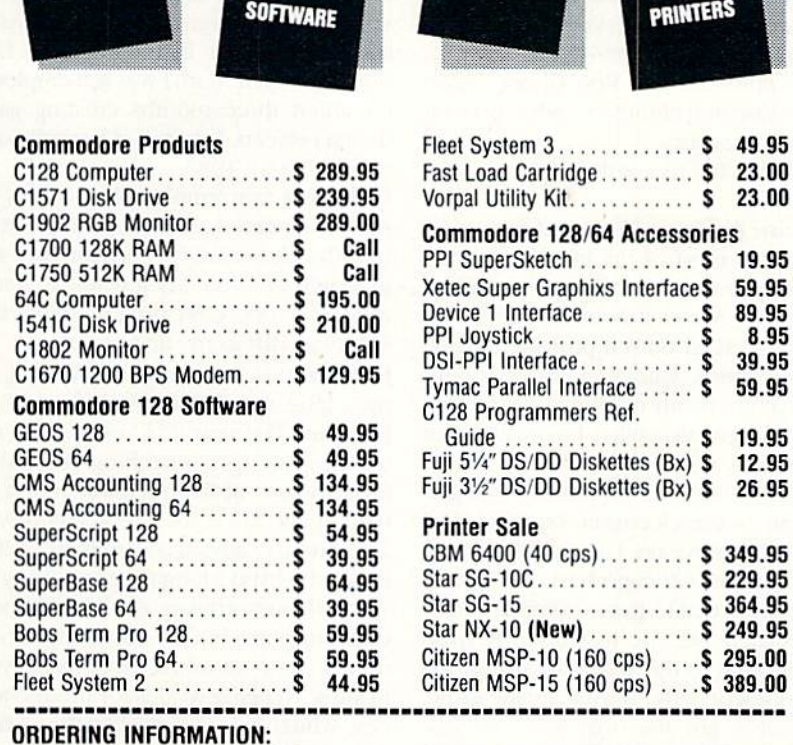

Orders Only: 1-8D0-233-6081 Information: (214) 247-7375 Visa/Master Card — C.O.D. or Prepaid Orders Accepted Same Day Shipments • All Products Shipped F.O.B. Dallas,Texas All Products Shipped with U.S. Manufacturers Warranty.

**Call and Order Today!** 

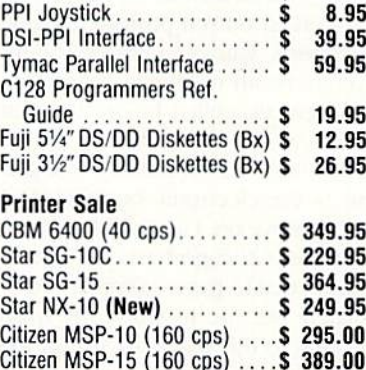

**PRINTERS** 

# DALLAS DIRECT

"We used to work for Commodore now we work for you!"

> 3208 Baltlme Road Ste. 210 Dallas. Texas 75234

# More than Star Wars Part 2: Koronis Rift

In "More Than Star Wars, Part 1" (August/September, 1986, Commodore Power/Play), Lucasfilm programmers talked about fractal theory and how they use it to create exotic graphic effects. In Part 2, the three programmers of Koronis Rift-Noah Falstein, Aric Wilmunder and Ron Gilbert give a glimpse of what went on behind the scenes to create this game.

# BY JOHN JERMAINE

oronis Rift is a complex space game that takes fractal graphics to the limit. The pro-,grammers who engineered this outstanding game-Noah Falstein, Aric Wilmunder and Ron Gilbert-give us an intriguing glimpse of what goes on behind the scenes.

Jermaine: Tell us a little bit about yourself.

Falstein: I've been fascinated with elec tronic toys most of my life. I began my career by working 2 1/2 years for Milton Bradley in Massachusetts. While I was there, I worked on ten projects ranging from electronic games to talking robots. Unfortunately, all of those interesting projects were cancelled before they hit the market.

By late 1983, Milton Bradley was getting out of the electronic business, so I decided to move on. I accepted a job offer from the Chicago-based Williams Electronics arcade game company, who immediately put me to work. My main contribution to this company was in the development of the Sinistar arcade game.

I shortly got the urge again to seek new surroundings and began working for Lucasfilm early in 1984. My original assignment was to contribute to the production of Rescue on Fractalus! and Ballblazer. Once these projects were finished, it was my turn to start a game, which eventually evolved into Koronis Rift.

Wilmunder: I first did contractual work

for a company called Automated Simulations, which became Epyx. Late in 1982, I began working for Atari, spending one year in their Systems Research Division and another year in the Coin-Op Divi sion. After I left Atari, I was self-employed for about three months creating game design projects. I started at Lucasfilm late in February of 1985.

Gilbert: I was employed by HES (Human Engineered Software) for about six months, and came to work for Lucasfilm in March of 1985. My job was to generate Commodore 64 programming, with Koronis Rift as my first project.

Jermaine: Before we go any further, tell me a little about Koronis Rift.

Falstein: The year is 2249 and you're a techno-scavenger, searching the galaxy for remnants of lost technology left be hind by the Ancients. The Ancients were an extremely advanced group of civiliza tions who lived a long time ago. They developed extraordinary devices and powerful weapons, but for some mysterious reason, they vanished. You make your living scavenging worlds for this technology, which is very valuable diroughout the galaxy.

One day, while examining the surface of a newly discovered planet, you accidentally locate the fabled Koronis Rift. All of die tcchno-scavcngcrs know about this legendary testing ground of the An cients, but noonc has ever been lucky enough tO find it. Who knows what the Ancients might have left there?

So you leave your scoutcraft behind and travel to the surface of the world beneath you in a tank-like vehicle. Driving across the landscape, you discover ships. tanks and saucers, which the Ancients abandoned ages ago. YOU must examine these hulks and collect as much technol ogy from them as possible.

Points are scored from die dismantling of die Ancient's technology. To compli cate matters, a hostile race of Guardians patrols the Koronis Rift in saucers, looking for intruders. These Guardians were genetically engineered by the Ancients to protect this world. They also possess the advanced technology and vehicles of their creators. Whenever a Guardian saucer attacks, make quick decisions or you'll become a statistic.

Jermaine: What else can you tell us about this alien technology?

Wilmunder: Each piece of technology is called a module. There are over 100 different modules in Koronis Rift, which appear in the forms of powerful weapons and highly advanced devices. This is the interesting part. Each module can be plugged into the control panel of your Surface Hover, but only six modules can be plugged in at any given time. This feature gives the player access to many special abilities.

Some modules are very useful. These include laser weapons, a device which makes your tank hard to find, and a radar detection system that directs you to the nearest hulk. Of course, there are other modules which have little or no value. Some modules even display a sense of humor. For instance, when a certain module is activated, the theme from Ballblazer comes up in the control room

Jermaine: Why did you feature the modules as the main ingredient of Koronis Rift?

Wilmunder: The modules are very important for several reasons. First of all, they provide the player with a sense of discovery. Once you've found a module, you're compelled to plug it in and use it, to determine that it can do. Another ele ment generated by the modules is strategy. If you have six really good modules plugged in and discover an excellent one, you have to decide which module to discard. Finally, the real beauty of the design of the module system is the fact that new ideas for modules could be added to the game at any stage in development.

Jermaine: As you begin playing Koronis Rift, you start the game in the control room of your mother ship. Who de-

signed this unique control room? Falstein: James St. Louis designed the control room. Jim is an artist/programmer who docs very good work with shading and multicolored graphics, You can sec another example of his work on the load screen of Rescue on Fractalus! Jermaine: What can you tell me about the tank you drive around on die planet surface?

Falstein: For all intents and purposes, the Surface Rover is a real vehicle with power flowing through it. We did some research on the subject of present and future vehicle technology. Because of this, our craft has systems similar to those being used today and those appearing on the drawing boards of tomorrow.

Above the forward view screen of your tank, you see group of indicators. These indicators operate like those found in an ordinary auto, and are equivalent to a car's speedometer, odometer and fuel gauge. Since your Surface Rover is also a military vehicle, information concerning the present status of your weapons System must constantly be dis played. We decided to create miniature CRT's (televisions) to display the weap ons' status, because we know they'll be incorporated into more and more vehi cles of the future. Besides that, they were fairly simple to construct, fun to do, and the end result looks great.

Effects like the pictures on the televi sions were also easy to accomplish. Reg ular TVs easily perform these tricks, so it was just a matter of isolating the desired effect to a small section of the screen. The six module interfaces are located below the viewing screen.

Jermaine: From what you've told me, wouldn't you call the tank sequence of Koronis Rift a special type of simulator? Falstein: The primary goal of each Lucasfilm game is to transport the player to a fantasy environment and make him feel as if he's a part of it. Our second goal is to convince you that you're actually partici pating in a great adventure. We try to generate the same excitement you expe rience whenever you see a good movie. In the case of Koronis Rift, we've cre ated a tank game which exhibits certain simulator characteristics, hut our main objective was entertainment.

Jermaine: What can you tell me about the landscape generated by Koronis Rift?

Falstein: The surface of the planet Koronis is set up in the form of a linear, predetermined map. This map is composed of a series of mountains and valleys. Which occupy 384 bytes of code. We

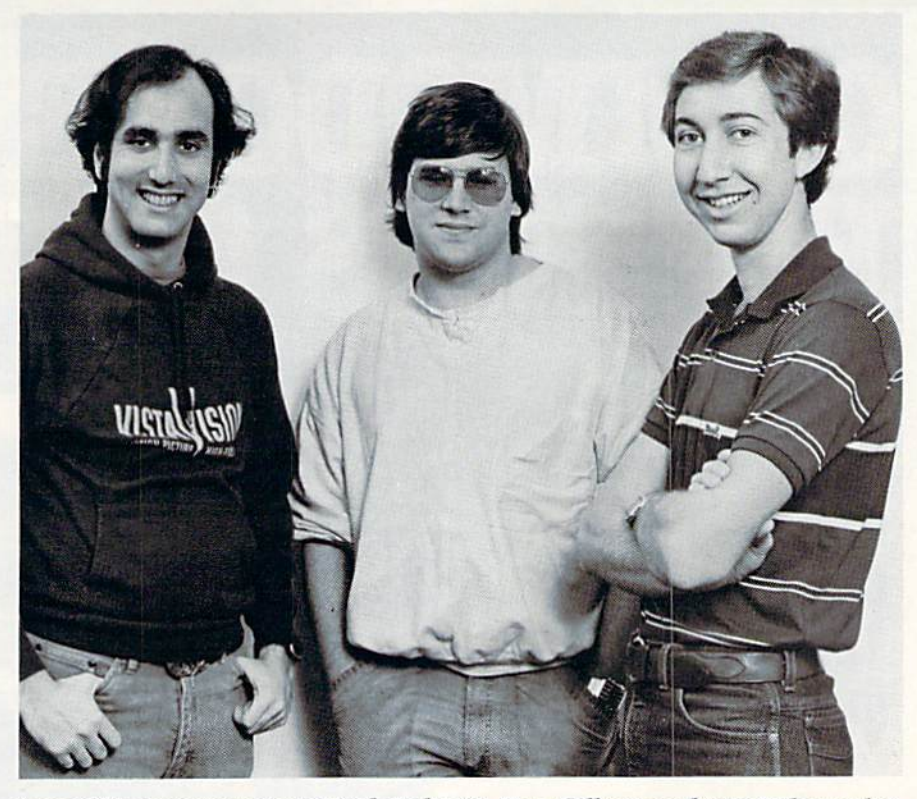

Lucasfilm programmers Noah Falstein, Ron Gilbert and Aric Wilmunder.

were able to keep the map code small in size, because each mountain or valley is just a one or a zero in the computer. Using various techniques, we also gave each topographical feature on the map its own identity.

Look at one mountain on the map as an example. It's so many feet high, it has distinctive shape, and may slope off to one side or have a sheer drop. If you travel to other areas of the map and return to this exact location, die mountain will look exactly as you see it now. There is no randomizing. Should you decide to drive around to the opposite side of the mountain, the features of that mountain will appear reversed. These are just some of the bonus features we get almost free when we use the fractal generator to create a landscape.

Jermaine: Will you explain the Surface Rover's shielding and laser system?

Falstein: Both the saucers and your Surface Rover have access to six different colored lasers, while protecting them selves with shields of the same colors. For example, if a red laser is fired at you, you would use a red shield for defense. A blue or purple shield would not be very effective. If you make a mistake using a blue shield to combat a red laser assault, the deadly beam passes easily through your shield. Guardian saucers also have similar problems.

What we haven't discussed is your arsenal of weapons in general. There are a number of modules out there which give

you really good lasers and types of weap ons that may surprise you.

Jermaine: How have you handled explosions in die game?

Wilmunder: The explosions are set up to be first-person scaling explosions, depending upon what you destroy and how far away the object is. In the past, game programmers have notoriously used the same three to five frames every single time an explosion was needed in one of their programs.

We have come up with several new ways of presenting explosions, while giv ing die player new capabilities. We try to predict what everybody wants to be able to do in game, Create that feature, and deliver some additional surprises only a few players will discover.

One of the interesting things about our explosions is the fact that they're maintained. They're not just a flash on the screen. AS you drive towards the point of the blast, the explosion gets larger. We've also manipulated things so you can de stroy something, turn around to face the opposite direction, return to your origi nal position, and witness the completion of the explosion.

When action goes off die screen, it hasn't been forgotten. Everything is realistically maintained. You can shoot a saucer and watch it fall behind a mountain. If you drive your tank around that mountain fast enough, you can witness die final moments of the saucer's explosion. Ef-

Continued on pg, 122

# **COMMODORE 128**<br>BUYER'S GUIDE

**BY TED SALAMONE** 

A guide to products for<br>the **Commodore** 128 *in* 128 mode.
You have a Commodore 128. You're tired of using Commodore 64 software in 64 mode because it doesn't take advantage of the power and flexibility of the 128. The solution? Buy programs created especially for the 128!

have included all Ihe products for the 128 that were available at the time of this writing. I have arranged word processors, spreadsheets and data bases in charts so you may compare features, and covered the programs not fitting into any one of these categories in the text.

#### **Productivity**

Personal Accountant by Softsync takes advantage of the 128's memory, numeric keypad and 80-column display. An account ing program for both ihe home and small business, it is designed with the financial neophyte in mind. Users fill in Ihe blanks ac cording to on-screen prompts. Novice computerists can set up accounts, complete with entries, an hour after booting the disk. Pros will feel at home even sooner.

Step-by-step instructions for opening ac counts, entering data and generating reports are found in the user's guide. Make sure you read the one-page addendum, because it contains updates since the manual was pub lished. The documentation is a mere 22 pages, but it covers every aspect of the pro gram.

Personal Accountant data disks have room for approximately 3,000 entries in up to 144 accounts. If that's not enough, simply transfer balances to another data disk.

All activity takes place within three menu options. Budget, the real heavyweight, is where accounts and entries are made, edited and reviewed. Reports ore generated from here os well. Amortization calculates loan payments and forecasts the future value of IRAs, savings accounts, and other assets. Name is a data base that stores addresses and related account information. It sports rel atively powerful search-and-sort capabilities.

Built-in accounts include Checking, Savings, Chargecard, Car Loon and Car Repairs, Childcare, Rent, Entertainment, Clothing, Utili ties, Food and Income. A special account, Equity, rounds out the list. Of course, you con add or delete from the list at any time.

Because accounts are set according to type (asset, loan, liability), the program automatically double-posts each transaction As long as you properly increase or decrease the first account, the computer correctly posts the others. When deleting or altering a transaction. Personal Accountant does not adjust the other accounts automatically. This must be done manually.

Profit/Loss Statements, Trial Balances, As set/Liability and Expenses can be viewed on screen or sent to a printer.

Sylvia Porter's Personal Financial Plan ner 128 by Timeworks lets you take control of your finances. Record and manage your cash, credit cards, checking account and savings account. Customized reports makes you more aware of the relationships between income, expenditures ond investments. But for the maximum effect, the program takes a great deal of commitment.

It works with data disks which contain files for transactions, budgeting and asset/liabili ties. Separate disks must be created for each category. Initializing them, however, is timeconsuming—almost ten minutes for each transaction disk.

All entries are date-stamped according to the data input at start-up. The control data can always be overridden at the item entry point. If disk swopping is necessary, which it usually isn't, fhe program graphically por trays the one it needs.

Incorrect entries prompt a Help window to appear. For example, a wrong entry within Balance Forward produces information about acceptable entries.

In the budget routine, you can establish projections for the coming year. Real expen ditures, as entered into Ihe transaction file, are compared automatically so you can de termine actual expenditures versus planned expenditures. In the asset/liability section, you create records relating to all holdings (savings, investments, real estate, collections) or liabilities (student loans, auto loons, mortgage).

Standard reports include balance sheets and income and expense statements. You can also customize your reports.

The user's manual does a fine job of introducing ond teaching each function. Enough background is included to make the program useful for those not familiar with accounting or finoncial analysis procedures.

Overall, Sylvia Porter's Personal Financial Planner is exfremely well done and quite useful. Anyone wanting tighter control over their finances should consider it.

CMS Software has a unique series called the General Accounting system. Modules in clude General Ledger, Accounts Receivable with invoicing, **Accounts Payable** with job costing, and Payroll. They are on separate disks with complete back-up utilities. A formatted dato disk is also provided.

Sample files help novices gain experience with this business-level product. Both novices and experts alike will make use of the comprehensive user's manual that provides step-by-step instructions. An additional flyer highlights the system's capabilities, as well os providing examples of its many reports and printouts.

General Ledger allows 99 separate debit and credit postings per transaction, contains a cash journal, allows auto-posting from other modules, and controls end-of-month pro cedures. Financial statements include trial balances, balance sheets, income state ments and budget analyses. You can cus tomize them or produce an audit trail of postings.

Accounts Receivable handles invoice entry and billing, posts to General Ledger, and soles/cosh receipt audit trails. It also prints statements, maintains a tax code file (25) levels), a customer master (with credit limit data), and a sales commission file for up to 99 salespersons. The sales commission file is useful even if you have no soles force. Here you can track the performance of prod-

#### COMMODORE 128 WORDPROCESSOR FEATURES

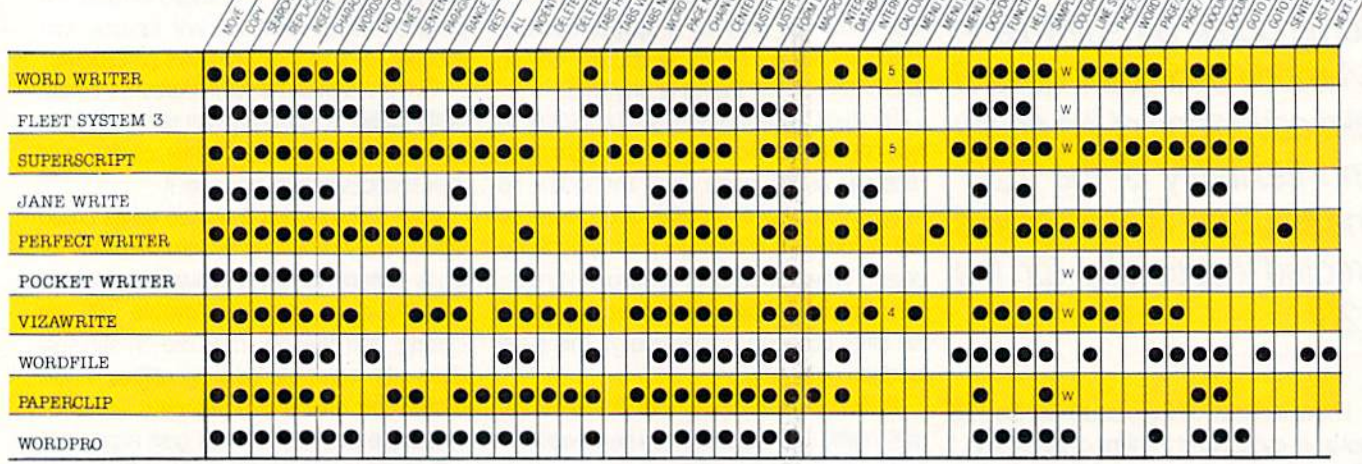

#### COMMODORE 128 SPREADSHEET FEATURES

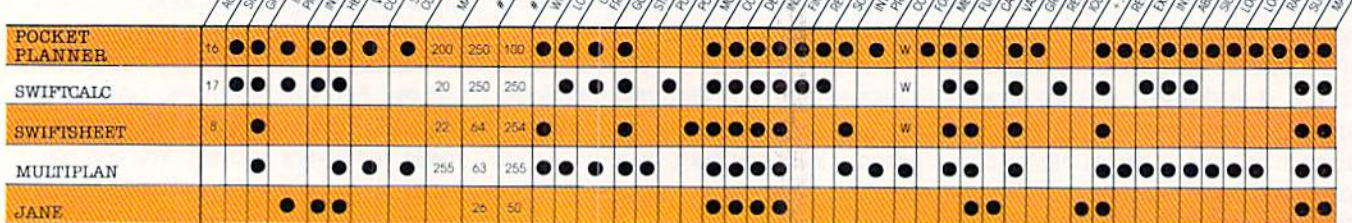

#### COMMODORE 128 DATABASE FEATURES

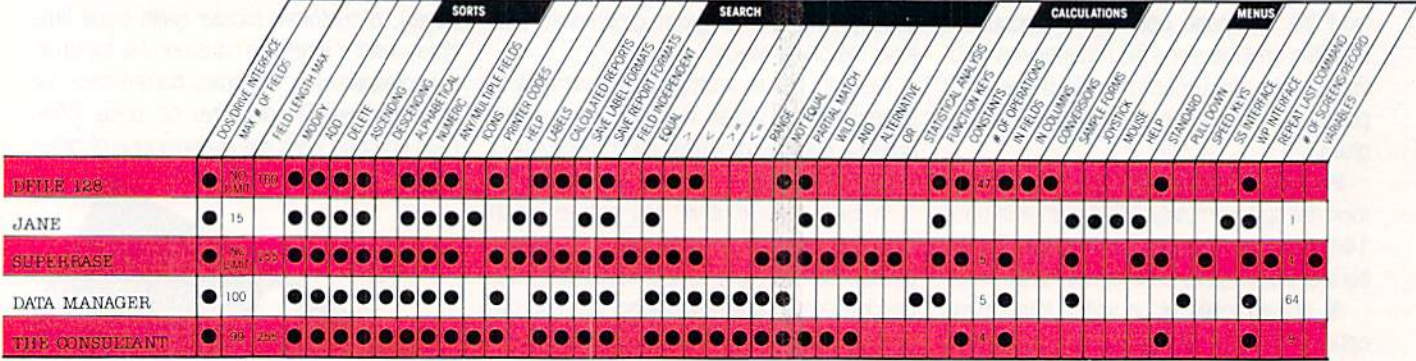

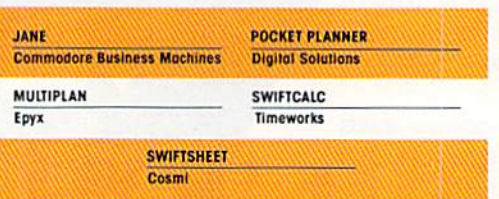

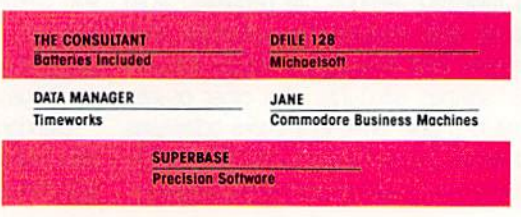

CALCULATOR ENTRY INDICATES NUMBER OF FUNCTIONS COLOR CHANGE ENTRY INDICATES "W" FOR CHANGE WITHIN PROGRAM SPELLCHECK ENTRY INDICATES SIZE OF DICTIONARY IN ODDs. PRINTER TYPES WILL AFFECT ACTUAL OUTPUT

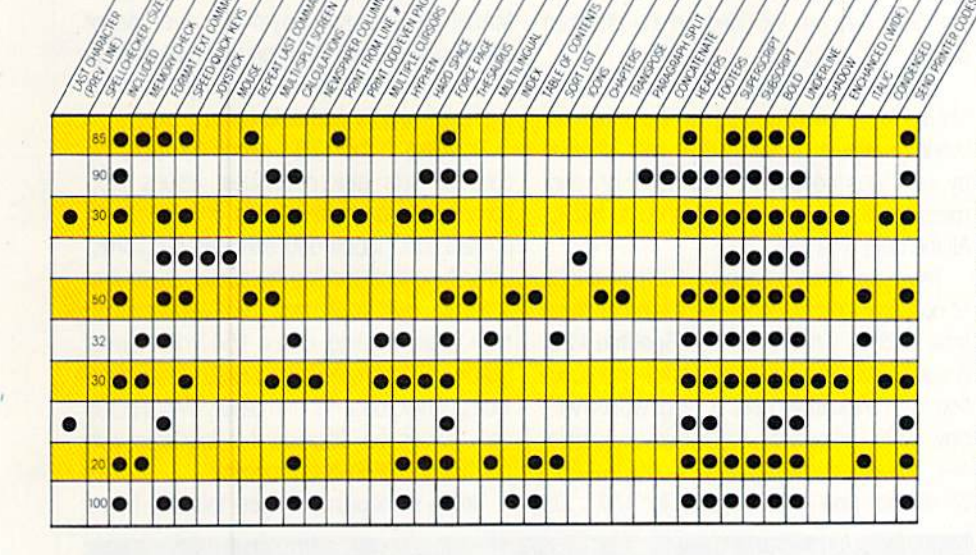

888 nr č  $\bullet$   $\bullet$ 886

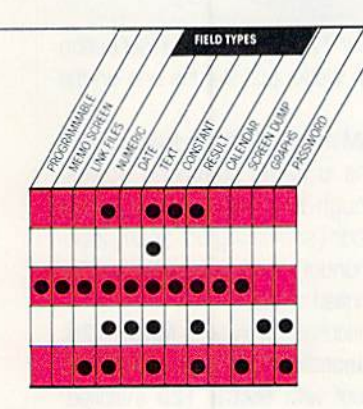

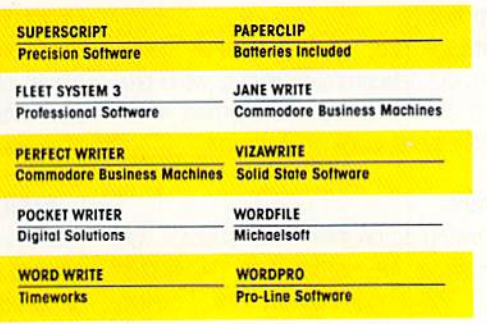

ucts, stores, regions or product groups. Other reports include customer activity and open invoices.

**Accounts Payable performs invoice entry** and payment, maintaining a complete check registry in the process. Journals include General Ledger postings and purchases. Costs may be distributed to as many as 15 different jobs at entry time. Estimated cost, cost-todate and a detailed purchase record are produced in this submodule which can operate independently of Accounts Payable.

A standard vendor file is maintained and updated automatically. Reports include job activity, a job list, check register and an open-invoice listing.

Payroll calculates wages, prints checks, posts entries and even has a provision for manually written checks. It handles weekly,

bi-weekly, semi-monthly and monthly employees in the same run. Full employee and transaction information is maintained, and up to seven miscellaneous payment/deductions may be entered per employee.

The basic file holds pay period, federal and state tax number data, and overtime rates. Quarterly tax reports can be issued, W-2's printed and federal tax parameters (withholding rates. FICA rates and cutoff amount, standard deduction) set.

Reports include a payroll journal, quarterly tax totals, a payroll check register, and deduction/miscellaneous payments. Decimal points are automatically entered, there is a sample chart of accounts, and zeroes are automatically filled in account and amount fields.

Unfortunately, there is no report generator in General Ledger. You also must always quit from the main menu. Other than these limitations. the CMS Accounting System is quite useful.

**Chartpak-128** from Abacus goes beyond the normal realm of business software. **Chartpak** produces customized charts and graphs, including pie, horizontal bar, 3D horizontal bar, and their vertical counterparts. XY and comparison plots can also be created. All can use different label fonts, multiple label locations, several types of fill, and dotted, solid or crosshatched lines.

You have complete control over both axes: their origins, colors and titles. Set the X and Y axes to different colors (16 available), co-

**BASIC 128 is** designed to make Pcode run up to 1500% faster than uncompiled code, and machine code runs up to 3500% faster

ordinate the labels, and include up to six lines of notes on each. Retain the default scale, adjust manually or select a logarithmic scale. Chartpak even makes it easy to display or print only a portion of a chart or graph

In addition to direct keyboard input of data, the program accepts DIF, SYLK or Busicalc formatted data. DIF file-reading roulines and file-conversion routines for the other formats are provided.

The on-screen graphics are unexpectedly crisp and clear. Each illustration actually comprises four screens. Chartmakers scroll through each quadrants to view details, jumping between quadrants with just a keystroke. An overview of the entire diagram is possible, but you lose color and detail in the process.

Chartpak accepts up to 800 points of information per chart. These can be further divided into four data sets. Both the customized form and the data contents of diagrams are stored for later recall in separate files.

Data can be grouped, manipulated math ematically (within sets), or averaged. Statisti cal capabilities include calculation of standard deviations, leost squares, and exponential smoothing. Data con olso be moved or copied. Entire sets con be cleared with one command, and you can alter individual points within the sets any time.

A number of standard printers and interfaces are supported, color output included. Most print routines permit choice of type size as well as font. Chartpak even works with a 1526 printer.

The user's manual is comprehensive. It includes tutorials, reference sections and ap pendices. Numerous demonstration charts and data files are included on Ihe program disk.

However, one error did crop up that should hove been caught by the program. While manipulating some data sets, division by zero was performed. Instead of an error message, the program bombed out to BASIC. All the data was lost.

These last three products I didn't get a look at because they were not completed at press time. Michaelsoft has released Spellfile 128, spellchecker designed to work in conjunc tion with **Wordfile 128.** It also works with any word processor that uses sequential files. It contains over 24,000 words in 1541 SS format and over 40,000 in 1571 DS

MACH DOS, a two-keystroke override of Commodore DOS. The disk adds 4K RAM to 6d-mode BASIC and manages files by cata loging programs and data disks.

Residing in the 12B's expansion port, the cartridge lists disk directories, issues DOS commands to drives, sends commands to printers, and loads and executes programs. Other functions include hardcopy printout of screens, auto-load and run applications, high-speed loading, and a 1541 disk format option. Programmers can also do conver sions of hex, decimal and binary. MACH DOS con always be disabled if it interferes with normal operation of a program.

Unlike standard cartridges, this one has a

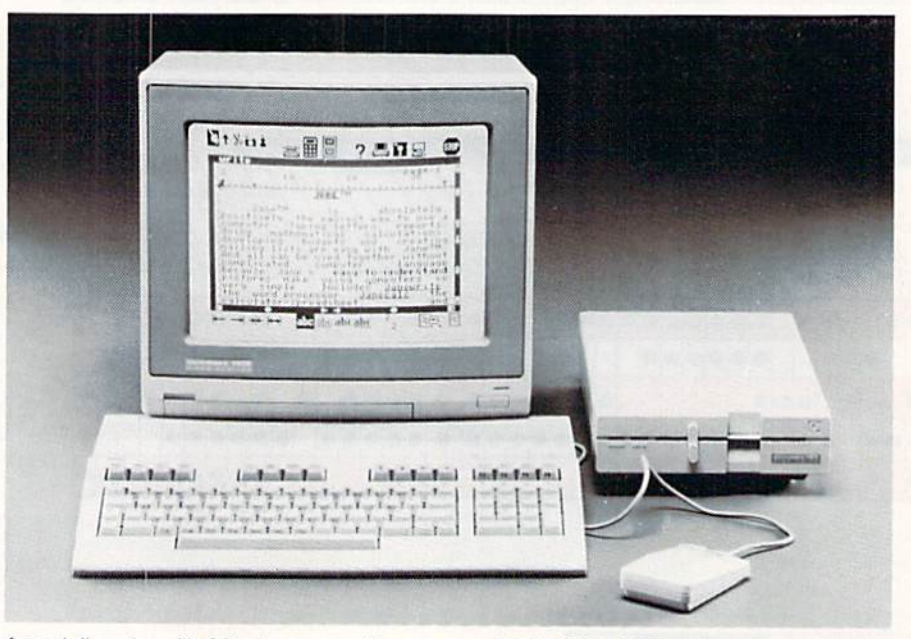

format. It works with 80-column monitors on files up to 600 lines long. Commonly used words are stored in memory, and the diction ary can be revised and updated.

Batteries Included's Paperclip II features built-in telecommunications, a 30,000-word spellchecker, macros, multiple columns, re verse video scroll, and chaptering. It is com pletely compatible with previous 64/128 Paperclip files.

Homepak 128, also from Batteries Included, provides telecommunications, word pro cessing and database management in an integrated stand-alone environment.

#### **Utilities**

Following up on their earlier success with MACH 5 for the Commodore 64, Access Software has released MACH 128, a cartridge/disk combination. The cartridge provides

switch for 64 or 128 mode and a reset button built in, which works just like Ihe one on the 64.

The 4K RAM memory added does cause few restrictions to BASIC command access, and even though the disk organizer works only in 64 mode (something not clearly iden tified in the manual), it does read both sides of 1571 formatted drives,

Not all applications work with MACH 128. Timeworks' Financial Planner and Swiftcalc would not boot with **MACH 128** installed. Multiplan by Epyx also wouldn't boot. Then, of course, the Vizawrite cartridge is out of the question.

**BASIC 128 from Abacus is a BASIC com**piler/development system that produces Pcode as well as machine-language code. It is designed to moke P-code run up to 1500% faster than uncompiled code, and machine

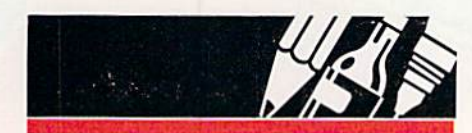

Micro Illustrator lets you include your materpieces in your BASIC programs,

code runs up to 3500% foster,

Features include variable code-start ad dress, flexible memory usage (depending on program size, from 60K to 100K is free), floating point auto-link or disable, calculation of constants and strings during compilation and syntax checking. Other features include error warnings, compiler restart with cold re boot, line-address listing, formula transposi tion and optimization, and redefinition of vari able data types.

**BASIC 128** is menu-driven and extremely easy to use. Minutes after I booted it up, I ran 600-line BASIC program through it. Once the reported error was fixed and the program recompiled, it ran like a jackrabbit.

For advanced development, default com piler settings are changed by direct com mand. The 128's fast mode is addressable, high-resolution on the 80-column screen. A stand-alone module contains everything to execute compiled programs. It works with the 1541 and 1571 drives.

#### Miscellaneous

Micro Illustrator unleoshes ihe artist in all of us. Choose between keyboard, joystick or mouse. Flip between six canvasses, and even include your masterpieces in your BASIC programs. Pick from three variations of 16 colors each: solids, transparent and nontransparent. Choose from ten brush sizes and styles and nine speeds of brush movement.

Keyboard commands control the four fonts, dump pictures to a printer (black and white only), or make a slide show with the six canvasses. Icons display your options of drawing freehand, and using lines, kinked lines, rays or points. You can also fill areas, make frames (hollow boxes), boxes, and circles. Multiple icons can be used simultane ously. Special functions make it easy to copy all or part of on illustration, magnify sections for detailed work, produce four-quodrani mir ror images, and erase all or part of a drawing. The magnify mode is magnificent, great control of every pixel.

Brainstorm 128 by Country Road Software is one of the most unique programs for the 128. It is an idea processor; a tool to generally focus and better organize your thoughts. A full-fledged word processor is included.

Within **Brainstorm 128**, you list ideas and establish relationships by selecting menu options, ideas can then be reordered and com pared. Up to four levels of branching are accommodated. Priorities are established in one of five categories: general to specific, specific to general, most to least important, chronological and spatial.

A paralleling process streamlines your writing. For instance, this option lets you make sure tenses are the same.

The program is menu- and command key-driven. By pressing the first letter of a command, you can add, delete or rearrange items, reword items, designate the number of levels active, create a thesis (summary), or view the buffer of items delefed (buffered items can be restored).

Fl accesses the Brainstorm mode; F2 introduces the Automatic Pilot, a feature that guides you through the program; F3 displays outlines on-screen; F4 produces hardcopies, F5 loads outlines; F6 saves them; F7 drops you into the word processor; and F8 reacti vates the BASIC mode.

The manual guides you through the entire

process, and on-line help provides insight into the workings of the program. At S19.95, you con't go wrong.

John Mihalik, under the Mikoware label, has produced the first true 128 entertainment program, 35 Amazing Games for Your Commodore 128. This compilation is actu ally educational, because it teaches pro gramming techniques and displays the 128's capabilities.

Crude by normal commercial game stan dards, the games include Mind Reader, Shooting Gallery, Biorhythms and Bomb Squad. Two versions are available: modifi able and compiled BASIC. An illustrated pa perback, available separately from HP Books (P.O. Box 5367, Tucson, AZ 85703), lists the programs and provides useful tips.

#### Turn Your Composite Monitor into an RGB

Microvalions, a cable and interface producer, has released a great product for Commodore 128 users who don't have an RGB monitor. A simple cable with a toggle switch turns composite monitors like the Commodore 1702 into a high-resolution monochrome machine capable of generating extremely legible text. Installation is straightforward, taking a matter of minufes, and iets you switch between 40 column output (for 64 or 128 mode), and true 80-column mode for the 128. This entire article was done using a monitor equipped with this device, and it worked very well.

**Abacus Software** PO.B0i.7211 Grand Rapids, MI 49510<br>616-241-5510

Access Software<br>2561 South 1560 West Woods Cross, UT 84087<br>201-973-0123

**Batteries Included** 30 Mural Street<br>Richmond Hill, Ontario L4B 1B5 Canada<br>416-881-9941

**CMS Software Systems** 2204 Camp David<br>Mesquite, TX 75149<br>214-289-0677

Commodore Business Machines 1200 Wilson Drive<br>West Chester, PA 19380 215-431-9100

**Cosmi**<br>415 North Figueroa Street<br>Wilmington, CA 90744<br>213 835 9687

#### Companies

Country Road Sottwore 219.894-7276

**Digital Solutions** P.O. Bax 345 Station A M2N 559 Canada 414.221-3226

Epyx<br>1043 Kiel Court sunriyodie, C4 94069<br>408-745-0700

Michaelsoft<br>4821 Harvest Court Colorado Springs. CO 80917<br>303-596-4243

**Microvations** 5333 Mission Center Road. Suite 345<br>San Diego. CA 92108<br>619-291-2722

**Miko Ware** P.O. Box 95759<br>Seattle, WA 98145-2759 Precision Sottware<br>c/o Progressive Peripherals & Software 464 Kalernath Denver, CO 80204<br>303-825-4144

**Pro-Line Software** 

755 Queensway E Unit 8 Mississauga, Cintario L4Y 4C5 Canada<br>416-273-6350

**Professional Software** 

51 Fremont Street<br>Needham, MA 02194 617-444-5224

**Softsync** 162 Madison Avenue New York, NY 10016<br>212-685-2080

Solid State Software<br>1125 E. Hillsdale Blvd, Suite 104<br>Foster City, CA 94404<br>415-341-5606

Timeworks 444 Lake Cock Road 312-948-9200

 $\overline{c}$ 

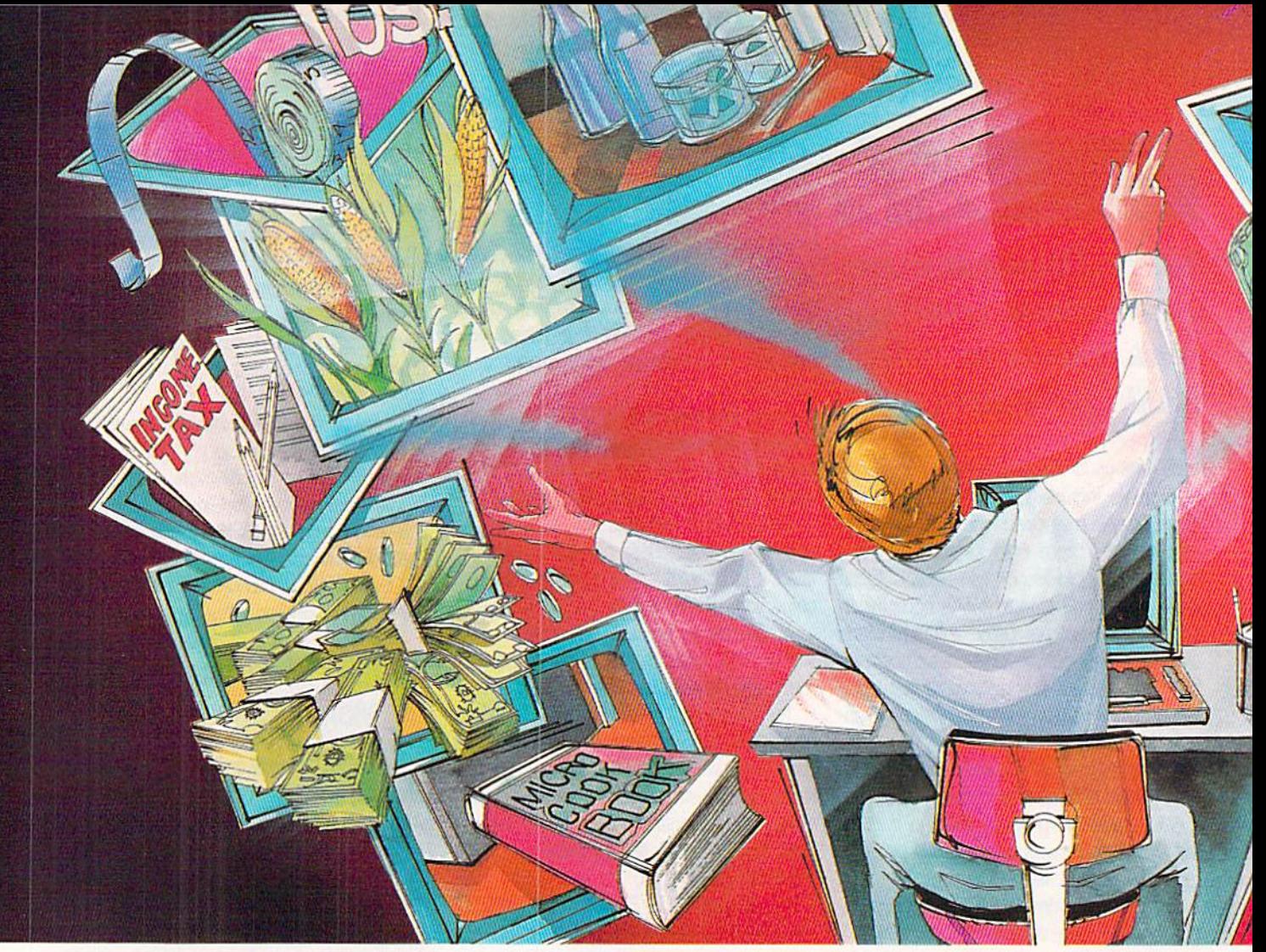

# The World of Weirdware

### I Didn't Know You Could Do That with a Computer!

I have had it. I am sick and tired of hearing people say there is nothing useful that can be done with a home computer. So I'm not going to take it any more. I'm going to showyou howyou can use a computer from the day you are born until the day you die. All the programs mentioned in this article are available for the Commodore 64.

### **BY DAN GUTMAN**

in the day you are born, your parents should have a copy of Childpace (Early Development Resources), which helps parents determine how their new baby is progressing physically and mentally. Today would also be the perfect day to enter your name into Quinsept's Family Roots, a genealogy program that keeps track of your family tree.

You are probably an adorable child, but you complain, pout, and rebel against your parents, if they are smart, they'd check out Mind Over Minors by Hu man Edge Software. By analyzing the personalities of parent and child, it helps the parent identify strengths and weaknesses,

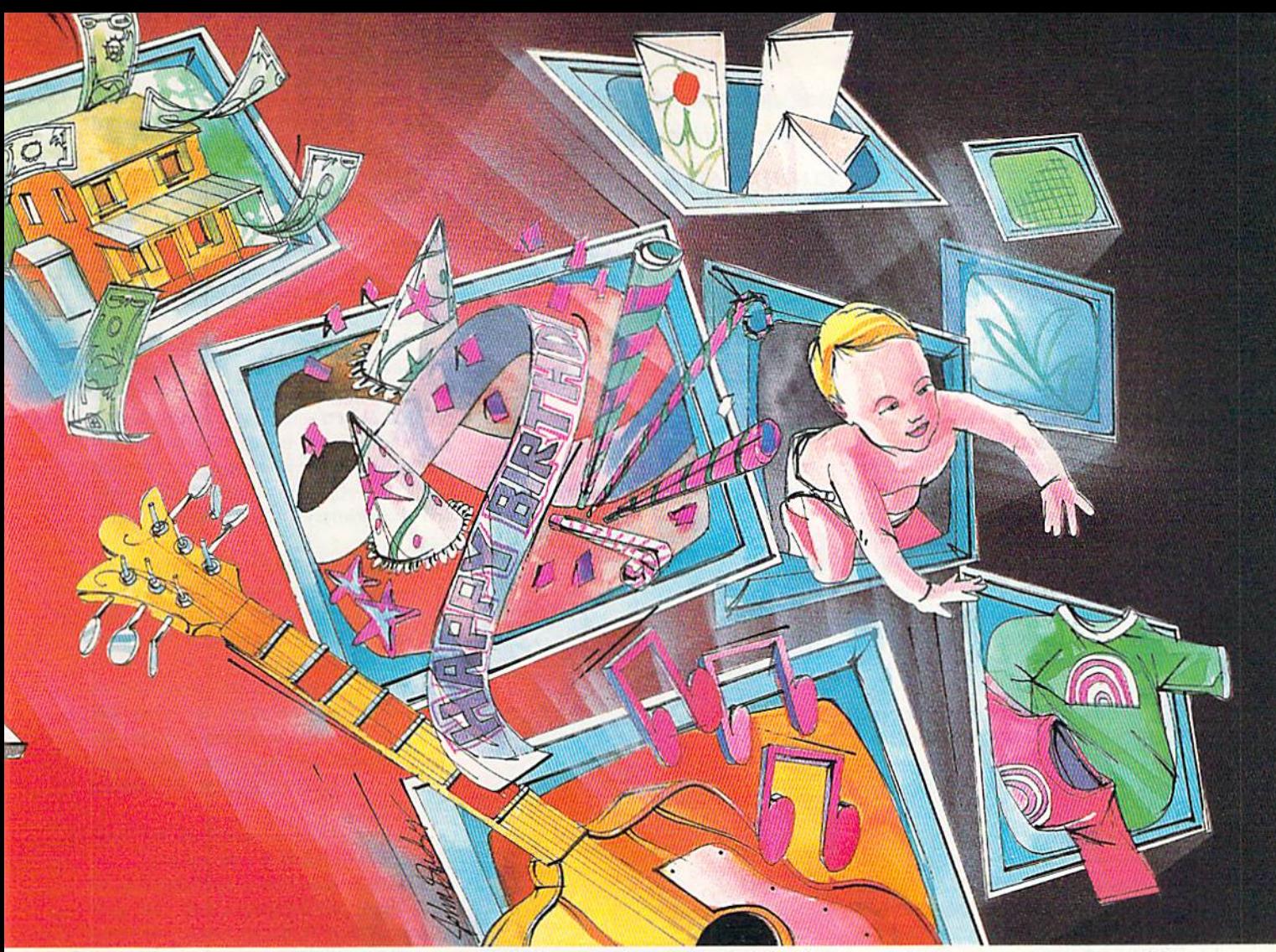

and improve the parent/child relationship.

Assuming you turn out okay, mom and dad start throwing you birthday parties. With PartyWare from Hi Tech Expressions, you can print out banners, patty hats, place mats, place cards, party games, invitations, and thank-you notes. You can even maintain a data base of 60 friends, so it will be easier to throw next year's party.

Enough of this kid stuff. You're growing up fast. You probably play your share of computer games and use a lot of educational software over these years. Before you take the dreaded Scholastic Aptitude Test, you should practice for it on your computer. There arc dozens of SAT pro grams to choose from, as well as one for the ACT, LSAT. and most other standard ized tests.

You can even go to college with your computer. Telelearning's The Electronic University offers certified HA, MBA, and graduate degrees at more than 1,800 colleges (including the University of Guam). You take your classes at home by telecommunicating with your professors,

Sad but true, after graduation you'll

probably have to abandon your life of parties and good times to find a job. No sweat! CompuJob Software's Jobfinder series will help you evaluate your job potential, prepare for interviews, write your resume, cover letter, and follow-up letter.

It seems like just a few minutes ago you were born, and now you're a fullgrown adult. Sticking with the good old American dream, after you get your first job you'll probably get your first house. Here's where a computer can really come in handy.

Unless you're independently wealthy, you'll be getting a mortgage from the bank. You need Navic Software's Mort gage Maker! You just tell the computer your down payment, how much you're planning to borrow, the length of the mortgage, and the current rate of inter est. In about a millisecond. Mortgage Maker will tell you how much your monthly payments will be. Naturally, you can change all the numbers around and work out the best arrangement for your needs.

After you get approved for your mortgage and move in, you might want to hook up the X-10 Powerhouse home control device to your computer. While you're driving home from work, X-10 will start cooking your dinner, and turn on your driveway lights and air condi tioner, If somebody breaks in while you're away, it will sound an alarm. And it won't run up your electric bills too much, especially if you hook up Jance's The Reduce System. It can knock back your bills as much as 30% by program ming your thermostat and hot water heater to turn on when the rates are lowest

Ah, the great outdoors! Breathe in that air! With all that property surrounding your computer-controlled house, why not plant a garden? It's a snap with Home and Hobby Software's Plantin' Pal. This program will help you lay out your garden, choose what to plant according to your family size, and tell you when to water, fertilize, or spray insecticide.

Naturally, you'll have a bumper crop of fruits and veggies. Bring that stuff into the kitchen and boot up Micro Cookbook by Commodore Business Machines. It contains over 150 recipes, which can be selected by name, ingredient, or category of food. You can even tell the computer tell the computer all the food you harvested and it will tell you which recipes use those ingredients. Many critics think computerized recipe cards are just about the dumbest thing you can do with computer, but somebody must be using them—over 100,000 copies of this program have been sold.

As a mature, home-owning money earner, you've got other things to think about besides growing broccoli. Like in come taxes. Yes, you can do them on your computer too. J. K. Lasser's Your Income Tax by Simon & Schuster is one of dozens of programs that pull all the forms you need right on-screen. You just fill in the numbers and the computer does the calculations. You say you don't like those numbers? Then plug in differ ent numbers and see how it changes your tax situation. Remember, fiddling with your taxes is illegal, but fiddling with your computerized tax return is perfectly okay.

Does all ibis talk about taxes make you feel old? Well, you are old now, and there are new things occupying your mind. like retirement, and insurance. Drag out the old "useless" computer again. Programs like Get Rich: Insurance Plan ning (Arrays) and Retirement Plan ning (Advanced Financial Planning) are1 just what you need. These programs will analyze your financial situation and tell you how much you have to sock away in order to be comfortable for the rest of your life.

Which brings us to the end, in more ways than one. Yes, it's a drag to talk about it and all, but someday the earth will still be rotating without any assistance from you. When you're good, it will make things a lot easier on your fam ily if you have a legal will and testament. Surprise! You can do one on your com puter and save thousands of dollars in lawyers' fees.

WillWriter by Nolo Press helps you write and print out a perfectly legal will literally in minutes. Do you want to leave your eight-foot hall of twine to your sis ter? Type it in and she'll be sure to get it. The best part is that if somebody in your family gets on your nerves one day, you can easily CUt him or her out of your will with a few keystrokes. That's one way to keep your relatives on their toes.

SO there. Anyone who says computers have no place in the American home is full of it! have proven that you can get good use out of a computer from the moment you're born until the day you die. Even after you die. for that matter.

Many critics think computerized recipe cards are just about the dumbest thing you can do with a computer, but somebody must be using them—over 100,000 copies of this program have been sold

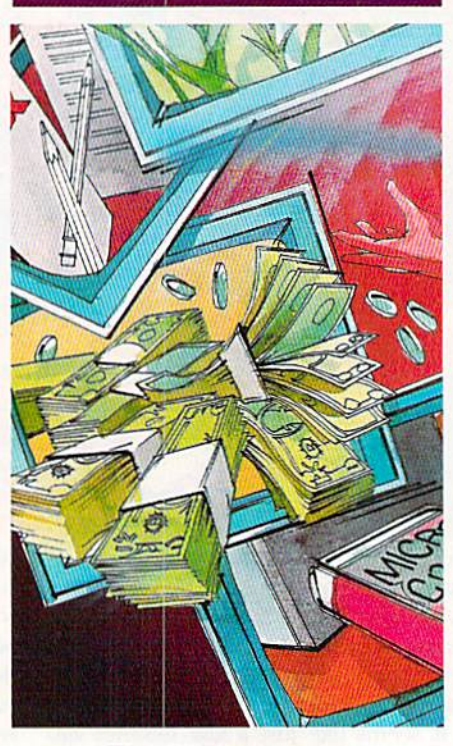

#### **The Weirdware Revolution**

There are hundreds of these programs. They're not games. They're not educa tional. They're not business programs, They're different from anything else out there. They're weird. That's why I call this stuff "weirdware." And it's weirdware that's going to make this so-called computer revolution more than a handy buzzword.

For some people, these applications may seem trivial compared to spread sheets, data bases, and other more tradi tional software. But for those of us who aren't corporate executives, preparing for the SAT test and planting a garden are a lot closer to home than managing a company's finances. To me, weirdware is tar more interesting than "integrated soft ware" or "relational data bases."

The programs fve mentioned here are the things that the average guy in the street would want to do with a computer. Hut we never hear about these pro grams because they usually come from Mom and Pop software companies working on kitchen tables, and they don't have national distribution or big advertising budgets.

It's time for the home computer man ufacturers to face the truth—word processing is essentially boring. Data bases are dull. When someone corners you at a party and starts talking about spread sheets, you know it's time to refresh your drink. If computers are so exciting, why are the primary uses for them such a drag?

All those weirdware programs I mentioned don't even scratch the surface. If you're a gambler, there are programs that will help you win at blackjack, handicap NFL games or bet on the horses. If you're religious, you can use the computer to learn the Bible or study for your Bar Mitzvah. If you're a visionary, there are programs that will chart your horoscope, calculate your biorhythms, or consult the I Ching.

The computer, obviously, is multi-talented. The possibilities are endless.

If health and fitness is important to you, there are programs that will give you an aerobic workout, build your mus cles, help you quit smoking, or design jogging routine. You can even go on diet with your computer and a program like Scarborough's The Original Bos ton Computer Diet

Or maybe it's your mental health that needs some work, You don't have to pay a shrink \$75 an hour. There are software packages that will give you an I.Q. test, analyze your personality, improve your memory, or even help you hypnotize yourself (Psycom Software's The Hypnotist). Your computer will even analyze your sex life with the help of IntraCorp's IntraCourse, which is endorsed by Dr. Joyce Brothers.

If you've got a hobby, there is almost certainly a computer program that will help you enjoy it more. The computer can keep track Of everyone's average in your bowling league, or all the statistics of your favorite baseball team. You can build a robot, design a crossword puzzle, or learn how to drive a car.

Everybody knows you can organize your coin or stamp collection on com puter. How many people know about the Mr. Boston Official Micro Bartender's Guide (Concept Development Associates)? Keep your Lotus 1-2-3. I get a lot more use out of Simon & Schuster's The Great International Paper Airplane Construction Set.

If you're in the arts, the computer can be an expression of your creativity. Most people are familiar with programs that help you create music or drawings. There are also programs that help you play guitar, create your own cartoons, comic strips, rock videos, and greeting cards. With the Underware Colorpack from Diversions, you can even print up your own T-shirt iron-ons.

You don't have to be a programmer or a genius to do these things. You can pop these disks in your drive and crank them up. And I haven't even mentioned telecommunications! Once you hook up your computer over telephone lines to other computers, there^s another million or so interesting things you can do.

#### Are You **Dishwasher** Literate?

Nevertheless, we hear the same ques tion over and over: "Who needs a personal computer?" I'll tell you who. Nobody! But then, nobody needs a microwave oven. Nobody needs a food processor. Nobody needs a telephone answering machine. We got along fine before these products were invented. What's the big fuss about computers? What makes a computer different from an appliance like, say, a dishwasher?

Here's my theory—Nobody ever put a dishwasher on the cover of Time maga zine and named it "Machine of the Year." Nobody ever said dishwashers were the wave of the future. We never saw commercials scaring us into thinking our kids

These programs will analyze your financial situation and tell you how much you have to sock away in order to be comfortable for the rest ofyour life

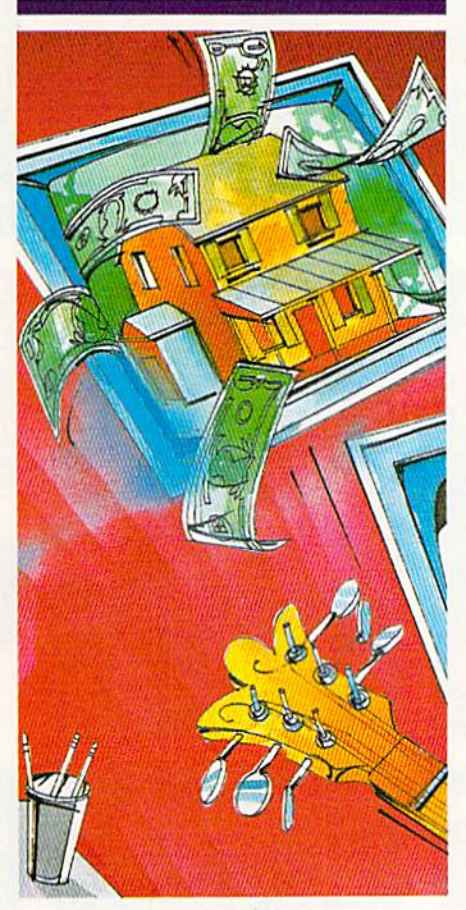

would be left back in school if they wer en't "dishwasher literate."

Dishwashers never received the hype of computers. And because of that, no body was ever disappointed by a dishwasher. We never see quotes in the newspapers like, "There is no place in the American home for a dishwasher," or, "What can anyone do with a dishwasher?"

It's ironic that people don't know what they can do with a computer, when the computer is the only appliance that can do more than one thing. Even if it were limited to word processing, spreadsheets and games, that's already three times as many things as other appliances can do. Toasters can do one thing—toast. Refrigerators can do one thing—keep food cold. Dishwashers can do one thingwash dishes. That's all these appliances do, and most people have been pretty satisfied with that arrangement. One appliance—one task,

But the computer—by its very na ture-can do hundreds of tasks. That's its strength, and that's also its disadvantage. Unlike a dishwasher, the computer doesn't have a specific well-defined purpose. It can do so many things, people don't know what they can do with it.

It's not that there's nothing we can do with a computer--- it's that we can do too much! Someday, hopefully, these pro grams I've been calling "weirdware" won't be considered weird at all.

Dan Gutman's new book, I Didn't Know You Could Do That with Computer! (Compute! Books) describes bundreds of practical and unusual software packages you can buy. If it's not in your local bookstore or computer store, ask them to order it for you

Advanced Financial Planning

20922 Paseo Olma El Toro, CA 92630 714-855-1578 Arrays 6711 Valjean Ave. Van Nuys.CA 91406 818-901-8828 Commodore Business Machines 1200 Wilson Drive West Chester, PA 19380 215-431-9100 Compu-Job Software 20516 Lorne Taylor, MI 48180 313-383-0761 Concept Development Associates 7960 Old Georgetown Rd., Suite 2D Bethesda, MD 20814 301-951-0997

Early Development Resources 122Z2 Merit Dr., Suite 600 Dallas, TX 75251 800-527-2783 Diversions, Inc. 505 W. Olive Avc, #520 Sunnyvale, CA 94086 4O&245-7575 Hi Tedi Expressions Thoughtware 2699 South Bayshore Dr., 1000-A Coconut Grove, FL 33133 305-854-2318 Home & Hobby Software 4336 Morgan Ave. South Minneapolis, MN 55409 612-925-2591 Human Edge Software 2445 Faber Pl. Palo Alto, CA 94303 800-624-5227

### ■Where to Find It **IntraCorp**

13500 N. Kendall Dr., Suite 185 Miami, Fl. 33186 305-382-6567 jance Associates P.O. Box 234 East Texas, PA 18046 215-3984434 Navic Software Box 14727 North Palm Beach, FL 33408 305-627-4132 Nolo Press 950 Parker St. Berkeley, CA 94710 415-549-1976 Psycom Software 2118 Forest Lake Dr. Cincinnati, OH 4S244 513-474-2188

Quinsept P.O. Box 216 Lexington, MA 02173 617-641-2930 Scarborough Systems 55 South Broadway Tarrytown, NY 10591 914-332-4545 Simon & Schuster **Electronic Publishing Group** Gulf & Western Building 1 G & W Plaza New York. NY 10023 212-333-2SB **TeleLearning** 505 Beach St. San Francisco, CA 94133 415-928-2800 X-10 185A Legrand Ave. Northvale, NJ 07647 201-784-9700

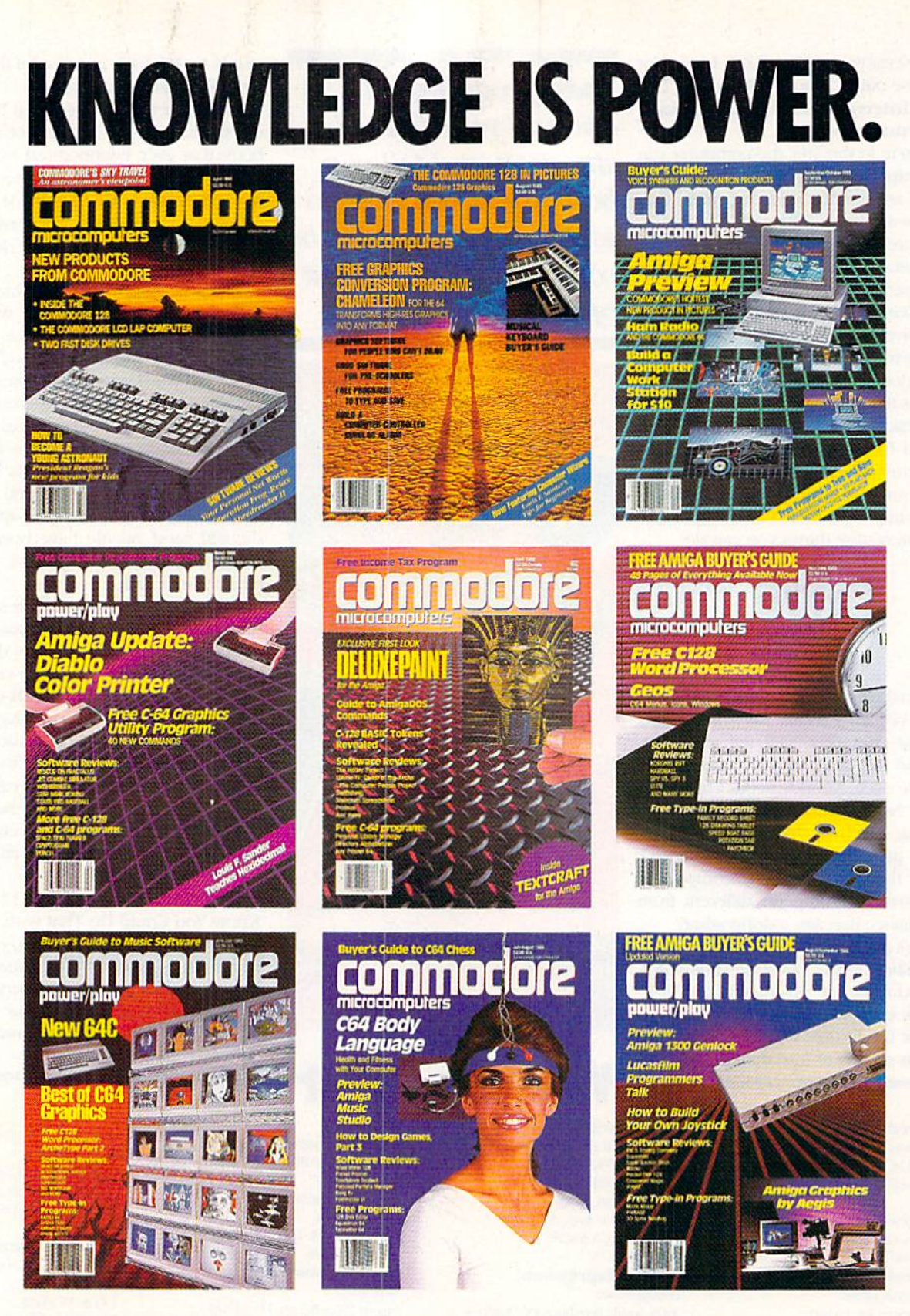

You'll find unbiased in-depth reviews of the best new software and hardware... discover how to make your own programs. . . learn practical home and business applications. And much, much more.

Plus, in every issue, you'll receive free programs—both games and practical applications—you can type in and use right away!

And, if you act now we'll send you a FREE "Best of Loadstar" disk... full of great games, practical programs, plus utilities, graphics, music, tutorials and much more!

Subscribe or renew your subscription now at the low rate of \$25.00 and we'll send you a full year of Commodore Magazine (12 issues, total) PLUS your FREE "Best of Loadstar" disk (\$6.95 value).

To order call toll free 800-345-8112. in Pennsylvania call 800-662-2444.

### TECHNICAL TIPS EX MATTHEW LEEDS

All About **Monitors** 

7b choose the best monitor for your computer system, you should understand these basic facts.

There are many kinds of monitors on the market: monochrome, color. composite video, RGB, hi-resolution, ultra hi-resolution, digital, analog, and a few others still being designed, but coming soon to a theater near you. If you are planning to buy a monitor, you may be uncertain which one is the best for you.

In general, the answer to that ques tion depends on what you plan to use it for. If your only need is for word processing, for instance, then a monochrome monitor might be best. But perhaps you plan to timeshare the use of your new acquisition between the computer and the family's VCR. In that case, one of the new multipleinput monitors would he best for you.

The process of deciding which monitor to purchase can be a difficult one, because the specifications for monitors are often confusing, and so far there are no industry standards for specification sheets. Terms like dot pitch, bandwidth, convergence, and resolution can be misleading if you don't have a basic understanding of what they mean.

#### Composite vs. RGB

The least expensive monitors use composite video (NTSC video). This is the same kind of signal a VCR pro duces, so this type of monitor can serve double duty as both a computer display and a VCR screen. However, color composite monitors generally cannot display more than 40 charac ters on a line in an easily readable manner.

On the other hand, even though monochrome monitors also produce composite video, they display 80 characters per line very well. The rea son for this discrepancy is easy to unA few monochrome monitors use highpersistence phosphors to compensate for slow screen updating. This can cause "cometing" streaking of the characters when the display scrolls.

derstand. A monochrome monitor uses only one phosphor dot on the screen to create one picture dot, or pixel. However, to display color, a monitor uses groups of three phos phor dots (one each for red. green and blue) to create each pixel. This means that a pixel used for monochrome is much smaller than a pixel used for color. As a result, the resolution of a monochrome screen is much finer than that of a color screen, so the smaller characters of an 80-column display are sharp enough to be read.

More expensive monitors use a system called RGB, so called because phosphor triads in a color display are composed of red, green, and bluedots. In composite video, the video signal is mixed in the computer, sent to the monitor, and then separated to drive the electron gun that triggers each different color in the triad. In the RGB system, each color signal is kept separate, and sent on its own. By eliminating the mixing and unmixing of the signal, a much cleaner display can be produced.

There are two types of RGB; digital and analog. Digital RGB generally can display only 16 colors, while analog RGB can deliver 4,096 colors. The reason for this difference is simple to understand. In an RGB digital moni tor, each of the three color guns is either on or off, which results in eight

possible combinations for creating color. In addition, all three can be either fully on or half on, which results in a total of 16 different possible eombinations for creating colors. Each of the three guns in an RGB analog monitor, on the other hand, can be at any of a number of different levels of intensity—usually each gun has 16 levels. The result is 4,096 possible combinations for creating col ors.

#### Resolution, Dot Pitch and Other Screen Features

Screen resolution is a measure of how much information can be dis played on the screen. It is sometimes measured in lines, and sometimes in pixels (picture elements or dots). In most instances there is no significant difference in the use of either term since it really doesn't matter whether you are counting a row of points or a row of lines. Generally, however, the specs will be expressed in pixels, with the horizontal resolution first (e.g.,  $640$  (horizontal)  $x$  200 (vertical)). The actual display is determined by your computer, so there is littie advantage to paying additional money for a monitor that can display more lines than your computer can gener ate. Conversely, if your computer can create super high-resolution, you want to take full advantage of its capabilities, and not waste all that power

### TECHNICAL TIPS

on a less-than-adequate CRT.

Dot pitch is a measure of the distance between individual phosphor dots on the monitor's screen. The smaller this number, the better the resolution of the monitor. TV's have a dot pitch around .80mm or so, and most composite video monitors get close to ,60mm. Dot pitches below .40mm are considered high-resolution, and some manufacturers market RGB monitors with a .25mm dot pitch. It's important to remember that the size of the screen relative to the dot pitch helps determine the appar ent resolution of the monitor. A nineinch monitor with .25mm dot pitch, for example, looks about as good as a 12-inch with ,31mm, but costs much more.

You also see a lot of talk about bandwidth. Bandwidth is a measure of the speed at which a monitor receives and displays information. The higher the bandwidth, the faster the informa tion is displayed, and the higher the resolution the monitor can therefore support. If you want numbers, TV's generally have bandwidths up to 4.5 MHz, composite video monitors are about the same, RGB monitors start around 10-15 MHz, and exotic-use designs can handle bandwidths of over 50 MHz. Of course, there is no use in spending extra money on monitor with high bandwidth capa bilities if your computer doesn't gen erate that kind of resolution.

Convergence and chromatic aber ration arc of particular concern on color monitors. Chromatic aberration results when the electron beam's fo cus is off a little bit because of the shape of the CRT screen. In a color monitor, there are usually three electron beams focused to strike the phosphor triads at just the right point Geometry dictates that the locus their focus is a hemisphere. However, the screen is flatter than the curve of the hemisphere. This causes th< beams to sometimes be out of focus, causing a blurry image. Also the unfocused beams may strike the wrong dots, causing "off" colors.

Misconvergenec results when the shadow mask is not lined up properly with the phosphor triads in the CRT. (A shadow mask is a screen-sized piece of metal, perforated in align ment with the phosphor triads. It is

positioned so that each electron beam can strike only its own phosphor dot in the triad. Misconvergence results in color fringing. It is usually measured in fractions of a millimeter, and two figures arc given—one for the center of the screen and one for the corners. Typical numbers for the corners start at .8mm and the center can range from .3mm on a sharp screen to .75mm or worse.

Screen size is another factor to con sider. Nine inches is the minimum recommend unless you have special needs. The most popular seems to be 12 to 13 inches. Remember, the screen size is one clement in the ap parent resolution. Compare monitors of similar sizes.

All of these factors combine to cre ate the apparent screen resolution for any given combination of computer and monitor. But studying a spec sheet can only give you a starting point in deciding which monitor to purchase. I highly recommend either purchasing your monitor from a dealer who will allow you to return it if you are not happy with it, or bringing your computer system to the dealer's store (if he does not carry it in stock) to try out the display. It is difficult to predict which monitor will give you the hest results, if the specs are close among several brands.

#### Other Considerations

If you are looking for a monoch rome monitor, there are several col ors to consider: amber, green, or black and white. Some monochrome monitors have a "reverse" switch that lets you display dark characters on light screen if you prefer. Many mon ochrome and some color monitors do not have speakers. A few use highpersistence phosphors to compensate for slow screen updating. This can cause "cometing"-streaking of the characters when the display scrolls. Some people find this annoying.

The placement and variety of con trols should also be a concern in buying a monitor. Can you easily adjust the contrast and brightness? How about the horizontal and vertical po sition? Color controls and volume? Can you adjust the vertical size of the image?

Some color composite video moni tors have separate luminance and chroma inputs to take advantage of computer's separated video signal. This can give a much cleaner display. Others have a "green switch" that turns off two of the electron guns, and gives the same effect as a monoch rome monitor. Be sure to check what kind of connectors your prospective monitor has. Some RGB digital moni tors have very strange video sockets.

A few monitors come on a tilt-andswivel base. This can make it easier to get rid of glare on the screen or let you angle it for a better view. Some monitors have non-glare etched screens. Others have flat screens, sec tioned from a cylinder instead of a sphere. Some accept stereo sound, or have an earphone jack. There are some that have connectors for com posite video, digital and analog RGB, and are also TV's.

The weight and cabinet size can also be important. If you plan to buy monitor stand, or support the moni tor on top of your computer, check the maximum weight your system can support.

Once you've narrowed the field down to a few candidates, go out and look at the displays. Start by filling the screen with one character, the letter H or M. Check the corners of the screen. Are the characters as sharp as at the center? Are you seeing the entire display? Move the cursor across the screen at top speed. Does it smear or trail? Stand back and look at the display. Are the horizontal and verti cal lines straight or bent? Does the image waver, bow, or flicker?

If you are looking at a color display, try changing the colors. Try using white for the characters, and check for color fringing. Put up a series of different colored bars, and look for smearing where two colors meet. Try turning the volume up and listen for hum.

After all this, consider which moni tor looks the best—not just its dis play, but its design. After all, you will be looking at it for quite awhile. Also check the warranty period and ser vice location. Will your dealer be handling repairs, or will you be ship ping it to the other coast for six weeks? Don't let price be the only consideration. A few extra dollars spent now can mean a great deal in satisfaction over the next few years.

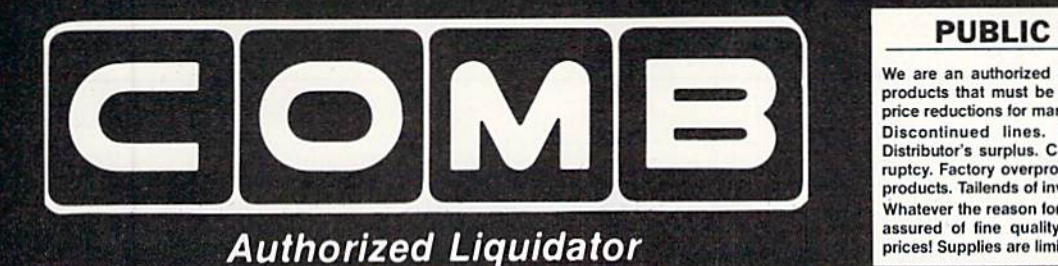

#### **PUBLIC NOTICE**

We are an authorized liquidator of consumer products that must be quickly sold at drastic price reductions for many reasons, such as: Discontinued lines. Last year's models. Distributor's surplus. Cancelled orders. Bankruptcy. Factory overproduction. Out-of-season products. Tailends of inventories.

Whatever the reason for the liquidation you are assured of fine quality at money-saving low prices! Supplies are limited. Order now!

### **COMMODORE COMPATIBLE HARDWARE**

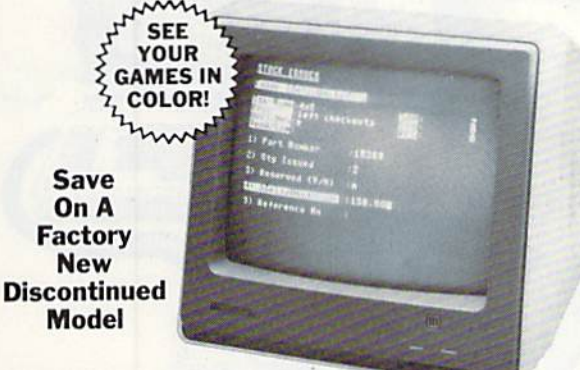

### **COMREX<sup>™</sup> by EPSON® 3" COLOR MONITOR**

- · Liquidation of a discontinued model.
- Can be used with your VCR.
- · Superior color picture quality.
- · Manual controls for tint, color, contrast, horizontal, center and vertical hold.
- Power indicator light, video and sound input terminals.
- · 270 line resolution.
- $\bullet$  40 character (8 x 8) x 24 line display.
- · Size: 14" H x 133/4" W x 151/2" D.
- · Does not include connection cable. (Contact local stores.)

#### **COMMODORE TRACTOR FEED**

Liquidation is due to discontinued model. Now use continuous paper AND single sheets in your Commodore 803. Quickly snap in this tractor feed unit. When installed, you can still use your friction feed, too!

90-Day Limited Factory Warranty.

#### Mfr. List: \$39.95 \$1 **Liquidation Price.** Item H-1541-7004-286 Shipping, handling: \$4.00 ea.

C.O.M.B. Direct Marketing Corp. Item H-1<br>1405 Xenium Lane No./Minneapolis, MN 55441-4494 **Item H-1541** Send items shown at right (Minnesota residents add 6% sales tax. Sorry, no C.O.D. orders.)

□ My check or money order is enclosed. (No delays in<br>processing orders paid by check.) Charge: O VISA\* O MasterCard & O American Express\*

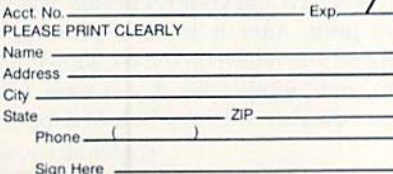

**Compatible with** Commodore 64K<sup>\*\*</sup> and Apple II<sup>®</sup> Series

**Limited Factory Warranty:** 2 Years on Parts and Labor: **3 Years on Picture Tube** 

Mfr. List Price... \$249.00

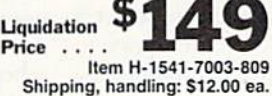

### DISK DRIVE

**FAMOUS U.S. BRAND** 

Are you still wasting time using just ONE drive? Buy a SECOND drive to make quick back-up copies...and to use double-drive software with ease.

- · Commodore compatible (C64, SX64).
- · 2K RAM, 16K ROM. Maximum storage of 170K formatted data, 35 tracks.
- Uses 51/4" floppy diskettes.
- · Serial interface.

Sorry, we are not permitted to print the famous brand name. But we can tell you if you call us Toll-Free.

#### **These are factory** reconditioned units, warranted by the **U.S. manufacturer!**

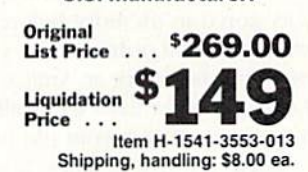

### **FAMOUS NAME DOT MATRIX PRINTER**

**Capture The Savings...** on this reconditioned like-new model! We can't print the well-known name. But call Toll-Free and we can tell you.

Type: 80 column dot matrix impact printer. Spacing: 10 characters per inch. Speed: 30 characters per second, uni-directional. Tractor feed. Uses paper 41/2" to 10" wide. Commodore hardware compatible. A great buy!

**Factory Reconditioned** With Factory Warranty.

SEND ME THE ITEMS I HAVE LISTED BELOW Sales outside the 48 contiguous states are subject to<br>enecial conditions. Please call or write to inquire

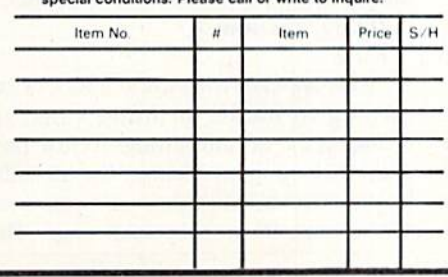

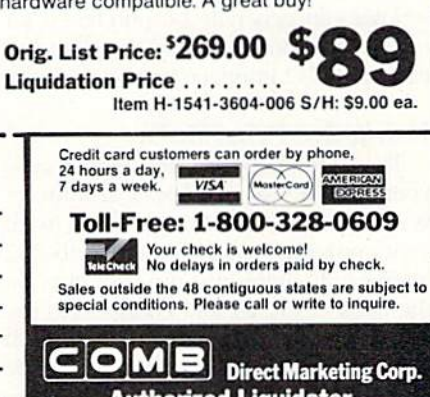

**Authorized Liquidator** 1405 Xenium Lane North<br>Minneapolis, Minnesota 55441-4494

### TECHNICAL TIPS BY RONALD A. PETERSON

### C64 Print Buffer for the Amiga

 $\mathbf{H}$ aving upgraded to an Amiga, many new owners will be impressed with the speed and flexibility of this fantastic new tool. They will, however, have put a lot of time and money into their Commodore 64's, particularly in the form of peripherals, such as printer And those who pur chased Commodore-compatible printers will find that they won't work with the Amiga, since the Amiga doesn't have 64-type serial port. But never fear, because there is a way you can use your old printer! And in the process, I'll describe a hew use for your 64, too.

By using the RS-232 communication capabilities of the 64, your Amiga can talk to a 64. This is possible because RS-232 is a standard that was established to allow peripherals to communicate. And by using the memory of the 64, a file that is sent over this link can be quickly read and stored in memory before sending it out to your 64 printer. Thus, your 64 can be a print buffer for an Amiga, freeing the Amiga for other tasks while allowing you to continue to use your old printer.

There are two catches, however. The program Will only work With primers that connect to the serial port on the 64 (that's the round, six-pin connector that also goes to the disk drive). Those print ers that Connect to the user port will not work. Also, you need an RS-232 adapter for the 64. The adapter restores the  $64's$ voltage levels to meet RS-232 standard, which the Amiga does adhere to. An adapter can generally be purchased for under \$50. More on how to select and use an RS-232 interface later.

#### Using the Print Buffer

To use the program, first type it in to your 64 and save it. No special software is required for the Amiga. Next, with your computers oft, connect the RS-232 interface. It slides into the user port on the hack of the 64 and connects to the Amiga through 25-pin connector with screws to hold it in place. (A 25-pin male DB25-type connector is required at the Amiga end of the connection. This is usu-

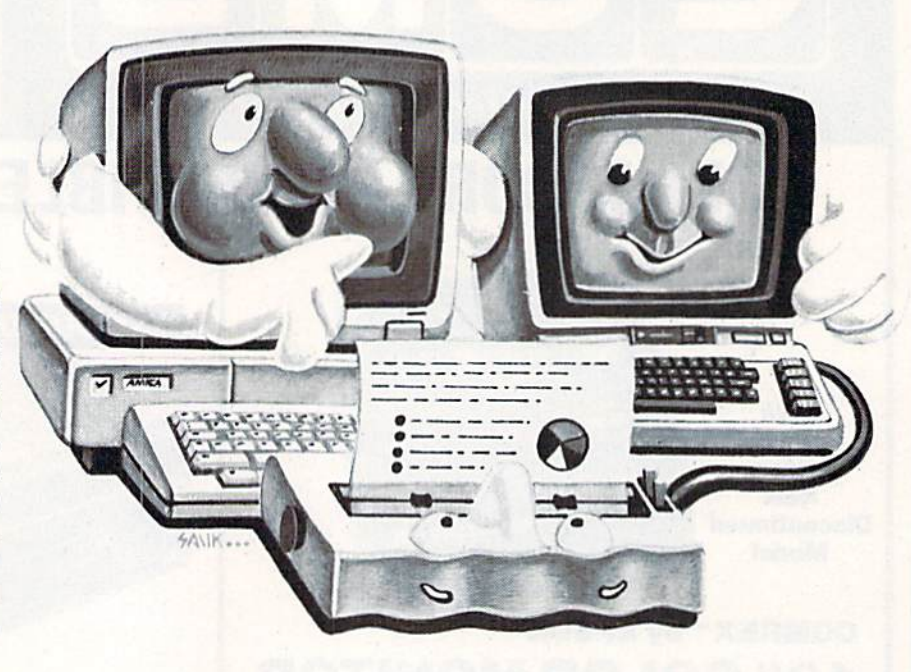

ally supplied with the RS-232 adapter.) When the computers and their peripherals are properly connected, turn them on. The Amiga now has to be set up for serial communication.

#### Set-up for the Amiga

On the Amiga, you need to select a 1200-baud serial printer as the device to be used for I/O. This is accomplished by using the Preferences utility (see your Introduction to Amiga guide for information on using the Preferences tool if you arc not familiar with it). Alter calling up Preferences, click the mouse in the up and down arrows near the label "Baud Rate" to change the rate to 1200. Then select the box marked "Change Printer" and a new menu will appear. Select "Serial" in the upper left quadrant, then exit hy selecting "Ok" followed by "Use" or "Save," as you wish. The Amiga is now properly set up.

#### Set-up for the 64

On your 64, use the following commands to load and run the print buffer:

LOAD "filename",8

RUN

A menu appears with the choices of returning to BASIC, printing a file, or changing the default settings for the program. Selecting to change the defaults lets you decide whether or not you want a header at the top of each page. The

header can consist of die file name, the page number and the date. By stepping through the defaults menu, you can choose any combination of these to ap pear. File names can be up to 20 characters long and the date up to 11 characters long. To set the number of lines per page, use the up and down cursor keys to set the value on the screen and hit RETURN when you have the number you want. 'Ihe standard defaults are set to print all three pieces of information in the header with 66 lines per page.

#### To Print a File

To print a file, select option two from the menu. The program will ask you for the file name and date, if those options have been selected, and then will pro ceed to wait for data from the Amiga. On the Amiga, you open a CLI window (see the AmigaDOS User's Manual for information on opening a CLI window) and simply type:

COPY filename TO SER:

From here on. the transfer proceeds automatically. The file will take a few seconds to transfer to the 64, depending on» its length, following this, the CU prompt will return and your 64 printer will start to print. After it is done printing, the menu will return on the 64, allowing you to print another file if you wish. (Note that the date will only be asked for once,

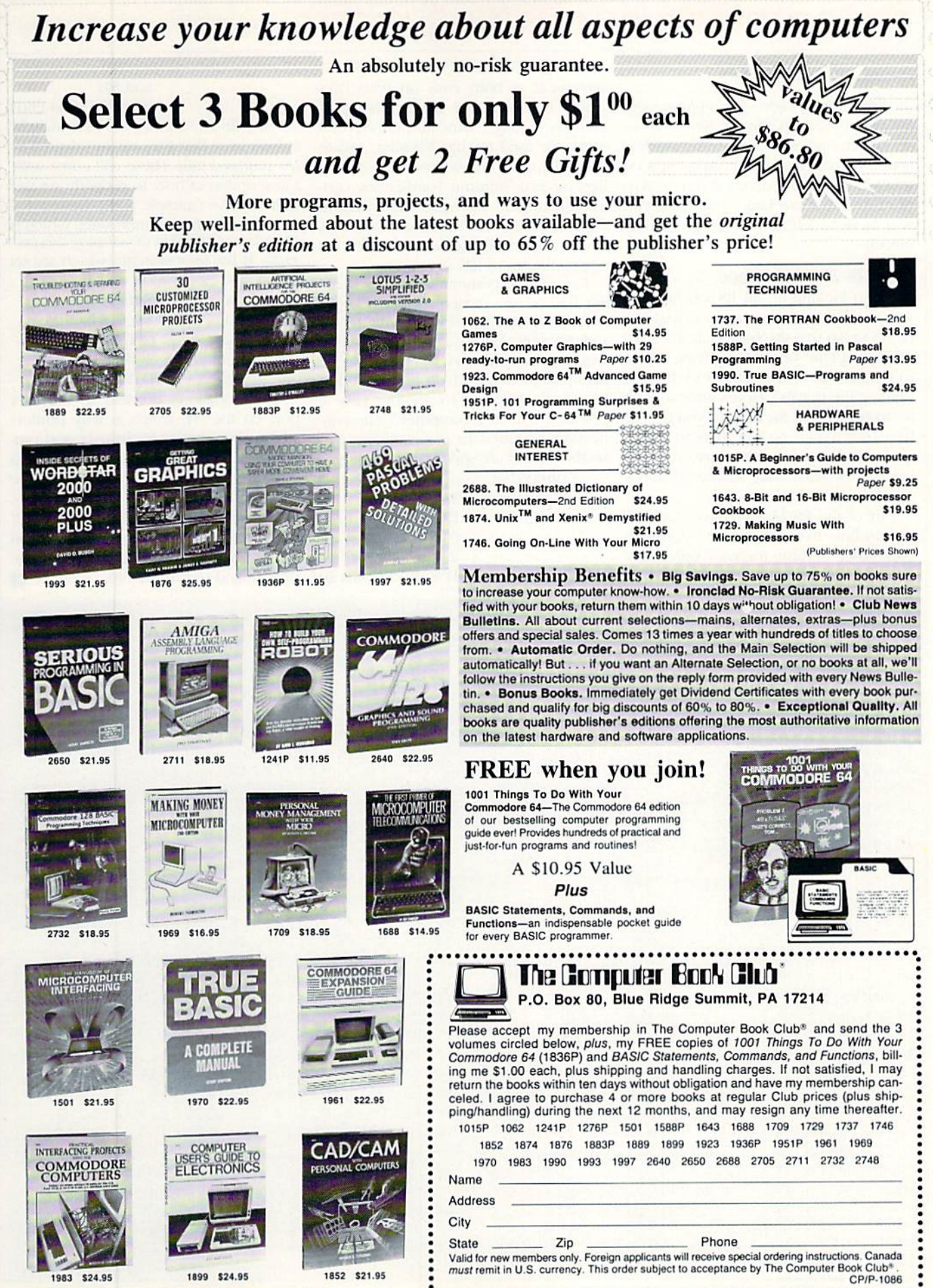

1986 THE COMPUTER BOOK CLUB\*, Blue Ridge Summit, PA 17214

### TECHNICAL TIPS/C64 PRINT BUFFER

#### Continued from pg. 84

the first time through.) The memory configuration used on the 64 allows up to 49,400 characters to be stored, which is about 11 pages of dense, single-spaced text (22 if double-spaced). If you need to print files that are larger than this, you will have to break them into smaller pieces,

#### The RS-232 Interface

When looking for an RS-232 adapter, you need to be sure to get one that can be set up so that the 64 acts as the slave peripheral (the one that is being talked to), rather than the master (which is sending the signals). Here's what to look for to ensure that the adapter you get (or have) will work. Von don't have to under stand all the terms used here, you just have to be sure your adapter matches this description.

Part of the RS-232 interface standard defines how two devices send signals to each other. Because there are only a few wires to talk through, there has to be an

Before typing these programs, read "How to Enter Programs," and "How to Use the Magazine Entry Program." The BASIC programs in this magazine are available on disk from Loadstar, P.O. Box 30007, Shreveport, LA 71130-0007, 1-800-831-2694.

C64 Print Buffer

```
10 FOR 1=20480 TO 20522'DLZB
20 READ A:POKE I,A:NEXT I'DHIB
30 FOR 1=30720 TO 32446'DLFD
40 READ A:POKE I,A:NEXT I'DHID
50 SYS 20480'BFFC
20480 DATA 169,0,133,251,169,120'BVTC
20486 DATA 133,252,169,0,133,253'BVSI
20492 DATA 169,8,133,254,160,0'BTWF
20498 DATA 177,251,145,253,230,
      251'BXVL
20504 DATA 230,253,208,246,230,
      252'BXQF
20510 DATA 230,254,165,252,201,
      128'BXQC
20516 DATA 208,236,76,48,11,255'BUGC
20522 DATA 0'BBDB
25000 REM'BARW
30720 DATA 0,13,8,10,0,158'BPOF
30726 DATA 40,50,56,54,52,41'BRYF
30732 DATA 0,0,0,169,0,133'BPKC
30738 DATA 45,133,251,169,147,32'BVBJ
30744 DATA 210,255,169,9,32,210'BUTG
30750 DATA 255,169,14,32,210,255'BVWD
30756 DATA 173,51,11,240,100,173'BVGJ
30762 DATA 54,11,240,42,162,8'BSVF
30768 DATA 160,8,169,15,32,144'BTYM
30774 DATA 13,69,78,84,69,82'BREI
30780 DATA 32,70 73,76,69,78'BRXF
30786 DATA 65,77,69,58,160,0'BRSL
30792 DATA 32 207,255 ,153,57,11'BUUJ
30798 DATA 200,192,20,208,1,136'BUIP
```
agreement at both ends on who talks when. The way they reach this agreement is through handshaking. Several wires are used for handshaking, and in particular, there are two used for sending Receive and Transmit handshakes, con nected to pins two and three in the DB25 connector. These connections have to be made correctly in order for one computer to talk to another.

To property communicate, the trans mit line of one device should be con nected to the receive line of the other. and vice versa. Because the Amiga will be sending data to the 64. the 64 has to be set up as device which is intended to be usually listening to another (like printer listens to a computer). The connections required to make this happen on the 64 end are specified as follows: Connecting

> Mode DCE mode  $(3 =$ Transmit.  $2 =$  Receive) HSK mode (pins 20)

*pins* 2,5

20

and 5,6

reversed at 64 end)

Many RS-232 connectors have switches built in so that they can be adapted to any required task. These will come with description of how to properly set the switches. An example is the Deluxe RS-232 Interface from Omnitronix, which is the adapter I used in developing this program, It has four switches which are set as follows.

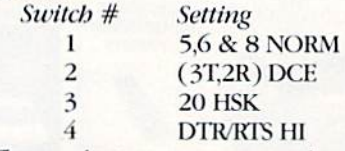

These adapters connect to the user port on the 64, which is why printers which also connect to the user port cannot be used with this routine. As long as your RS-232 adapter can meet these specifications, it should work correctly. For those who are interested, the default settings for the RS-232 connection on the Amiga are a baud rate of 1200, one stop bit and seven data bits.

```
30804 DATA 201,13,208,240,173,53'BVLD
30810 DATA 11,240,48,173,56,11'BTRA
30816 DATA 208,43,169,1,141,56'BTYG
30822 DATA 11,162,10,160,8,169'BTQD
30828 DATA 11, 32, 144, 13, 69, 78 'BSBJ
30834 DATA 84,69,82,32,68,65'BRAF
30840 DATA 84,69,58,160,0,32'BRKC
30846 DATA 207,255,153,78,11,200'BVSJ
30852 DATA 192,12,208,1,136,201'BUKG
30858 DATA 13,208,240,169,62,133'BVUM
30864 DATA 1,169,40,141,0,8'BQUI
30870 DATA 169,96,141,1,8,169'BSNG
30876 DATA 2,162,0,160,8,32'BQQL
30882 DATA 189,255,169,2,162,2'BTHJ
30888 DATA 160,255,32,186,255,32'BVAP
30894 DATA 192,255,162,2,32,198'BUEM
30900 DATA 255,169,0,133,253,169'BVFA
30906 DATA 15,133,254,32,228,255'BVWG
30912 DATA 133,61,32,183,255,41'BUTD
30918 DATA 8,208,244,165,61,201'BUVJ
30924 DATA 0,240,238,74,76,239'BTFG
30930 DATA 8,32,228,255,133,61'BTYD
30936 DATA 165,62,24,105,1,133'BTNJ
30942 DATA 62,165,63,105,0,133 *BTPG
30948 DATA 63,201,112,240,33,165'BVJM
30954 DATA 61,201,0,240,228,160'BUGJ
30960 DATA 0,132,62,132,63,160'BTJG
30966 DATA 0,145,253,165,253,24'BUTM
30972 DATA 105,1,133,253,165,254'BVgJ
30978 DATA 105,0,133,254,201,208'BVGP
30984 DATA 208,201,169,2,32,195'BUWM
30990 DATA 255,169,0,133,106,169'BVCJ
30996 DATA 15,133,107,169,0,162'BURP
31002 DATA 0,160,8,32,189,255'BSBA
                            Continued on pg. 88
```
## ATTENTION PLUS/4 OWNERS!

#### Plus/' Software List

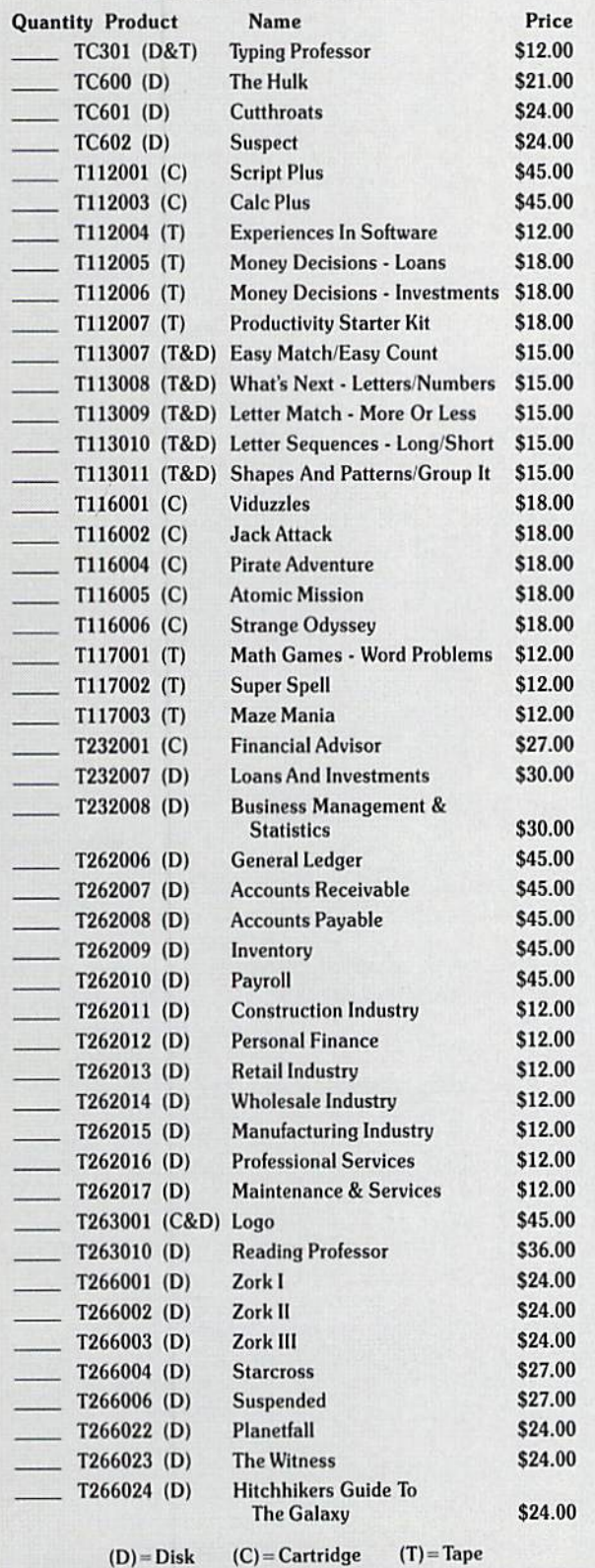

### Stock Your Software Library At Discount Prices

Commodore<sup>®</sup> understands that building a comprehensive software library can take a good deal of time - and money. So to help you combat the effects of both, we've put together a list of software titles for your Plus/4 computer at some very attractive prices.

Software that will educate you. Entertain you. Allow you to work more efficiently. If you own a Plus/4 or know someone who does, the time to build a complete software library is now!

#### Please Rush Me The Software I've Indicated On My Plus/4 Software List.

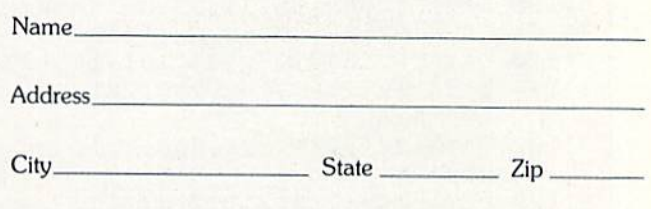

**Signature** 

Enclosed is my check or money order for \$\_ Make check or money order payable to Commodore Direct Marketing, Inc. (PA residents add 6% sales tax)

#### Send To:

Commodore Direct Marketing 1200 Wilson Drive West Chester, PA 19380 Attn: Plus/4 Software

Please make sure BOTH the list AND address coupon are enclosed.

Add \$2.00 shipping and handling to all orders.

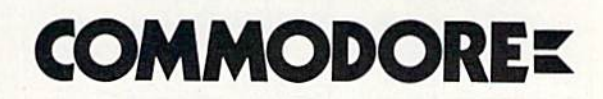

Commodore is a registered trademark of Commodore Electronics, Ltd.

### TECHNICAL TIPS/C64 PRINT BUFFER

#### Continued from pg. 86

 DATA 169 ,128, 162 ,4,160,7'BTCA DATA 32, 186,255, 32,192,255'BVFD 31020 DATA 162,128,32,201,255,173'BWSA DATA 51, 11,240,3 ,32,180'BSMF DATA 10, 160,0 ,177,106,168'BUQD DATA 185 ,131, 9,32,168,255'BUGD DATA 32, 131,10,165,106,24"BUHA 31050 DATA 105,1,133,106,165,107'BVKD DATA 105 ,0,133,107,197,254'BVSD DATA 208 ,225, 165 ,106,197, 31068 DATA 208,219,173,52,11,56'BUYG DATA 229 ,45,168, 136,136,192'EJWLD DATA 0,240,8, 169 ,13,32'BRWF DATA 168 ,255, 136 ,208,248, DATA 55, 133,1 ,169,128,32'BTXD DATA 195 ,255, 32, 174,255,32'BVFJ DATA 204 ,255, 96, 0,0,0'BQSC DATA 133 ,0,0, 0,0 ,8"BNMX 31116 DATA 160,13,0,13,13,0'BOEF DATA 0,136,135,0 ,134,0'BRKC DATA 0,0 ,0,0, 0,0 'BLBB DATA 0,0 ,0,0, 0,160'BNEE DATA 33, 34,35 ,36 ,37,38'BRJC DATA 39, 40,41 ,42 ,43,44'BRAC DATA 45, 46,47 ,48 ,49,50'BRSF DATA 51, 52,53 ,54 ,55,56'BRJF DATA 57, 58,59 ,60 ,61,62'BRSC DATA 63, 64,193,194,195,196'BVVA DATA 197 ,198, 199 ,200,201, DATA 203 ,204, 205 ,206,207, DATA 209 ,210, 211 ,212,213, DATA 215 ,216, 217 ,218,91,191'BWBG DATA 93, 94,175,39,65,66'BSYA DATA 67, 68,69 ,70 ,71,72'BRYF DATA 73, 74,75 ,76 ,77,78"BRIC DATA 79, B0,81 ,82 ,83,84"BRYC 31224 DATA 85,86,87,88,89,90'BRRF DATA 179 ,221, 171 ,186,8,0'BTCD DATA 0,0 ,0,0, 0,0 'BLBB DATA 0,0 ,0,0, 0,0 'BLBE DATA 0,0 ,0,0, 0,0 "BLBE DATA 0,0 ,0,0, 0,0 "BLBB DATA 0,0 ,0,0, 0,0 BLBE DATA 0,0 ,0,0, 0,0 'BLBE DATA 'BLBB DATA 0,0 ,0,0, 0,0 'BLBH DATA 0,0 ,0,0, 0,0 'BLBE DATA 0,0 ,0,0, 0,0 •BLBB DATA 0,0 ,0,0, 0,0 BLBH DATA 0,0 ,0,0, 0,0 'BLBB DATA 0,0 ,0,0, 0,0 'BLBB DATA 0,0 ,0,0, 0,0 "BLBE DATA 0,0 ,0,0, 0,0 'BLBB DATA 0,0 ,0,0, 0,0 'BLBB DATA 0,0 ,0,0, 0 ,0 'BLBE 31338 DATA 0,0,0,0,0,0 BLBE DATA 'BLBB 253' BXAB 169' BXMH 202' BXDG 208' 3XKD 214' 3XBJ

 DATA 0,0,0,0,0,0'BLBE DATA 0,0,0,0,0,0'BLBE DATA 0,173,51,11,201,0'BRFC DATA 208,1,96,185,131,9'BSFJ DATA 201,13,240,1,96,230'BTHG DATA 45,173,52,11,56,233'BTVD DATA 6,197,45,240,1,96'BRMI 31392 DATA 169,13,32,168,255,169'BVMG DATA 13, 32,168,255,169,13"BUCM 31404 DATA 32,168,255,169,13,32'BUDA 31410 DATA 168,255,169,0,133,45'BUFD 31416 DATA 230,251,173,54,11,240'BVKD DATA 17,160,0,185,57,11'BSYF DATA 01,13,240,8,32,168'BTOG DATA 55,200,192,20,208,241'BWMD DATA 173,55,11,240,45,169'BUAA DATA 46,32,168,255,169,46'BUOG 31452 DATA 32,168,255,169,46,32'BUJD DATA 168,255,169,208,32,168'BWPJ DATA 255,169,193,32,168,255'BWPG DATA 169,199,32,16 8,255,169'BWAD DATA 197,32,168,255,169,160'BWOJ DATA 32,168,255,165,251,32'BVBG DATA 80,14,173,53,11,240'BTNM DATA 27,160,35,169,160,32'BUXJ DATA 168,255,136,208,248, DATA 0,185,78,11,201,13'BSTC DATA 24 0,8,32,168,255,200'BUTA DATA 192,11,208,241,169,13'BVUG DATA 32,168,255,169,13,32'BUDD DATA 168,255,96,0,255,255'BUMA DATA 76,90,11,1,66,1'BPAF DATA 1,1,0,0,0,0'BLDB DATA 0,0,0,0,0,0'BLBH DATA 0,0,0,0,0,0'BLBE DATA 0,0,0,0,0,0'BLBB DATA 0,0,0,0,0,0'BLBH DATA 0,0,0,0,0,0'BLBE DATA 169,1,141,32,208,141'BUPM 31584 DATA 33,208,169,0,141,134'BURJ 31590 DATA 2,169,0,133,180,169'BTXG DATA 216,133,181,169,0,160'BVSM DATA 55,162,4,145,180,136'BVXA DATA 16,251,23 0,181,202,20 8'BWLG 31614 DATA 246,169,0,133,180,169'BVED DATA 4,133,181,169,32,160'BUUA 31626 DATA 255,162,4,145,180,136'BVXG 31632 DATA 16,251,230,181,202,208'BWLD 31638 DATA 246,169,147,32,210,255'BWCJ DATA 162,3,160,8,169,21'BSCF DATA 32,144,13,72,73,8 4'BSAD DATA 32,78,85,77,66,69'BRHI DATA 82,32,79,70,32,68'BRPF DATA 69,83,73,82,69,68'BRIL DATA 162,4,160,8,169,8'BRKI DATA 32,144,13,70,85,78'BSEG DATA 67, 84,73,79,78,162'BSAM DATA 9,160,16,169,19,32'BSFJ 31698 DATA 144,13,49,32,45,32'BSBO 31704 DATA 67,72,65,78,71,69'BREC 160'BXDE

88 OCTOBER/NOVEMBER '86

Continued on pg. 90

# Get the most out of ICW **-128 or Amiga computer**<br>with these authoritative guides prepared<br>by Commodore's technical staff **C-128 or A**

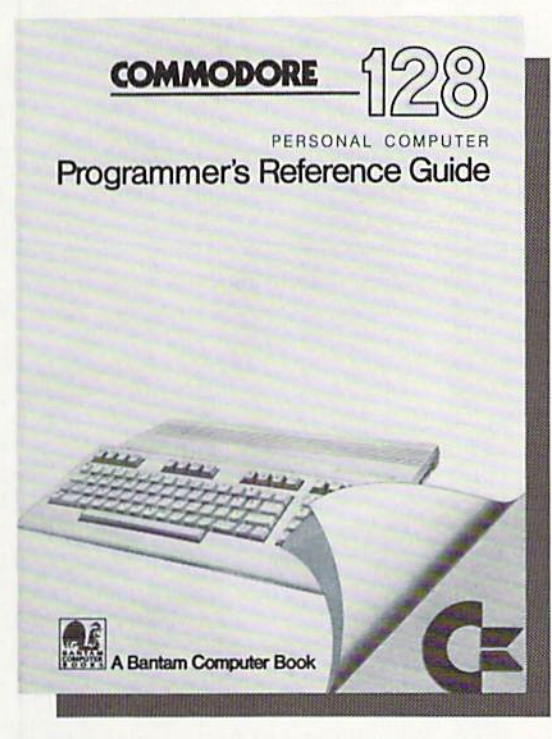

Now that you have your brand-new Commodore® computer, let the experts show you everything you need to know to master your machine's full potential.

**C-128 OWNERS:** If you're one of the projected halfmillion new C-128 owners, you know you've got a machine that's incredibly powerful for its price. Now harness every bit of that power with the official Commodore 128 Programmer's Reference Guide.

Here's everything you need to know, from BASIC to machine language and CPM operations, an input/output guide, color codes, and sound/frequency tables. Comprehensive appendices include maps of memory locations, error messages, pinout diagrams of primary chips, and a complete schematic diagram essential for modifications to the machine and nonstandard interfaces.

> **Commodore 128 Programmer's Reference Guide** A Bantam Computer Book

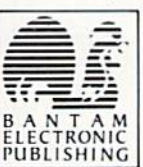

**The AmigaDOS Manual A Bantam Computer Book** 

Amiga is a trademark of Commodore-Amiga, Inc.

Commodore is a registered trademark of Commodore Electronics, Ltd. Commodore 128 is a trademark of Commodore Electronics, Ltd.

Available at bookstores and computer stores nationwide.

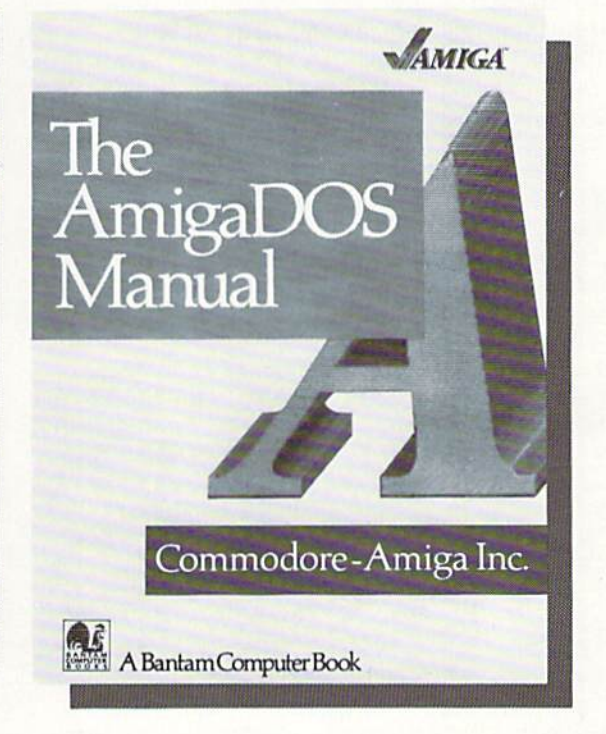

**AMIGA OWNERS:** You're finding out why the Amiga computer, with its exceptional graphics, is the hottest high-end personal computer on the market. And because The AmigaDOS Manual is the only source of complete information on the Amiga's disk operating system, you just can't afford to be without it.

Really three books in one, The AmigaDOS Manual includes: a user's manual with instructions on how to use all available DOS commands, from the most common to the most advanced; a technical reference manual which details Amiga's highly refined hierarchical filing system; and, for the advanced user interested in professional-quality programming, a developer's manual

for C and assembly languages program development.

### TECHNICAL TIPS/C64 PRINT BUFFER

#### Continued from pg. 88

 DATA 32,68,69,70,65,85'BRXF DATA 76,84,83,162,11,160'BTCG DATA 16,169,9,32,144,13'BSBD DATA 50,32,45,32,80,82'BRAI DATA 73,78,84,162,13,160'BTFG DATA 16,169,8,32,144,13'BSAD DATA 51,32,45,32,81,85'BRFI DATA 73,84,32,228,255,201'BUAG 31758 DATA 0,240,249,201,49,240 BUOM DATA 19,201,50,240,6,201'BTGJ 31770 DATA 51,240,8,208,235,32 BTSG DATA 15,8,76,48,11,108'BRIL DATA 0,160,169,147,32,210'BUOJ DATA 55,162,3,160,8,169'BTDP 31794 DATA 18,32,144,13,80,65'BSCL DATA 71,69,32,72,69,65'BRVF DATA 68,69,82,83,32,40'BRRF DATA 89,47,78,41,32,228'BSQD DATA 255,2 01,0,24 0,24 9,201'BVIJ DATA 89,240,14,201,78,240'BUXG DATA 2,208,239,169,0,141'BTVD DATA 51,11,76,48,11,32'BRXI DATA 210,2 55,169,1,141,51'BUPG DATA 11,162,4,160,9,169'BSDL DATA 24,32,144,13,80,65'BSYI DATA 71,69,32,78,85,77'BRDF DATA 66,69,82,32,72,69'BRYL DATA 65,68,69,82,32,40'BRRI DATA 9,4 7,78,41,32,228'BSQP DATA 255,201,89,240,15,201'BVQM DATA 78,208,245,32,210,255'BVAJ DATA 169,0,141,55,11,76'BSDO DATA 168,12,32,210,255,169"BVXD DATA 1,141,55,11,162,5'BRQI DATA 160,9,169,17,32,144'BTCG DATA 13,68,65,84,69,32'BRTC DATA 72,69,65,68,69,82'BRHI DATA 32,40,89,47,78,41'BRPF DATA 32,228,255,201,89,240'BVYM DATA 15,201,78,208,245,32"BUVJ DATA 210,255,169,0,141,53'BUQG DATA 11,76,224,12,32,210'BTHM DATA 255,169,1,141,53,11'BTSJ DATA 162,6,160,9,169,21'BSBP DATA 32,144,13,70,73,76'BSEL DATA 69,78,65,77,69,32'BRII DATA 72,69,65,68,69,82'BRHO DATA 32,40,89,47,78,41'BRPL 31998 DATA 32,228,255,201,89,240'BVYS DATA 15,201,78,208,245,32'BUVD 32010 DATA 210,255,169,0,141,54'BURA DATA 11,76,28,13,32,210'BSSF DATA 255,169,1,141,54,11'BTTD DATA 162,7,160,9,169,22"BSDD DATA 32,144,13,85,83,69'BSIA DATA 32,67,85,82,83,79'BRBC DATA 82,32,75,69,89,83'BRDC DATA 32,84,79,32,83,69'BRWF DATA 84,162,8,160,9,169'BSMG DATA 11,32,144,13,76,73'BSYC DATA 78,69,83,47,80,65'BREF DATA 71,69,58,169,66,141'BTSG

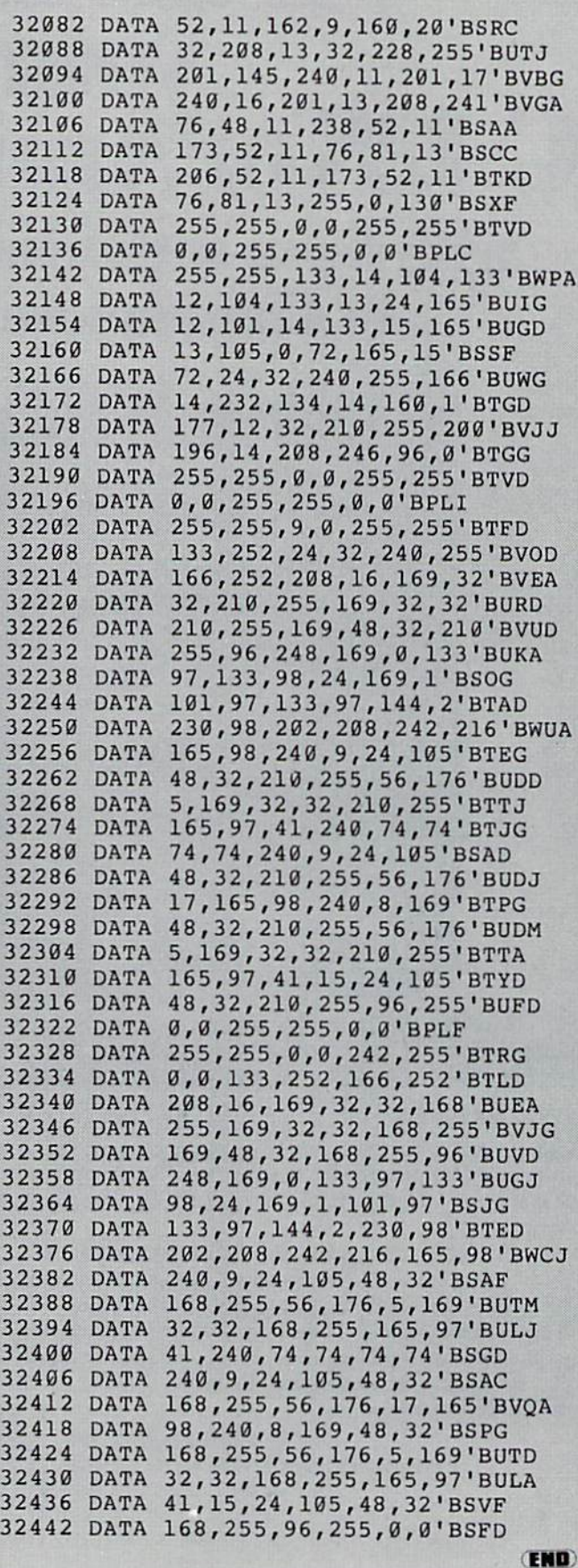

### TEVEX = Software, Service, & Savings

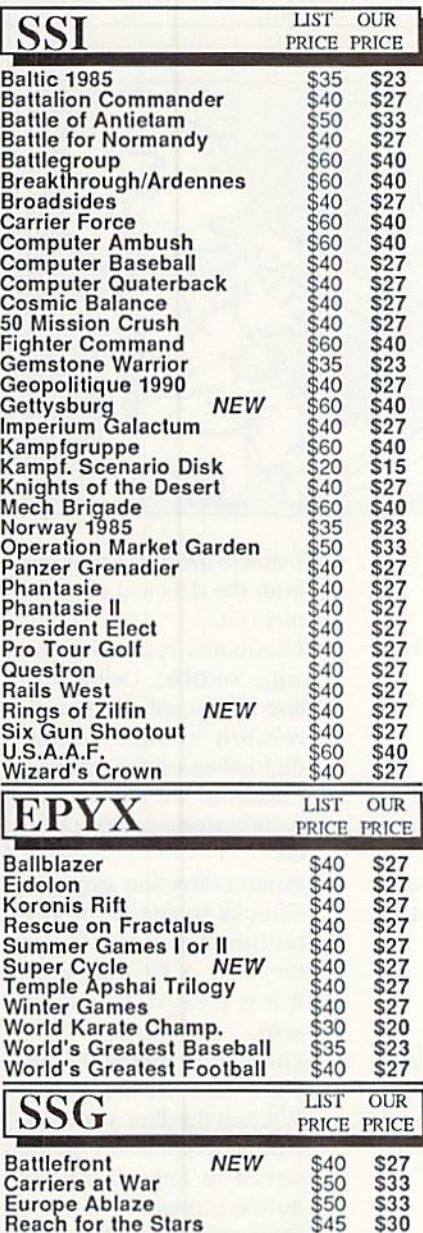

Carriers at War

**Europe Ablaze** 

**Reach for the Stars** 

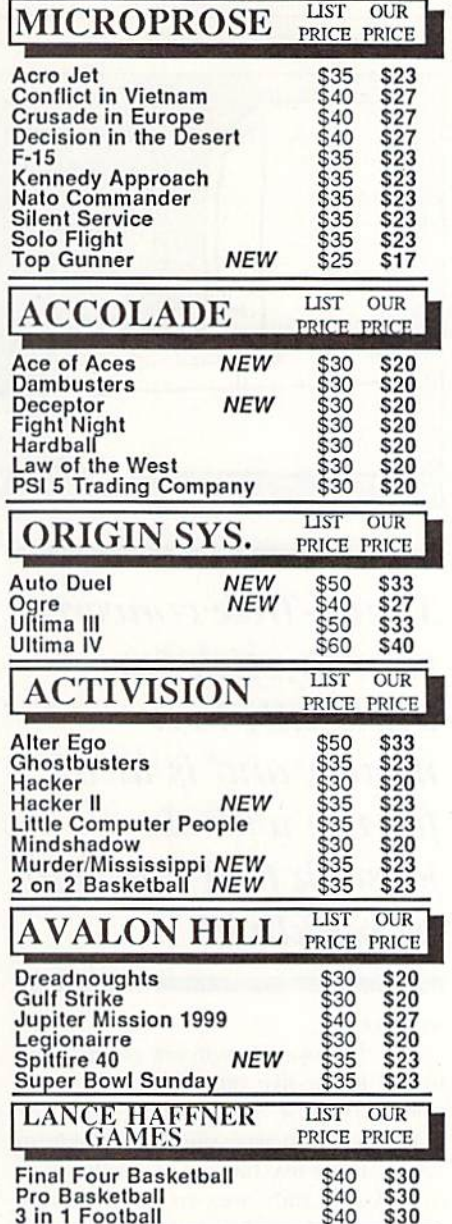

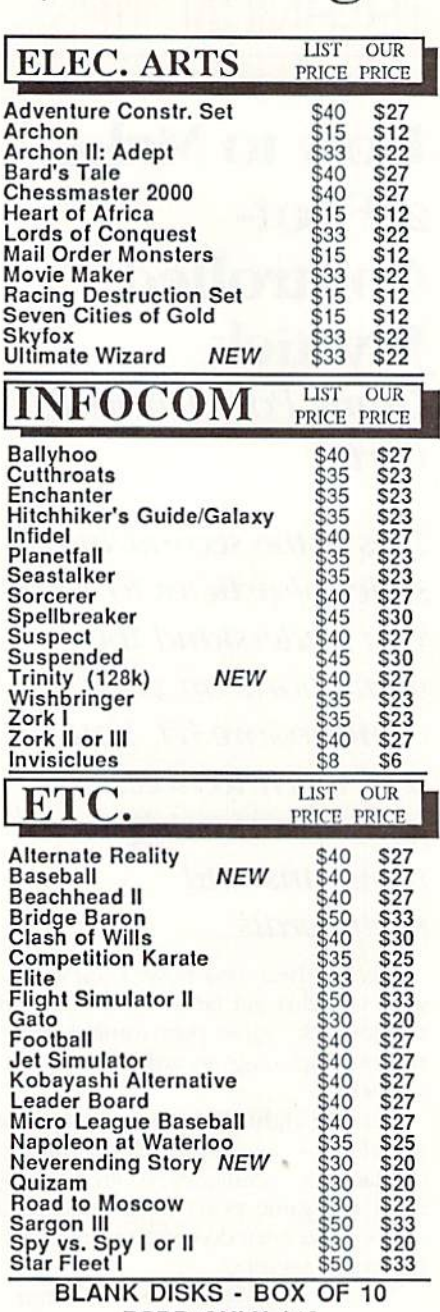

**DSDD ONLY \$12** 

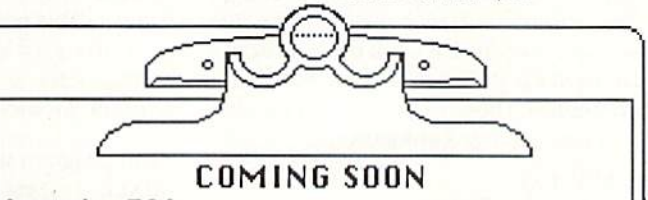

Amnesia - EOA Bard's Tale II - EOA Gemstone Healer - SSI Guderian - Avalon Hill Gunship - Microprose **Movie Monster - Epyx** 

**Roadwar 2000 - SSI** Road/Appomattox -**SSG Scavenger Hunt - EOA** Shard of Spring - SSI Shiloh - SSI **Tenth Frame - Access** Wargame Constr. - SSI Warship - SSI

Open 9-8 Mon. - Fri. 10-4 Sat.

All software is for the C-64/128. All software is disk only.

**\$27** \$33 \$33<br>\$30 3 in 1 Football

1710 Wilwat Drive Suite E Norcross, GA. 30093 404-441-3045

BEST SELECTION - We have carefully selected the best titles from the most challenging software available. CALL TOLL-FREE - Call us to place an order or just to ask a question. Every call is always welcome on our 800 line. SAME DAY SHIPPING - We ship every order the same day it's placed. Just call before 4:00 pm and we'll ship your order UPS. DISCOUNT PRICES - Save up to 1/3 off the retail price when you buy from Tevex. Why pay more for the same software? FRIENDLY, KNOWLEDGEABLE STAFF - We are always available to answer your questions and keep you up to date on new & upcoming games. CALL TOLL-FREE 1-800-554-1162 **SAME DAY SHIPPING \* VISA WRITE FOR FREE CATALOG** 

Georgia residents call 404-441-3045. ORDERING AND TERMS: C.O.D. orders welcome. When ordering by phone use VISA or MASTERCARD. When ordering by phone use VISA or MASTERCARD. When ordering by mail send personal check or mon

### TECHNICAL TIPS BY RICHARD E DALEY and SALLY J. DALEY

How to Make Foot-Controlled Joystick

Game Port Tutorial, Part<sub>2</sub>

This is the second in series of articles to help you understand the game ports on your Commodore 64. You will learn to access the game ports using programs and peripherals.

We can hear you now: I knew you guys wouldn't get far into this "beyond the joystick" game port tutorial series without including an article about the joystick.

You are right. However, we have a question for you. How well do you un derstand the techniques required to program the game ports to respond to a joystick and what do you think of a footcontrolled joystick?

The type of joysticks used on Commo dore 64 computers are digital joysticks. This means that each joystick has five separate switches. Four of these switches arc used for direction and the fifth is the fire button. These switches (numbered 0 to  $4$ ) are arranged as follows:

 $FIRE(4)$ UP (0) LEFT $(2)$ —+—RIGHT $(3)$  $DOWN(1)$ 

If you have a joystick handy, pick it up and hold it normally. Press the handle toward the top; this doses switch 0. Press the fire button; this closes switch  $4$ , and

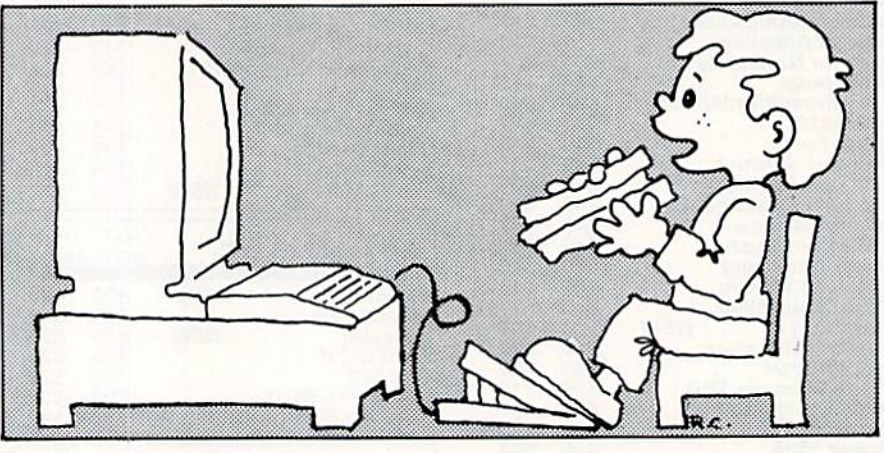

Mouse-Trak converts your joystick (or trackball) to a mouse, and is ideal for use with the joystick that you will be building!

so it goes.

The five joystick switches arc attached to the lower five bits of memory locations 56320 or 56321 (hex \$DC00 or \$DC01). When accessing a joystick from BASIC, these five hits are normally set to one. A one indicates an open switch. After a switch is closed, the correspond ing bit is then set to zero. To help you understand how to program this, look at Listing 1. This program will read the position of a joystick in game port 2 and will then tell you the position of the handle of the joystick.

This program works as follows:

- 100: Sets up an array for the direction names. 110: Reads the array from the DATA statements into memory. 120: Clears the screen. 130: Reads the data from game
- port 2, To change the pro gram to read game port I, enter PEEK(56321). 140: Extracts the fire button status from the port.

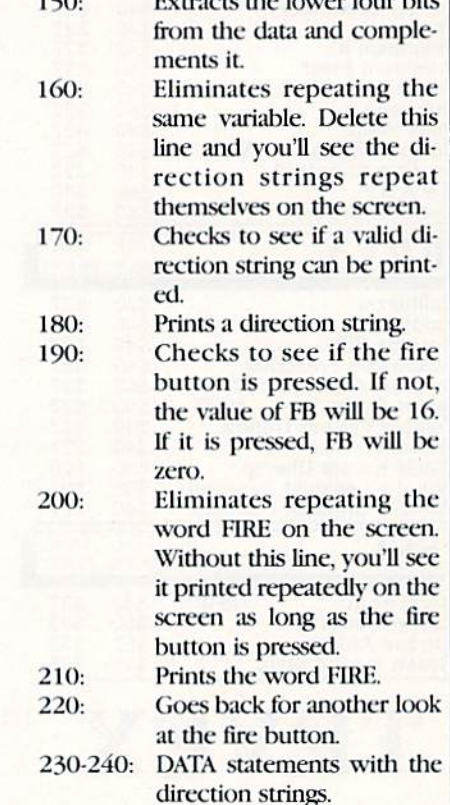

na ata tha Jamma Carra blia

Because a machine-language routine usually works faster and more reliably than its BASIC equivalent, Listing 2 is a BASIC listing that incorporates a machine-language routine.

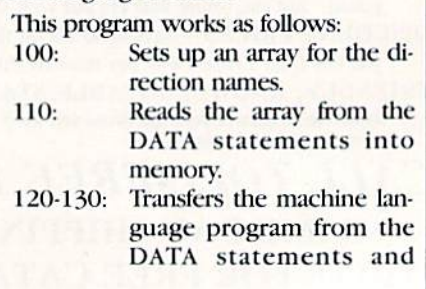

### TECHNICAL TIPS

stores it in memory.

- 140: Clears the screen. 150: Calls the machine language subroutine, then reads the fire button and joystick di rection data 160-240: Same as 160 to 240 in list ing 1.
- 250-260: DATA statements with the machine-language program in them.

#### Mouse-Trak

Now diat you understand the program in Listing 1, you are ready to use Mouse-Irak Mouse-Trak converts your joystick (or trackball) to a mouse, and is also ideal for use with the joystick that you will build later

Type in Mouse-Trak. It is a BASIC loader for die Mouse-Trak program. Save the program and run it. The BASIC program will then move Mouse-Trak to its mem ory location and install it. When this is finished, the BASIC program will erase itself from memory.

Mouse-Trak performs a number of different functions in response to joystick movements. To explore these functions, connect a joystick or a trackball to game port 2. Now move the handle of the joystick. Pull it toward you and the cursor will move towards the bottom of the screen. Move it up and the cursor will move up. Similarly, die cursor will move right or left by moving the handle of the joystick in those directions.

But wait, there is more to Mouse-Trak than just moving the cursor around. Press die fire button and release it. Now move the handle up. The screen will clear. Move the handle down. This is equivalent to pressing the RETURN key. Move die handle left to delete characters. Move die handle right to insert spaces. Press the fire button again, and you return to the cursor movement keys,

Mouse-Trak can be used not only while editing a program that you are writing, but from within many other BA-SIC programs. While we have not tested it on any commercial programs, it should work widi at least some of them. We have written a freeware word processor, similar to EasyScript or Paperclip, which uses this type of editing. We are hooked!

There is a problem, however, with using a joystick to edit a BASIC program or to edit a document using a word processor. To use the joystick as an editing tool,

A foot joystick lets you edit without lifting your hands from the keyboard.

you must lift your hands from the keyboard and pick up the joystick before using it. This takes time, more time than using the equivalent cursor keys on die keyboard.

#### Constructing the Foot Joystick

The rest of this article will show you how to construct a joystick that you can use with your feet. This means that you can have all the advantages of editing with the joystick while avoiding the problem of moving your hands Irom die keyboard.

First, obtain the materials listed in Table I. The springs should be firm enough so that they are difficult to compress between your fingers. Don't underestimate the compression strength of the springs—remember, you will be using the joystick with your feet.

Cut the six pieces of plywood following the diagram in Figure 1. Draw a diagonal line on part D connecting points 1/2 inch from die opposite comers and cut this part into two pieces.

Next, drill die holes for attaching die joystick platform and the firebutton peddle onto the base. Position part  $C$ , the joystick platform, onto part A, the top of the base, so that part  $C$  is  $1/8$  inch from the top, bottom, and one end of part A. We put the platform on the right of our joystick, but after using it for awhile, fell it would have been better on the left.

Hold the pieces together with a couple of six-penny finishing nails. Do not drive the nails completely into the wood. They should go only about 1/4 inch into part A. On part C make a pencil mark in the center of each side. 2 inches in from the edge and drill four 3/16 inch holes at these marks through both parts.

Center part E, the firebutton peddle, between the top and bottom of the remaining portion of part  $A$  1/4 inch from the edge. Nail it in place. Drill a  $3/16$  inch hole through both boards centered on part  $E_1\frac{1}{2}$  inches from the top edge. Then drill two more 3/16 inch holes through both parts  $1/2$  inch from the bottom corners of part E.

Separate the three parts by removing the nails—be careful not to damage the wood while doing so. Enlarge the holes in part A to 1/4 inch. Drill two additional  $3/16$  holes in part A  $3/4$  inch on either side of the four holes that match part C and the one hole at the top of part E to attach the metal switch contacts.

Now find the exact center of part C and using a 1/2 inch drill bit make a dimple in the wood for the marble to rest in. Drill only deep enough for the drill bit to barely make a 1/2 inch circle in the wood. Find die corresponding spot on part A and make another 1/2 inch dimple in the wood.

Cut five Strips of metal 1/2 inch wide by 3 inches long to make the switch contacts. Ours was cut from a heavy food storage can. Bend them as shown in Figure 2. Next drill a 3/16 inch hole 1/4 inch from each end of the metal strips. Be careful while drilling these holes. The metal has sharp edges and if it gets

 $1''$ 

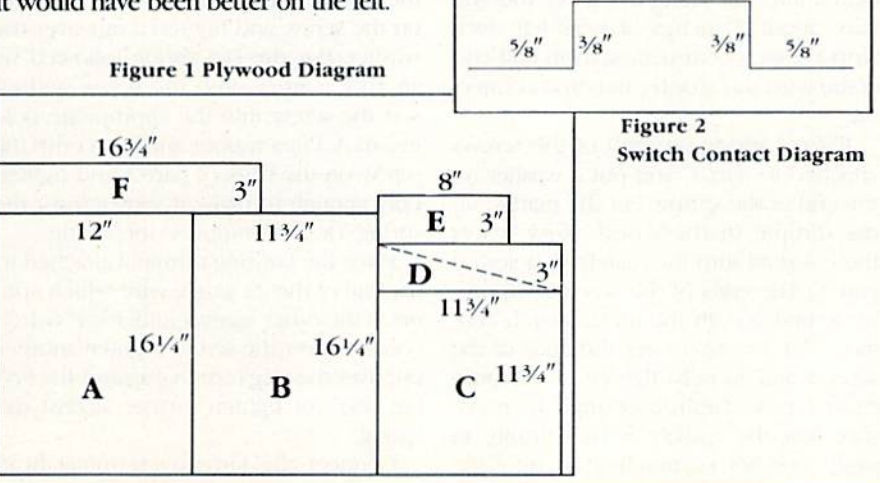

### TECHNICAL TIPS

Don't underestimate the compression strength of the springs—remember, you will be using the joystick with your feet

caught on the drill bit, it can cut your hand very easily.

The final hole to be drilled is a  $1/4$ inch hole in the exact center of part F. the back of the base, for the connector cable. Now, using a countersink bit or a standard 3/8 inch bit, countersink all the holes drilled in both parts C and E. This is to make sure that the screw heads do not protrude above the surface of these pieces, Paint or finish one side of part and the underside of parts C and E at this time.

Using two round head screws, a washer and a nut, attach the metal switch connectors to the unfinished side of part A so that the piece of metal will straddle the  $1/4$  inch holes. Then insert a  $2\frac{1}{2}$  inch long fiat head screw Into each of the four holes in part C. Place a washer onto the screws and tighten a nut over it. Do the same for the top hole in part E.

Strip  $1/2$  inch of insulation from one end of the 26-inch length of 22-gauge wire. Attach a ring terminal. Measure 6 inches from the ring terminal and at that point strip another 1/2 inch of insulation and attach another ring terminal Repeat this until you have four ring terminals at 6-inch intervals along the wire. You will have about 2 inches of wire left over. Strip 1/2 inch of insulation from that end of the wire and attach a butt end connector

Place a spring on each of the screws attached to part C and put a washer on the end of the spring. Put the marble on the dimple in the wood. Now insert these screws into the matching holes on part A. The ends of the screws will pro trude underneath the metal switch con tacts. Put a washer over the ends of the screws and loosely tighten a nut onto each screw. Tighten enough to make sure that the marble is held firmly in place, but not so much that you com

press the spring. If you must compress the spring, then you have springs that arc too long. Obtain shorter ones or trim these with a hacksaw.

Beginning with the ring terminal near est the butt end connector, wire together all four screws that are under the switch terminals. Start wiring with the screw at the top of part A and go counter-clockwise around the four screws. There will be a ring terminal left over which you will later attach to the fire button.

Place a nut over these ring terminals and tighten. The best way to tighten these nuts is with an open end wrench and pliers. Do not compress the springs, but tighten the second nut onto the first one. At this point; press down on part in any direction and look at the contact between the screw and the metal strips bridging the screws. There should be firm contact near the end of travel of the screw.

Strip about 10 inches of casing from one end of the 6-conductor cable. Then strip 1/2 inch of insulation from each of the wires inside the cable. Attach a ring terminal to the ends of five of these wires. If your cable has six different col ors, you are in luck. If not. then you will need to have access to a conductivity tester to match ends of the wire when you connect the D connector.

Remove the nut from one of the screws holding the metal strips in place. Slip a ring terminal over the screw and tighten the nut over it. Repeal for the other three brackets. Connect the wire without a ring terminal to the other end of the butt connector

#### Installing the Fire Button

To install the fire-button, insert a  $2\frac{1}{2}$ inch long screw through the hole near the top center of part E. Place a washer on the screw and tighten a nut over the washer. Put the last spring followed by another washer onto the screw and insert the screw into the appropriate hole in part A. Put a washer and a nut onto the screw on the back of part A and tighten only enough to make it snug against the spring. Do not compress the spring.

Place the last ring terminal attached to the end of the 22-gauge wire which connects the other screws under the switch contacts over the screw. Tighten another nut over the ring terminal against the first nut. Do not tighten further against the spring.

Connect the last ring terminal from

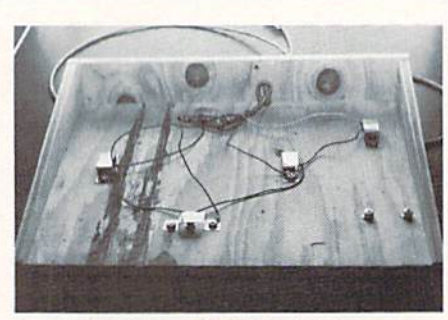

Figure 3 Underside

the 6-wire cable to one of the screws holding the metal switch connector in place. Now insert the two 2-inch long screws through the two holes in the bottom of the fire button. Use a washer and two nuts on each screw to hold this end in place.

Attach the two wedges of wood cut from part D to the ends of part A and part F along the top end of part A. We used glue and finish nails to hold them in place. When dry, tie a knot in the cable near the joystick and run the other end through the hole in the center of part F. See Figure 3 for a photograph of the un-

#### Table 1

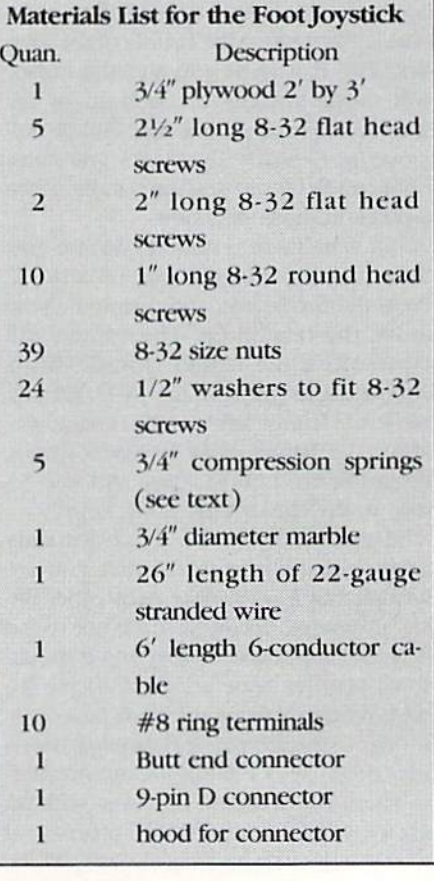

### TECHNICAL TIPS/JOYSTICK

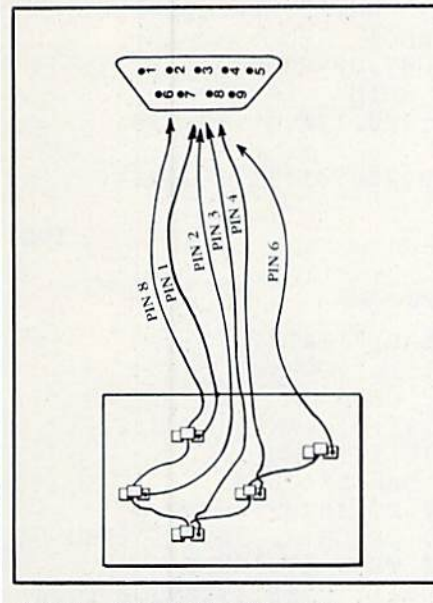

derside of the finished joystick.

Remove about  $1\frac{1}{2}$  inches of outer covering from the other end of the cable, and strip about 1/4 inch of insulation from die ends of the wires in die cable. Solder these wires to the 9-pin D connector as shown in Figure 4. Make sure (using a conductivity tester if necessary) that you are making the correct connections,

Once the soldering is complete, make sure that there is no excess solder making contact between adjacent pins on the 9-pin D connector. Then attach the hood to die connector.

#### Figure 4 Wiring Diagram **Testing the Foot Joystick**

Your joystick is now ready to test. Load and run the program in cither list ing 1 or Listing 2. Connect the 9-pin D connector to game port 2, put your joystick on the floor, your feet on the platform, and use it. See Figure 5 for a look at the joystick in action. If the messages on the screen are not the same as the direc tion you are moving the platform of the joystick, check your wiring.

Once yon are satisfied that your joys tick works as it should, attach part B to the bottom of the joystick. Paint or finish the rest of your joystick.

Now for the real test. Load the Mouse-

Trak program and run it. Try moving die cursor with your foot joystick. It may seem clumsy at first, but it won't take long for you to get used to it. Then load a favorite game that requires a joystick and play it using your foot joystick. You may never go back to the old style of editing or playing again!

The possibilities of using the foot joystick are endless. How about designing a game that would use the foot joystick for action? Or how about using both the foot joystick and hand joystick or die keyboard? Get those creative juices flowing. We'll bet the editor of this magazine would love to see some neat ideas. **radio-**

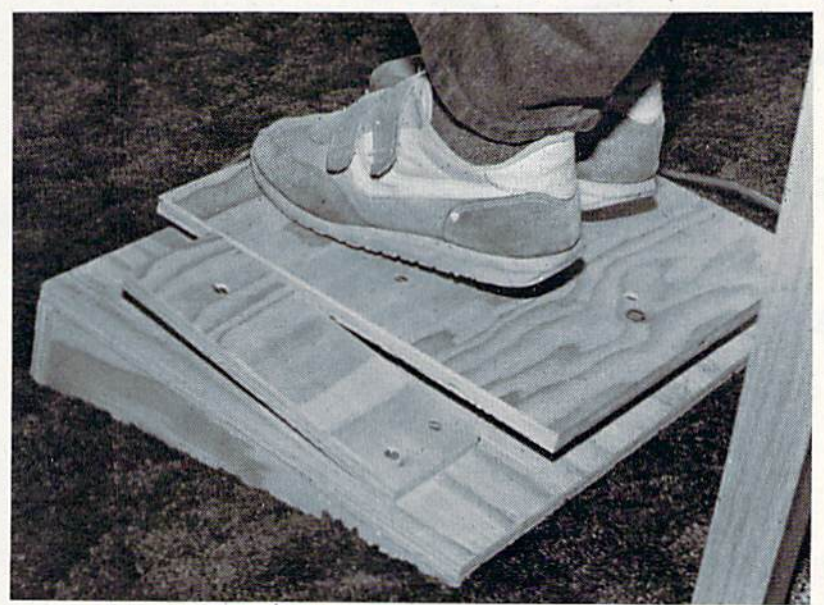

Figure 5 Foot joystick in action

Before typing this program, read "How to Enter Programs" and "How to Use the Magazine Entry Program." The BASIC programs in this magazine are available on disk from Loadstar, P.O. Box 30007, Shreveport, LA 71130-0007, 1-800-831-2694.

#### Listing<sub>1</sub>

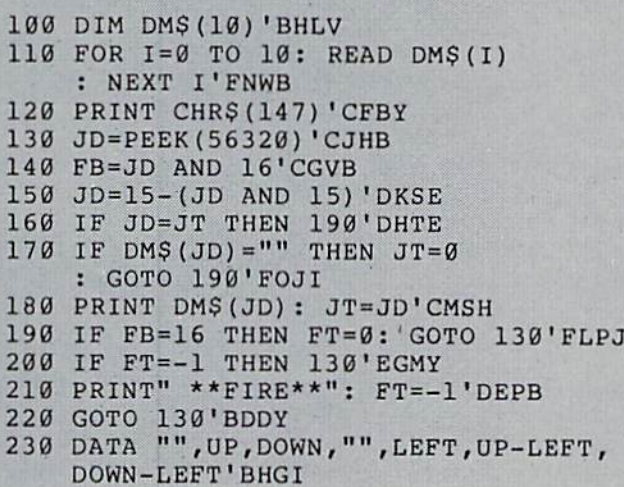

#### 240 DATA "", RIGHT, UP-RIGHT, DOWN-RIGHT'BBIH

#### CIND)

#### Listing<sub>2</sub>

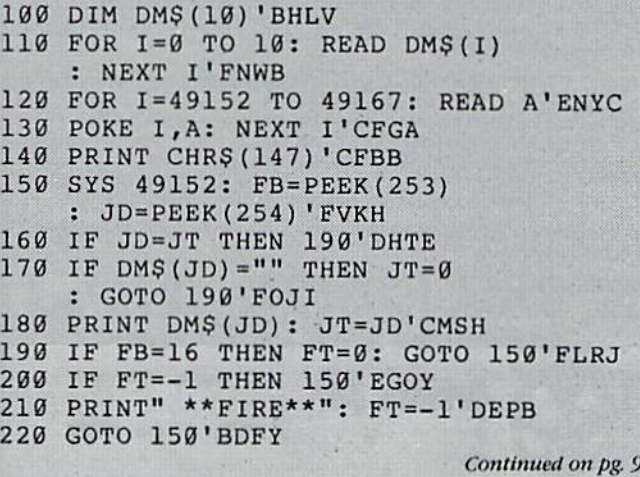

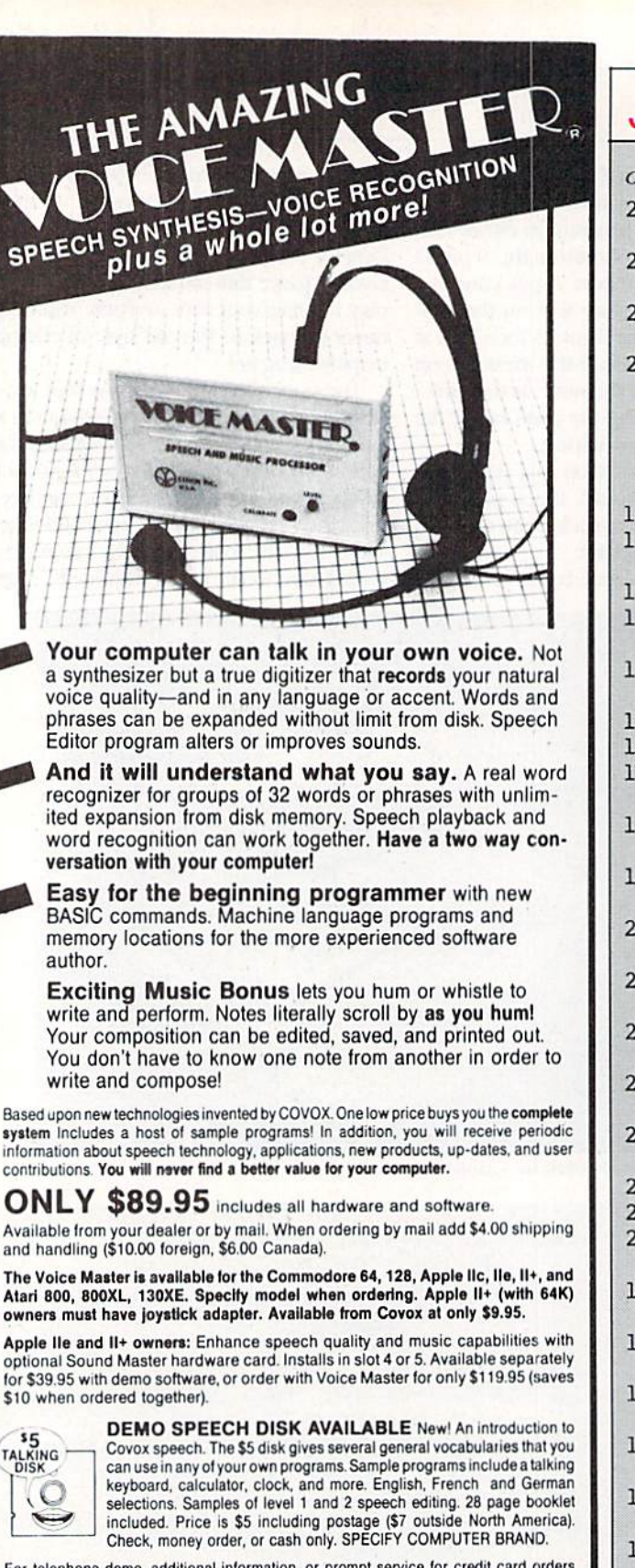

For telephone demo, additional information, or prompt service for credit card orders (except \$5 talking disk),

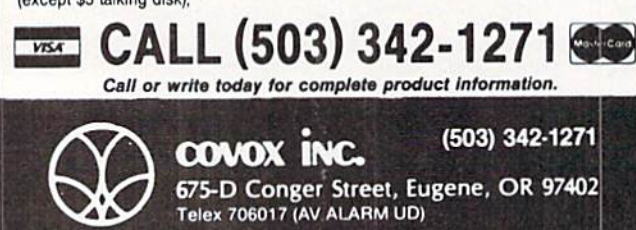

### **JOYSTICK**

Continued from pg. 95

- <sup>230</sup> DATA "",UP,DOWN,"",LEFT,UP-LEFT, DOWN-LEFT'BHGI
- <sup>240</sup> DATA "",RIGHT,UP-RIGHT, DOWN-RIGHT'BBIH
- <sup>250</sup> DATA 173,0,220,170,41,16,133, 253'BCUG
- <sup>260</sup> DATA 138,73,255,41,15,133,254, 96'BCVH

END

#### Mousc-Trak

- <sup>100</sup> PRINT "[CLEAR]"'BATV
- <sup>110</sup> PRINT TAB(15);"[DOWN2] MOUSE-TRAK'"CEAB
- 120 PRINT TAB(19); "[DOWN] BY" 'CEIY
- <sup>130</sup> PRINT TAB(12);"[DOWN) RICHARD F. DALEY"'CEPE
- <sup>140</sup> FOR 1=49152 TO 49266: READ POKE I,A: CK=CK+A: NEXT I'IABJ
- <sup>150</sup> IF CK=11090 THEN 170'DKFE
- <sup>160</sup> CS%=(CS~2)/2+l: POKE 49189,CS'FTSI
- <sup>170</sup> PRINT "[DOWN]THE CURSOR SPEED DETERMINES HOW OFTEN"'BASM
- 180 PRINT "THE JOYSTICK IS READ. A CURSOR SPEED OF'"BATN
- <sup>190</sup> PRINT "1 READS THE JOYSTICK <sup>30</sup> TIMES PER"'BAXN
- 200 PRINT "SECOND. WHILE A CURSOR SPEED OF READS"'BAAG
- <sup>210</sup> PRINT "THE JOSTICK ABOUT EVERY 3/4 SECOND."'BAMG
- <sup>220</sup> PRINT "A GOOD SPEED IS 4. EXPERIMENT!"'BAAG
- <sup>230</sup> INPUT "[DOWN2JWHAT CURSOR SPEED (1-9)";CS'BDLG
- <sup>240</sup> IF CS<1 OR CS>9 THEN PRINT "OUT OF RANGE": GOTO 230'HKRK
- <sup>250</sup> CS%=(CS\*2)/2+l: POKE 49189,CS'FTSI
- <sup>260</sup> SYS 49152'BFMD
- <sup>270</sup> PRINT "[DOWN2JMOUSE-TRAK
- INSTALLED!": NEW'CBOK
- <sup>1000</sup> DATA 120, 173, 20, 3, 141, 46, 3, 173, 21, 3, 141, 47'BMRA
- <sup>1010</sup> DATA 3, 169, 32, 141, 20, 3, 169, 192, 141, 21, 3, 169'BNJB
- <sup>1020</sup> DATA 0, 133, 2, 141, 128, 1, 88, 96, 230, 2, 165, 2'BKDC
- <sup>1030</sup> DATA 201, 8, 208, 60, 169, 0, 133, 2, 173, 0, 220, 73'BMWD <sup>1040</sup> DATA 255, 168, 41, 16, 240, 8,
- 169, 1, 77, 128, 1, 141'BNUE <sup>1050</sup> DATA 128, 1, 162, 0, 152, 61,
- 103, 192, 208, 8, 232, 224'BPSG <sup>1060</sup> DATA 4, 144, 245, 76, 100, 192,
- 173, 128, 1, 240, 5, 138'BPEH <sup>1070</sup> DATA 24, 105, 4, 170, 189, 107,
- 192, 141, 119, 2, 169, l'BPGI <sup>1080</sup> DATA 133, 198, 133, 204, 108, 46, 3, 1, 2, 4, 8, 145'BLHI
- <sup>1090</sup> DATA 17, 157, 29, 147, 13, 20, 148'BXYG END

### 64 USERS ONLY BY ROBERT E KUPFER

### Credit Card **Control**

for the Commodore 64

 $A$  lmost everyone has at least one bank, department store, and gasoline credit card. But what if you should lose your credit cards through theft or dam age. Do you know where to write to notify the credit company? Do you know where all of those papers that came with your cards are? Probably not.

You can pay to have a private company notify all those credit card companies, or you can have your Commodore 64 keep track of your cards for you. Credit Card Control is a simple menu-opcratcd, data-handling program that uses tape or disk sequential files to store credit card information. And should the need arise, the program prints out a form letter to each of the companies, notifying them of the loss and requesting a replacement card.

Credit Card Control has three options. The first option enters the names, account numbers, expiration dates, and the issuers' addresses of the cards, and dis plays them on-screen. After you have en tered them all, you will be prompted for the file name and whether you are using tape or disk. If you have more than 17 cards on file, the display stops so none of the entries scroll off the screen. Press the RETURN key to continue the display.

The second option lets yon add addi tional credit cards to your file or create a new file. The program is Initially set up for 100 entries. If you need more, you can change the value of  $N$  in line 150 to

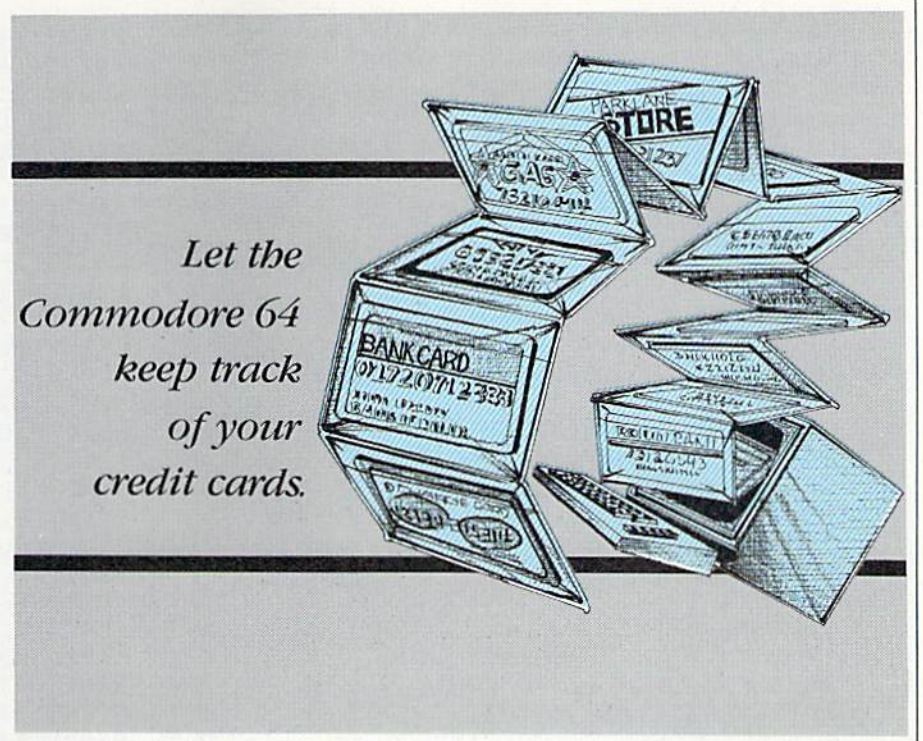

reflect the desired number of entries. Since the standard Commodore screen has only 40 columns, you should try to keep the card names as short as possible.

To add Information to an existing file, the program reads from tape or disk the contents of your current file. Starting with the next available entry number, you'll be prompted for the name, ac count number, expiration date, and mailing address to write to in case your cards are lost or damaged. When you have finished entering each entry, you'll be asked to verify it.

After making your additions or changes, you will notice that you are once again asked for a file name. This is because you cannot use the same file name twice, and the Save/Replace com mand is at times unreliable.

The third and final option requires a printer. Always be sure that you have the print head positioned at the top of the paper before actually printing The pro gram displays the name of each credit card it has on file, and as each is dis played, you're asked if you want that company notified. If your answer is no, the next card name is shown. If your an swer is yes, you'll be asked if the card was lost or destroyed. You can then print a form letter to that company, notifying them of the loss or damage and request ing a new card.

'Ihe wording of the form letter can be changed to reflect your own style. Alier the letter is printed, the program will display the name of the next credit card on file and the process will repeat until all the letters you want have been printed.

Before typing this program, read "How to Enter Programs" and "How to Use the Magazine Entry Program." The BASIC programs in this magazine are available on disk from Loadstar, P.O. Box 30007, Shreveport, LA 71130-0007, 1-800-831-2694.

#### Credit Card Control

- 100 POKE 53280,0:POKE 53281,0 :P0KE 646,5'DVVA
- 110 PRINT CHR\$(147): FOR X=l TO 10 :PRINT:NEXT'HMOC
- 120 PRINT TAB(10)"CREDIT CARD CONTROL"'CDNE
- 130 PRINT TAB(10)" "'CDWD
- 140 FOR T=l TO 1000:NEXT'EHQC
- 150 N=100:DIM D\$ (N) ,B\${N) ,ES(N) L\$(N):PRINT CHR\$(147)'EPEK
- 160 FOR X=l TO 6:PRINT:NEXT'FFLF 170 PRINT TAB(14) "\*\*\* MENU \*\*\*"
- :PRINT'DEYH
- 180 PRINT TAB(6)"1 DISPLAY CREDIT CARD DATA"'CCFL
- 190 PRINT TAB(6)"2 CREATE/ADD CREDIT CARD DATA"'CCDN
- 200 PRINT TAB{6)"3 REPORT LOST OR DAMAGED CARDS"'CCCF
- 210 PRINT TAB(6)"4 EXIT PROGRAM"'CCLC
- 220 PRINT:PRINT TAB(12)"[RVS]

### <sup>64</sup> USERS ONLY/CREDIT CARD CONTROL

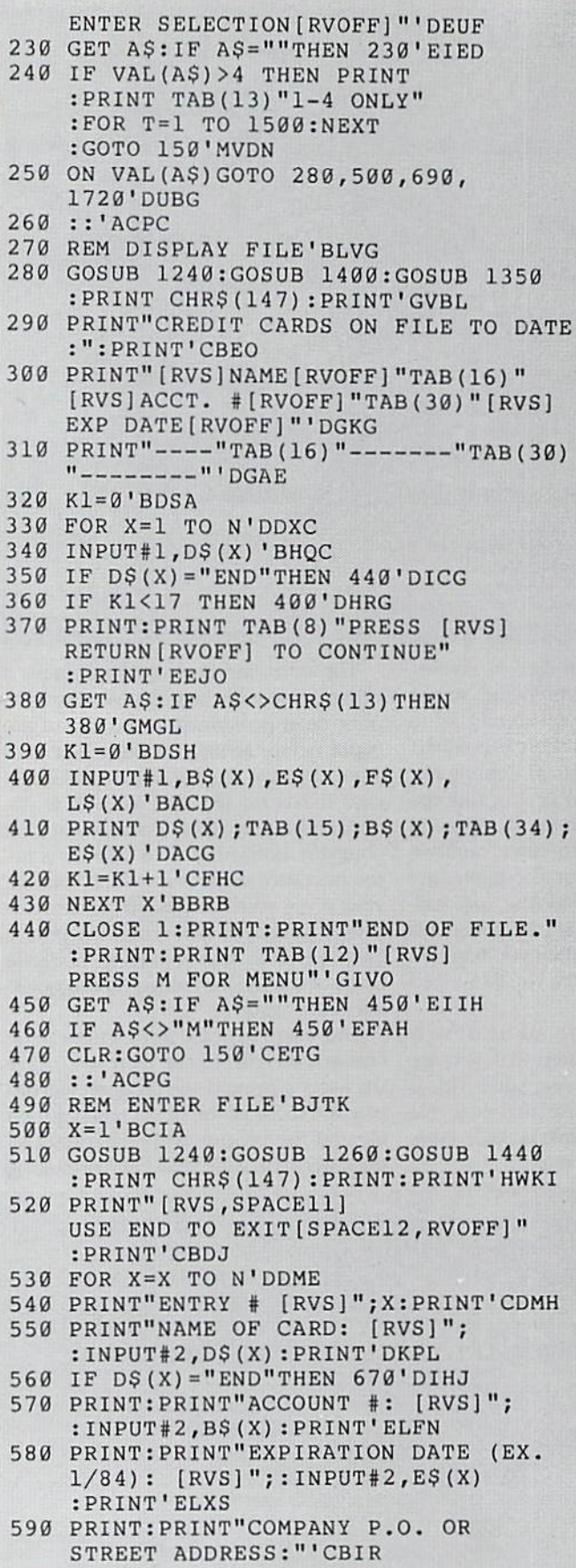

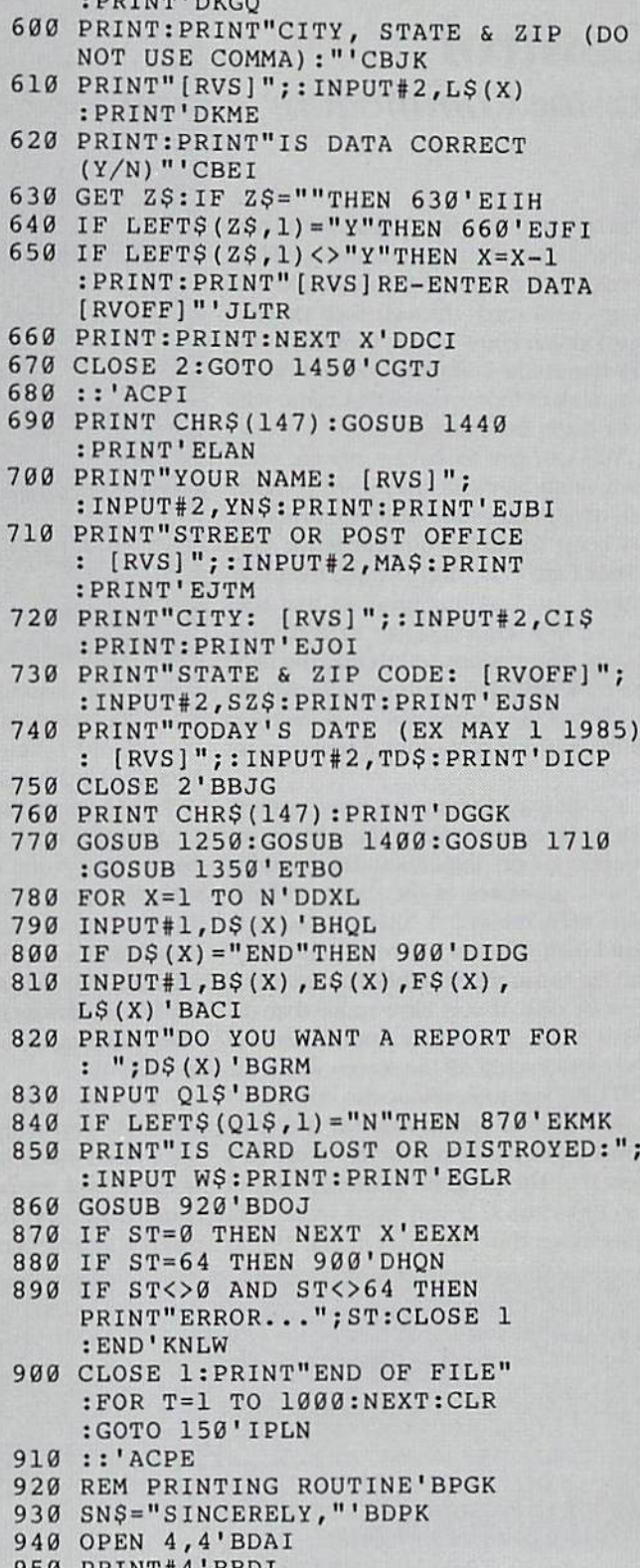

 $\frac{1}{2}$ 

- <sup>950</sup> PRINTfl4'BBDI
- <sup>960</sup> PRINTS4,TAB(80-LEN(MAS));MAS'EOMO
- $270$  FRINT#4,TAD(72 DDN(CIT) DDN(DDT)); CIS;" ";SZ5'GYHT
- <sup>980</sup> PRINTS4,TAB(80-LEN(TDS));TDS'EOHQ

### <sup>64</sup> USERS ONLY/CREDIT CARD CONTROL

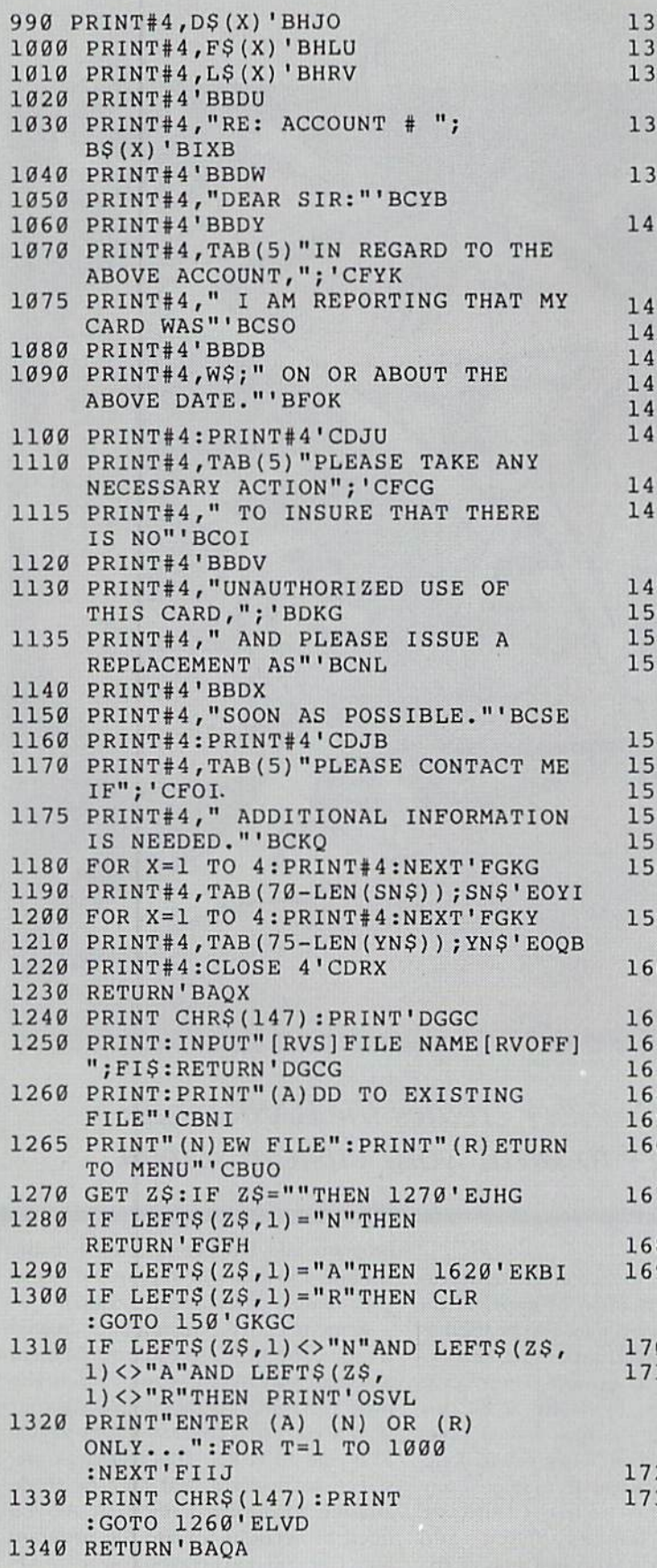

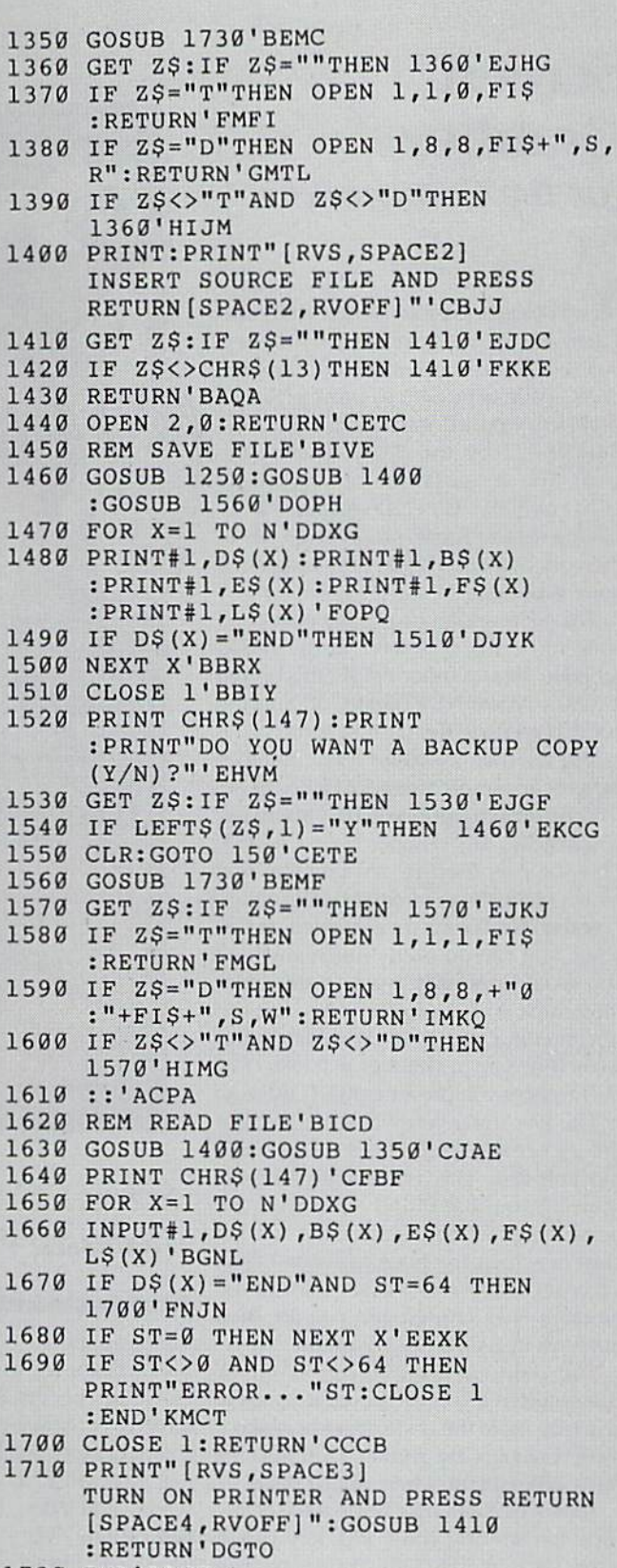

- <sup>1720</sup> END'BACC
- <sup>1730</sup> PRINT:PRINT"[RVS]T[RVOFF}APE OR  $\mathbf{L}$  .  $\mathbf{L}$   $\mathbf{L}$   $\math$ :RETURN'EDTK END

COMMODORE POWERPLAV <sup>99</sup>

### 64 USERS ONLY BY PAUL MONTOGNESE

### Screen Grabber for the Commodore 64

on design custom screen with char acters and colors available on your key board, and Screen Grabber creates die BASIC code necessary to print it. Screen Grabber is poked into locations 52534 thru 53247 by the BASIC loader program, You arc given the options of AP PEND or NEW APPEND will add PRINT statements to a BASIC program already in memory or form a brand new program if none is present.

The NEW option causes the generated code to be the only lines in the BASIC program area. In other words, this option forces a BASIC NEW before adding the code to recreate ihe current screen.

You are then asked for a line number increment. Simply press RETURN to select the default option of 10. Otherwise, you may key any number from 1 to 255. This value is used in creating the line numbers for the generated BASIC code,

Screen Grabber is then enabled. At this point, you can do pretty much anything you would normally want to do. Clear the screen, load a program, run, use the screen editor to edit or create lines, and so on. But Screen Grabber will take over the moment you press the RESTORE key.

The first thing you will see is each of the 25 vertical screen lines going blank, top line first. This is a progress report showing you that PRINT statements are being built. When all the code for the current screen has been generated (just a few seconds), you will see a list of the program lines Created and you are then put back in BASIC READY mode

The code can then he run, saved, or edited just as if you had keyed it yourself You may leave the code intact or make it more compact by adding TAB, SPC, or other refinements where appropriate.

Screen Grabber may be disabled at any time by holding the CTRL key down while pressing RESTORE. A message will appear on the screen telling you that SYS 52534 will re-enable Screen Grabber. You can simply press RETURN over this line to accomplish the reactivation of

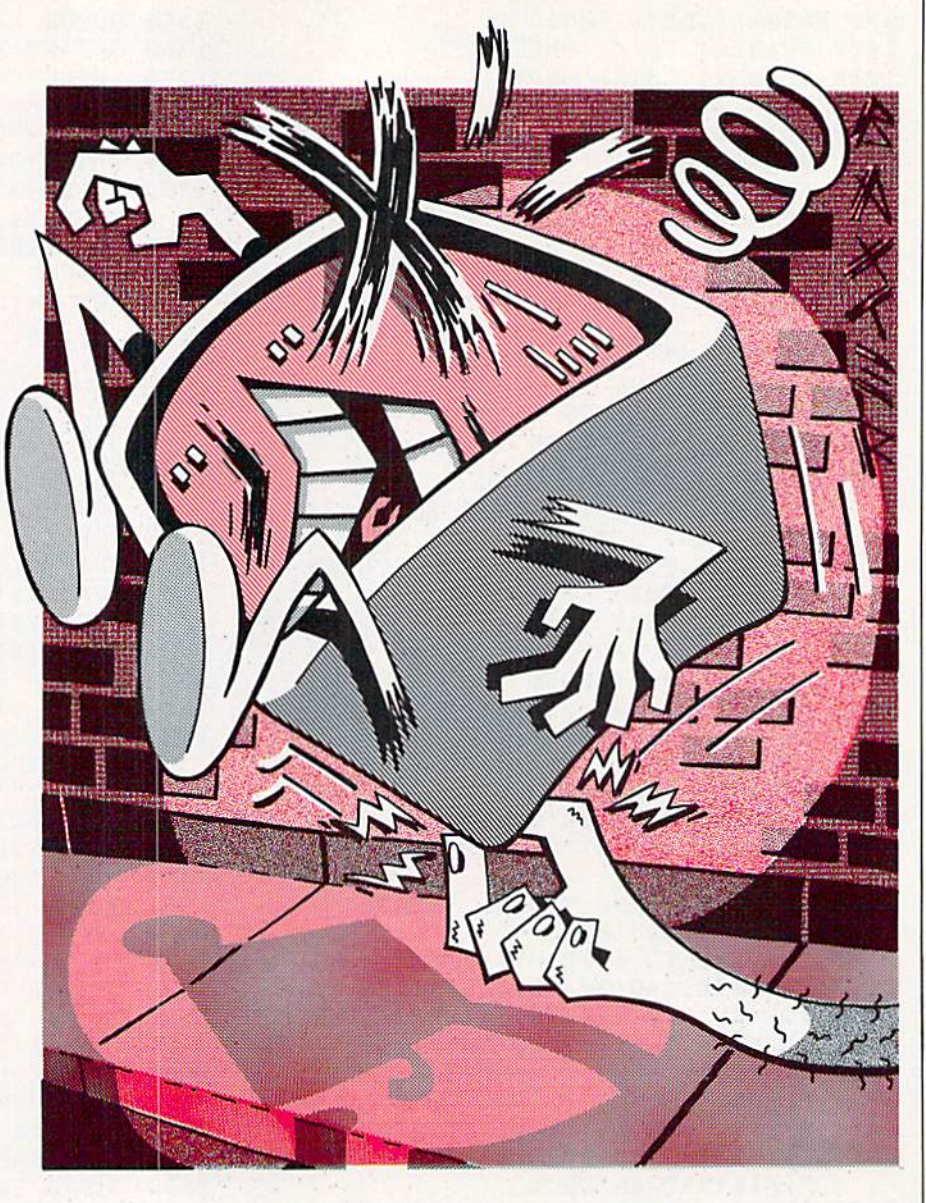

Screen Grabber creates the BASIC code necessary to print your custom screen.

Screen Grabber.

The major use for Screen Grabber is to assist in the creation of application screens. However, it may also be used as a rudimentary word processor. First select the APPEND option. Then key screen and press RESTORE at the last vertical line. Key the next screen, press RESTORE, and so on. When you're done, edit the PRINT statements to remove any unwanted controls such as CLR/HOME and color changes. Then add (OPEN4.4:CMD4 to the first line of the

program, add PMNT#4,;CLOSE4 to the last line, and then run to print out a hard copy of the screens you've created.

Remember, the program lines created are standard BASIC, so you can edit them any way you like. If you accidentally press RESTORE before completing your screen, you can recover simply by keying RUN and RETURN. This will cause the screen to reappear and then be made available for further refinement. All you need to account for arc the program lines that you don't want if you are in AP-

### 64 USERS ONLY/SCREEN GRABBER

lete the lines individually, whatever is easier.

#### **Concluding Notes**

The code generated by Screen Grabber prints a full screen and sets the cursor to the HOME position.

When using the screen editor, you must account for scrolling that occurs if you key the last character in the last line directly. There are two ways around this. Poke to screen/color memory directly (e.g., POKE 2023,1:POKE56295,0 for a black A) or use the INSERT key judiciously. When Screen Grabber takes over, it also restore things to normal before plac-

PEND mode. Key NEW after RUN or de- will generate code to recreate the screen without scrolling.

> When keying characters onto the screen, you need to be concerned with Syntax errors caused by pressing RE-TURN. Use SHIFT/RETURN instead, or take advantage of a special feature built into Screen Grabber. Just do a POKE 115,96 in direct mode and you will shut off all BASIC command processing and be able to use RETURN over any kind of line. When the screen is to your liking, press RESTORE and Screen Grabber will generate the BASIC program code and

Before typing these programs, read "How to Enter Programs," and "How to Use the Magazine Entry Program." The BASIC programs in this magazine are available on disk from Loadstar, P.O. Box 30007, Shreveport, LA 71130-0007, 1-800-831-2694.

#### **Screen Grabber BASIC Loader**

- 5 FOR I=1 TO 36:T\$=T\$+"[CMDR P]" :  $BS=BS+$ " [CMDR T]": NEXT: FOR I=1 TO 13 :D\$=D\$+"[DOWN]":NEXT'OBLS
- 10 RS=CHR\$(13):XR=781:CL=59903 :POKE 53280, 11:POKE 53281, 1'GMPI
- 15 PRINT" [UPPER CASE, CLEAR, GRAY1, SHFT POUND, SPACE7, RVS, CMDR D, RVOFF, CMDR D, CMDR F, RVS, CMDR F, CMDR D, RVOFF, CMDR D, CMDR F, RVS, CMDR F, RVOFF, CMDR K, CMDR D, CMDR F, RVS, CMDR F, RVOFF, CMDR K, CMDR D, CMDR I, RVS, CMDR V, RVOFF, CMDR K, CMDR D, CMDR I, RVS, CMDR V, RVOFF, CMDR K, CMDR C, CMDR K, RVS, CMDR K, RVOFF, SPACE7, CMDR \*]"; 'BBDD
- 20 PRINT SPC(8) "[RVS, CMDR C, RVOFF, CMDR C, RVS, CMDR I] [RVOFF, CMDR K, RVS, CMDR K, SPACE2, RVOFF, CMDR K, CMDR C, CMDR V, RVS, CMDR V, RVOFF, CMDR K, CMDR C, RVS, CMDR F] [RVOFF, CMDR K, CMDR C, RVS, CMDR F] [RVOFF, CMDR K, SPACE2, RVS, CMDR K] "'CCOQ
- 25 PRINT TAB(8)"[RVS, CMDR D, CMDR F, RVOFF, CMDR K, RVS, CMDR K, RVOFF, CMDR K, RVS, CMDR K, CMDR D, CMDR F, RVOFF, CMDR K, CMDR D, CMDR C, RVS] [RVOFF, CMDR K, RVS, CMDR K, SPACE2, RVOFF, CMDR K, RVS, CMDR K, SPACE2, RVOFF, CMDR K, RVS, CMDR K, RVOFF, CMDR F, RVS, CMDR K] "'CCWW
- 30 PRINT TAB(7) "[RVS, SHFT POUND] [RVOFF, CMDR I2, RVS, SPACE2, RVOFF, CMDR I2, RVS] [CMDR C, CMDR V, CMDR C, CMDR V, CMDR C, RVOFF, CMDR I2, RVS, CMDR V, CMDR C, RVOFF, CMDR I2, RVS, CMDR V, CMDR C, CMDR V, CMDR C, CMDR V, CMDR \*] "'CCAT
- 35 PRINT TAB(6) "[RVS, SHFT POUND, SPACE26, CMDR \*] "'CCSK
- 40 PRINT TAB(6) "[RVS, CMDR D, RVOFF, CMDR D, CMDR F, RVS, CMDR F, RVOFF,

ing you back in READY mode.

Screen Grabber changes double quotes to single quotes because double quotes interfere with the operation of the PRINT statement. If you absolutely need them on your screen, then edit the PRINT statements and use CHR \$(34) to print a double quote or assign the value to a variable ( $Q$ \$ = CHR\$(34)) and then PRINT  $Q\$  to get a double quote on the screen.

The loader program does a NEW after setting up the machine language. Therefore, it is absolutely critical that you save before doing the first run.  $\bullet$ 

CMDR K, CMDR D, CMDR F, RVS, CMDR F] [RVOFF, CMDR V, CMDR C, RVS] [RVOFF, CMDR K, CMDR D, CMDR F, RVS, CMDR F, RVOFF, CMDR K, CMDR D, CMDR F, RVS, CMDR F, RVOFF, CMDR K, CMDR D, CMDR I, RVS, CMDR V, RVOFF, CMDR K, CMDR D, CMDR F, RVS, CMDR F] "'CCNY

- 45 PRINT TAB(6) "[CMDR K, RVS, CMDR K, CMDR I, CMDR F, RVOFF, CMDR K, CMDR C, CMDR V, RVS, CMDR V, RVOFF, CMDR K, CMDR C, CMDR V, RVS, CMDR K, RVOFF, CMDR K, CMDR C, CMDR V, RVS, CMDR V, RVOFF, CMDR K, CMDR C, CMDR V, RVS, CMDR V, RVOFF, CMDR K, CMDR C, RVS, CMDR F] [RVOFF, CMDR K, CMDR C, CMDR V, RVS, CMDR V] "'CCGE
- 50 PRINT TAB(6) "[CMDR K, RVS, CMDR K, RVOFF, CMDR K, RVS, CMDR K, RVOFF, CMDR K, CMDR D, CMDR C, RVS] [RVOFF, CMDR K, RVS, CMDR K, RVOFF, CMDR K, RVS, CMDR K, RVOFF, CMDR K, RVS, CMDR K, RVOFF, CMDR K, RVS, CMDR K, RVOFF, CMDR K, RVS, CMDR K, RVOFF, CMDR K, RVS, CMDR K, RVOFF, CMDR K, RVS, CMDR K, SPACE2, RVOFF, CMDR K, CMDR D, CMDR C, RVS] "'CCBA
- 55 PRINT TAB(6) "[RVS] [RVOFF, CMDR I2, RVS] [CMDR C, CMDR V, CMDR C, CMDR V, CMDR C, CMDR V, CMDR C, CMDR V, CMDR C, RVOFF, CMDR 12, RVS] [CMDR C, RVOFF, CMDR I2, RVS] [CMDR C, RVOFF, CMDR I2, RVS, CMDR V, CMDR C, CMDR V, CMDR C, CMDR V, DOWN] "R\$" [SPACE2] "T\$' CGUD
- 60 PRINT" [SPACE2, RVS] SETTING UP [SHFT \*] COUNT DOWN TO ZERO [SPACE4] "R\$" [SPACE2] "B\$' BEQN
- 65 PRINT LEFTS (D\$, 11) TAB (38) " [RVS, SHFT POUND, UP] "R\$" [RVS, INST, CMDR \*, HOME] "D\$" [UP2] ": H=64: L=48: T=10  $: TZ = 20'$  HGRW
- 70 S=7:X=16:N=1:E=53247:I=52534 :FOR J=34 TO 1 STEP-1 :  $J\$  = STR\ $(J)$  'MKPS
	-
- 75 IF J<T THEN J\$=" "+J\$'FGSM 80 PRINT" [UP] "TAB(34) "[RVS] "J\$'CFVG
- 85 FOR I=I TO I+TZ:READ A\$:A=ASC(A\$)

### 64 USERS ONLY/SCREEN GRABBER

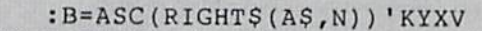

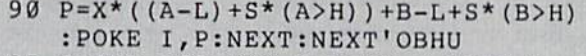

95 GOSUB 165: TG\$ = " [SHFT U, SHFT \*, SHFT I]":BG\$="[SHFT J, SHFT \*, SHFT KI"'DLMT

- 100 PRINT" [UP3] "R\$TAB(7) TG\$SPC(16) TG\$R\$TAB(7) "[SHFT -, RED] A [GRAY1, SHFT - JPPEND OR ALWAYS [SHFT -, RED]N[GRAY1, SHFT - | EW?"' ERDN
- 105 PRINT TAB(7) BG\$SPC(16) BG\$'DLSE
- 110 GET AS: IF AS=""THEN 110'EIBA
- 115 IF AS="N"THEN MS="NEW":T=11:V=32 :GOTO 125'HOAK
- 120 MS="APPEND":T=9:V=44'DJED
- 125 GOSUB 165: PRINT" [UP3] "TAB(T)" [RED] "M\$;:P=POS(.):PRINT"[GRAY1] OPTION SELECTED" 'GPHP
- 130 POKE 52590, V: INPUT" [DOWN, RIGHT5] LINE INCREMENT [SPACE3] 10 [LEFT4]"; LS:POKE XR, 12:SYS CL'EUHM
- 135 L=VAL(L\$): L\$=STR\$(L) : IF L<1 OR L>255 THEN PRINT" [UP2] ";: GOTO 130'LXQQ
- 140 PRINT" [UP2] "TAB (P-LEN(L\$)) " [RED] "L\$"[GRAY1] IS THE INCREMENT" : POKE 52924, L:SYS 53130'GWWN
- 145 PRINT" [SPACE2] "T\$R\$" [SPACE2, RVS] [SHFT \*4] SCREEN GRABBER NOW ENABLED [SHFT \*4] "R\$" [SPACE2] "B\$'BIK0
- 150 PRINT" [SPACE2] "T\$R\$" [SPACE2, RVS] PRESS [RESTORE] [SPACE6]
- TO ACTIVATE [SPACE3] "'BEOL 155 PRINT" [SPACE2, RVS, SPACE7]
- [CTRL/RESTORE] TO DISABLE[SPACE4] "'BAUO
- 160 PRINT" [SPACE2, RVS, SPACE2] KEY  $[SPACE2]$  SYS  $(52534)$   $[SPACE4]$ TO RE-ENABLE [SPACE2]" : PRINT" [SPACE2] "B\$; : NEW' DFRM
- 165 FOR I=9 TO 12:POKE XR, I:SYS CL : NEXT : RETURN ' HOAN
- 170 DATA 20,8A, CF, 4C, 95, CF, 48, 8A, 48, 98'BEMI
- 175 DATA 48, A5, 91, C9, FB, DØ, 1A, A9, 47, A2'BEGN
- 180 DATA FE, 8D, 18, 03, 8E, 19, 03, 20, 98, CF'BEKJ
- 185 DATA AD, 86, 02, 8D, 87, 02, A9, 00, 85, CF'BEDO
- 190 DATA 4C, 81, EA, A9, C1, A2, FE, 8D, 18, 03'BESK
- 195 DATA 8E, 19, 03, 20, 59, A6, 20, 44, A6, A2'BEIP
- 200 DATA 70, 9A, A9, E6, 85, 73, 20, 33, A5, A5'BELC
- 205 DATA 22,48,85,7A,AA,A5,23,48,85, 7B'BEOH
- 210 DATA E4, 2B, D0, 07, C5, 2C, D0, 03, 88, **FØ'BEDD**
- 215 DATA 18, C6, 7B, C8, 88, 20, 73, 00, AA,

DØ'BESI

- 220 DATA FA, B1, 7A, C5, 22, D0, F4, C8, B1, 7A'BEBE
- 225 DATA C5, 23, DØ, EC, C8, B1, 7A, 85, 14, C8'BEEJ
- 230 DATA B1, 7A, 85, 15, AD, 02, 03, 48, AD, 03'BEGF
- 235 DATA 03,48,A9,17,A2,CF,8D,02,03, 8E'BEVK
- 240 DATA 03,03,A9, FF, A2,06,95, F9, CA, 10'BEIG
- 245 DATA FB, 78, A5, CC, DØ, ØC, C6, CF, DØ, 08'BEXL
- 250 DATA A5, CE, AE, 87, 02, 20, 1C, EA, A5, F9'BEFH
- 255 DATA DØ, 02, 85, FF, A2, 00, 86, F9, A6, **FA'BEFM**
- 260 DATA E8, E0, 19, D0, 03, 4C, 28, CF, 86, FA'BEKI
- 265 DATA 20, F0, E9, 20, 24, EA, 20, B8, CE, AA'BECN
- 270 DATA A0, 27, B1, D1, C9, 20, D0, 1A, 88, 10'BEBJ
- 275 DATA F7,20,D8,CE,50,03,4C,9E,CE, C9'BEDO
- 280 DATA 18, D0, 03, 4C, 31, CF, 8E, 01, 02, 20'BEJK
- 285 DATA ØD, CF, DØ, BE, 84, 9B, A5, FA, C9, 17'BEGP
- 290 DATA D0,06, C0, 27, D0, 12, E6, FE, C9, 18'BEJL
- 295 DATA DØ, ØC, CØ, 27, FØ, Ø4, AØ, FF, DØ, **ØB'BERO**
- 300 DATA A0,00, F0,07, 98, A0, FF, C9, 27, DØ'BEGD
- 305 DATA 02, A2, 3B, 86, F9, 20, D8, CE, C8, **Bl'BEDI**
- 310 DATA D1, C9, 20, F0, 13, B1, F3, 29, 0F, C5'BEDE
- 315 DATA FC, F0, 09, 85, FC, AA, BD, DA, E8, 20'BEOJ
- 320 DATA E2, CE, B1, D1, 29, 80, C5, FF, F0, 07'BETF
- 325 DATA 85, FF, 49, 92, 20, E2, CE, 24, FD, 30'BEWK
- 330 DATA 05, A9, 94, 20, E2, CE, B1, D1, 29, 7F'BEOG
- 335 DATA A2,06, CA, DD, 9F, CF, 90, FA, 5D, A5'BESL
- 340 DATA CF, 20, E2, CE, C4, 9B, D0, BA, 24, FD'BEJH
- 345 DATA 30,08,A0,07,20,1D,CF,4C,5F, CF'BEPM
- 350 DATA A9, 22, 9D, 02, 02, A5, F9, E8, 9D, 02'BEBI
- 355 DATA 02, 20, 07, CF, A6, FA, E0, 18, F0, 03'BETN
- 360 DATA 20, FF, E9, 4C, DE, CD, 18, A5, 14, 69'BEFJ
- 365 DATA 0A, 85, 14, 90, 02, E6, 15, A9, 3F, A2'BEYO
- 370 DATA 22,8D,00,02,8E,01,02,A9,00,

### SCREEN GRABBER

85'BEFK

- 375 DATA FB,A2,02,85,7A,86,7B,60,B8, A5'BEQP
- 380 DATA FA, DØ, FA, 38, A9, 93, 24, FD, A6, FB'BEIL
- 385 DATA E0,42,D0,18,48,98,48,A9,22, 9D'BEGQ
- 390 DATA 02,02,E8,A9,3B,90,02,02,20, 07'BEWM
- 395 DATA CF,20,B8,CE,AA,68,AS,68,9D, 02'BECR
- 400 DATA 02,E8,86,FB,60,E8,A9,00,9D, 02'BECE
- 405 DATA 02,BA,8E,13,CF,A2,FF,9A,4C, 9F'BEJJ
- 410 DATA A4,A2,00,9A,60,A0,02,B9,AB, CF'BETF
- 415 DATA 20,E2,CE,88,10,F7,30,£0,20, BS'BENK
- 420 DATA CE,A5,9B,C9,27,F0,05,20,1B, CF'BEPG
- 425 DATA D0,29,24,FE,30,11,A2 ,FF,E8 BD'BEPL
- 430 DATA B8,CF,9D,00,02,D0,F7,20,0D, CF'BEKH
- 435 DATA 20,B3,CE,E6,FD,A0,05,B9,B2, CF'BEWM
- 440 DATA 20,E2,CE,88,D0,F7,84,9B,84, FF'BEAI
- 445 DATA 4C,4D,CE,68,8D,03,03,68,8D, 02'BEEN
- 450 DATA 03,68,85,60,68,85,5F,A2,18, 20'BEUJ
- 455 DATA FF,E9,A9,13,20,D2,FF,AD,21, D0'BEHO
- 460 DATA 29,0F,CD,86,02,D0,03,EE,86, 02'BETK
- 465 DATA 20,8A,CF,4C,C3,A6,A9,3C,A2, CD'BERP
- 470 DATA 8D,18,03,8E,19,03,60,A9,CB, 2C'BEWL
- 475 DATA A9,E3,A0,CF,4C,IE,AB,0B,20, 22'BETQ
- 480 DATA 23,40,60,40,00,05,00,20,C0, 3B'BERM
- 485 DATA 22,13,22,3F,3A,3B,22,22,3F, 3A'BEGR
- 490 DATA 22,91,50,CF,32,34,31,2C,50, C5'BEBN
- 495 DATA 28,32,34,31,29,4F,52,31,32, 38'BEPS
- 500 DATA 00,53,43,52,45,45,4E,20,47, 52'BEKF
- 505 DATA 41,42,42,45,52,20,45,4E,41, 42'BEFK
- 510 DATA 4C,45,44,0D,00,53,59,53,28, 35'BEIG
- 515 DATA 32,35,33,34,29,12,3A,52,45, 4D'BEAL
- 520 DATA 20,54,4F,20,52,45,2D,45,4E, 41'BEQH 525 DATA 42,4C,45,0D'BLRI END

**COMMODORE=** PERSONAL **COMPUTER** CALL FOR LATEST **PRICE** "COMMODORE 198 is a trademark of Commodore Electronics, Ltd 1670 1571 DISK DRIVE CALL FOR LATEST PRICE **MODEM ....... 139** 1902 MONITOR 1750 RAM CALL FOR LATEST PRICE EXPANDER ... 169 MPS 1000 1350 MOUSE **PRINTER ........ 249** CONTROLLER.. 42.95 **COMMODORE=** (Russian B) **NEW** COMMODORE 64C WITH GEOS..**189** 1541 DISK 1802C DRIVE .......... **CALL** MONITOR .... **209** 1541C DISK 1660 DRIVE ......... CALL MODEM ... 49.95 EST. 1982 tbilitu. ORDER LIMES OPEN PD. BOX 17B82 MON - FRI 11 AM. - 7 P.M. CST MILWAUKEE, WI 53217 SAT 12 P.M. - 5 P.M. CST FOR TECHNICAL INFORMATION. TQ ORDER CALL TDLL FREE ORDER INQUIRIES, OR FOR WIS. ORDERS **CONSECUTED AND ANNIVERSAL CONSECUTED AND STATE OF A SECOND PRESENT OR DESCRIPTION OF A DRIVER'S CHARGES FOR C.O.D.** ARE SOLO. IN CONTINENTAL U.S.A. INCLUDE 4% SHIPPING ON ALL GOT A ME USER CAN A INCLUDE 4% SHIPPING ON A L FOR REPLACEMENT OR REPAIR. PRICES AND AVAILABILITY SUBJECT TO CHANGE WITHOUT NOTICE NOTE ON ALL ORDERS OUTSIDE CONTINENTAL U.S.A. WE SHIP ALL ORDERS first CLASS INSURED U.S. MAIL. IF SHIPPING CHARGES EXCEED THE MINIMUM AMOUNT YOU WILL BE CHARGED THE ADDITIONAL AMOUNT TO GET YOUR PACKAGE TO YOU QUICKLY AND SAFELY

**VISA** 

NO SURCHARGE ON CREDIT CARDS

**lasterCard** 

### 128 USERS ONLY BY LAN ADAM

### Amiga **Beachball**

for the Commodore 128

V^omputcr chips arc made of silicon. and silicon comes from sand. With that in mind, it is appropriate that Commodore chose a bouncing beachball to represent its great new computer, the Amiga. The hall represents die synthesis of many fea tures—high-resolution graphics, quick processing, and multitasking. The red and white ball is prominently featured in advertising for the computer, spinning and bouncing its way across the screen and into the hands of children.

The accompanying programs demon strate that same effect on the Commo dore 128, showing that dynamic graphics and multitasking arc not restricted to the Amiga alone. As well as the spin-andbounce demonstration, the beachball can be used in other programs, as illustrated by an amusing game of beach tennis.

#### The Program

High-speed graphics manipulation has been available on the 128 all along, where it goes by the much simpler name Of sprites. It doesn't rival die Amiga, but the capabilities are there.

Multitasking on the 128 is accom plished through the interrupt routine, a machine-language program that inter rupts your program 60 times each sec ond to carry out routine tasks such as reading the keyboard and updating the clock. Serving these activities while an other program continues to run is the essence of multitasking. In addition, both the video chip and the sound synthesizer are co-processors that act independently with minimal instruction from the central processor.

Drawing the beachball is very simple with the 128's graphics capabilities-it requires only about six lines of code to draw the ball, a little more to color it in. However, the animation is a different matter. It would take much too long to redraw the ball continually as it rotates, and even the Amiga does not use that approach. Instead, die method is to prepare and save images of the ball in advance, and switch them rapidly into view to

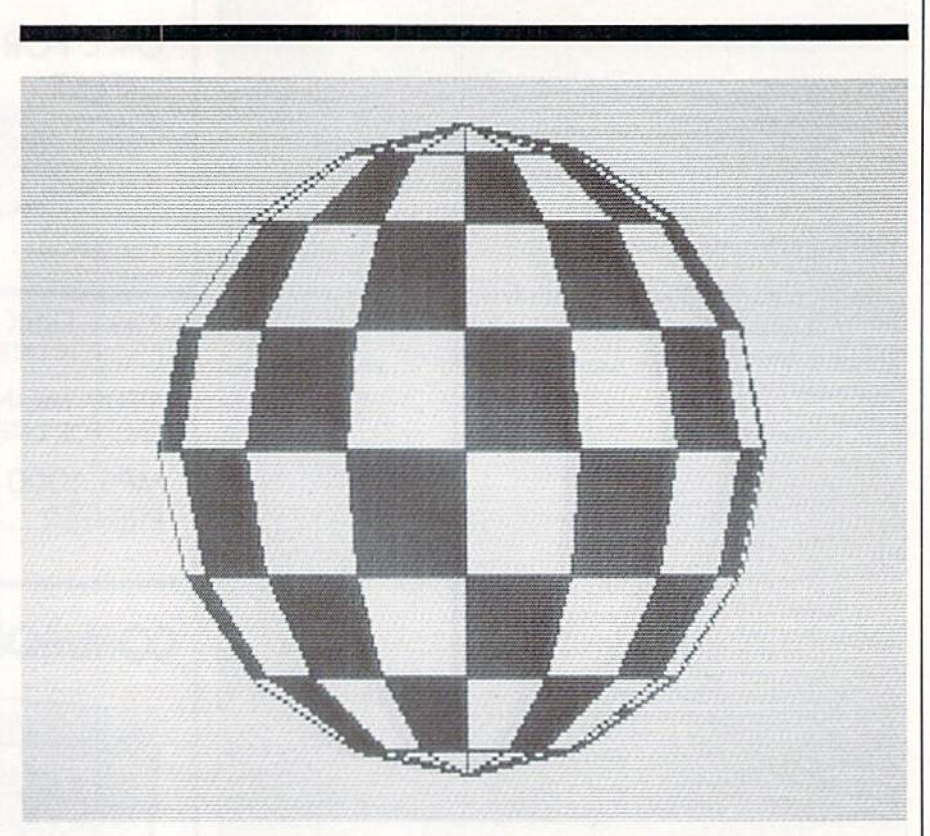

Program the famous Amiga beachball on your 128.

give the illusion of rotation. This is easily done on the 128 by changing the data pointers for the sprites as part of the in terrupt routine.

This program for the 128 consists of four parts. First, there is a subroutine in lines 1500 through 1980 to draw the ball. This section can be used to draw a beachball in any size, shape, or spin angle, anywhere on the high-resolution screen.

In ihe second part, lines 500 to 770 build disk file. Six rotated views of the ball are created using the subroutine. These are transferred into a string variable with SSHAPB, then saved to disk in sprite format.

In the third part, a machine-language routine is added to the disk file. This rou tine will lock the eight sprites together into one cohesive object, so you just move sprite one and the rest follow along. This routine also spins the ball ev ery 8 jiffies.

The final part of the program loads the disk file and displays the beachball. Using BASIC, it can spin the ball or bounce it just like the Amiga. The multitasking part

is demonstrated in the way you can use the ball with other programs. To demonstrate this. I have included a simple game of beach tennis within the Amiga Beachball program.

Carefully type in the program. Be sureto save a copy before you run it.

The first menu gives you the option to draw a beachball of any size. Experiment with this as you wish. When finished, press the number three to create a disk file. This takes a few minutes, but you only do it once. Next time you run the program, you can press the number four at the first menu to load the disk file you created before, The second menu gives the choice of spinning or bouncing the ball, or playing beach tennis.

After die program quits, the ball keeps right on spinning It may continue to do this even if you run another program, since it is now part of the interrupt routine.

The beach tennis game is a light-hearted illustration of how the spinning ball can be combined with another program, BASIC is altogether too slow to write good ping-pong style game, but this one

### **128 USERS ONLY/AMIGA BEACHBALL**

comes pretty close. The left-hand player spinning ball in your own 128 program. uses the Q and Z keys to move the paddle up or down, while the right-hand player uses the P and / keys. You can easily change the program to use other keys, or to add joysticks.

Here are the instructions to use the

Before typing these programs, read "How to Enter Programs," and "How to Use the Magazine Entry Program." The BASIC programs in this magazine are available on disk from Loadstar, P.O. Box 30007, Shreveport, LA 71130-0007, 1-800-831-2694.

#### **Amiga Beachball**

```
100 COLOR 0, 16: COLOR 1, 3' CIPX
110 PRINT" [CLEAR, RED] AMIGA BEACHBALL
    FOR C128"'BALD
120 PRINT" BY IAN ADAM[DOWN]"'BACA
130 PRINT" CHOOSE: "'BALA
140 PRINT" 1. STANDARD BALL"'BAJD
150 PRINT" 2. CUSTOM BALL"'BAPE
160 PRINT" 3. ANIMATE- RUN ONCE TO
    WRITE DISK FILE" 'BAQL
170 PRINT" 4. USE EXISTING DISK
    FILE"'BAHJ
180 PRINT" 5. QUIT"'BAHF
190 PRINT" [DOWN2] "'BALE
200 : 'ABHV
210 GET KEY A$'CCEX
220 ON VAL(A$) GOSUB 300, 400, 500, 800,
    2200'DYVE
230 GET KEY AS'CCEA
240 GRAPHIC 0'BBOB
250 RUN'BAMB
260 : 'ABHC
300 H=56:W=80'CHQA
310 CX=160:CY=100'CLCB
320 GOTO 1500'BEDA
330 : 'ABHA
400 INPUT"X-RADIUS 20-159"; W'BCQC
410 INPUT"Y-RADIUS 20-99"; H'BCGD
420 PRINT"BALL MUST BE ON-SCREEN
    : " ' BAMG
430 INPUT"X-CENTRE 20-300"; CX'BDPF
440 INPUT"Y-CENTRE 20-190"; CY'BDYG
450 INPUT"ROTATION 0-45"; SA'BDGH
460 GOTO 1500'BEDF
470 : 'ABHF
500 H=17:W=47'CHOC
510 CX=160: CY=100'CLCD
520 DOPEN#1, ". BEACHBALL, P", W'BGYG
530 GOSUB 2100'BEED
540 PRINT#1, CHR$(0) CHR$(32); 'DKTG
550 : 'ABHE
600 FOR SA=0 TO 37.5 STEP 7.5'EKUE
610 GOSUB 1500'BEHC
620 : 'ABHC
630 FOR I=112 TO 184 STEP 24
    : REM SAVE BALL ON DISK'FYIM
640 SSHAPE A$, I, 79, I+23, 99'COXI
650 PRINT#1, LEFT$ (A$, 63) 'CJII
660 SSHAPE A$, I, 100, 1+23, 120'CQOK
670 PRINT#1, LEFT$ (A$, 63) 'CJIK
680 NEXT'BAEI
```
**GRAPHIC1:GRAPHIC0 will reserve** the buffer **BLOAD".BEACHBALL".BO** SYS11264 will enable spinning POKE11430,1 to spin to the left, or poke with 0 to spin right

before clearing the graphics screen.  $\blacksquare$ 690 NEXT'BAEJ 700 : REM MACHINE CODE: 'BNTF 710 FOR I=1 TO 167'DFNE 720 READ A : T=T+A'DFUG 730 PRINT#1, CHR\$(A); 'CGLG 740 NEXT'BAEF 750 GRAPHIC 0'BBOH 760 IF T-18987 THEN COLLECT : PRINT"DATA ERROR!": STOP'GIOP 770 CLOSE 1'BBII 780 : 'ABHJ 800 GOSUB 2100'BEED 810 TRAP 800'BDKE 820 MOVSPR 1,0#0'BGCF 830 MOVSPR 1,200,70'BJIH 840 PRINT" [CLEAR, RED] BEACH BALL GAMES : [DOWN] "'BAVL 850 PRINT"1. SPIN BALL" 'BAAK 860 PRINT"2. BOUNCE BALL"'BACM 870 PRINT"3. BEACH TENNIS"'BAGN 880 PRINT"4. END[DOWN]"'BAIM 890 : 'ABHL 900 IF PEEK(11264)-169 OR PEEK(46)<64 THEN GRAPHIC 1: GRAPHIC Ø : BLOAD" . BEACHBALL" 'KVER 910 : 'ABHE 920 GET KEY A\$:SCNCLR'DDHI 930 FOR I=1 TO 8:SPRITE I, 1, 3, , , 1 : NEXT'FPLM 940 SYS 11264 : REM SPIN BALL'COKL 950 : 'ABHI 960 IF A\$="3" THEN BT=6 :GOTO 1000'FKBO 970 IF AS="4" THEN 2200'DGPN 980 IF A\$<>"2" THEN RUN 800'FFEP 990 : 'ABHM 1000 INPUT" [RIGHT2] SPEED 1 TO 4"; D'BCGW 1010 : 'ABHT 1020 MOVSPR 1,90#D'BHXW 1030 X0=23+BT: XM=248-BT: YM=174'FUYE 1040 RX=4566: RY=4567: RD=11430'DVZE 1050 Y=70'BDNY 1060 PL=5:PR=5'CHTC 1070 P\$=" [DOWN, LEFT, RVS] [DOWN, LEFT] [DOWN, LEFT, RVOFF] "'BCME 1080 TEMPO 40: PLAY"O1T3"'CFXE 1090 IF BT THEN CHAR, 16, 24, "<SCORE>"'DJUH 1100 A(0)=270:A(1)=90 COLX 1110 : 'ABHU 1120 DO'BAJV

1130 IF E THEN E=E-1:GOTO 1200'FJVC

Move the ball using MOVSPR 1,X,Y

RUNSTOP and tap the RESTORE key.

One caution: The 128's sprites and

program are stored in the high-resolution

screen area. Be sure to disable the ball

To terminate the ball, hold down

### 128 USERS ONLY/AMIGA BEACHBALL

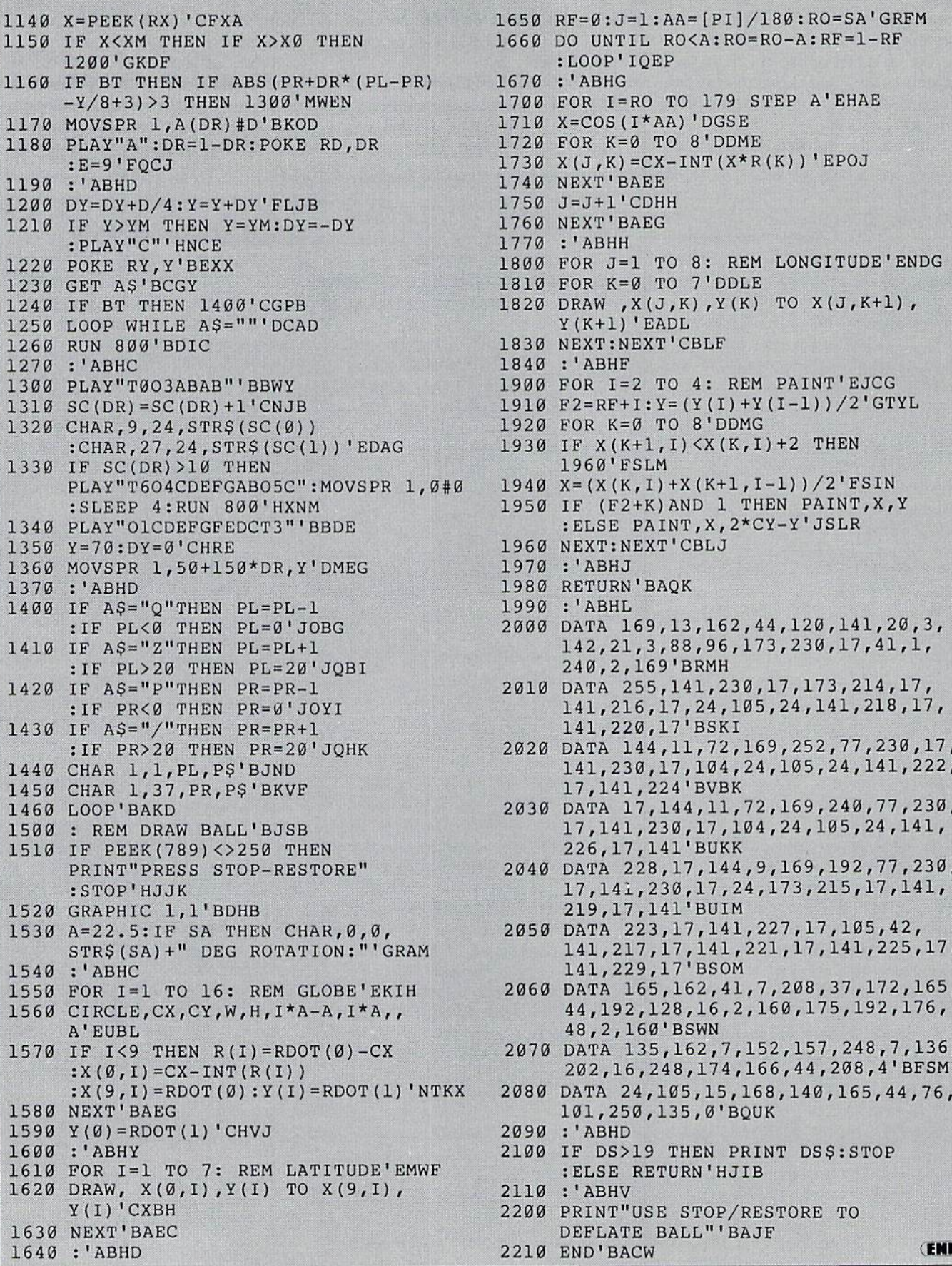
## **128 USERS ONLY** BY JERRY STURDIVANT

## Keys for the C128

## You can save your redefined function keys.

**U**ne of the many good programmer's aids on the 128 is the immediate-modc operation of the function keys. They let you save time by per forming many tasks with the pressing of just one key. For instance, when you press the F6 key it will automatically print RUN on the screen and hit RETURN for you.

You can see what each key will do when you first turn on your computer by typing KEY and pressing RETURN. The eight keys and their functions will be displayed on the screen:

KEY 1, "GRAPHIC"

- KEY 2, "DLOAD" + CHR $$(34)$
- KEY  $3$ , "DIRECTORY" + CHR $$(13)$ KEY  $4$ , "SCNCLR" + CHR $$(13)$ KEY 5, "DSAVE" + CHR  $$(34)$ KEY 6, "RUN" + CHR $$(13)$

KEY  $7$ , "LIST" + CHR $$(13)$ 

KEY 8, "MONITOR" + CHR  $$(13)$ 

Any of these keys can he redefined to handle your favorite operations by typing, for example, KEY 1, entering the action you want taken, then hit ting RETURN.

For speed and ease in my personal programming routines, for instance. changed the F1 key so it will print a clear screen, RUN, and trigger RE TURN. That way I can hit F1 at any time without having to find a clear line, and the program or routine I am testing will run.

I changed the F7 key by having it clear the screen, cursor down 25 lines, print LIST and trigger RETURN. Again, I can hit the key on any line and my program will list, starting from the bottom of the screen.

To load the program, press the F3 key for a non-destructive DIRECTO RY. Then I run the cursor up the directory to the program I want and hit F5. I changed F5 so it will write DLOAD, then go down one line, over, up, place a colon in front of the PRG label, and hit its own RETURN, Onekey program loading and running.

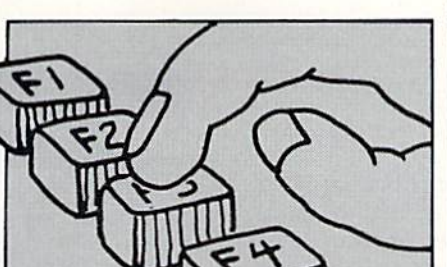

changed the F7 key by having it clear the screen, print LIST, cursor down 25 lines, and trigger RETURN.

I made the F8 key print LIST, then a long space, then  $CHR $(13)$ . If I have a range of programs lines I want to list often, I need only add those line numbers in the long space and hit RE TURN. F8 is redefined to suit my need at that particular moment.

## Save the Keys

Rather than redefining each of the function keys each time you turn on your computer, you can save them on disk. Here is how it is done.

When you have the keys the way you want them, put an empty, format ted disk in the drive and enter the following program line:

10 BLOAD"KEY", B0, P4096

Now save this one-line program by typing:

DSAVE"KBY BOOT"

Once this one-line program is saved, save your keys by entering the following:

BSAVE"KEY", B0, P4096 TO P4347 Be sure you use a B, and not a D, on the save. When you hit RETURN, this captures your redefined keys on disk file.

Now, whenever you sit down and turn on your computer, you insert your "KEYS" disk and hit SHUT and RUN/STOP. The green light on the disk drive will blink iwice, and your personal function keys will be loaded. What happened is that the first pro gram on the disk loaded and ran itself, This was KEY BOOT, which consists of the one-line program we made. It automatically ran itself and loaded the KEY set-up. It's fast and easy. G.

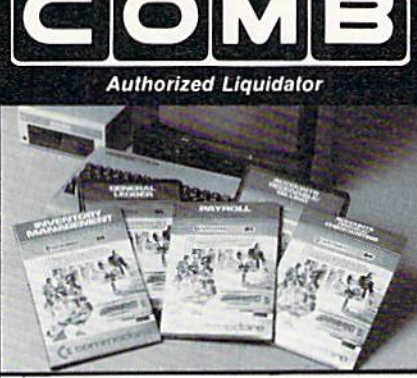

## Commodore 64 BUSINESS SOFTWARE

5-pack of most needed software for efficient business operations! General Ledger

- Has 8 general ledger options.
- Provides 150 chart-of-accounts.
- 1500 general journal transactions.
- Inventory Management
- Tracking of 1000 inventory items.<br>Maintains perpetual inventory records.
- · Calculates use, reorders, cost averaging, etc.

### Payroll"

- Provides 24 different payroll functions.
- Calculates payroll and tax deductions.
- Ideal for 50 employees or less

## Accounts Receivable/Billing\*

- Provides customer sales, credit information,<br>printed statements and more. Handles 11 billing functions, 150 invoices, 75 customers.
- Accounts Payable/Checkwriting\*
- Combines Iracking of vendor payables with an integrated checkwriting system
- $\bullet$  Maintains master file; provides invoice listings.
- \*Interlaces with General Ledger software.
- 90-Day Limited Factory Warranty

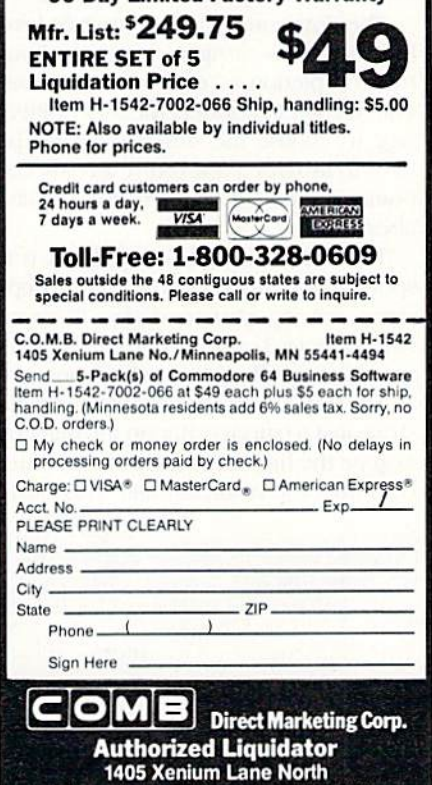

Minneapolis, Minnesota 55441-4494

## GAME PROGRAMS BY KEVIN DEWEY

## Connectoids! for the Commodore 64

In this fast-paced arcade-style game, you are Connecto, king of Connecto-land. As king, it is your duty to travel throughout your kingdom in your connecto-mobile to connect points. This is not an easy task, because the evil green "splat spots" that pop up randomly explode upon contact. You are, of course immortal, but you only have seven connecto-mobiles.

This game has 12 screens, each representing a different area of your domain. On each screen, there are four numbers or dots that you must connect in chronological order. If you connect the dots in any other order, you will explode.

Your connecto-mobile leaves a trail of dots behind it, but only after you've flown over the first point You can tdl when you've hit a dot because it makes a beeping sound as it disappears. It is replaced by a big red circle that looks like your connecto-mobile. That is always the last dot you have to connect, so never fly over dot one and then fly back over it with out touching two, three, and four. If you do, you will also explode.

Your connecto-mobile is controlled by the joystick and moves constantly. It always flics in the last direction pressed, except for when you hit the top or bottom of the screen. Then it stops momentarily until you press the joystick in an other direction. You can move in 360-degree radius.

Your connecto-mobile will wrap around on the right and left sides of the screen, but not on the bottom and the top. There are green "splat grids" in the upper-left and lower-right corners of the screen to keep you from flying off. If you run into them, though, you will explode.

The dots your connecto-mobile leaves in its wake are the basis for the scoring in this game. You get 500 points upon the completion of each screen, minus the number of dots you needed to connect the four points. So it is to your advantage to choose the straightest paths between points, if you have to fly over a dot you've already laid down, you get three points subtracted for each dot you lay down on top of one already laid.

The reason this game is difficult is that those nasty "splat spots" I mentioned earlier keep popping up all over the place, forcing you to dodge them and wreck your nice, straight lines. Level 1 is extremely difficult and level 50 is extremely easy. The fun is to be found in the levels in between.

The lower levels are the more difficult ones, and you must strive just to survive. But on the higher ones, strive for perfection or the highest score possible. But always avoid running over dots you've already laid. This can really kill a score, but it

Before typing this program, read "How to Enter Programs" and "How to Use the Magazine Entry Program." The BASIC programs in this magazine are available on disk from Loadstar, P.O. Box 30007, Shreveport, IA 71130-0007, 1-800-831-2694.

### Connectoids!

H=1:Cl=100:C2=1024:C3=2023:Q=35 :GOT0 LBl'GFCI P=-40:GOTO 35'DGJC

P=40:GOTO 35'CGTC

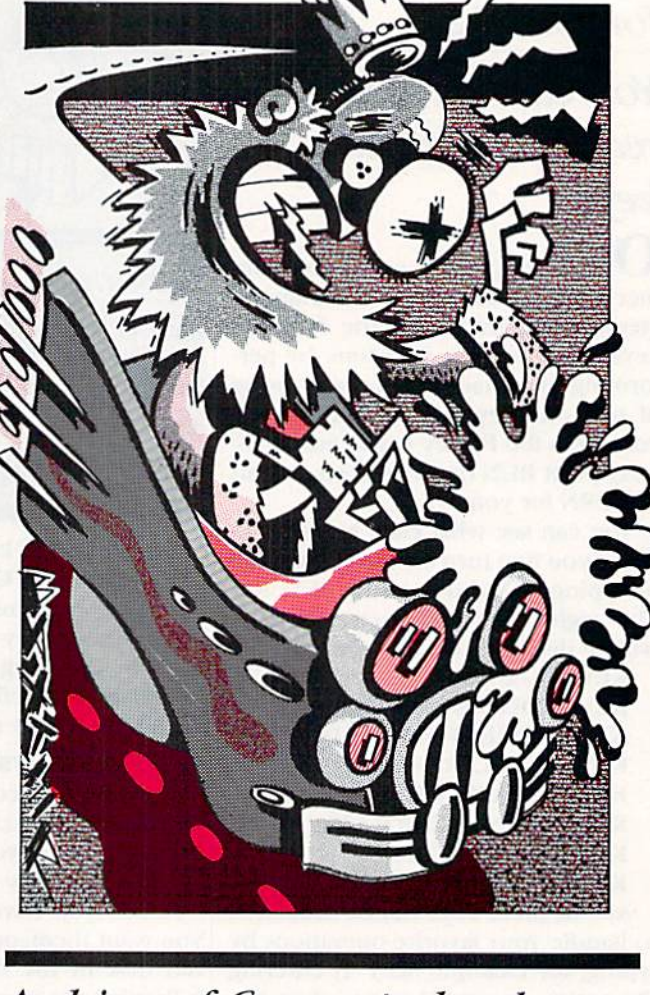

As king of Connecto-land, you must connect dots in chronological order and avoid being blown up by those nasty "splat spots."

is safer because "splat spots" never pop up on your dots. You get 1,000 points bonus ifyou pass screen 13, then you return to screen 1 again.

C.

Good luck!

- 
- P=-l:G0T0 35'DFJF
- 5 P=-41:G0T0 35'DGKG
- $\overline{7}$ P=39:GOTO 35'CGCH
- 9 P=1:GOTO 35'CFSJ
- 10 P=-39:GOTO 35'DGRA
- 12 P=41:G0T0 35'CGUB
- 15 B=1154:C=1914:D=1174:E=1934 :G0T0 32'FBCK
- 16 B=1934:C=1914:D=1154:E=1174

## **GAME PROGRAMS/CONNECTOIDS**

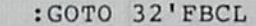

- 17 B=1534:C=1124:D=1524:E=1924 :GOTO 32'FBUM
- 18 B=1064:C=1474:D=1944:E=1459 :GOTO 32'FBKN
- 19 B=1084:C=1964:D=1204:E=1804 :GOTO 32'FBYO
- 20 B=1304:C=1936:D=1204:E=1944 :GOTO 32'FBXG
- 21 B=1389:C=1134:D=1903:E=1105 :GOTO 32'FBVH
- 22 B=1124:C=1159:D=1169:E=1983 :GOTO 32'FBII
- 23 B=1519:C=1520:D=1559:E=1560 :GOTO 32'FBCJ
- 24 B=1521:C=1519:D=1522:E=1520 :GOTO 32'FBOK
- 25 B=1982:C=1065:D=1944:E=1102 :GOTO 32'FBAL
- 26 B=1124:C=1484:D=1478:E=1970 :GOTO 32'FBIM
- 27 B=1144:C=1783:D=1184:E=1863 :GOTO 32'FBHN
- 29 PRINT" [CLEAR] ": POKE 53281,. :POKE 53280,.'DQKM
- 30 A=1564:L=.: Z=54272: S=56321 :FOR T=Z TO Z+24' IDTK
- 31 POKE T, Ø:NEXT:POKE Z+24,15 : ON H GOTO 15, 16, 17, 18, 19, 20, 21, 22,
- 23, 24, 25, 26, 27' GBAN 32 POKE B, 49: POKE C, 50: POKE D, 51 :POKE E, 52:POKE B+Z, 10:POKE C+Z, 14 :POKE E+Z, 4'KLUP
- 33 POKE D+Z, 7: POKE Z+5, Cl: POKE Z+6, Cl :POKE C2, Q:POKE C2, Q:POKE C3+Z, 5 : POKE  $C3+Z$ , 5'MNQS
- 34 K=A:POKE A, 81:POKE A+Z, 8 : ON NOT PEEK (S) AND 15 GOTO 1, 2, 2, 4, 5, 7, 7, 9, 10, 12' JOCQ
- 35 IF P<-1 AND A<1064 THEN P=.'HJYK
- 36 IF P>1 AND A>1983 THEN P=.'GJKL
- 37 A=A+P:IF A<>K AND L>. THEN POKE K, 46  $:N=N+1'LQMR$
- 38 IF A<>K AND PEEK(A) <> 32 THEN 59'IJ00
- 39 IF L=. THEN POKE K, 32' EGIL
- 41  $I = I + l'CDFD$
- 42 IF I=G THEN I=.: J=INT (RND(1) \*1000) +1020:IF PEEK(J)=32 THEN POKE J, 42 :POKE J+Z, 5'QJTT
- 50 GOTO 34'BCOB
- 59 POKE Z+4,33:POKE Z,100:POKE Z+1,100 :  $M = PEEK(A)$ : IF  $M = 46$  THEN  $N=N+3$ :GOTO 67'NIAA
- 60 IF M=35 THEN 90'DFCF
- 61 IF M=49 THEN L=L+1:IF L<>1 THEN 69'JLBL
- 62 IF M=50 THEN L=L+2:IF L<>3 THEN 69'JLVM 63 IF M=51 THEN L=L+3:IF L<>6 THEN
- 69'JLBN 64 IF M=52 THEN L=L+4:IF L<>10 THEN
- 69'JMVO
- 65 IF M=81 THEN 80'DFCK
- 66 IF M=42 THEN 69'DFGL
- 67 POKE Z, .: POKE Z+1, .: IF L=11 THEN 80'GOWP
- 68 GOTO 39'BCTK
- 69 POKE A-39+Z, 7: POKE A-41+Z, 7 :POKE A+39+Z, 7: POKE A+41+Z, 7 :POKE K, 32'NHMB
- 70 POKE A+Z, 7: FOR T=1 TO 20 :POKE Z+4, 129: POKE A, 86 :POKE A-39,78:POKE A-41,77'MKBS
- 71 POKE A+39,78:POKE A+41,77 :FOR TT=1 TO 10:NEXT:POKE A, 91 :POKE A+39,32'LHVR
- 72 POKE A+41, 32: POKE A-39, 32 :POKE A-41,32:POKE Z+4,33:NEXT : POKE A, 32' KHWR
- 73 Y=Y-1:GOSUB 99:IF Y=. THEN 75'GLMM
- 74 P=.: N=.: GOTO 30'DIOK
- 75 POKE Z, Ø: POKE Z+1, Ø: PRINT" [CLEAR, RIGHT15] GAME OVER. "'EJRR
- 76 PRINT" [CLEAR, DOWN3] FINAL SCORE="; SC'BDBO
- 77 PRINT"HIT F1 TO GIVE IT ANOTHER GO..."'BAFS
- 78 GET AS: IF AS<>"[Fl]"THEN 78'FHWQ
- 79 RUN'BAMM
- 80 IF M=46 THEN 39'DFHH
- 81 IF L<>10 THEN 70'EFTI
- 82 SC=SC+500-N'DIWK
- 83 PRINT" [HOME] THIS SCREEN = "; 500-N; " TOTAL="; SC; " MEN="; Y: POKE  $Z, 1$ :POKE Z+1, 12' FWJW
- 84 FOR T=1 TO 15:FOR TT=1 TO 100:NEXT :POKE 53280, T+1:NEXT'KWBS
- 85 IF H=13 THEN PRINT" [DOWN] 1000 BONUS POINTS.": SC=SC+1000: H=. :GOTO 83'ISOW
- 86 P=.: N=.: H=H+1: GOTO 30' FMVO
- 90 POKE K, 32: POKE A+Z, 7: FOR T=1 TO 20 :POKE Z+4, 129:POKE A, 86 :FOR TT=1 TO 10:NEXT'NIDU
- 92 POKE A, 91: POKE Z+4, 33: NEXT :POKE A, 32' FODN
- 93 GOSUB 99:Y=Y-1:IF Y=.THEN 75'GLMO
- 94 P=.: N=.: GOTO 30' DIOM
- 99 POKE Z, .: POKE Z+1, .: PRINT" [HOME] MEN=";Y;" SCORE=";SC:FOR T=1 TO 999 :NEXT:RETURN'JXUC
- 101 POKE 53281, .: POKE 53280,. : PRINT" [CLEAR, WHITE, RIGHT15] CONNECTOIDS!"'DOOG
- 102 PRINT" [RIGHT14, DOWN3] BY KEVIN DEWEY. "'BAOD
- 104 PRINT" [DOWN2] SKILL LEVEL" : PRINT"1-HARDEST [DOWN, LEFT9] 50-EASIEST [UP2]";: INPUT G'DENQ
- 105 IF G<1 OR G>50 THEN PRINT"PLEASE KEEP IT BETWEEN 1 AND 50." :GOTO 103'HJFO
- 106 Y=7:GOTO 29'CFLD

**END** 

## $J$ IFFIES  $_{\tt BV \, BNCCE \, JAEGER}$

## Jifly Jotter for the Commodore 64 and 128

lifly Jotter is a fast-loading no-frills notebook program that does away with those quickly jotted down notes on the scraps of paper that you never fail to lose.

We've all seen notebook programs before, either magazine, user group or commercial. They all seem to have two fatal flaws: They take too long to load and are too cumbersome. To jot down a simple note, you certainly don't want to have to take five minutes to load your notepad program and then create database file structure.

Jiffy Jotter will load and run fester than you can find your pencil and paper—less than nine seconds on the Commo dore 64 with 1541 disk drive and under two seconds on the Commodore 128 with 1571 drive! Once running, Jiffy Jotter will list its five commands on the screen, as well as a numbered list of the notebook subject already on disk. Here's how to use some of the commands.

Type A followed by the number (zero through nine) of a listed subject to add to that subject. Jiffy Jotter doesn't use BASIC's standard INPUT statement, so your note can include quotation marks, commas and colons.

Type R followed by the subject number to read the notes you've already written. Jiffy Jotter uses a machine-language routine to read the notes from disk and write them on the screen. Push shift or shift-lock to pause.

Type C to create a new notebook subject. You will then be asked for the category name, which will also be the disk file name. Then Jiffy Jotter creates a sequential file with that subject name on the disk, and returns you to the main menu.

Type D to delete a subject and Q to quit the program.

All the disk activity (writing, updating files) in Jiffy Jotter takes place immediately, so you never have to worry about accidently pressing the stop key and losing your notes. And no disk file, other than the very short list of subjects, is ever loaded into memory, which is where Jiffy Jotter saves a lot of time. All your notes are stored in standard sequential files, easily read by almost every word processing program. (I used Jiffy Jotter to write most of a short humor book, and then my word processor just to rearrange things.)

Jiffy Jotter can tell whether or not it's running on a Commodore  $64$  or a 128 by comparing FRE $(0)$  to FRE $(1)$ . On a 64, the two results will always be the same. On the 128, the amount of memory free in banks zero and one will always be different at the start of the program. On the 128, Jiffy Jotter peeks at location 215, so the display is in 80-column mode.

The machine-language reader also checks to see if it's running on a 64 or 128. As you look at the source code, notice that there are no JMP commands, so that the code is relocatable. In the 64 version, the machine code is poked into the cassette buffer, starting at 828. For the 128, the cassette buffer is located at 2816

Why is a machine-language disk reader necessary? All commas and colons contained in the notes would cause the standard INPUT# to ignore everything after a comma or colon. And the quotation marks might set the editor into die quote mode. So the characters need to be read from the disk

one at a time, and the quote mode flag is reset to zero after each character is printed. Done in BASIC, the letters just kind

of s-l-o-w-l-y c-h-u-g across the screen: this was just the kind

 $\bullet$ 

of job for a simple machine-language program.

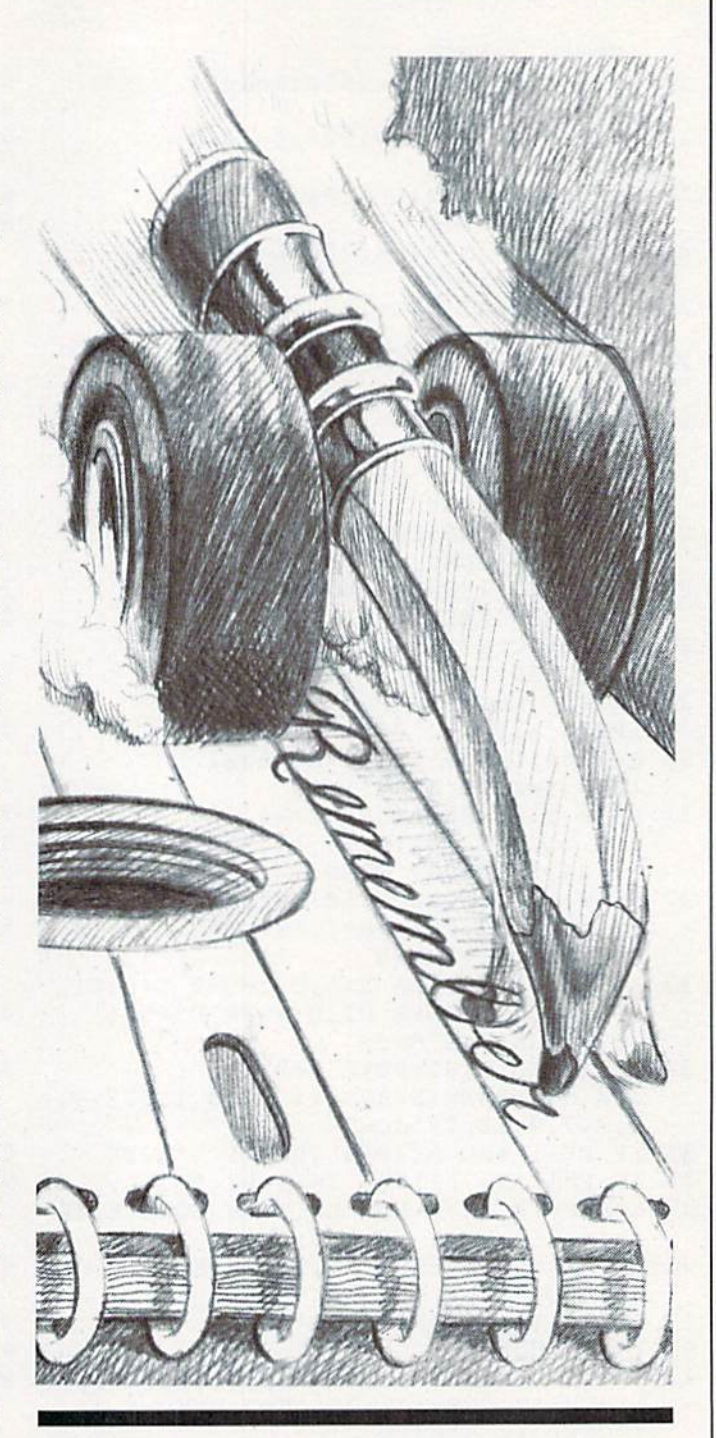

Do away with those quickly jotted down notes on the scraps of paper you never fail to lose.

## **JIFFIES/JIFFY JOTTER**

Before typing these programs, read "How to Enter Programs," and "How to Use the Magazine Entry Program." The BASIC programs in this magazine are available on disk from Loadstar. P.O. Box 30007, Shreveport, LA 71130-0007, 1-800-831-2694. **Jiffy Jotter** 10 GOTO 230:REM SKIP SUBROUTINES' CTDD 20 OPEN 15,8,15, "S0:JOTTER"<br>:SAVE"JOTTER", 8:END'DMRG 30 REM INPUT ROUTINE'BMSD 40 INS="": PRINT YS; 'CHWC 50 IF (PEEK (162) AND 16) = 16 THEN PRINT US;LS; 'GRKI 60 IF (PEEK (162) AND 16) = 0 THEN PRINT" ";L\$; 'GOWI 70 GET Z\$: IF Z\$=""THEN 50'EHGH 80 IF ZS=CHR\$(13) THEN RETURN'FGHI 90 IF ZS<>DSTHEN 130'EHQJ 100 IF LEN(INS) = 0 THEN 70'EIXY 110 INS=LEFTS(INS, LEN(INS)-1)'EPYC 120 PRINT" "L\$L\$;:GOTO 50'CIBY 130 IF LEN(IN\$)>239 THEN 50'EKFC 140 INS=INS+ZS: PRINT ZS; : POKE QM, 0 :GOTO 50'FUGG 150 REM ERROR ROUTINE'BMME 160 INPUT#15, E, E\$'BHOC 170 IF E THEN PRINT ES : STOP'EEQF 180 RETURN'BAQD 190 REM GET INS SUBROUTINE'BOHJ 200 GET INS: IF INS=""THEN 200'EKXA 210 RETURN'BAQW 220 REM INITIATE'BIEA 230 PRINT CHR\$(147) CHR\$(14) 'DJBC 240 POKE 53280, 0: POKE 53281, 0 :DIM A\$(15) 'DWBG 250 SF\$="0:SUBJECT.FILE"'BDSG 260 OPEN 15,8,15:OPEN 2,8,2,SF\$'CRBG 270 INPUT#15, E: IF E=62 THEN X=10:NF=0 :GOTO 290'HTIL 280 INPUT#2, NF: X=NF+10: IF X<10 THEN  $X = 10$ 'HRFM 290 IF E=62 THEN 310'DGLI 300 FOR X=1 TO NF: INPUT#2, A\$ (X) :NEXT'FNRC 310 CLOSE 2'BBJX 320 D\$=CHR\$(20): Y\$=CHR\$(158)'EODE 330 WS=CHRS(5):BS=CHRS(154) : P\$=CHR\$(156) 'GVUI 340 US=CHR\$(164): L\$=CHR\$(157) 'EPNG 350  $W = 40'$  BDID 360 C=64:IF FRE(0) <>FRE(1) THEN  $C = 128'$  IOYL 370 IF C=64 THEN QM=212:SM=828'FONK 380 IF C=128 THEN QM=244:NK=88 : SM=2816'GVDN 390 IF C=128 AND PEEK(215)=128 THEN  $W = 80'$  HPRN 400 GOSUB 980:REM POKE IN ML'CMKC 410 PRINT" [CLEAR, WHITE, RVS, SHFT J] IFFY [SHFT J]OTTER"'BAPE 420 PRINT" [CYAN, SHFT C] OMMANDS: "'BACE 430 PRINT W\$ " [SHFT A, SPACE5]"; P\$; " [SHFT A]DD NOTE TO A FILE"'BGTJ 440 PRINT W\$ " [SHFT R, SPACE5]"; P\$; " [SHFT R] EAD A FILE"'BGOI

- 450 PRINT WS " [SHFT C, SPACE5]"; P\$; " [SHFT C]REATE NEW FILE"'BGNL
- 460 PRINT WS " [SHFT D, SPACE5]"; PS; " [SHFT D] ELETE FILE" 'BGAL
- 470 PRINT: PRINT CHR\$(150);" [SHFT Q, SPACE5]"; P\$; "[SHFT Q, SHFT U, SHET I, SHET T] "'DLYO
- 480 PRINT'BACG
- 490 PRINT" [CYAN, SHFT F] ILES ON [SHFT D] ISK: "'BAYM
- 500 FOR X=1 TO NF: PRINT WS; X-1; TAB(7); B\$;A\$(X):NEXT'HXXI
- 510 PRINT: PRINT" [YELLOW, SHFT C] OMMAND?":GOSUB 200'DFOG
- 520 IF INS="C"THEN 720'DGXE
- 530 IF INS="D"THEN 860'DGEF
- 540 IF INS="Q"THEN 750'DGPG
- 550 CD\$=IN\$'BGYG
- 560 A\$="[SHFT A]DD TO": IF IN\$="R"THEN A\$="[SHFT R]EAD"'FILO
- 570 PRINT: PRINT AS; " WHICH SUBJECT?"'CEBM
- 580 GOSUB 200'BDFI
- 590 A=VAL(IN\$)+1:IF A<1 OR A>NF THEN 410'IQAQ
- 600  $FS = "0: "+AS(A) 'CHPD$
- 610 IF LEN(F\$)>20 THEN F\$=LEFT\$(F\$, 20) 'GPOH
- 
- 620 IF CD\$="R"THEN 1050'DHRF
- 630 MX=6:IF W=80 THEN MX=3'FKSI
- 640 PRINT" [CLEAR, WHITE, SHFT E] NTER TEXT: [SPACE2] ("MX"LINES MAX  $)$ "'BCKM
- 650 PRINT: PRINT YS: GOSUB 40'DGUI
- 

700 CLOSE 2:OPEN 2,8,2, F\$+", A, S,

EW CATEGORY NAME: ";: GOSUB 40'CERL

720 PRINT" [CLEAR, WHITE, SHFT N]

730  $AS(NF+1) = INS:NF=NF+1'EDDK$ 

760 PRINT: PRINT" [RVS, L. RED, SHFT A]

790 PRINT" [CLEAR, WHITE] ": END'CBKL

820 IF LEN (F\$) > 20 THEN F\$=LEFT\$ (F\$,

COMMODORE POWERPLAY 111

830 CLOSE 2:OPEN 2,8,2, F\$+", S, W"

740 PRINT" [CLEAR] ": GOSUB 810

:GOTO 1150'DJXJ

RE YOU SURE?"'CBAN

"THEN IN\$="Y"'FKCO

800 REM CREATE FILE'BKXF

 $810$   $FS="9: "+INS'CFLF$ 

:CLOSE 2'EMPK

20) 'GPOK

840 GOSUB 160'BDKH

780 IF INS<>"Y"THEN 410'EGNN

770 GOSUB 200: IF INS="[SHFT Y]

- 660 GOSUB 690: PRINT#2, INS
- :GOSUB 160'DNQK
- 
- 670 PRINT#2:CLOSE 2'CDNI
- 
- 680 GOTO 410'BDEJ
- 690 REM OPEN SEQUENTIAL FOR
- 
- 
- 
- 
- 
- 
- 
- 
- 
- 
- 
- 
- 

W"'DKIG

710 RETURN'BAQC

750 REM QUIT'BEJH

- 
- 
- 
- APPEND'BXPO
- 

## **JIFFY JOTTER**

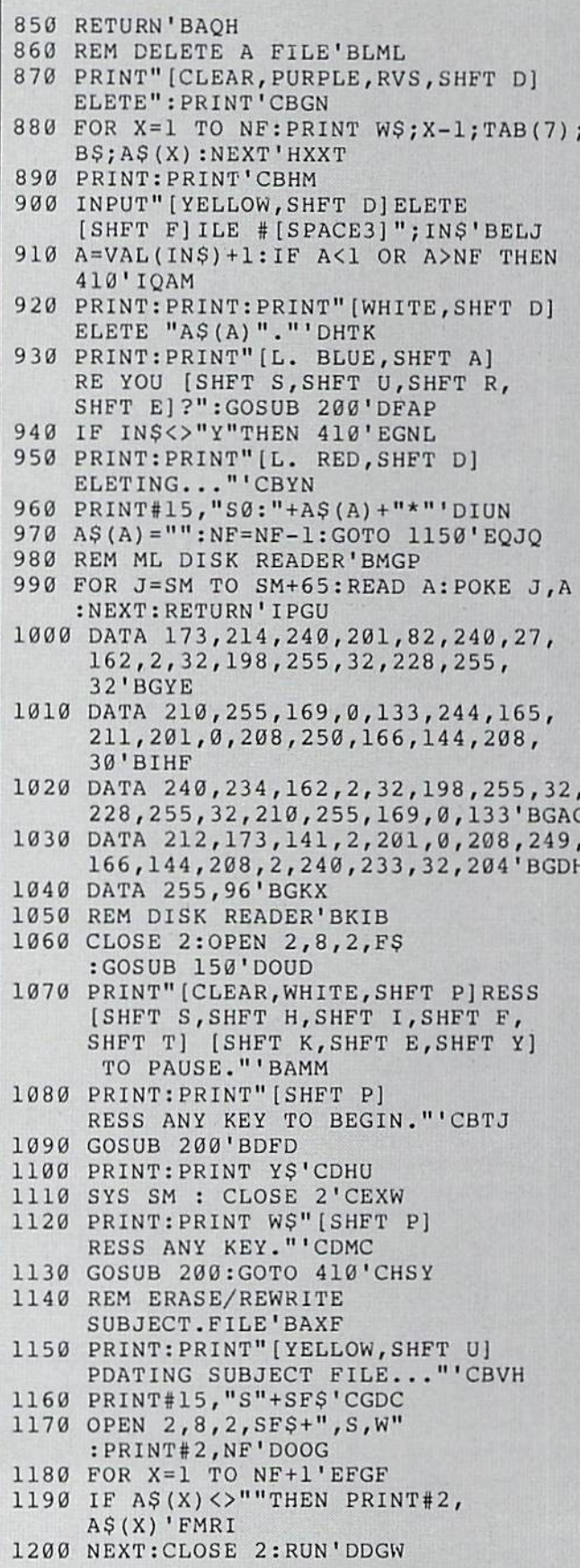

**PROTECT YOUR HOME WITH YOUR COMMODORE 64 OR COMMODORE 128** 

A Complete Home Security System. NO WIRING **REQUIRED!** 

Now you can use your Commodore 64 or 128 to protect your valuables and your family...even when you're not at home!

The X-10 Powerhouse is a programmable home security system that really works, can be customized to fit your needs and budget, and won't tie up your computer.

Use your computer to program the controller and then disconnect it. The controller then plugs into a normal outlet and remembers all your instructions. Your computer is not tied up! There's even battery back-up in case of power failure.

You can control lights, televisions, stereos and appliances anywhere in your home. Make your home look lived-in even when you're away. Have lights already on when you get home. Set it with different schedules for each day. A built-in real-time clock remembers it all.

The X-10 system requires no wiring. Installation is a snap. Just plug the lamp or appliance into an X-10 module and plug the module into a wall socket. Done.

Act now and get a special start-up kit including software for the Commodore 64 or 128, interface, connecting cables, a bedside controller, an appliance module, a lamp module, a user manual and technical documentation, all for \$79.95 (including shipping and handling).

Send \$79.95 check or money order to:

**The Info Group** P.O. Box 767 **Exton, PA 19341** 

Pa. residents add 6% sales tax (\$84.75 per kit).

Dealer inquiries welcome.

END

.<br>Commodore 64 and Commodore 128 are registered trademarks of Commodore Electronics, Ltd. X-10 is a<br>registered trademark of X-10 U.S.A.

## **USER GROUPS**

CALIFORNIA

Although there are almost 1000 known Commodore user groups nationwide and around the world, this list includes only those that have been officially recognized by Commodore as Approved User Groups. If your group would like to apply for Approved status, contact Pete Baczor, User Group Coordinator, at Commodore Business Machines, 1200 Wilson Drive, West Chester, PA 19380.

Commodore user groups provide invaluable assistance to Commodore computerists. If you are looking for people who share your computing interests, or if you need help getting started with your computer, contact the group near you.

**ALABAMA** Birmingham Birmingham Commodore Club P.O. Box 59564 **Bob Tatum** Decatur Valley Commodore User Group 915 Way Thru the Woods SW

David W Nelson Florence Shoals Commodore Users Group Concord 114 Van Fleet Dr

Russel C. Brackwell Huntsville Computeen Computer Club 10118 Shades Road

Brvan Jordan Montgomery MACKS P.O. Box 210126 Charles Russell

Scottsboro Scottsboro C-64 Heers Group Route #5, Box 255 **Richard Radon** 

### **ALASKA**

Anchorage Anchorage Commodore User Group P.O. Box 104615 Troy L. Crow, Jr.

**ALBERTA** CANADA

Hinton Hinton Computer Club P.O. Box 2431 K. Bartlett

## **ARIZONA**

Chandler Arizona VIC & 64 Users 904 W Marlboro Cir. Thomas A Monson Chino Valley Prescott Area Commodore Club 1631 N. Canfield Ave. Richard Pearce Globe Gila Hackers Route #1, Box 34 Paul R Machula Sierra Vista Thunder Mountain Commodore User Group<br>P.O. Box 1796 Michael Magatagan Tueson

Catalina Commodore Computer Club P.O. Box 32548 George Pope

#### **ARKANSAS**

North Little Rock **River City Commodore** Computer Club P.O. Box 4298 G. Gordon Yoder, Jr.

Pine Bluff Commodore Computer Club of Pine Bluff P.O. Box 1083r **Bruce Ashcraft** 

**BRITISH COLUMBIA** CANADA Victoria

Juan de Fuca C64 Users' Group 442 Tipton Rd. Bryan Wilkinson

Auburn Auburn Commodore Computer Club P.O. Box 4270 Pat Strub Concord Commodore Connection P O. Box 272106 **Richard Moxley** Diablo Valley Commodore User Group. P.O. Box 27155 Richard Jensen Fullerton **HFEA** Commodore Computer Club P.O. Box 3310 Ed Charles Huntington Beach West Orange County Commodore UG 20311 Ravenwood Lane Milton Brown Los Osne San Luis Obispo Commodore Club 1766 Ninth Street Joan Rinehart Newport Beach Ford Aerospace Commodore Users Group Ford Rd, Box A Mail Stop #2/208 Joseph R. Pasek Oceanside Oceana-64 1004 Plover Way Sam Brooks Paso Robles Simply Users of Computers Combinin 301 Veronica Drive Wayne Weichel Sacramento Sacramento Commodore Users Group 5900 Bamford Dr Lanny Hartzberg San Diego San Diego Commodore Users Group P.O. Box 86531 Jane Campbell San Rafael Marin Commodore Computer Club 665 Las Colindas Rd Elmer E Johnson Santa Barbara Santa Barbara Commodore **Users Group** 4520 Via Vistosa Walter Hauz Stockton Stockton Commodore User Group 2929 Calariva Dr Rita McCann Studio City Southern CA 64 Users Group 3852 Riverton Joe Allain Ventura

64/20 Club 6464 Sheawater St **Greg Burns** 

COLORADO Aurora Colorado PET Users Group 676 S Quentin St Jon C. Almon Central City Black-Cat Software P.O. Box 144 Jason M. Murphy Grand Junction Western Slope Commodore **User Group P.O. Box 4142** Joe Gardner Lakewood Commodore Condor Club 1680 Lewis St Ronald Musich

## CONNECTICUT

Danbury Fairfield County Commodore User Group P.O. Box 212 Kenneth H. Hottes East Hartford Hartford County Commodore Users Group P.O. Box 8553 J. Russell Curtiss North Haven Greater New Haven Commodore User Group P.O. Box 796 Ray Goudneau Stamford Stamford Area Commodore Society P.O. Box 1337 Richard P. Mozzer Vernon Capitol Region Commodore Club

P.O. Box 2372 Peter Brochu

### **DELAWARE**

Newark Newark Commodore Users Group 210 Durso Dr Robert E. Black, Jr.

DISTRICT OF COLUMBIA Pentagon - Wash PENTAF Commodore 64 Club 1947th HSG-MWR. AF Rec Svcs

### **FLORIDA**

**Beverly Hills** Citrus County Commodore Club P.O. Box 503 Walt Rogers Bradenton Manasota Commodore User Group 916 E 35th Ave Dr Robert O. Bronson Englewood RAM ROM 64 P.O. Box 1369 Civde S. Davies Ft. Walton Beach Okaloosa Commodore User's Group 412-A Cobia Avenue Calvin Jones Gainesville Gainesville Commodore Users Group

P.O. Box 14716

Drew Hurley

Athens

Decatur

Atlanta

Savannah

SCUG C/O

Dale Reagon

Athens Commodore

Enthusiasts-[ACE]

130 St. James Drive

633 Clairmont Cir

Donald E. Schwab

103 Virginia Ave

Commodore Users' Group of

Darrell Wesley

Jacksonville **UNF Commodore Computer** Club University of Northern Florida **Jay Huebner** Lakeland Lakeland Police User Group 2332 Crystal Park North Joseph M. Salvadore Melbourne EL-Shift-OH P.O. Box 361348 **Ted Semanism** Miami MICE 11110 Bird Rd. Ben C. Demby, Jr. Miami Miami 2064 12911 SW 49th Street Jim Juftman Miami Springs Miami Springs Hialeah User Group<br>517 Wren Avenue Charles P. Taffinder Ocala Tri-County Commodore Users Group PO Box 1151 Helen Serine Orange Park Commodore Computer Club<br>3931 Collins Rd Loring Pitts Orlando Central FL Commodore Users Group P.O. Box 7326 Thurmon Lawson Ozona Suncoast 64's P O Box 6628 Robert P. Deiley Pensacola Commodore Users of Pensacola P O. Box 3533 Debbie Johnson Port Charlotte Charlotte County Commodore Club 567 N. Ellicott Cir Lee Traux Ruskin CUSH 107 N. Branch Rd., W. David Kinne Titusville Titusville Commodore Club, Inc. 890 Alford St Robert B. Murray **GEORGIA** Albany Albany Commodore Amateur Computer P.O. Box 5461 Robert B. McHugh

#### **HAWAII** Honolulu

Hawaiian Electric CUG 820 Ward Ave Rodney Yim

## **IDAHO**

**Blackfoot** Blackfoot Users' Group 760 Janet St. Cam Wilcox Pingree The Blackfoot Users' Group 417 South 1200 West Curtis Smith

### **ILLINOIS**

Alton East Side Computer Club 3103 Clay St Dennis McGlasson Argonne Argonne Personal Computer  $C$ <sub>lub</sub> P.O. Box 337 Duane R. Bradley Aurora Fox Valley 64 Users Group 1034 E. Benton St Frank Christensen Bradley Kankakee Hackers 200 E. Broadway **Bill Brouillet** Canton Canton Area Commodore Users Group **RR** #1 Robert S. Smolich Chicago Amoco Corp. Microcomputer **User Group** 200 E. Randolph-MC - 1001 Richard Ryan Darien Suburban Commodore Users Group<br>P.O. Box 2201 Stan Niemiec Galesburg Knox Commodore Club 195 Olive St Randy L. Fox Joliet Com Ed. Employee Commodore  $11C$ 1910 S. Briggs John McDowell Lacon Heart of IL Commodore Users Group 904 Fifth St Robert Saville Monmouth Western IL Commodore Users Group 906 West 6th Ave. Robert Cokel Murrayville Jacksonville Area Commodore UQ 4 Purcell St., P.O. Box 135 Greg Simpson Springfield Capitol City Commodore Computer P.O. Box 2961 Mike Stout Springfield SPUG Computer Club

3166 Concord **Bill Eardley** 

## **USER GROUPS**

### **INDIANA**

- Bloomington Bloomington Commodore User's Group 800 E. Atwater Merrill J. Allen
- Evansville Commodore Computer Club P.O. Box 2332 **Bruce Farley**
- Greenfield CHUG 1322 Fairview Dr. Gregory A Chaney
- Kokomo Kokomo Commodore Computer Club 6016 Yale Court
- Richard N. LaMott Lafavette Commodore Owners of Lafayette P.O. Box 5763 Ross Indelicato
- Logansport Logansport Commodore Club 2329 Myers Lane Howard C. Peoples Terre Haute Western Indiana Commodore
- Users P O Box 1898

### **TOWA**

Arnes **COUGAR Commodore User** Group P.O. Box 2302 John Smith Spencer Syntax Errors Anonymous 1224 - 14th Avenue West Russell S. Oechsitn Waterloo PECCUG 333 Joy Dr

### **KANSAS**

Al Sorensen

Atchison Atchison Commodore Users Group P.O. Box 396 Henry F. Dove Hays High Plains Commodore User Group 1302 Western Plains Dr Alan Clingingsmith Hutchinson Salt City Commodore Club P.O. Box 2644<br>Wendell D. Hinkson Lawrence Lawrence Commodore Users Group P.O. Box 2204 Joe Hewitt

#### **KENTUCKY**

Glasgow Glasgow Commodore User Group, Inc.<br>P.O. Box 154 **Steve England** Lexington Commodore UG of Central

Kentucky 546 Halifax Dr Virgil M. Mills Louisville

LUCKY 8601 McKenna Way R.D. Bishop

Madisonville Commodore UG of Madisonville **CUGOM** 534 Thompson Ave Richard Byrd

### LOUISIANA

**Baton Rouge** Baton Rouge C-64 User Group P.O. Box 1422 Byron Beverly, Jr. Lake Charles Lake Charles Users' Group 5631 Lakelyn

Nelson Fontenot Metairie Sixty-Four Um

4317 Stockton Street Elizabeth S. Hoffmann Shreveport Ark-La-Tex Commodore Computer Club

5515 Fairfax Ave **Bill Walker** Swartz Northeast LA Commodore Users Group **P.O. Box 175** 

### **MAINE**

Beckie Walker

Brunswick Your Commodore User Group 175 Columbia Ave. Darlene English Houlton Southern Aroostook Commodore Users P.O. Box 451 Robert Blanchette

## **MARYLAND**

Baltimore Randallstown Commodore Users' Group 3702 Durley Lane Chris C. Schildt Hagerstown Hagerstown User Group 23 Coventry Lane Joseph F. Rutkowski Leonardtown PAX/COM/64 240 Jefferson St.<br>David J. Hamblin Reisterstown CUM-BACC P.O. Box 479 William J Kolodner Riva Annapolis Commodore User Group P.O. Box Box 171 Don Chriscoe Silver Spring Vic Appreciators [VICAP] 10260 New Hampshire Avenue Hugh S. Pettis Towson BAYCUG 12 Wilfred Court

### Clewell Howell, Jr. **MASSACHUSETTS**

Fall River MEMO. P.O. Box 3336<br>Kevin Cray Rockland Rockland Commodore User Group 98 Myrtle Street Owen F. Mahon Westfield Pioneer Valley Commodore Club 6 Laurel Terrace Marvin S Yale

### MICHIGAN

Bay City Commodore Connection Club 400 18th Street James Griffin

Clio Northern Genesee County Commodore P.O. Box 250 Garth J. Sims Dearborn Ford Commodore Computer Club **P.O. Box 1201** Harry Tucker Dollar Bay Copper Country Computer Users Group P.O. Box 196 Risto S. Vuorinen Dryden  $ACO$ 4401 Pinegrove Dr<br>Arthur Nelson E. Lansing Lansing Area Commodore Club 954 Trafalger **Jae Walker** Hudsonville West Michigan Commodore User Group 3317 Van Buren Ross A. Ringerwole Jackson Jackson Commodore Computer Club 201 West Michigan Steven M. Bohne Lennon Commodore User Group of Durand MT 11715 Park Dr. Marla Romine **Bichmond** COMP 7514 Puttygut Rd Brian Pringle Southgate Down River Commodore User Group 15331 Cameron Nancy A. Hanna Ypsilanti Washtenaw Commodore Users' Group 4490 Oakengates Drive Eugene McMurray **MINNESOTA** Rochester Rochester Area Commodore User Group 2526 6th Ave NW David Moertel **MISSISSIPPI** Biloxi Coastline Commodore Computer Club 102 Monroe Circle Norman R. Cyr **MISSOURI** Ballwin MDC - RCC Commodore Special Interest 566 Golf Wood Drive Richard M. Velten **Joplin** Joplin Commodore Computer User Group 424 S. Florida Ave.

Dale Connely

**P.O. Box 16** 

Warrensburg

P.O. Box 893

**Buck Sommerkamp** 

Warrensburg

Janet H Hinson

Delta Bootheel Users' Group

Commodore User Group.

Morehouse

### **MONTANA**

**Great Falls** Cascade County Commodore **Users Group** P.O. Box 739 Gerald Spurbeck Red Lodge **Grizzly Hackers** P.O. Box 1179

Les Dimich Stevensville Missoula Commodore Users 310 8th Street John Verburg

### **NEBRASKA**

Answorth Sandhill Peeks & Pokes 237 N. Park Street Ray Stenka Fremont Pathfinder Commodore Users'

Group **P.O. Box 683 Jack Quigley** Omaha Greater Omaha Commodore **Users Group** 2932 Leawood Drive

### **Bob Quisenberry** NEW JERSEY

Cherry Hill Amiga Users' Group of South Jersey<br>P.O. Box 3761 **Jay Forman** Cherry Hill S. Jersey Amiga Users' Group 523 Society Hill

John Scott Linwood C-64 Users' Group of South Jersey 312 Beech Ave.<br>Sam Levine

Matawan Commodore User Group of Central NJ 112 Old Bridge Rd. David Habler

Roosevelt Commodore Computer Collection Club 72 Pine Dr. Mel Friedman

Sewell GC64 Commodore Users' Group PO Box 292 Pete Achenbach

Trenton Ewing Commodore Users Group 11 Van Saun Drive<br>John C. Jones Westwood

Commodore 64 Beginners Club 680 Leigh Terrace Tom Martin

### **NEW MEXICO**

Las Cruces **Aviation & Computer** Enthusiasts 1220 Birch Drive Carl H. Bogardus

Los Alamos Los Alamos Commodore Users Group 3974-C Alabama St Jack L Johnson

### **NEW YORK**

**Blue Mountain** Adirondack C-64 Users Group P.O. Box 99 Jean Kerst

Brooklyn Brooklyn Commodore User Group 1735 East 13th St., Apt. 7-N Malcolm J Gottesman Glen Cove Landing Users Group 17 Barlow Avenue Don Bikoff Glendale Queens Commodore Users Group<br>75-11 64th Street **Bruce Behrend** Greene NYTEC User Group 29 Juliand Street Frank T Moorhead Hammondsport Finger Lakes Area Komputer Experts 86 W Take Rd Terri Lynne Narby Holbrook CLUB-64 1579 Coates Avenue Michael McGrath Levittown Associated Commmodore Enthusiasts 37 Silver Lane Chris Maselli New Hampton Commodore 64 U.G. of Orange County **P.O. Box 238** Stephen P. Gerstl New York PC & Research Users Group 111 8th Ave., 11th FL Lou Kairys New York Technology Not Tricks<br>619 W. 114th Street Tom Trocco New York The New York Times Personal Computer 229 West 43rd Street Daniel Fersht Oceaneide Commodore Long Island Club 2949 Roxbury Road Eric P. Miller Oswego Oswego Commodore User Group 208 Park Hall, Dept. Technology

John R. Boronkay Tallman Computer Club of Rockland P.O. Box 233 Paul Franzel

Woodhaven  $D - BUG$ 78 - 23 91st Avenue Charles C. Wagner

#### **NEWFOUNDLAND** CANADA

St. John's Pleasantville Commodore User Group P.O. Box 2028 **Greg Vincent** 

### **NORTH CAROLINA**

Greensboro Triad C-64 Users' Group 3302 Forsyth Dr C.W. Blake

Hickory Unifour Commodore Users Group P.O. Box 9324 Janet M. Morris

## **USER GROUPS**

#### OHIO

Cincinnati UCOM-64 340 Tangeman University Ctr #136 **Bari Cruze** Columbus Central Ohio Commodore User Group P.O. Box 28229 Philip Lynch Dayton Page Manor Users' Group P.O. Box 31744 Dennis R. Paquette Marion Marion Ohio Commodore Users Group 775 Wolfinger Road Richard Munro New Philadelphia CUG - Commodore 64 Users Group 702 Park Avenue N W **Jeff Eklund** North Canton

Canton/Akron/Massillon Area User Group 334 Fairview S.E. Loren S. Hines Springfield

C.H.U.G P.O. Box 2238 Russell C. Yelev

Toledo Commodore Computer Club of Toledo P.O. Box 8909 **Jeff Hineline** 

### **OKLAHOMA**

Bartlesville Commodore Users of Bartlesville 1704 S. Osage Fred Mayes

### OREGON

Eastside Coos Computer Club P.O. Box 4066 Patty Chard Eugene Lane County Commodore User Group P.O. Box 11316 Maria Sayer Oregon City

Northwest Amiga Group<br>P.O. Box 1140 Brian M. Gagnier

#### PENNSYLVANIA

Rethlehem ABC C-64 CHIPS 3159 Middletown Road, RD #3 Thomas Duff

Erie North Coast Commodore User Group<br>PO Box 6117

Randall R. Hodges Feasterville Lower Bucks User Group

P.O. Box 548 Robert G. Stasche New Kensington AK-64 Users Group

1762 Fairmont Street Alton E. Glubish Parksburg

Lighthouse Users Group 103 Peacemaker Dr. Matthew Henry Philadelphia

 $SUB-64$ P.O. Box 54208 Will Hines

Pittsburgh Bettis Commodore User Group 592 Arbor Lane **Bill Campbell** Reading

Commodore User Group of Berks 300 Lackawanna St., Apt. 9-F Dave Procopio

Salona Central PA User Group for Commodore PO Box 1 Joseph W. Coffman West Chester Main Line Commodore User

Group 1046 General Allen Lane Emil J. Volcheck, Jr.

### SOUTH CAROLINA

Columbia Commodore Computer Club of Columbia 318 Quincannon Drive **Buster White** Rock Hill Rock Hill Commodore User Group 417 S Spruce St Tim Johnson

### SOUTH DAKOTA

Rapid City Port-64 1705 Cruz Dr Thomas S. York

#### **TENNESSEE**

Estill Springs Commodore Users' Club P.O. Box 96 Marty Garner Germantown Memphis Amiga Group PO Box 381462 Audrey B. McCalla Memphis

Memphis Commodore Users'

Springfield Commodore User

Tri State Commodore Users

Commodore Computer Users of

Bay City Commodore Users

Mid-Cities Commodore Club

Ark-La-Tex Commodore Users

Heart of Texas Home User Group 332-D Richland Drive

2211 Gontier Drive

Glenn McCarthy

Michael H. Williamson

Group<br>P.O. Box 34095

Springfield

Group

**TEXAS** 

Amarillo

Austin

Texas

Bay City

Bedford

 $[{\rm MCCC}]$ 

Longview

Texarkana

Waco

P O. Box 1578

**William Raecke** 

P.O. Box 9284

P.O. Box 6473

Stan Fierbaugh

James Domengeaux

Joyce Pope

Longview User Group

Group

Group

Dwight Campbell

Route #1, Box 166

Paul M.S. Bell

P.O. Box 8971

4001 N 1H35

Isaac Norris

### **UTAH** Logan

Cache Valley Computer Club 467 N 200 W Jody L Reese

## **VERMONT**

S. Burlington Champlain Valley Commodore User Group 6 May Fair Street Steve Lippert

### **VIRGINIA**

CE.

Alexandria Arlington VICtims 5521 Harvey Lane Robin Franzel Charlottesville Piedmont Commodore Group P.O. Box 5412 John A. Stoner Dale City Dale City Commodore Users Group P.O. Box 2265 Jack B. Doyle Haysi **Black Diamond Commodore** Society Rt. 2, Box 628 Brian Hearl Martinsville Henry County Commodore Computer Club P.O. Box 67 Ken Coffelt Richmond TRACE The Richmond Area

2316 Lafayette Avenue

E.M. Rexrode

Virginia Beach Tidewater Commodore Users Group P.O. Box 61814 Mike Loding

## **WASHINGTON**

Burley Commodore Users of Puget Sound P.O. Box 86 Kenneth A. Blinn Richland Tri-City Commodore Computer  $Club$ P.O. Box 1064 Jack Garvin Seattle University of Washington Commodore User Group P.O. Box 75009 John Willcott Spokane Spokane Commodore Users Group P.O. Box 1753 **Steve Pretorius** Yakıma Central Washington Commodore User Group P.O. Box 10937 Russell W. Miller

### **WEST VIRGINIA**

Bluefield Bluefield User's Group C-64 & VIC P.O. Box 1190 John M Knowles Wheeling  $\begin{array}{l} \mbox{C H U G } \cdot \mbox{Commodore Home} \end{array}$ Users Group 81 Lynwood Avenue Alice Shinley

#### WISCONSIN

Green Bay Comm - Bay 64 Richard F. Luxton Greendale MACE P O Box 183 Tim Pelzek Janesville Rock County Commodore Users' Group PO Box 1858 John Berg Milwaukee A O Smith Computer Club P O Box 584 Ben Endeian New Auburn Chippewa Valley CUG  $R<sub>3</sub>$ Norman C. Rone

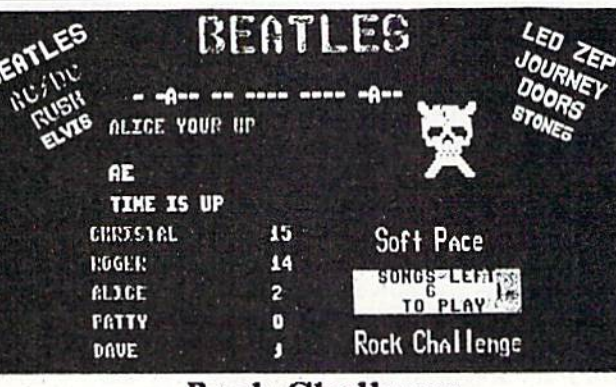

## **Rock Challenge**

For the Commodore 64 & 128 computer. Greatest party game ever! Hundreds of songs in one of the most challenging games out for the Commodore. No<br>two games ever alike. Up to 5 player at the same time ! With Rock Challenge Group Editor you can even enter<br>your favorite group's songs and save them to your own inter<br>duta disk to play in Rock Challenge. With the editor<br>you can go back later, when the group comes out with<br>more

Example: You choose the Beatles with 35 songs in your Example: Touchost the Bratis with a started pay in your.<br>The program chooses one of the over 100 sings by<br>the Beatles and places it at the top as a series of dashes.<br>The first player guesses a letter in the song If it's th FAST MACHINE CODE PROGRAM

Only  $$14.95 + $1.50$  Postage Send check or money order to: SoftPace Software Co. P.O. BOX 788 Brea, CA. 92622-0788 Yisa or Mastercard call: **VISA MasterCard** (800) 225-6207 In California call:  $(714)$  524-0343

## HOW TO ENTER PROGRAMS

The programs which appear in this magazine have been run. tested and checked for bugs and errors. After program is tested, it is printed on a letter quality printer with some formatting changes. This listing is then photographed directly and printed in the magazine. Using this method en sures the most error-free program listings possible.

Whenever you see a word inside brackets, such as [DOWN], the word represents a keystroke or series of keystrokes on the keyboard. The word [DOWN] would be entered by pressing the cursor-down key. If mul tiple keystrokes are required, the number will directly follow the word. For example, [DOWN4] would mean to press the cursor-down key four times. If there are multiple words within one set of brackets, enter the keystrokes directly after one another. For example, [DOWN, RIGHT2] would mean to press the cursor-down key once and then the cursor-righl key twice. Note: Do not enier the commas.

In addition to these graphic sym bols, the keyboard graphics are all represented by a word and a letter. The word is either SHFT or CMD and represents the SHIFT key or the Commodore key. The letter is one of the letters on the keyboard. The combi nation |SHIFT E] would be entered by holding down the SHIFT key and pressing the E. A number following the letter tells you how many times to type the letter. For example, [SHFT]  $A4$ , CMD B3] would mean to hold the SHIFT key and press the A four times, then hold down the Commodore key and press the B three times.

The following chart tells you the keys to press for any word or words inside of brackets. Refer to this chart whenever you aren't sure what keys to press. The little graphic next to the keystrokes shows you what you will see on the screen.

### Syntax Error

This is by far the most common error encountered while entering program. Usually (sorry folks) this means that you have typed something incorrectly on the line the syntax er ror refers to. If you get the message "?Syntax Error Break In Line 270," type LIST 270 and press RETURN.

This will list line 270 to the screen. Look for any non-obvious mistakes like a zero in place of an O or viceversa. Check for semicolons and co lons reversed and extra or missing parentheses. All of these things will cause a syntax error.

There is only one time a syntax error will tell you the wrong line to look at. If the line the syntax error refers to has a function call (e.g., FN  $A(3)$ ), the syntax error may be in the line that defines the function, rather than the line named in the error mes sage. Look for a line near the begin ning of the program (usually) that has DEF FN  $A(X)$  in it with an equation following it. Look for a typo in the equation part of this definition.

## Illegal Quantity Error

This is another common error mes sage. This can also be caused by a typing error, but it is a little harder to find. Once again, list the line number that the error message refers to. There is probably a poke statement on this line. If there is, then the error is referring to what is trying to be poked. A number must be in the range of zero to 255 to be poke-able. For example, the statement POKE 1024,260 would produce an illegal quantity error because 260 is greater than 255.

Most often, the value being poked is a variable  $(A, X, \ldots)$ . This error is telling you that this variable is out of range. If the variable is being read from data statements, then the prob lem is somewhere in the data state ments. Check the data statements for missing commas or other typos.

If the variable is not coming from data statements, then the problem will be a little harder to find. Check each line that contains the variable for typing mistakes.

## Out Of Data Error

This error message is always relat ed to the data statements in a pro gram. If this error occurs, it means that the program has run out of data items before it was supposed to. It is usually caused by a problem or typo in the data statements. Check first to see if you have left out a whole line of data. Next, check for missing commas between numbers. Heading data from a page of a magazine can be a strain on the brain, so use a ruler or a piece of paper or anything else to help you keep track of where you arc as you enter the data.

## Other Problems

It is important to remember that the 64 and the PET/CBM computers will only accept a line up to 80 characters long. The VIC 20 will accept line up to 88 characters long and the 128 a line up to 160 characters long. Sometimes you will find a line in program that runs over this number of characters. This is not a mistake in the listing. Sometimes programmers get so carried away crunching pro grams that they use abbreviated com mands to get more than the standard number of characters on one line.

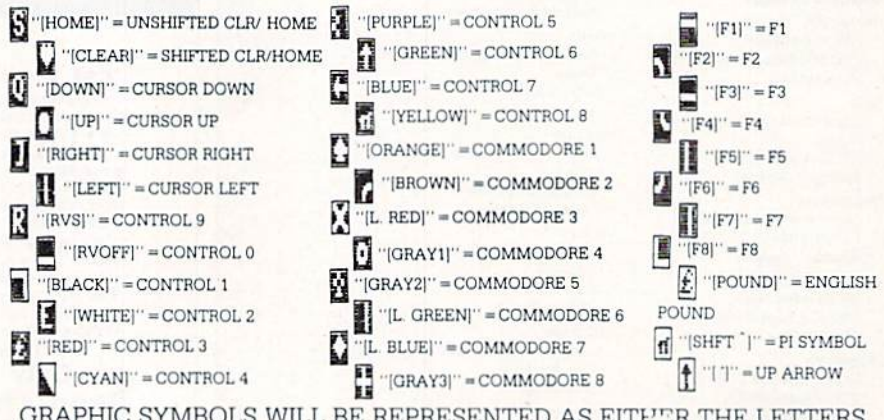

GRAPHIC SYMBOLS WILL BE REPRESENTED AS EITHER THE LETTERS SHFT (SHIFT) AND A KEY ("[SHFT Q, SHFT J, SHFT D, SHFT S]") OR THE LETTERS CMDR (COMMODORE) AND A KEY ("[CMDR Q,CMDR G, COMDR Y, CMDR H]"). IF A SYMBOL IS REPEATED, THE NUMBER OF REPITITIONS WILL BE DIRECTLY AFTER THE KEY AND BEFORE THE COMMA ("[SPACE3.SHFT S4.CMDR M2]").

## HOW TO ENTER PROGRAMS

You can enter these lines by abbrevi ating the commands when you enter the line. The abbreviations for BASIC commands are in your user guide.

If you type a line that is longer than the acceptable number of characters, the computer will act as if everything is ok, until you press RETURN. Then, a syntax error will be displayed (without a line number). Many people write that the computer gives them a syntax error when they type the line, or that the computer refuses to ac cept a line. Both of these problems arc results of typing a line that has too many characters.

## The Program Won't Run!!

This is the hardest of problems to resolve; no error message is dis played, but the program just doesn't run. This can be caused by many small mistakes typing a program in. First check that the program was written for the computer you are us ing. Check to see if you have left out any lines of the program. Check each line of the program for typos or miss ing parts. Finally, press the RUN/STOP key while the program is "running." Write down the line the program broke at and try to follow the pro gram backwards from this point, look ing for problems.

## If All Else Fails

You've come to the end of your rope. You can't get the program to run and you can't find any errors in your typing. What do you do? As al ways, we suggest that you try a local user group for help. In a group of even just a dozen members, someone is bound to have typed in the same program. The user group may also have the program on a library disk and be willing to make a copy for you. For S9.95 per issue, you can also get all the BASIC programs in each issue, as well, from Loadstar, P.O. Box 30007, Shreveport, IA 711 3O-DOO7.

If you do get a working copy, besure to compare it to your own version so that you can learn from vour errors and increase your understand ing of programming.

If you live in the country, don't have a local user group, or you simply can't get any help, write to us. If you do write to us, include the following information about the program you are having problems with;

The name of the program

- The issue of the magazine it was in The computer you are using
- Any error messages and the line
- numbers Anything displayed on the screen
- printout of your listing (if
- possible)

All of this information is helpful in answering your questions about why a program doesn't work. A letter that simply states "1 get an error in line 250 whenever I run the program" doesn't give us much to go on. Send your questions to:

> Commodore Magazines 1200 Wilson Drive West Chester, PA 19380 ATTN: Program Problem

G

## HOW TO USE THE MAGAZINE ENTRY PROGRAMS

he Magazine Entry Programs on the next pages are two BASIC machine language programs that will as sist you in entering the programs in this magazine correctly. There are versions for both the Commodore 64 and the Commodore 128. Once the program is in place, it works its magic without you having to do anything else. The program will not let you enter a line if there is a typing mistake on it, and better yet, it identifies the kind of error for you.

### Getting Started

Type in the Magazine Entry Program carefully and save it as you go along (just in case). Once the whole program is typed in, save it again on tape or disk. Now RUN the program. The word POKING will appear on the top of the screen with a number. The number will increment from 49152 up to 49900 (4864-5545 on the 128) and just lets you know that the pro gram is running. If everything is ok, the program will finish running and say DONE. Then type NEW. If there is a problem with the data statements,

the program will tell you where to find the problem. Otherwise the pro gram will say "mistake in data state ments." Check to see if commas are missing, or if you have used periods instead of commas. Also check the individual data items.

Once the program has run, it is in memory ready to go. To activate the program type SYS49152 (SYS4864 on the 128), and press RETURN. You are now ready to enter the programs from the magazine. To disable the En try Program, just type KII.L(RETURN) on the 64 or SYS4867 on the 128.

The checksums for each line are the same for both the 64 and 128. so you can enter your 64 programs on the 128 if you'd like.

## Typing the Programs

All the BASIC program listings in this magazine that are for the 64 or 128 have an apostrophe followed by four letters at the end of the line (e.g., 'ACDF). If you plan to use the Magazine Entry Program to enter your pro grams, the apostrophe and letters should be entered along with the

rest of the line. This is a checksum that the Magazine Entry Program uses.

Enter the line and the letters at the end and then press RETURN, just as you normally would.

If the line is entered correctly, a bell is sounded and the line is entered into the computer's memory (with out the characters at the end).

If a mistake was made while entering the line, a noise is sounded and an error message is displayed. Read the error message, then press any key to erase the message and correct the line.

### IMPORTANT

If the Magazine Entry Program sees a mistake on a line, it does not enter that line into memory. This makes it impossible to enter a line incorrectly.

## Error Messages and What They Mean

There are five error messages that the Magazine Entry Program uses. Here they are, along with what they mean and how to fix them.

Continued next page

## HOW TO USE THE MAGAZINE ENTRY PROGRAMS

you forgot to enter the apostrophe check your spelling.<br>and the four letters at the end of the # OF CHARACTERS: This means and the four letters at the end of the line. Move the cursor to the end of that you have either entered extra the line you just typed and enter the characters or missed some characters.

QUOTE: This means that you forgot (or added) a quote mark somewhere in the line. Check the line in the magazine and correct the quote.

KEYWORD: This means that you have either forgotten a command or spelled one of the BASIC keywords

NO CHECKSUM: This means that the line in the magazine again and check your spelling.

checksum. Check the line in the magazine again. This error message will also occur if you misspell a BASIC command, but keyword in doing so. 1, the 64 sees the letter P and For example, if you misspell PRINT as BASIC keyword ON and then (GOTO, PRINT..) incorrectly. Check keyword ON, it thinks you' vc got too iiecause it sees the

many characters. instead of a simple misspelling. Check spelling of BASIC commands if you can't find anything else wrong.

UNIDENTIFIED: This means that you have either made a simple spelling error, you typed the wrong line number, or you typed the checksum incorrectly. Spelling errors could he the wrong lumber of spaces inside quotes, a variable spelled wrong, or word misspelled. Check the line in the magazine again and correct the G. mis ake.

## MAGAZINE ENTRY PROGRAM-64

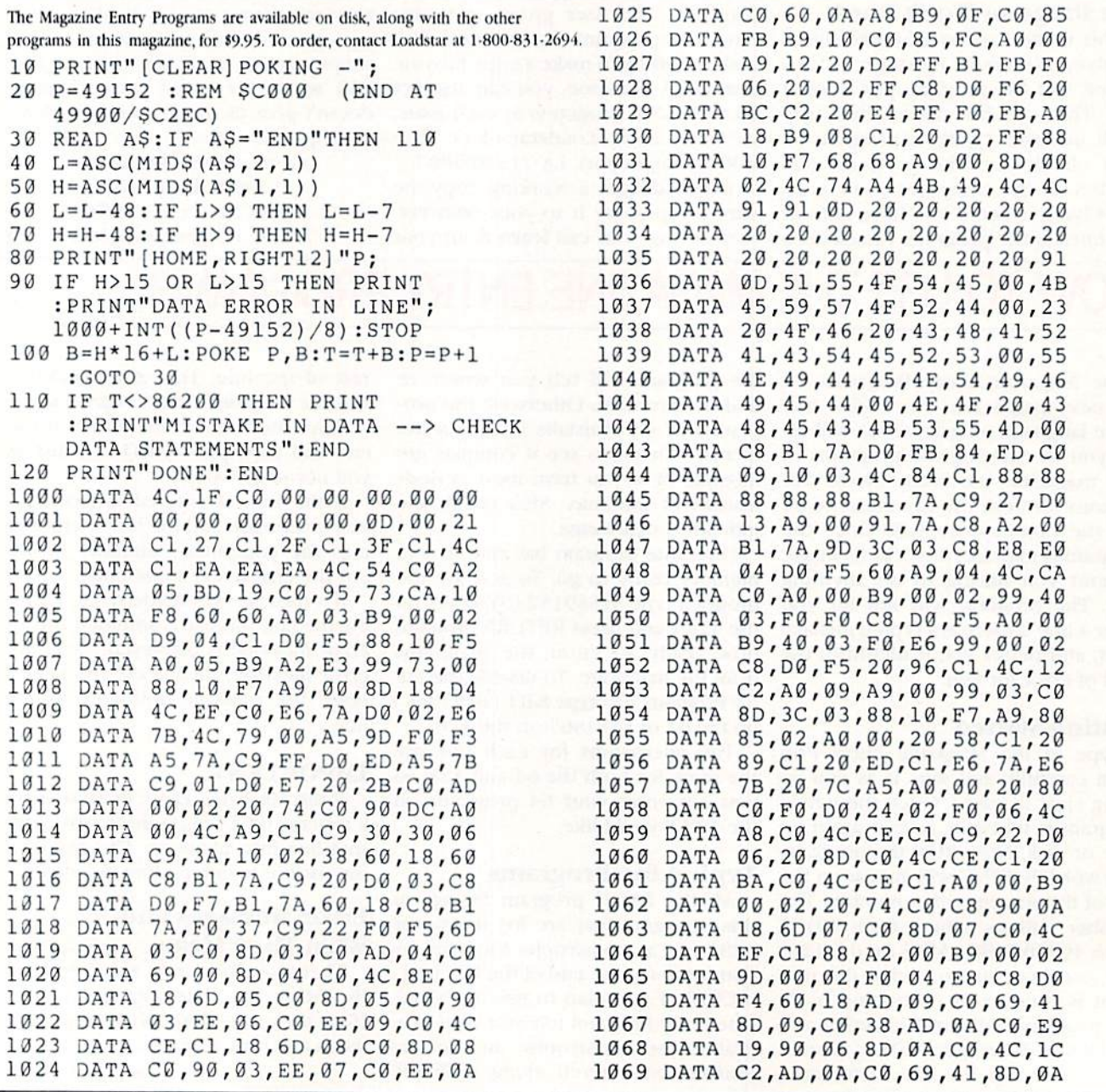

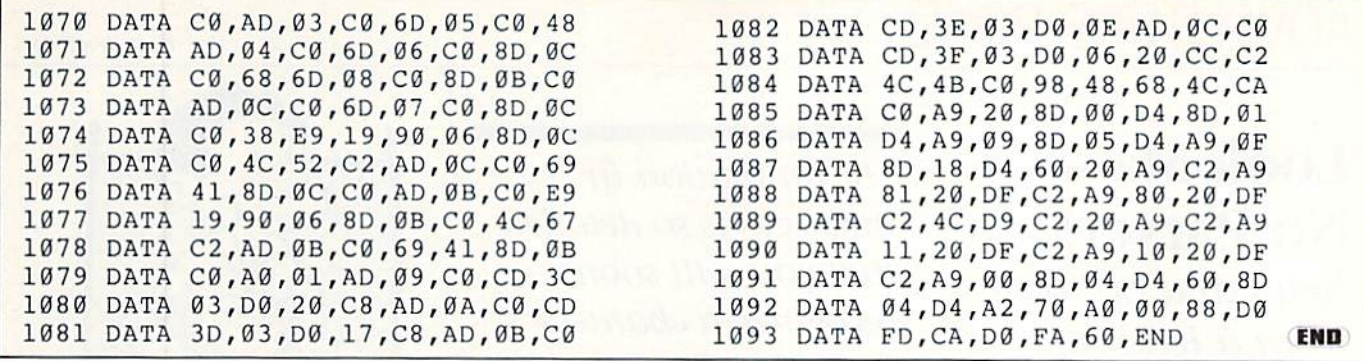

## **MAGAZINE ENTRY PROGRAM-128**

5 TRAP 200

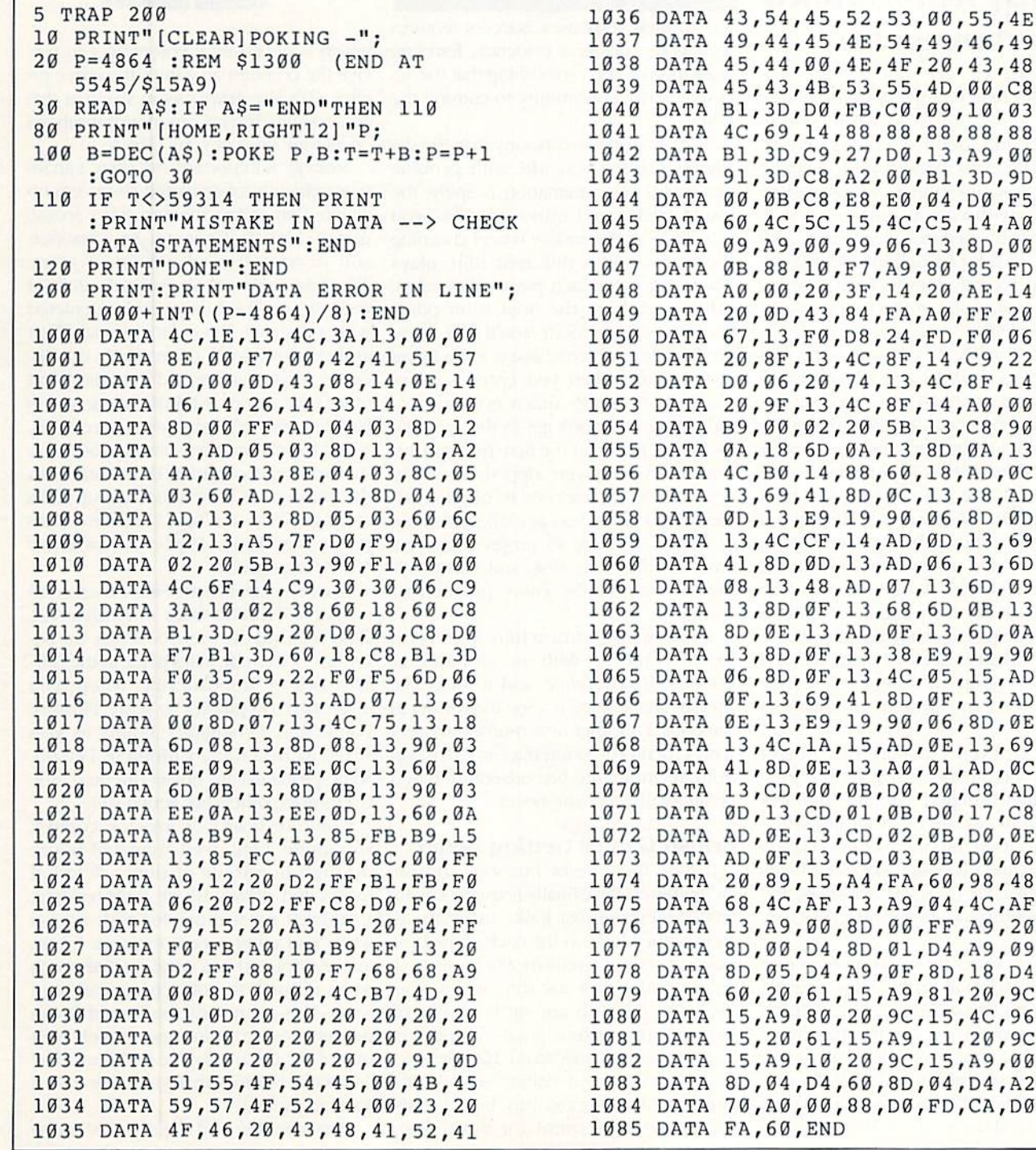

52,53,00,55,4E  $5, 54, 49, 46, 49$ E, 4F, 20, 43, 48 3,55,4D,00,C8 B, CØ, Ø9, 10, Ø3 8,88,88,88,88 7, DØ, 13, A9, ØØ 2,00, B1, 3D, 9D B, EØ, Ø4, DØ, F5  $5, 4C, C5, 14, A0$ 0,06,13,8D,00 ,A9,80,85,FD  $.14, 20, AE, 14$  $FAA$ ,  $AG$ ,  $FF$ , 20 3,24,FD,F0,06  $2,8F,14, C9,22$  $4,13,4C,8F,14$ C, 8F, 14, AØ, 00 0,5B,13,C8,90 A, 13, 8D, ØA, 13 8,60,18,AD,0C 0,0C,13,38,AD 9,90,06,8D,0D 4, AD, ØD, 13, 69 3, AD, 06, 13, 6D 0,07,13,6D,09 3,68,6D,0B,13 D, ØF, 13, 6D, ØA 3,38,E9,19,90 3,4C,05,15,AD 1,8D,0F,13,AD 9,90,06,8D,0E 5, AD, ØE, 13, 69 3, AØ, Ø1, AD, ØC B, DØ, 20, C8, AD 1,0B, D0, 17, C8 D, 02, 0B, D0, 0E D,03,0B,D0,06 4, FA, 60, 98, 48 3, A9, 04, 4C, AF D,00, FF, A9, 20 D, 01, D4, A9, 09 9,0F,8D,18,D4 5,A9,81,20,9C 0,9C,15,4C,96 5, A9, 11, 20, 9C 0,9C,15,A9,00

 $C_A$ 

(END)

## ADVENTURE ROAD

Look Ma— No Parser! News and opinion

from a leading explorer of those fantasy realms called adventure games.

 $\mathbf{D}_{\text{o}}$  you hate typing? Does the phrase "I don't know the word whatever-youjust-typed-in" sound discouragingly familiar? Then you might want to explore one of these adventures, which replace the parser with a menu- or icon-based interface. Such interfaces were once seen primarily in role-playing games like Phantasie, but recently they've been showing up more frequently in the logical puzzlesolving variety

Murder on the Mississippi is the best one IVe seen so tar. It's like Deadline with graphics, a disk-drive detective sto ry set on a riverboat steaming down the Mississippi to New Orleans, You play Sir Charles Foxworth, a British sleuth who must crack ihe case before the hoal docks and the killer escapes. The top half of the screen shows the boat and characters, who stand an inch or so high and strut the deck with distinct motions. The bottom half shows a menu of options that include talk to character, inspect, examine evidence, accuse character, and the entire range of things a detective would do in the process of solving crime.

You can even compare one object with another. Maneuvered via the joys tick, a hand-shaped cursor simplifies choosing an Option, hut vanishes when you move it up into the picture to guide Foxworth and his pudgy sidekick Phelps around the ship, up and down stairs, and into staterooms on the four-decker Delta Princess.

The case won't be solved until you've talked to everyone on the ship, a varied and colorful cast. You can grill them about the victim or another passenger. The people's faces fill the top of the screen and you select one with the cursor. By guiding the hand over key words and hitting the joystick button, you can

The animation in Brataccas is so detailed that you will soon recognize a character's face as easily as that of a friend on the street.

record their responses. Success requires finding the physical evidence, ferreting out a motive, and establishing that the accused had an opportunity to commit die crime.

With an Original, cartoony Hair, the de signers created a world with genuine personality. The animation is spilfy. the sound effects and music sparkle—you actually hear the paddle wheel churning the water, and a different tune plays when you enter each passenger's cabin. While searching the boat from pilot house to engine room, you'll find a few action-style problems, like a knife flying at your face when you enter a room. These don't require much eye/hand coordination, and don't get in the way like the action games in the first Telarium adventures (which were ripped out of the new versions in response to player feed back). And when you get killed, it's easy to restart. A game in progress can be saved on the game disk, and you won't have to wait for the entire program to reload.

I was wondering when Activision would come up with an adventure as good as Mindshadou; and it looks like they've finally done it. (See the review in this issue.) Another new murder mystery with a menu-based interface is The Scoop from Telarium, the first adventure based on an Agatha Christie novel.

### British Games Getting Better

It took them years, but some British programmers have finally Learned how to produce a game that looks and plays as good as the blurb on the back of the box makes it sound. Firebird's Elite puts you on the bridge of a star ship, where you zip back and forth among hundreds of planets to trade exotic goods. The goal is to advance in status from Harmless to Elite by wiping out enemy ships. With more money, you can buy bigger guns and other equipment for your ship.

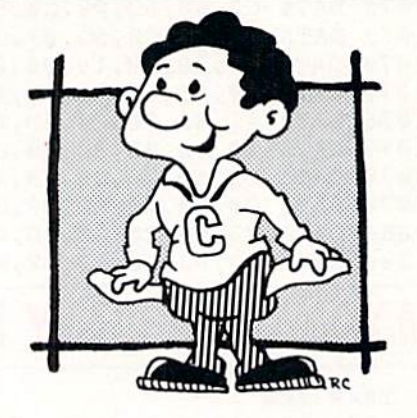

which is necessary if you expect to sur vive the constant attacks of the space pirates. (It's like AutoDuel in space in this sense. Similarly, you can mount weapons on all four sides of your vehicle.)

Strategy is important, but there's an intense element of animated shoot-'em-up action. Remember the Star Wars arcade game? That's the view you get: a first-person perspective of a field of stars. Through viewports On each side, in front and rear, you'll see enemy ships depicted with a dramatic three-dimensional effect as they grow closer or recede in the distance. Menus are used for trading and other transactions, while flying the ship is handled with keyboard/joystick controls. A few logical problems await those who survive long enough, but don't climb into this ship unless your shoot'em-up skills are as good as your logic. (See the review in the May/June, 1986. Commodore Microcomputers.)

Back on planet Earth, Firebird's second winner is Frankie Goes to Hollywood. (You've heard the band, now play the adventure.) This one takes place in the British town of Mundaneville, where you must solve 60 puzzles to score Pleasure Points and Personality Points as you strive to become a Complete Person. Some problems are object-oriented, one is a murder, others are action-style.

Using keyboard or joystick control, you guide a tall, well-animated figure through hundreds of finely detailed rooms and mazes. It's all RAM -resident, so there's no waiting for disk access when you enter a new location. Inventory is displayed in a window that opens when needed, the objects appearing as icons. This is a natural interface that can be mastered in minutes—which isn't true of the game's diverse problems. The one weak point is that you can't save game in progress.

Two other Firebird imports, The Arc of

## LOOK MA

Yesod and The Nodes of Yesod, offer nothing new and are basically action games with little appeal for adventurers, Mindscape's Spell of Destruction is more intriguing. Your animated LoreMaster must solve a puzzle on each of the 71 levels of the three-dimensional dungeon in order to defeat the evil Prime Elemen tal with a powerful spell. Flaming fireballs, different songs for the variety of monsters, lots of seriously tough puzzles, easy-to-use joystick or keyboard con trol-these elements combine to make Spell of Destruction a uniquely satisfying variation on a classic theme. (See the review in the September/October, 1986, Commodore Microcomputers)

For Amiga adventurers who like science fiction, Mindscape's Brataccas opens new vistas in action adventures, You control Kyne, an intergalactic fugitive who has teleported to the asteroid Brataccas in search of evidence that will clear him of "The Crime Against Humanity." Halls and elevators lead to night clubs, control rooms and secret hi deaways where you encounter all kinds of characters—thugs, thieves, bartenders, even a few friends. The animation is so detailed that you will soon recognize a character's face as easily as that of a friend on the street. But there's little time to chat, for the police, the droids and the as teroid's local Mafia are all out to get you. Interestingly, combat is fought with swords instead of ray guns; you can also use energy bombs.

You never have to type a word, for a unique interface borrows from the Sunday comics to simplify talking to characters. Words appear in a balloon over a character's head when he speaks to Kyne. Then Kyne's balloon shows him thinking. "Mmm. shall L..~ as he considers possible replies that are displayed one by one in the balloon. You hit the space bar or mouse button to select the reply you want.

Money bags, security passes and other objects can be picked up by having Kyne reach for them. Mouse or keyboard controls facilitate fighting and moving around, but I found it frustrating and nearly impossible to control Kyne with the mouse. Even so, and despite equally frustrating documentation, I had a lot of fun with Brataccas. Adventuring in Brataccas—vet another British import—is more like playing an animated cartoon than a computer game. (See the review in the August/September, 1986, Commodore Power/Play.)  $\bullet$ 

## Superbase 128 Programable Database For the Commodore 128

uperbase the only fully programmable database for the Commodore 128. The first

time I saw Superbase 128 in action was while I was in England. I was so impressed by the sheer power of Superbase that I bought several copies to manage my office better. Many of my friends and business associates wanted copies for their own use. A distribution network was born!

Now, Progressive Peripherals Software is the exclusive distributor of Precision Software products in North America. You just can't find a better database for the Commodore 128! The easy to use. menu driven approach means you'll be up and running in minutes. You won't have to waste hours fighting a bear of a manual when you own Superbase 126.

ntil you sit down and use Superbase 128, you won't believe what it can do tor you. Superscript 128, (the word processing program from Precision Software), coresides in memory. Nowyou caneasily swap data between Superbase 126 and Superscript 128, without swapping disks.

Of course, you'll be able to take full advantage of the space on all Commodore disk drive models Upgrading to Superbase 128 is no problem. Superbase 128 can read ('import') data files from Superbase 64 and many other database programs to guarantee data compatibility. You'll love the flexibility of 40 or 80 column screen support too!

Find any record you want in less than three tenths of a second with your 1571 disk drive. That's fast!

rogram with over 100 extended Basic commands. Superbase 128 uses version 7.0 BASIC commands which let you design serious custom applications to handle your toughest chores. Complete subtotaling. percentage and other mathematical functions turn your Commodore 128 into a proven system able to manage complicated business applications.

Organize all your information in the flexible and functional Superbase 128. Superbase uses state of the art indexing to make file accessing almost instantaneous. Find any record you want in less than three tenths of a second with your 1571 disk drive. Regardless of your file size!

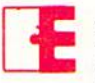

### ven change field specifications without restructuring or losing your entire data file.

Superbase 12B works smart to save you time. Simply add, change or delete a field, and you're ready to go! No file updating or time-consuming disk access...Superbase 128 is ready when you are.

The easy to use, menu driven approach means you'll be up and

running in minutes.

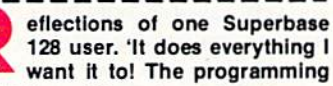

capabilities of Superbase 128 lets me build my own system of menus. My office is completely organized the way I want it. Now everyone in my office can easily access customer files.....without knowing anything about Superbase! That's a big help to me and my customers - it saves time and money!'

For more information about Superbase 128, please call or write us. Now available at your favorite dealer for only \$99.95.

Superbase 128 and many other innovative products are now available at your local dealer, or directly from Progressive Peripherals & Software. Superbase is also available for the Commodore 64 and the Apple llc/lle.

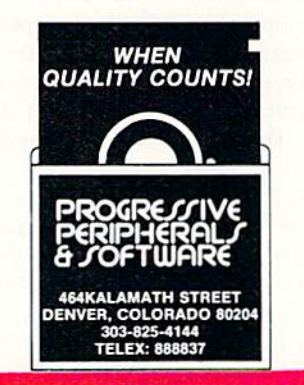

"There are over 100 different modules in Koronis Rift, which appear in the forms of powerful weapons and highly advanced devices."

fects like these add perspective to a game and make you feel like you're there.

Jermaine: I understand that there are robots in die game. What can you tell us about them?

Falstein: Basically there are two types of robots in Koronis Rift. The first robot is a Repo-Tech Robot, which sits beneath your Surface Rover. Once you locate a hulk in your area, you send him out to look it over and retrieve any technology that's in it. The second robot, Psytck. takes care of the orbiting scout craft while you're exploring the planet's sur face. Whenever the player discovers a module, he has the option of calling Psytek to transport him and his discovery back to the orbiting ship. Once aboard the orbiter. die robot can analyze the new module, and tell you what it's good for.

The only hitch to this is the fact that it may cost you some time. I'm sure that some people will view this option as not being very valuable, but you actually run a certain degree of risk whenever a module is plugged into your tank's control system. After all, you're dealing with the remains of an alien testing ground where anything is possible. Some of your dis coveries will be very important, a number of modules won't work properly, while others will do some very strange things. You can also leave up to eight modules in your orbiting ship for future use.

Jermaine: How did the Koronis Rift project begin?

Falstein: I started developing Koronis Rift shortly after Ballblazer and Rescue on Fractalus! were completed. I was told to come up with something I liked. My early thoughts were "What is fun in an arcade game?" Some of the answers I came up with were great graphics and unusual special effects, Interesting sounds, and a situation where you have to locate and experiment with alien de vices. These basic ideas survived in the finished product.

The first design meeting was held in July of 1984, but actual programming didn't begin until late in September. I remember the first design session very well, because I was expected to talk about my ideas with die group and get their reactions. Everyone tried to put me at ease. They pointed out ideas which

didn't have much promise and encour aged me to concentrate on the positive ideas and thoughts generated at the meeting

Jermaine: How did you progress into the development of the game?

Falstein: During the early days of Koronis Rift, Gary Winnick, a resident artist at Lucasfilm, worked with me to create a central theme for my program. We put our heads together and came up with the idea of a sophisticated tank game. Gary did a great deal of work refining ideas generated during die design sessions. Hefore I actually started programming, he helped me create visual images of what I wanted to do.

Originally, I planned to have the player operate a variety of controls in his vehicle throughout the game. This idea proved to be too complicated for the average player to fully understand and operate. To simplify matter, I concentrated on creating a basic control system and added a large number of unpredictable devices to the game to keep things interesting. These items are fairly easy to find in die game, but when activated, they produce unpredictable effects,

Using ideas generated in the design sessions, Gary created a Koronis Rift presentation package for George Lucas to look over. This sneak preview of the game was put together in the form of storyboards similar to those used in mov ie pre-production work. He liked most of our ideas and made a few suggestions. One suggestion was to Occasionally have some of the abandoned hulks in the program turn out to be something unex pected, such as a camouflaged creature that could damage your equipment. We liked his suggestions and incorporated them into the program. George gives us the benefit of his years in the entertain ment field, is interested in our work, and we always welcome his comments.

Jermaine: With the planning of the game behind you, how did die program ming stage of die project progress?

Falstein: Koronis Rift could have been programmed using conventional pro gramming techniques, but we had just finished Rescue on Fractalus! where we'd experimented with fractal math ematics. As group, we decided to push fractals a step farther. (For those of you who aren't familiar with fractals, it's a special way of creating exact three-dimen sional landscapes with software.)

We've been very fortunate in that many of the ideas we wanted to put into the game fit. And sometimes we ran into surprises. For instance, we knew from the early design meetings that we could create scaling Hying saucers on the screen. What we didn't know was that Aric (Wilniunder) would come along, take our blank saucer silhouettes, give them color and add details to reduce the image's flat appearance.

Wilmunder: I believe that the largest programming problem we experienced during the Koronis Rift project was trying to put so much into one game. We determined what we couldn't accom plish widi our existing hardware, then went ahead and did it anyway.

Jermaine: Does Koronis Hift feature some form of fast loading?

Gilbert: Yes, we've incorporated Epyx's Fast Load software into the program, so you don't need the Fast Load cartridge to load die program.

Jermaine: Is there much difference be tween the Atari and 64/128 versions of Koronis Rift?

Wilmunder: We didn't just do a 64 conversion of die game, we simultaneously developed Koronis Rift on both machines. When a game is being designed, we take the abilities of both machines into consideration, and do the best we can widi each machine. Sometimes de velopers create a program on one system, and worry about conversions later. Gilbert: But there are still some differences between the versions. The main difference is the color of the mountains on the surface of the planet. Because of the differences in the color palettes and the systems themselves, the mountains In the Atari version were constructed using shades of green, while the mountains in the Commodore game are gray.

The effects in both games arc also slightly different, but equally spectacular. We have taken great care to do things on the Commodore computer that have never been done on that system before, and can't be done on the Atari. We then applied the same principle to die Atari version.

Jermaine: What is it like to work for Lucasfilm?

Gilbert: Lucasfilm is unlike any of the places most of us have worked before. The programmers not only create die games, but have almost unlimited free dom in what they can do. We all work well together, and when we set out to design something, we aim high—dien go out and do it.

## LUSCHER

### Continued from pg. 20

Conversely, a far more laid-back friend received a report advising that, "Your liveliness and curiosity make yon openminded and willing to embrace life...You should guard against being overenthusiastic and perhaps swept away by your zeal."

I ran the program repeatedly to see if I'd get different analyses by entering a variety of responses. For example, I even tried the opposite of what I'd normally pick: purple instead of orange, the black circle instead of the white one, and so on.

Sally, my alter-ego, was read by the program as being far too passive. She should avoid compromise simply for the sake of peace. She was told: "It is important for you to take the initiative and shape your circumstances so they suit you." Pretty much the exact opposite to what the real me was advised when I answered honestly, and was told to "try to understand others with patience and concern."

I think this program is intriguing and exciting, and many professionals in volved in mental health and therapy may find it useful. People who are curious about themselves will also he interested in this program.

But I must warn you against using it at a party—it could be embarrassing for the gang to read a printout advising that, "You want to avoid the stress of a strong attachment." The program is really tar geted to people interested in self-evalua tion. Says the manual, "The Luscber Pro file doesn't claim to let you read the minds of others. It instead allows you to understand the one person most important to you: yourself."

Any criticisms? A few minor ones. First of all, you can't use die program without the test booklet, which is separate from the manual and easy to misplace. (I know, I lost it once.) It all comes in a nice little folio, but you'll immediately re move it and forget to put it back. So I recommend the test booklet be included as part of the manual so it's assured a permanent place.

I'd also love to know what is the significance of your favorite colors. (Mine's orange.) I'm sure Dr, Luscher has strong views on this subject. The Luscher Profile has really whetted my appetite to learn more about the meaning of colors.

I recommend The Luscher Profile as a fascinating program with a unique application for your Commodore 64. Mindscape has come up with another winner. o

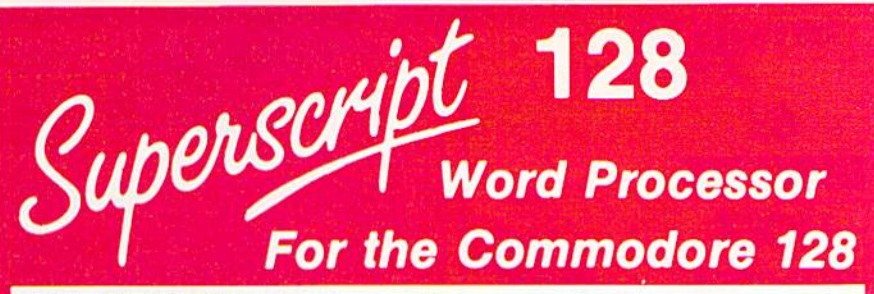

SUPERSCRIPT 128 The Better Word Processor By Steven L. Spring President of PP&S

uperscript 128, the intelligent word processor for the C-128 from Progressive Peripherals 8 Software that goes beyond the competition.

I always look for the best in new software developments. When I saw Superscript 128 in action, I knew it was the best word processor available. So asked Precision Software of England if could sell Superscript in the U.S. and Canada. Because of my reputation for customer service and quality products. Precision agreed.

nequalled power! Superscript 128 is the only full featured word processor that gives you complete control over every aspect of your document, your printer and your screen. All commands are menu accessible- you never have to use hard to remember commands or keys sequences. Even create your own time saving macro commands.

Superscript 128 is fully menu driven, You'll never have to fight with an incomprehensible manual again. We use "Lotus 1-2-3 style" menus so you'll be able to use Superscript in a matter of minutes. Superscript 128 even reads all Superbase and Easyscript files for easy upgrading. You can't find a more intelligent program!

owerful commands! Superscript 128 can support every printer you'll ever own. Just load in your printer parameters and Superscript 128 is ready to print out professional quality letters, reports and lists. There's even a full featured spelling checker to keep your documents accurate. Superscript 128 is the Super word processor.

Superscript 128 also has a powerful mail merge facility. You can command Superscript 128 to retrieve information from your Superbase 128 files. Since both programs "co-reside" in memory together, there's no time consuming disk swapping to slow you down. Only top of the line products like Superscript 128 and Superbase 128 can integrate.

Superscript 128 also includes a full function calculator that you can use interactively with your document. Now you can add. subtract, multiply and divide columns Of numbers within your document. Superscript 128 is much more than a word processor.... it's true productivity enhancment tool for the C-128 computer.

normously popular! Superscript now has over **In Superscript from the Conduct of Superscript** Thousands have been upgraded to Superscript 128. Visit your dealer or call Progressive Peripherals & Software for your copy today!

eal world software! When you **AJ** buy Superscript 128, you'll be **L**getting the best word processing software available today. You'll love the advanced, yet easy to use commands. Over 1000 lines of text editing area gives you plenty of space to work with. A complete informative manual even comes with 40 page tutorial to get you started, plus 200 more pages of superb in depth reference on the inner workings of Superscript 128.

For more information about Superscript 128. please call or write us. Now available at your favorite dealer for only \$79.95

Superscript 128 and many other innovative products are now available at your local dealer, or directly from Progressive Peripherals & Software. Superscript is also available for the Commodore 64. Apple llc/lle and the Atari 800XL/130XE computers.

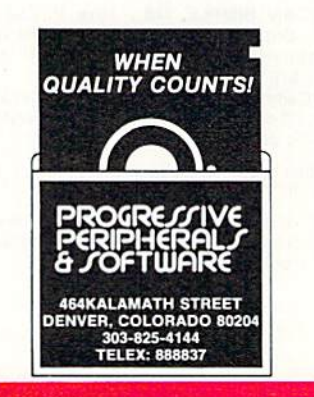

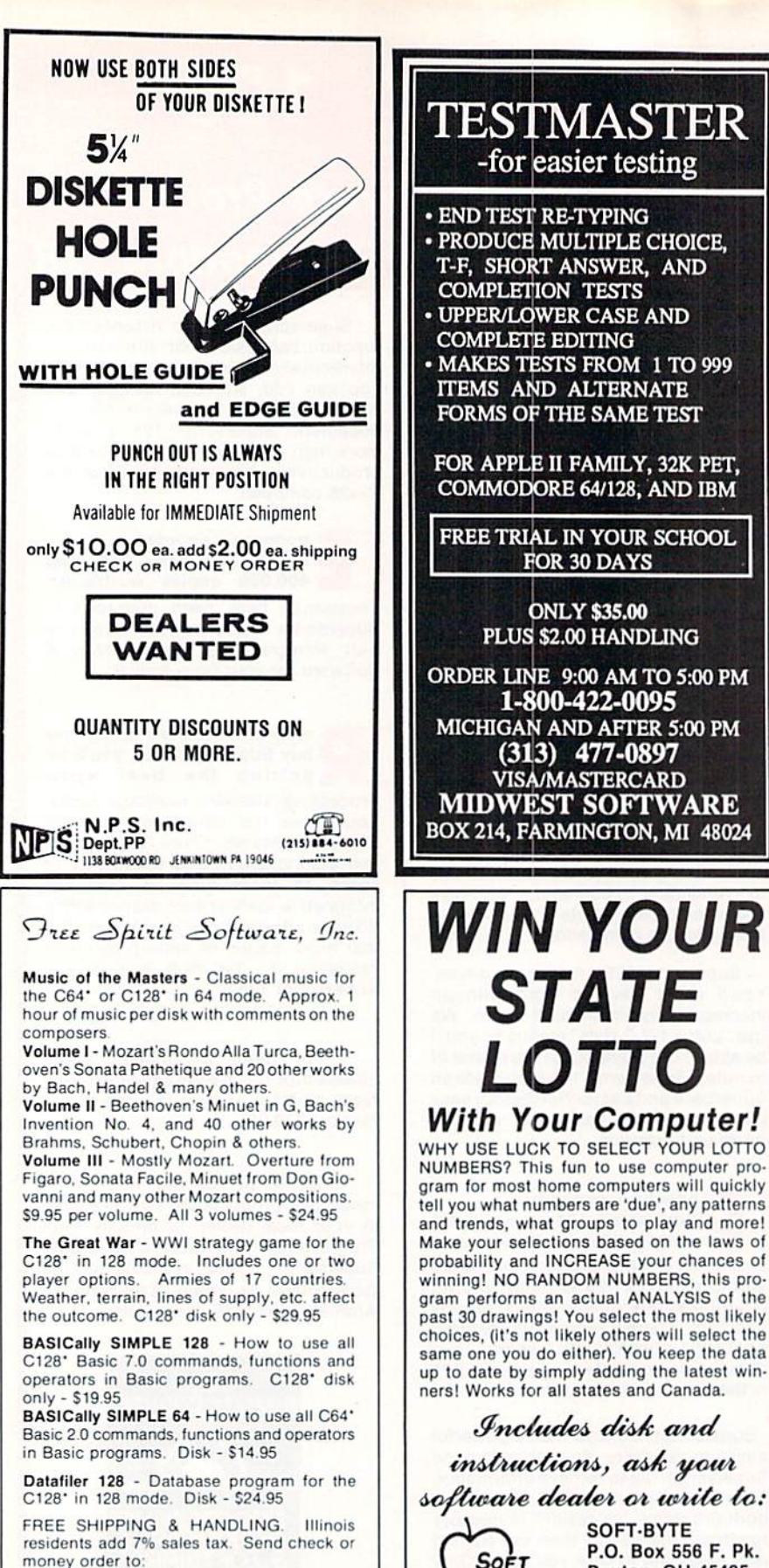

Free Spirit Software, Inc. 538 S. Edgewood LaGrange, IL 60525

\*Trademarks of Commodore Electronics, Ltd.

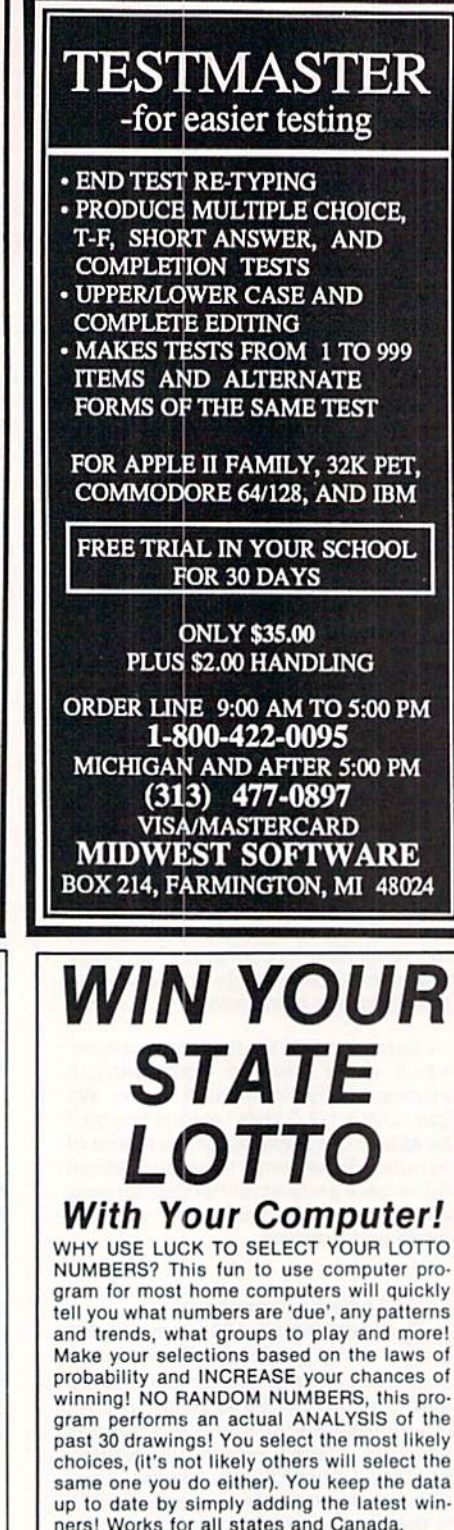

Includes disk and

instructions, ask your

Fast service on charge cards, checks or

money orders. Only \$21.95 for these com-

puters-Commodore 64/128, Apple, IBM-PC,

Atari, TRS-80, and the Super Macintosh ver-

sion is \$29.95. Please add \$1.50 shipping.

Sort

**BYTE** 

SOFT-BYTE

(513) 233-2200

P.O. Box 556 F. Pk.

Dayton, OH 45405

## SWIFTCALC 128

Continued from pg. 36

and contain the standard mathematical operations like addition, subtraction, multiplication, division, and exponentiation. In addition, parentheses can be used to control the order in which operations are performed. Swiftcalc 128 also provides several built-in formulas that find the minimum, maximum, average or sum of values within a range of cells. There are also financial analysis functions that evaluate the present and future values of a dollar amount or annuity.

Logical statements can be used in your formulas to evaluate data before operations are performed. For example, if in addition to his regular commission, a salesman for your small company gets a \$100 bonus for selling over \$1000 worth of goods in a week, a formula could be written to automatically determine whether or not to award the bonus. In effect, it would say "IF [salesman's weekly total]  $> 1000$  then [commission] + 100." The BASIC statement ELSE can also be used as well as other symbols like  $\geq$  (greater than or equal to) and  $\leq$ (not equal to).

Specific information on formula syntax and other Swiftcalc functions is available through special menus that are accessed via the 128's HELP key. Everything else you need to run the program can be found in the well organized user's manual which is thoroughly indexed and contains a quick-reference section, troubleshooting guide, and glossary to help beginners feel at home with the program. If all else fails, Timeworks provides a toll-free technical support hotline. This customer support combined with excellent software makes Swiftcalc 128 a good program to consider if you're in the market for a spreadsheet.

Timeworks' Upgrade Policy: Simply purchase the updated version and send proof-of-purchase (sales receipt) for the updated program along with your old program and the title of the Timeworks program you'd like in exchange. If the suggested retail price of the program you've selected is the same or less than the program you're sending back, include a check or credit card number for \$7.70 (shipping and handling). If the suggested retail price of the program you've selected is greater than the program you're returning, include the retail price difference plus \$7.70 for shipping and bandling.

LEADER BOARD

Continued from pg. 18

## Driver's Ed On Becoming

Successful Swinger If Leader Board is your introduction to the sport of golf, your best bet would be to study the game's instruction manual It's a comprehensive booklet that not only details the operation and options of the computer game, but also outlines the foundation of the sport itself. Once you

feel comfortable with the basics of play, move to the program's driving range un til you develop a smooth, rhythmic swing.

Hopefully, the tips I've provided will help you to trim some strokes off your score.

• The most important shot on each hole is the one that puts you on the green. This is called the approach shot, and is considered critical because the ini tial distance between your ball and the flag can have a drastic effect on your putting game. Since you should always be looking to set up the approach, if you can get the tee shot or long fairway blast to land within 120 yards of the pin, you can then use your accurate short irons to try to chip the ball within a few feet of the flag.

• At the Professional level, note that the wind will affect each club a little differently. As a general rule, the short shots, with more loft and hang time, tend to get caught up in the air currents a little longer. So when you're working around the green, be sure to adjust your aim accord' ingly.

• An uphill putt is always more desirable than one that must be tapped downhill, with the power of the stroke easier to gauge and the path of the ball more predictable. Unfortunately, a green's piich cant be determined until after your ball has landed on it. But the slope will remain constant with each round you play. If you really want a competitive edge, memorize the various greens. Then when approaching the putting turf, you can give yourself a more favorable lie.

• On the manual's chart that gives the range of each club, the maximum dis tance listed is the yardage a ball will travel after it has bounced and rolled. When shooting over water, make sure you choose a club that will clear the hazard on a fly. Remember, golf balls do not float. Q|

## **BobsTerm Pro 128** The Complete Professional Telecommunications Package For The Commodore 128

etdown by software that makes big promises but falls to deliver? BobsTerm Pro 128, a new telecommunications software package written by Bob Lentini, won't let you down. At last, a convenient and easy to use telecommunications program that goes beyond the competition.

When Bob contacted Progressive Peripherals with his idea for a software package that combined the best features of all the other telecommuni cations packages, we listened carefully. It was a great idea, but this program would have to be smart too.

verything in one place! BobsTerm Pro 128 is 100% п Hayes compatible and uses all the standard Hayes commands. It has present parameters for nearly all popular modems. Just load BobsTerm Pro 128, and select your favorite modem. It's that simple! No other program can do it all...BobsTerm Pro 128 is the best!

You can upload and download data in practically all protocol you'll ever encounter, including Punter and XMODEM. It even offers adjustments and escape routes to handle some of the RS-232 limitations of the Commodore 128. That's smart!

 $You'll$  love the convenience of directly reading and writing to double sided CP/M disks!

ever before has one package done so much, so easily. In only five minutes you'll be running this easy to learn program, without the users manual. The fully menu driven window overlay screens make operation of BobsTerm Pro 128 a snap.

Especially powerful are BobsTerm Pro's 128 abilities with CP/M disks. You'll love the convenience of directly reading and writing to double sided CP/M disks. You can even upload or download directly to CP/M disks using XMODEM protocol. This lets you tap into all the CP/M bulletin boards systems.

urn your computer into a mini-BBS! BobsTerm Pro 128 has special features that welcome callers with custom, creative greetings

you design. You include special security features to keep unwanted callers from gaining access to your system with passwords you create.

ncredlble Editing Powerl BobsTerm Pro 128 has a huge EOK buffer. You can view all transfers on your screen as they occur. Sixteen easy to use commands permit full screen editing of the entire buffer contents. No other program has a builtin editor for a buffer this large. You now have full control over all your files. Only BobsTerm Pro 128 gives you this kind of power

## Bobs Jerm Pro 128 is the only telecommunications package you'll ever want!

ever before has one program done so much, so easily. Bob«Term Pro is fully compat ible with CBM MSD dual drives and the SFD 1001. You can fully program function keys and answer back strings. Create your own marco commands, too. These are real time savers

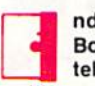

### ndeclaive?

BobsTerm Pro 128 is Ihe last telecommunications package you'll ever want. It has so many powerful features that we couldn't even begin to include them all here. For more information about BobsTerm Pro 128, please call or write us. Now available at your favorite dealer for only \$79.95.

BobsTerm Pro 128 and many other innovative products are now available at your favorite dealer, or directly from Progressive Peripherals & Software. BobsTerm Pro is also available for the Commodore 64.

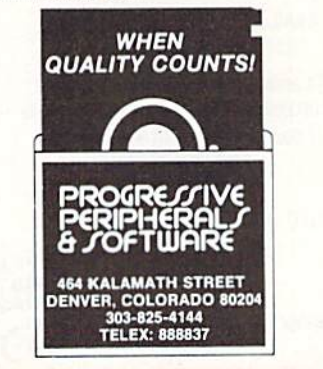

Hayes is a registered trademark of Hayes<br>Micocomputer-Products inc.

## **BARGAIN SOFTWARE**

COMMODORE 64<sup>®</sup> or **COMMODORE 128<sup>®</sup>** Run in C-128 mode with 1571 drive

35 PROGRAMS (DISK) - \$12.95

**COMMODORE PLUS 4<sup>®</sup>** 30 PROGRAMS (DISK) - \$15.95

Add \$2.00 shipping & handling (foreign, except Canada-\$3.00)

selected public domain programs GAMES, UTILITIES, BUSINESS<br>EDUCATION, GRAPHICS & MUSIC<br>(DOCUMENTATION INCLUDED)

## **BOOKKEEPING**

Finally, a truly "easy to use" PROFESSIONAL SMALL BUSINESS BOOKKEEPING SYSTEM<br>for Commodore Computers (64, 128 & Plus 4) C-128 version runs in C-128 mode with 1571 drive GENERAL LEDGER, PAYROLL, & REPORT<br>GENERATOR PLUS STARTUP and<br>MAINTENANCE UTILITIES<br>DETAILED INSTRUCTION MANUAL

\$24.95 plus \$3.00 shipping & handling<br>(foreign-\$4.00)

send check or money order to

**ADAMS ENTERPRIZES, INC.** P.O. BOX 1792 SPRINGDALE, AR 72765 FOR MORE INFORMATION, WRITE DIRECT OR CIRCLE READER SERVICE NUMBER COMMODORE 64, 128, and PLUS 4<br>are trademarks of Commodore Electronics, Ltd.

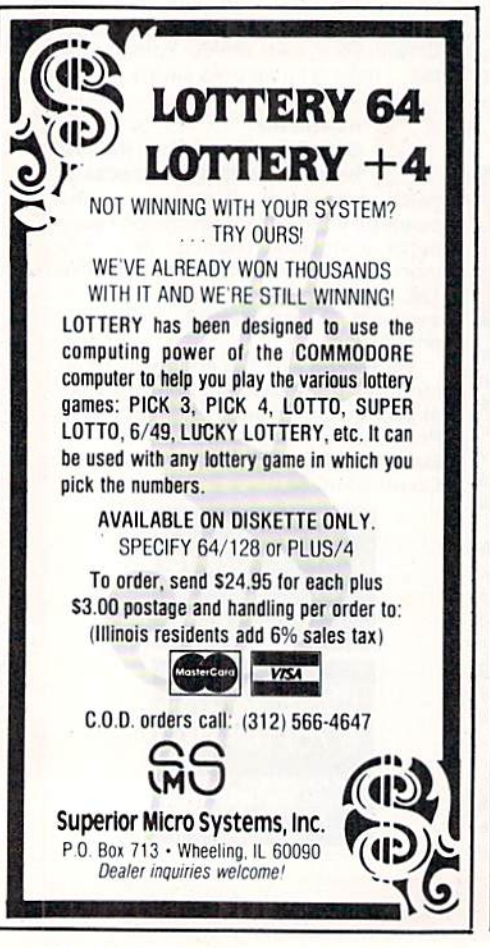

## **KUNG FU II**

## Continued from pg. 26

exploiting it with quick offensive thrusts, and then retreating before any damage can be repaid. This is all supported by animation that is smooth and precise, requiring that players land accurate shots. Persistence, patience and lightening reflexes will prove to be attributes that earmark a winner.

But even with all of this going for it, there are still some elements of the package that just aren't up to snuff, all of which can be traced back to the onepage instruction sheet that comes packaged with this program. It's a ludicrous piece of documentation, one that doesn't even cover the basics of game play. There is no breakdown of the scoring, leaving players to guess about how points are amassed, and whether they have any effect on strength, lives, or secret passage admission. There isn't even a mention of the keyboard control option that's later offered on a disk menu. If a player doesn't own a joystick, it's up to him to use trial and error to figure out which keys do what.

While these omissions are disappointing, what's even more disturbing is the

## **Staff Rules The Essence** of Hitting

• First we'll get all you to be keyboard karate masters, then we can move on to some fighting techniques. Below is a list of the keyboard functions.

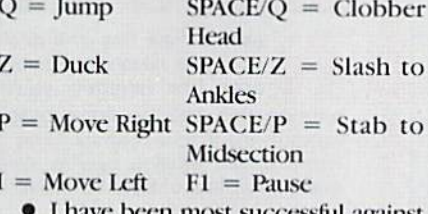

st successful against the Dark Master's forces (except the crazed Dog, which is covered next) by using a Push-Hit-Run method of fighting. First, back up to the left and let your rival advance against you. Once he has traveled three quarters of the way across the screen, move right into him until your bodies are touching. Don't worry about being injured; in these close quarters no one can make contact with a weapon. Keep leaning to the right, pushing your computer contestant back toward the screen's center. When you stop, your ricursory four-line summarization of object and plot. Too many things are left unexplained. For instance, what type of gauntlet stands between the warrior and the princess is still a mystery to me. The order in which I meet different monsters is never consistent, and the secret passages seem to let me off in randomized locations without any rationale or progression toward my goal. It is quite possible that this challenge is not only a series of death matches, but an intricate maze as well. That would be to its benefit. But without any clue from the instructions, it's just as easy to start wondering whether any of the work you're putting into the game is ever going to pay off.

The documentation's shortcomings become frustrating only because the rest of the game is so promising. Aside from this problem, Kung Fu II stands as a solid arcade contest, presenting a rare duel of wits and muscle. A better one-on-one bout would be hard to find, with the thrill of watching an opponent fall after a hard-fought battle only making you anxious to take the next step. Let's hope UXB rewrites their instructions, so we can be assured that the desert road we're taking isn't a dead end. C

val will keep stepping back to get into an attack stance. Don't give him the chance. Wind up and pop him before he is set, then make a quick retreat away from any possible retaliation, setting up the process all over again.

• The Dog is your toughest opponent. Pushing against him doesn't work, because he will continue biting at you even while you're trying to move him away. To defeat this mutt, watch his movements. Just before he attacks, he stands up on his hind legs to meet you eye to eye. When he is in that position, take a short step back, and then weaken him with a few quick thrusts to the belly. Be careful, the momentum of your stabs has a tendency to move you into his deadly jowls. Take another half step back when necessary.

• Be accurate when you're trying to smash the urn. Every miss will cost you some energy. If you're competing against someone for high score, and you're up against a creature you can easily handle. it might be a good idea to leave the vase in one piece for a couple of rounds. This will continuously reincarnate the same monster without advancing you against a more deadly opponent. G

## ROAD RALLY U.S.A

Continued from pg. 28

## Tired Tips How to Steer Clear of Trouble

Before you slide behind the wheel of your Bantam country cruiser, you might want to check the travel tips I've listed below. A little preparation can go a long way.

• The only time you have a chance to methodically plan a travel route is before the first leg of your journey. After that, the trip clock is set in motion with no rest stops allowed. If time is ticking and you are presented with a long, complicated trek between landmarks, it's not advisable to pause and plan every step of the impending trip before getting in gear. You'll waste valuable seconds.

Instead, simply note the names of the highways surrounding your target location, then start driving in the general direction. When your Road Indicator starts displaying a familiar route, you can then turn to your map card for more specific information.

• Road hazards come in many forms. If the radio starts flashing and you are approaching an area that has peril potential, it might he best to stop your car until the danger passes. Only one hazard at a time can become active, so if you witness an accident at some other screen location, know that you are temporarily out of harm's way.

• When you stop before a landmark, its name is automatically displayed. If you ever become lost, just drive up to any site, stop your car, and check the location against the appropriate map card. This should help you establish your bearings.

Get to know die positions of the flag wavers in each region. Although they will only appear at randomized intervals, their locations will remain constant. And if you pass this specific area a few times during the same round, it is possible that you will find a flag waver there each time. Those bonus points can add up.

Just as adjusting die skill level can change the difficulty of a rally, so can your choice of region. Due to area size. landmark locations and toad length and direction, some regions seem harder to traverse than others. I found that the North Central and Southwest areas provide the toughest challenge, while die Middle Atlantic and New England States are a little easier.  $\blacksquare$ 

## **The Innovative** Utility Program For the Commodore 128

astering computers can be a time consuming and frustra ting task. Rarely does one program come along that makes it easy to get the most out of your computer.

Matrix, the new utility from Progressive Peripherals & Software, makes your Commodore 128 computer easier to use. It also makes many daily tasks a breeze with one key stroke availability.

t last, fast copiers that copy anything on 1541/1571 disk ٨ drives. Matrix has two high speed utility copiers built-in. Both copy utilites nave intelligent copying schemes that automatically skip blank sectors. They usually read a whole disk at once, then write as many copies as desired without re-reading. These utilities are real time savers!

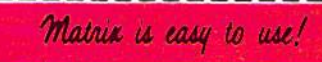

ake advantage of the expanded C-12B keyboard, including the numeric keypad, and 80

column screen, while using your C-64 BASIC software. Matrix lets you use the C-128 numeric keypad, as well as other C-128 keys, in the C-64 mode! Now you can unleash the power and convenience of the C-128 with many Basic programs.

Matrix is easy to use! The Matrix help menu has twelve poworful disk functions, Instantly discover what's on your disk or determine the status of your drive. Copy, erase, or rename files quickly and easily. Even format, validate or duplicatedisks directly from the menu. Matrix is menu driven so you get the job done quickly and easily.

emarkable sector editor is  $\blacksquare$ Included which permils altering information directly on a disk. Use this sophisticated tool to edit any track and sector, then view the data in decimal, hex and ASCII simultaneously. Matrix will edit sectors with errors, or correct errors themselves!

nnovations to speed your C-64 BASIC software. Run your C-64 BASIC programs twice as fast with the Matrix fast mode. Just touch the key and switch back and forth between the normal 64 mode. 1MHz operating speed, to the faster 2MHz speed. This speeds sorting and assembling times, cutting your processing time in half. Switch speeds at a touch of a key, even in the middle of executing a running program.

tra utilities are included that will read your directory regardless of control codes or copy protection devices. There's even a one key screen dump that never disrupts your software. You can even recover scratched or deleted files with the easy to use Delete and Undelete commands. That's very nice.

Matrix creates autobooters that let your C-64 and C-128 programs load and run themselves on power up.

The time saving autoboot maker has all the features you could ever want, plus a few most users will probably never need, but some will find indispensable.

Matrix can easily define a series of operations that automatically execute on power up. This is a first for Commodore computers!

For instance, have you ever had three different programs on a disk that you needed to boot at different times? With Matrix, you create autobooters that let you select which program to load. Once the autobooter is made, just turn on your machine and your favorite programs are loaded automatically. Matrix takes care of the rest. No repetitive or time consuming typing to slow you down.

For more information about Matrix, please call orwrite us. Now available at your favorite dealer for only S59.95.

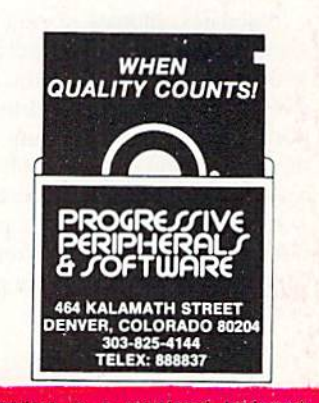

ore is a registered trademark of<br>pre-Business Machines Commodore

## Q-LINK UPDATE

## Prepared by Quantum Computer Services

Welcome to Q-Link Update! This month, QuantumLink's cvcr-expanding information and entertainment network introduces the first and only on-line GEOS special interest group. And for those of you interested in the music world, there is Rocknet Live.

## GEOS Special Interest Group

GEOS, the desktop operating system developed by Berke ley Softworks, now has a special interest group (SIG) in Quantum Link's Commodore Information Network. This exclusive SIG offers GEOS users the opportunity to chat with the designers and developers of GEOS, receive information on die latest GEOS developments and additions, download GEOS software updates, and attend weekly conferences designed to help get the most out of GEOS.

The GEOS SIG message board has trained Sysops on hand to share helpful hints and offer new application advice. GEOS Sysops are representatives from Berkeley Softworks who took part in die design and development of the program.

This exclusive SIG offers GEOS users the opportunity to chat with the developers, receive information on the latest developments and download GEOS software updates, and attend weekly conferences.

## Rocknet live

If you have ever hummed down a hallway, tapped to a tune or bounced to a beat, QuantumLink invites you to sing on (oops, sign on) to Rocknet Live.

Rocknet Live, located in QuantumLink's Just For Fun department, offers the latest news and information from all aspects of the music industry. Live on-line conferences connect users to top musicians, writers and producers from around the globe. Computer jockeys brief you on recent vinyl and video releases, the top 10 charts, music reviews, concert dates and rock rumors.

Based in California, Rocknet's contributors consist of musicians, record label personnel and rock radio reporters. These individuals tune you into the renaissance of rock with exclusive backstage reports and industry developments. Read reports on the latest listening, recording and playing equip ment. Look into the rock library for data on historical hits. music Styles, Videos and artists.

If you want to use your floppy disk to learn about compact discs, breakdance around your break key, discuss VJs with a CJ, or conduct acoustic coupler Aid, tap or rap into Rocknet!

(For additional information on QuantumLink, call 1-800-392-8200.)

## ADVERTISERS INDEX

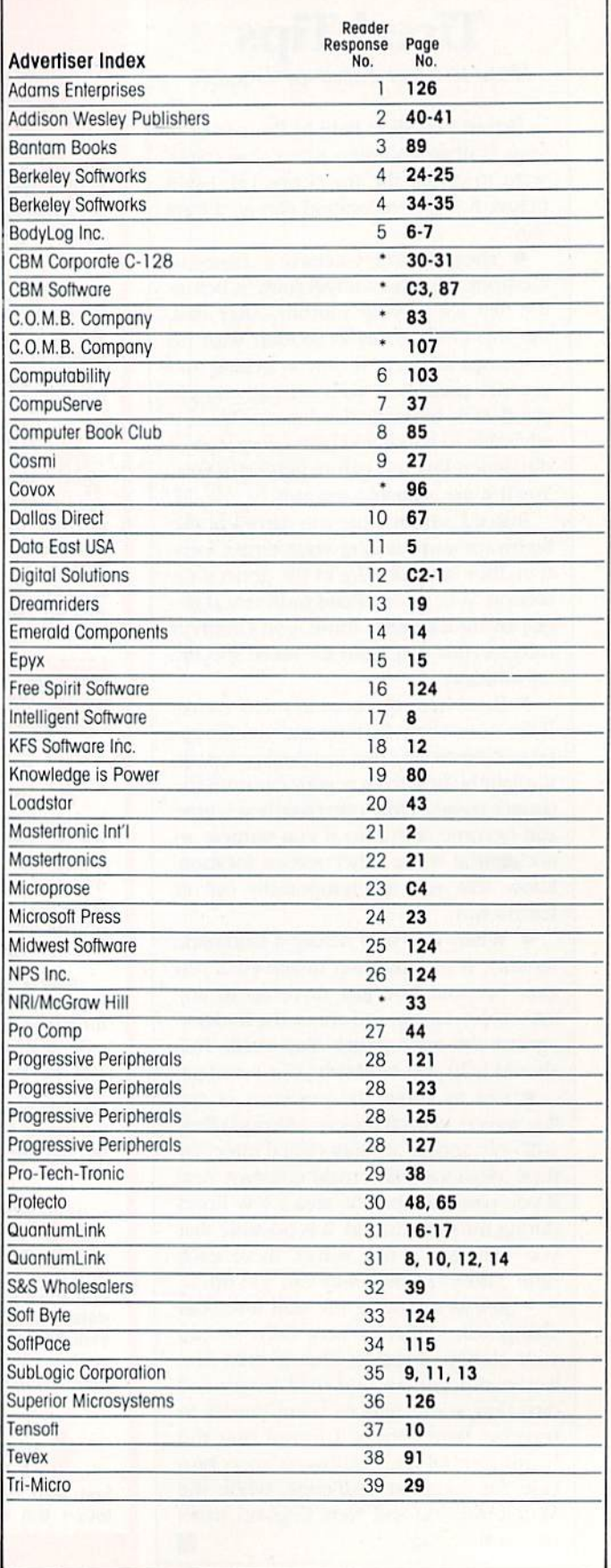

# Your Home Bookkeeper Silent **Butk**

## YOU DON'T HAVE TO BE RICH TO HAVE **A BUTLER**

Now you can simply ring for the "butler" when it's time to take care of your home bookkeeping duties. Pay hills, reconcile your checkbook, keep track of payments and deposits—this "butler" cam do it all!

With Silent Butler, you receive a personal-management system that will not only organize your financial records, but allow you to do so in a matter of minutes.

The "butlers" daily routine includes:

Adjusting Savings or Checking Accounts

- Changing Birthdays and Anniversary Accounts
- Entering New Bills
- Paying Current Bills
- Printing Checks

In addition to your everyday accounting needs, there are also variety of tasks that need io be performed on a less frequent basis. Among these are:

- Reconciling Your Checkbook With Your Bank Statement
- Review Your Entire Savings and Checking Account
- Tax Summary

And when it comes to paying your bills, Silent Butler introduces the Checkholder<sup>™</sup> feature. A fabulous device that saves you money by being able to print checks directly onto your own personal cheeks. There's no need to buy specialized printer checks!

I-

When you're in the market for a home accounting software package, go with the Silent Butler. The one that never asks for a raise or a day off!

**COMMODOREE** DISKETTE BASED SOFTWARE FOR YOUR COMMODORE <sup>64</sup>

## When it comes to flying fighter planes **IT'S THE MAN-**NOT THE MACHINE that makes the difference

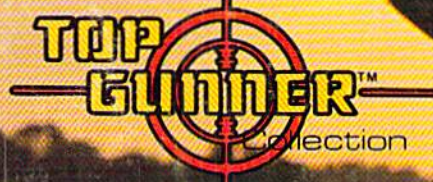

MIG Alley Ace: Thrilling head-to-head Sabre Jet aerial dog fighting includes single player flying mode, as well as two player competition.

**Helicat Ace:** Exciting 3-dimensional aerial combat over the Pacific in World War II. For one to four players.

Air Rescue: Sensational assault chopper rescue raids for daring pilots in solo or team configuration. For one to eight players.

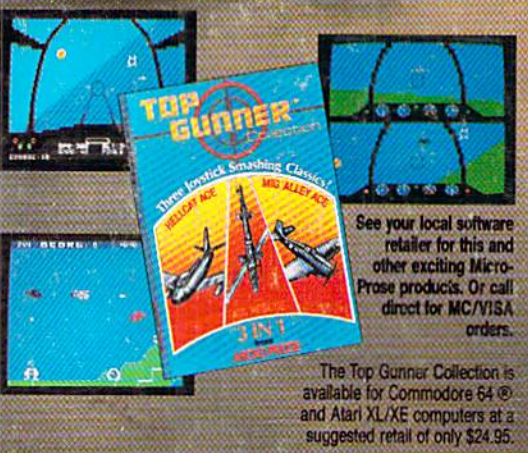

Screen shots from Commodore 64

Commodore 64 and Atari are registored trademarks of Commodore Electronics, Ltd., and Atari Inc.

Guts **Stamina** Intense concentration **Fast reflexes** Willingness to take risks Good eye-hand coordination **Comment of Comments** 

## 

- Fly solo or in team configuration
- Maneuver in 3-D space
- "See and avoid" techniques
- Advanced aerobatics: loops, rolls, G's, split S's
- Outfly the enemy

"You'll experience the wind in your<br>face and the intense dog fighting<br>action of some of the world's most honored and respected combat<br>aviators: the original stick-and-nudder<br>fighter pilots!''

MAJOR BILL STEALEY,<br>U.S.A.F. Reserve<br>President, MicroProse (over 3,000 flying hours)

12000

120 Eakefront Drive, Hunt Valley, MD 21030 (301) 667-1151